# LilyPond

Il compositore tipografico per la musica

# Manuale di apprendimento

Il team di sviluppo di LilyPond

Questo file fornisce un'introduzione alla versione di LilyPond 2.24.4.

Questo manuale è disponibile in altri formati ed è integrato col resto della documentazione. Maggiori informazioni in Sezione "Manuali" in Informazioni generali.

 $\sqrt{2\pi}$ 

✡ ✠

 $\sqrt{2\pi}$ 

✡ ✠

La documentazione completa si trova all'indirizzo <https://lilypond.org/>.

Copyright  $\odot$  1999–2022 by the authors. La traduzione della sequente nota di copyright è gentilmente offerta alle persone che non parlano inglese, ma solo la nota in inglese ha valore legale. The translation of the following copyright notice is provided for courtesy to non-English speakers, but only the notice in English legally counts.

 $\dot{E}$  garantito il permesso di copiare, distribuire e/o modificare questo documento seguendo i termini della GNU Free Documentation License, versione 1.1 o ogni versione successiva pubblicata dalla Free Software Foundation; senza alcuna sezione non modificabile. Una copia della licenza si trova nella sezione intitolata "GNU Free Documentation License".

Permission is granted to copy, distribute and/or modify this document under the terms of the GNU Free Documentation License, Version 1.1 or any later version published by the Free Software Foundation; with no Invariant Sections. A copy of the license is included in the section entitled "GNU Free Documentation License".

Per la versione di LilyPond 2.24.4

# Sommario

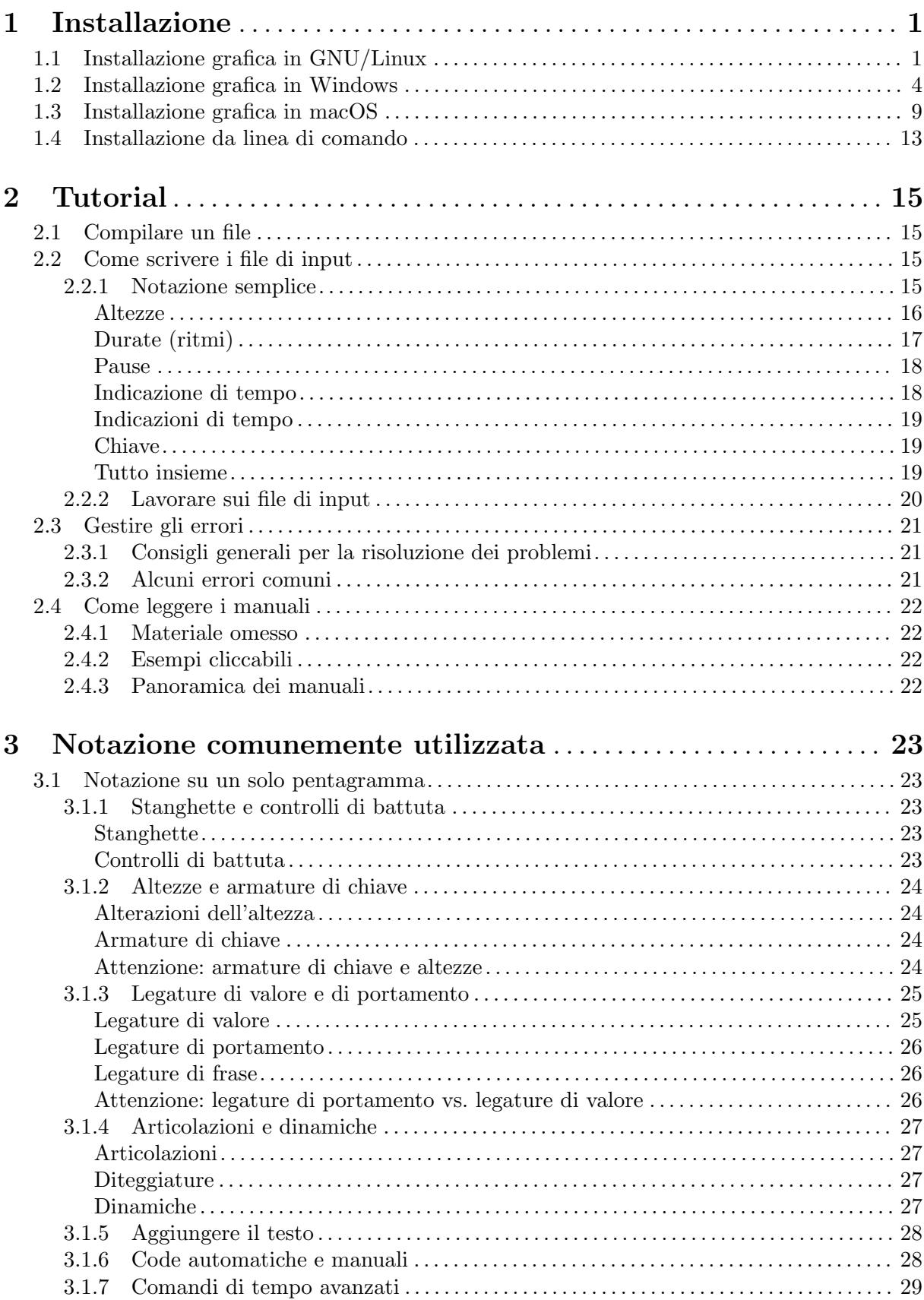

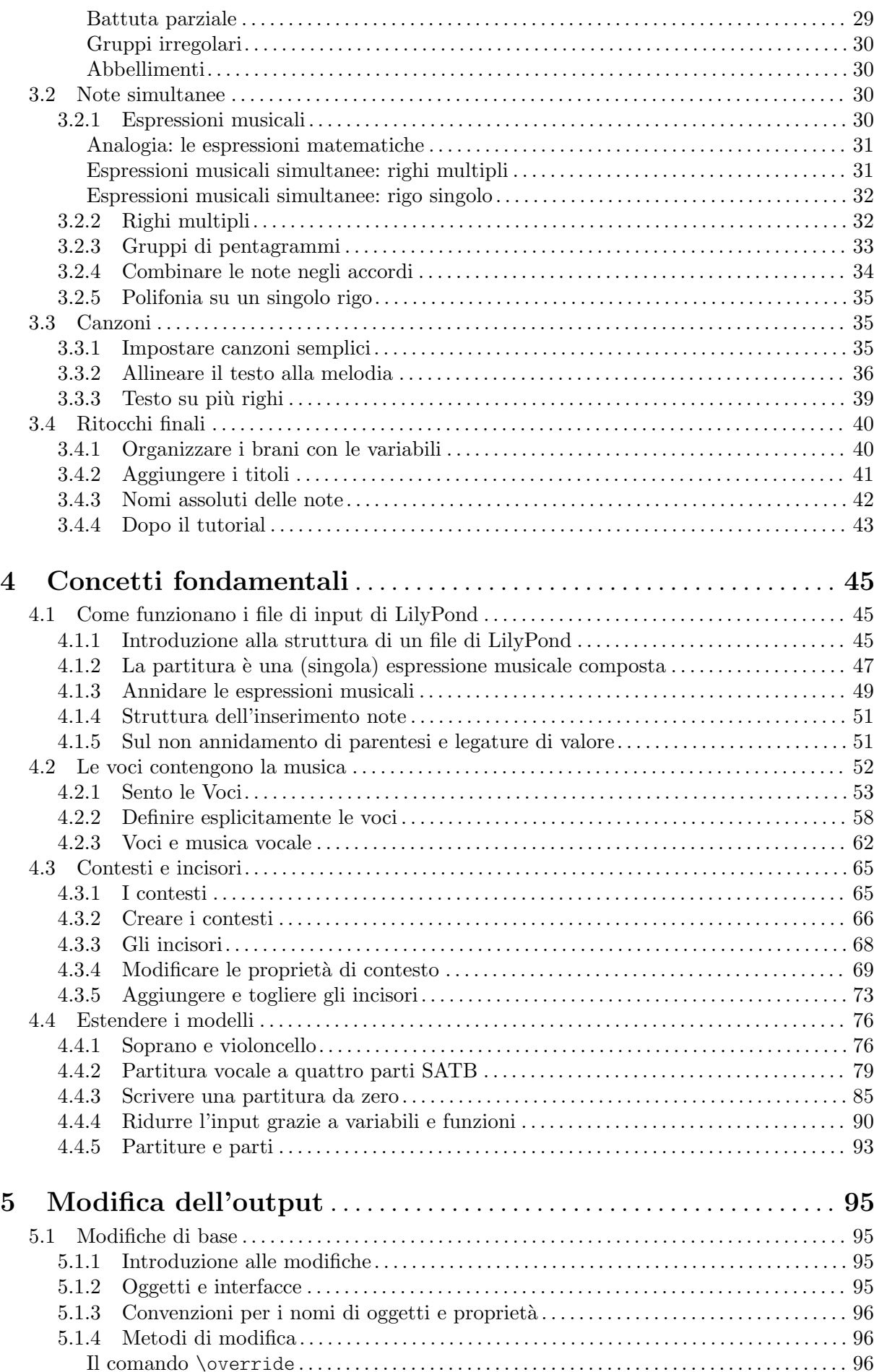

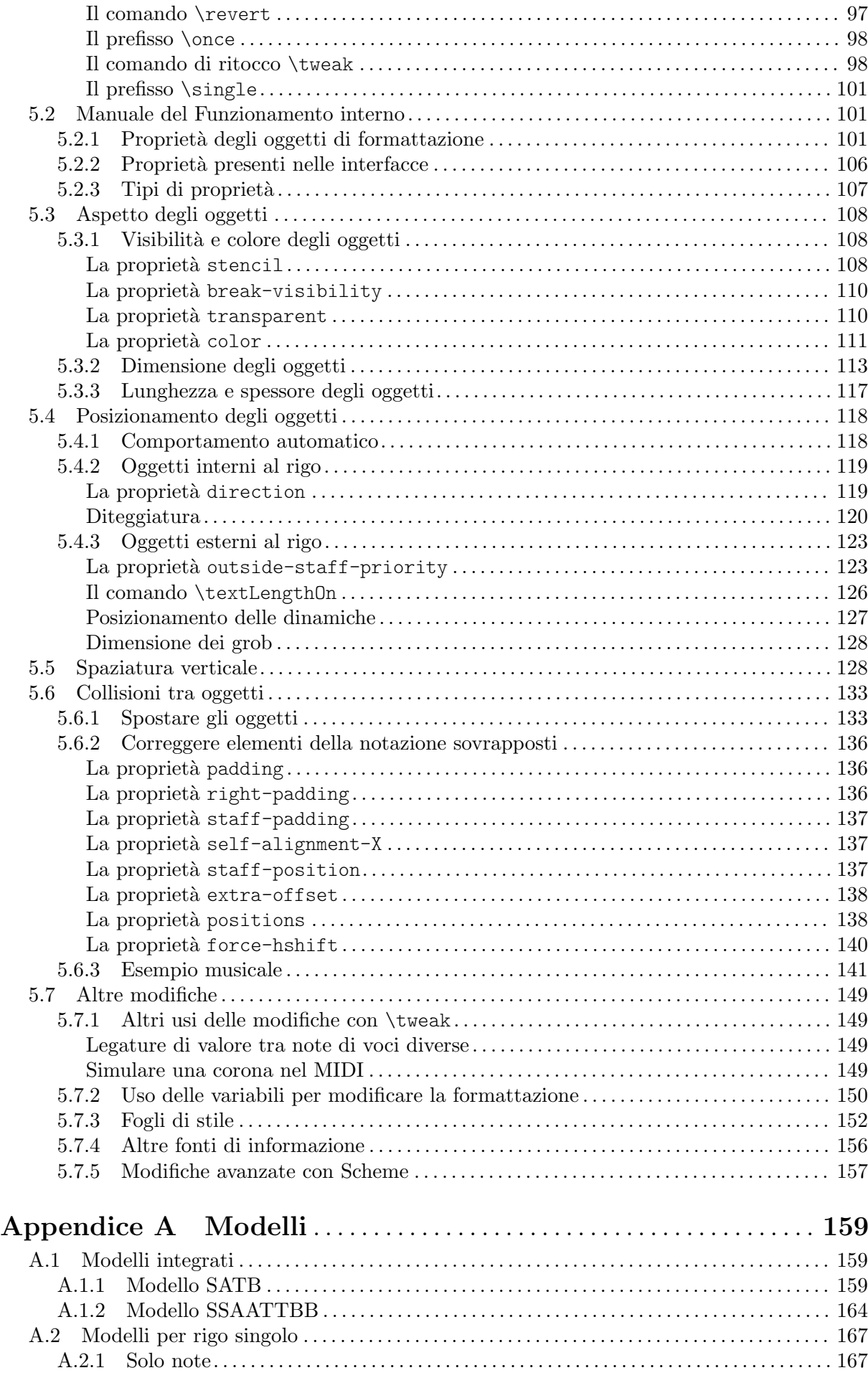

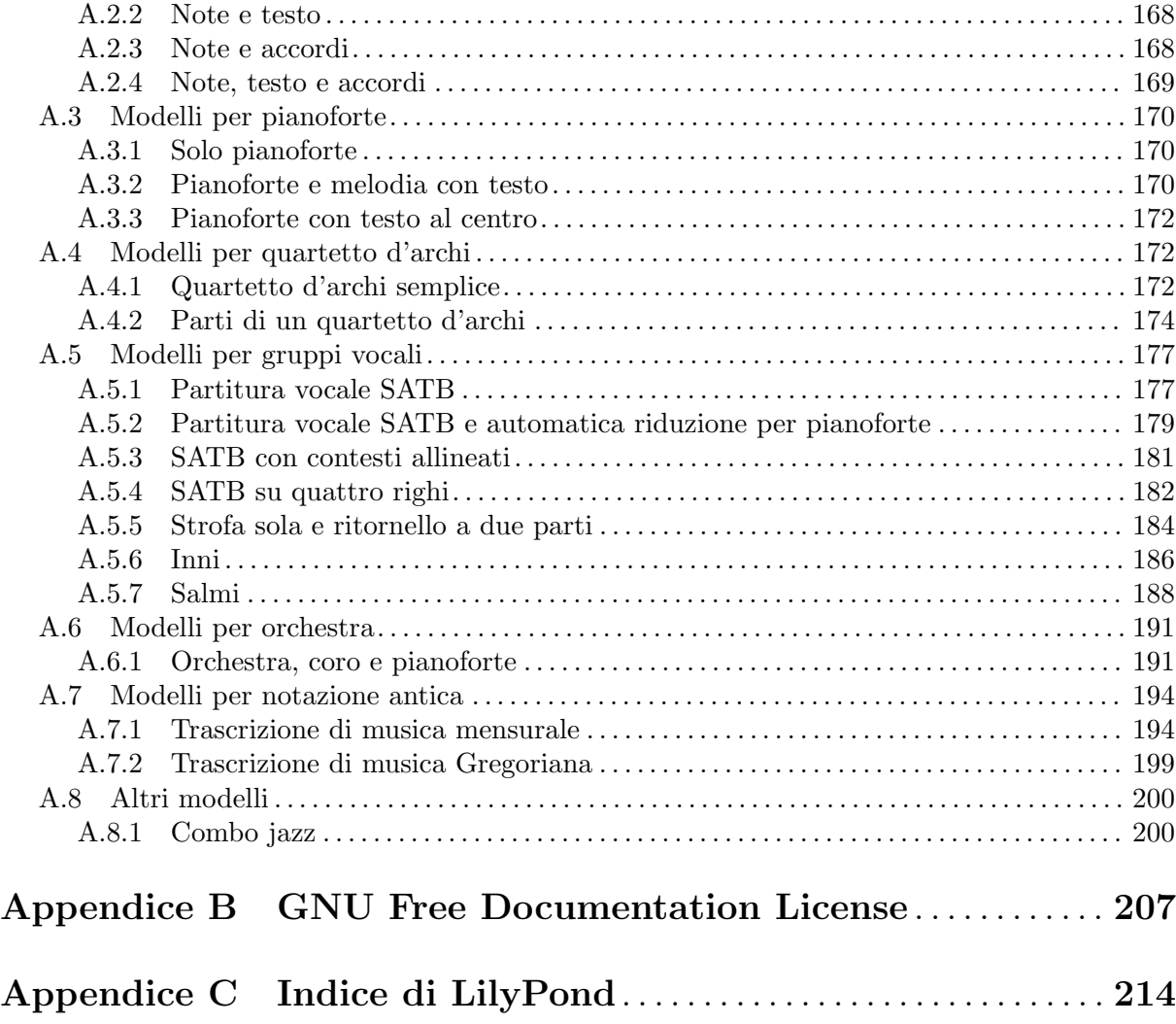

## <span id="page-5-0"></span>1 Installazione

Questo amichevole tutorial ti guida passo dopo passo all'installazione di LilyPond e alla creazione di una prima partitura musicale.

I file di input di LilyPond sono semplici file di testo. Si può usare qualsiasi editor di testo per modificare un file LilyPond (non un editor di testo formattato come Microsoft Word), ma esistono vari editor pensati specificamente per LilyPond, rendendo il lavoro di editing molto comodo. Dovendo fare una scelta, in questo tutorial si userà Frescobaldi (<https://frescobaldi.org>), che al momento è l'editor più utilizzato. Sono tuttavia disponibili molte altre opzioni, elencate in Sezione "Editing facilitato" in Informazioni generali.

Scegli il tutorial che rispecchia i tuoi bisogni. (Se non sai cos'è la "linea di comando", scegli l'installazione grafica!)

## 1.1 Installazione grafica in GNU/Linux

Queste istruzioni funzionano nell'ambiente desktop GNOME, ad esempio nelle versioni predefinite di Ubuntu e Fedora. In altri ambienti desktop possono essere facilmente adattate. Per distribuzioni GNU/Linux più minimaliste, vedi [Sezione 1.4 \[Installazione da linea di comando\],](#page-17-1) [pagina 13](#page-17-1).

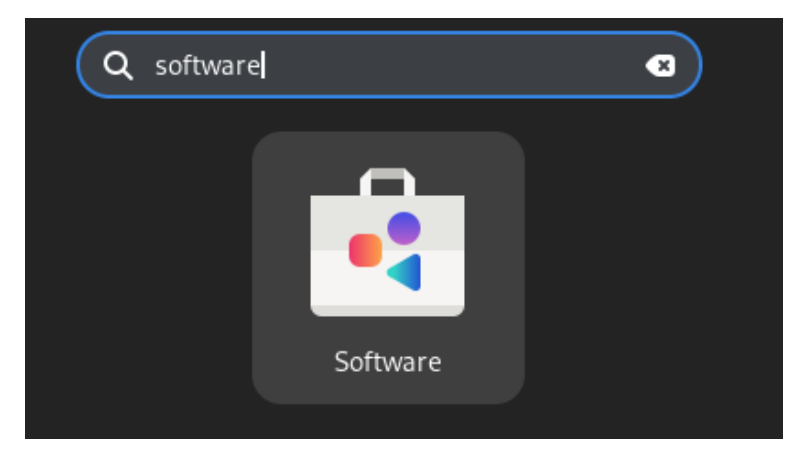

Per prima cosa, trova l'applicazione GNOME Software.

In GNOME Software, cerca "Frescobaldi".

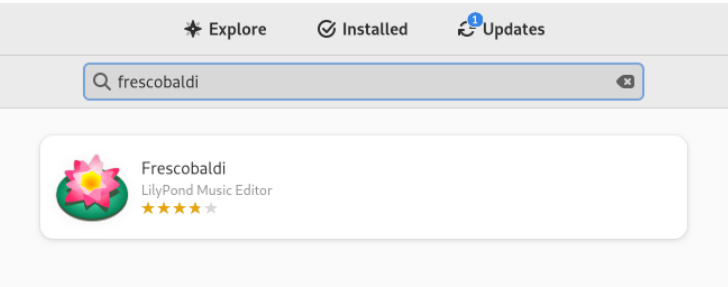

Installa Frescobaldi. Dietro le quinte, questo dovrebbe installare automaticamente una qualche versione di LilyPond.

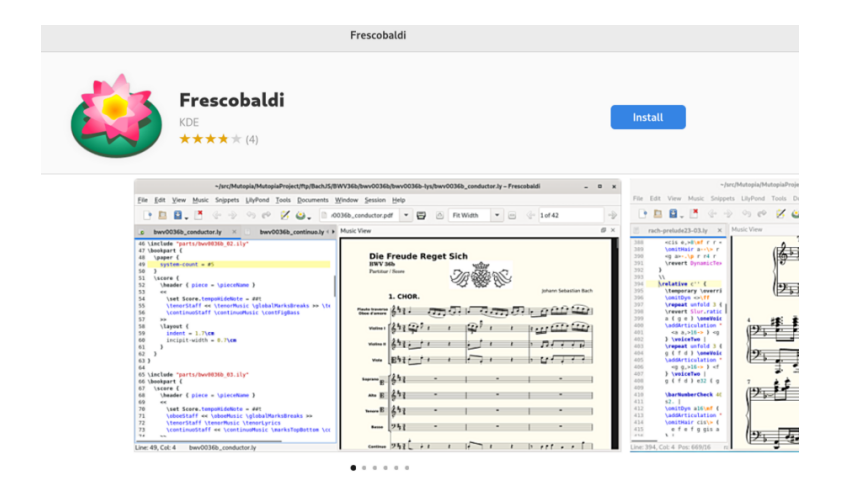

Apri Frescobaldi. Si avvia con un nuovo file con del testo preimpostato che verrà spiegato dopo.

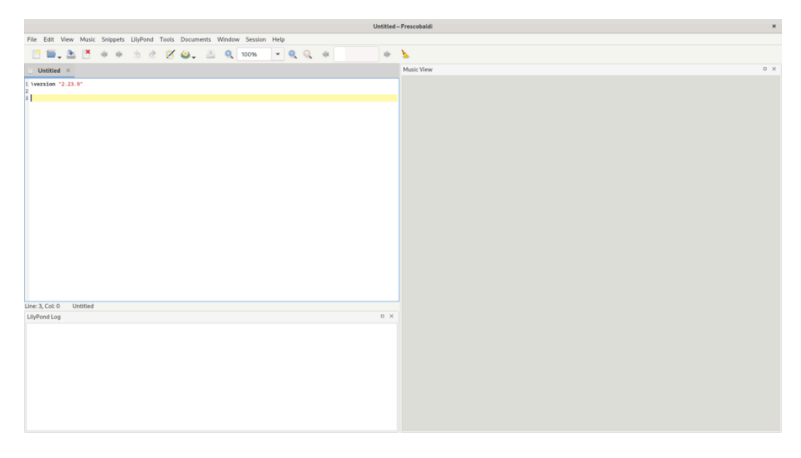

Dopo la riga \version, inserisci una nuova riga che contenga esattamente questo:

{ c' }

Ora fai clic sull'icona di LilyPond o premi *Control-M*. Sulla destra apparirà una semplice partitura.

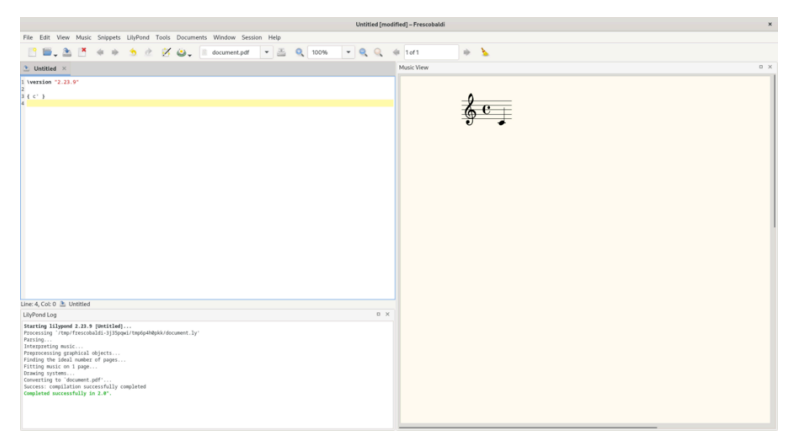

Congratulazioni, hai appena creato la tua prima partitura musicale con LilyPond! Se ora sei soddisfatto, puoi saltare il resto di questa sezione. Tuttavia potrebbe essere che la versione di LilyPond installata non sia la stessa che vale per questa documentazione. Se vuoi una versione di LilyPond diversa, puoi registrarla in Frescobaldi senza perdere quella iniziale. Per farlo, scarica l'archivio da Sezione "Download" in Informazioni generali e fai un doppio clic per scompattarlo.

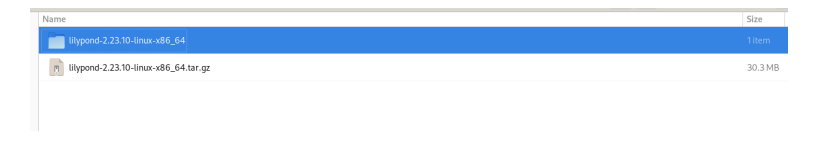

Sposta la cartella scompattata dalla cartella Scaricati alla cartella in cui tenerla permanentemente. Per esempio, mettila nella tua cartella home.

Ora, in Frescobaldi, vai nelle Preferenze.

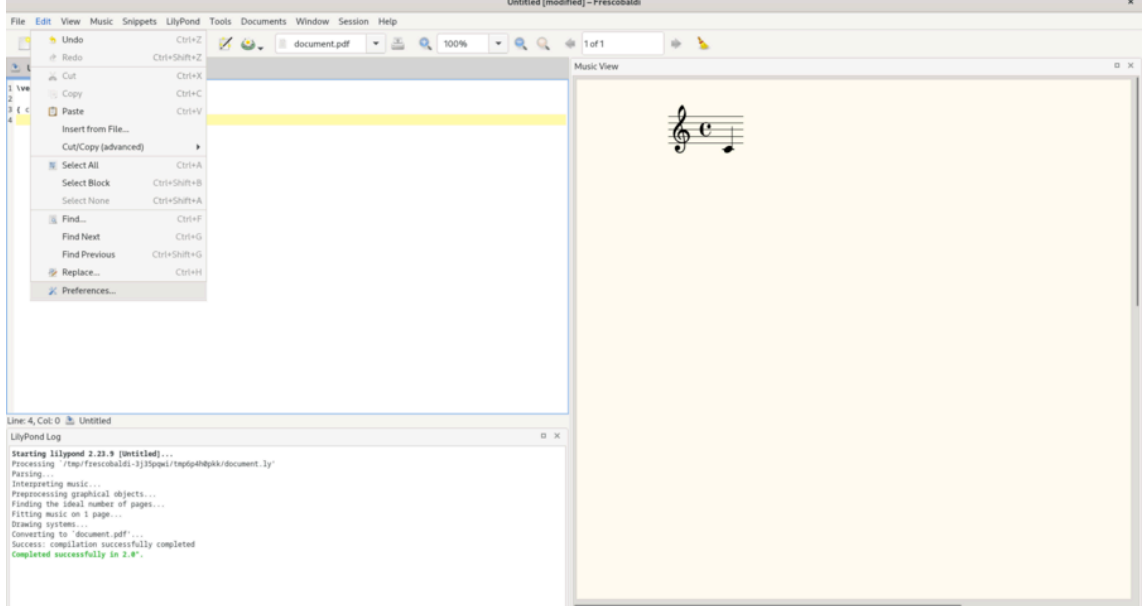

Seleziona "Preferenze LilyPond" e fai clic su "Aggiungi" per registrare una nuova versione di LilyPond.

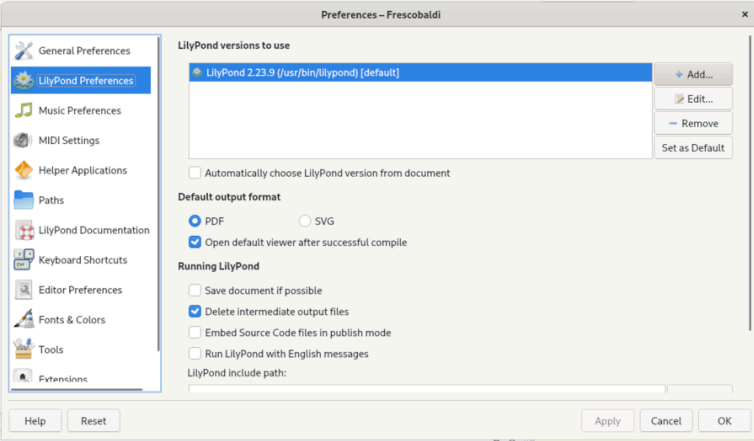

Fai clic sull'icona di esplorazione di file.

<span id="page-8-0"></span>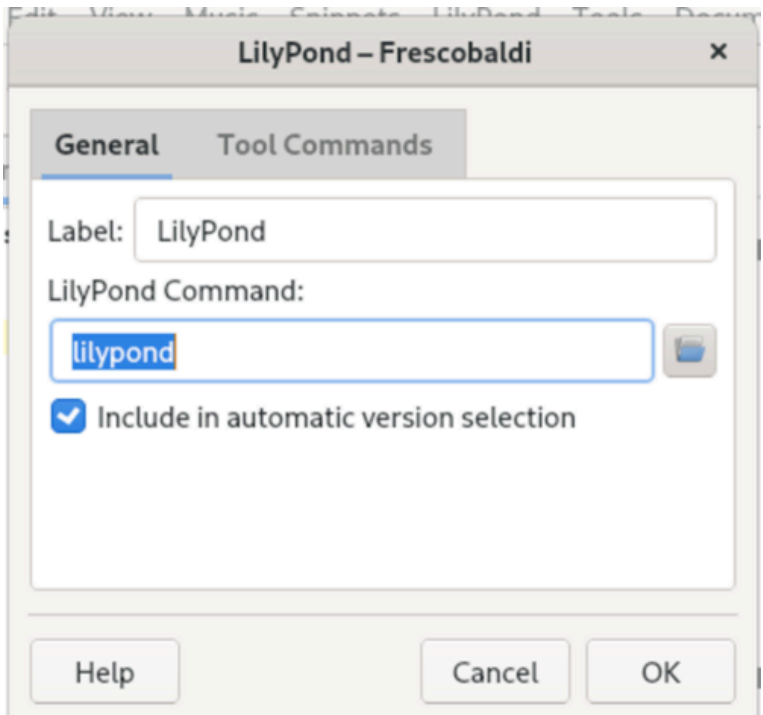

Naviga fino alla cartella che hai appena estratto, poi dentro questa cartella, fino a 'bin' e infine a 'lilypond'.

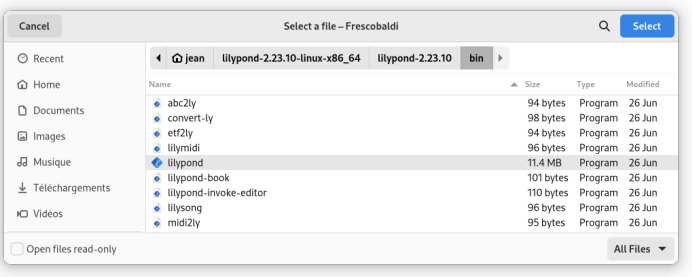

Fatto! Puoi fare clic su 'OK'. Adesso hai due versioni di LilyPond installate.

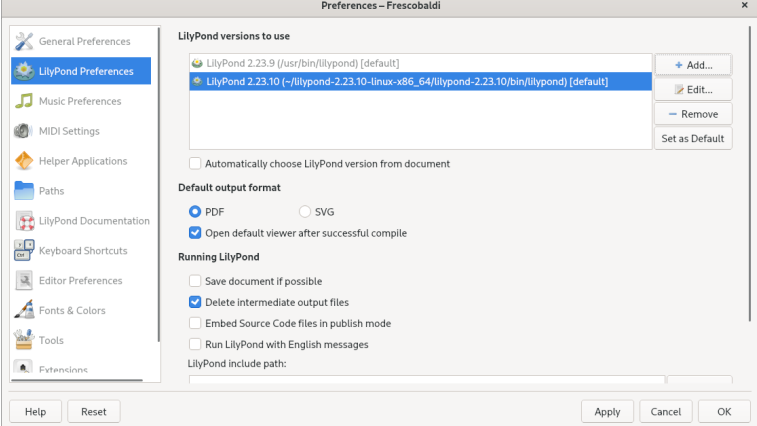

Ora passa a [Capitolo 2 \[Tutorial\], pagina 15,](#page-19-0) per saperne di più sulla sintassi di LilyPond.

## 1.2 Installazione grafica in Windows

Scarica LilyPond per Windows da Sezione "Download" in Informazioni generali. Il file è un archivio ZIP chiamato lilypond-*x*.*y*.*z*-mingw-x86\_64.zip (dove "mingw" significa che `e per Windows). Estrailo nel gestore file. Sposta la directory risultante lilypond-*x*.*y*.*z*-mingw-x86\_64 in una posizione permanente; non importa quale sia la cartella, basta che sia messa in un posto da cui non verrà spostata in seguito. Per esempio, potresti scegliere la cartella home.

Quindi scarica l'ultima versione di Frescobaldi dalla [pagina di download del progetto](https://github.com/frescobaldi/frescobaldi/releases) (<https://github.com/frescobaldi/frescobaldi/releases>). Scegli il file .exe.

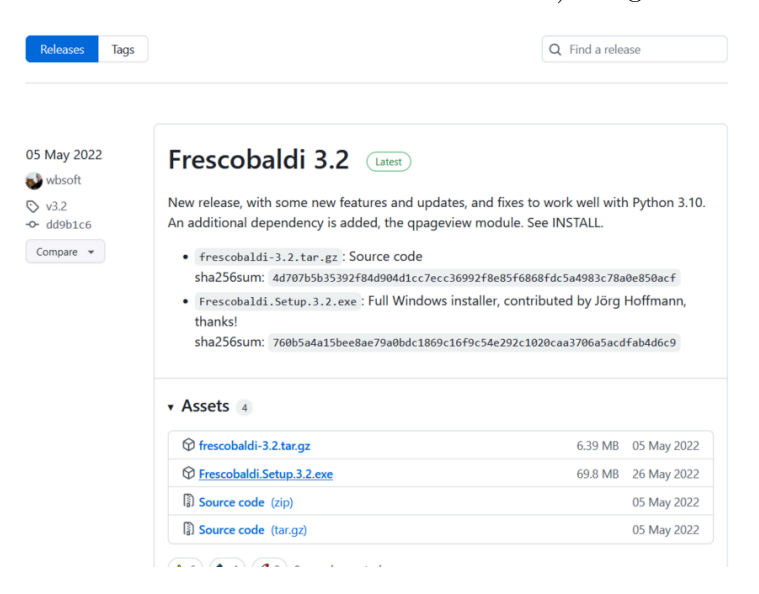

In Esplora file fai doppio clic sul file scaricato. Si avvia l'installazione guidata.

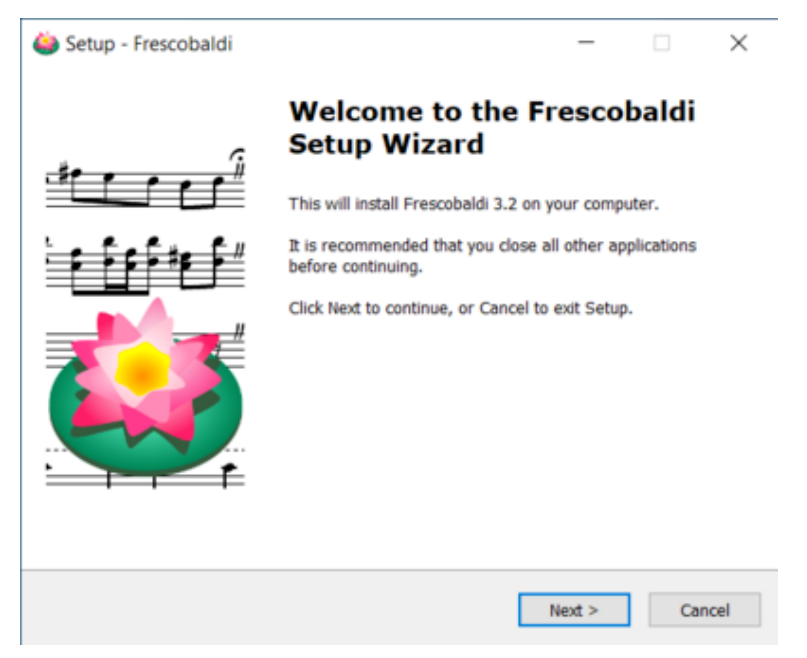

Accetta la licenza e installa Frescobaldi usando la procedura guidata. Troverai una schermata di avvio come questa:

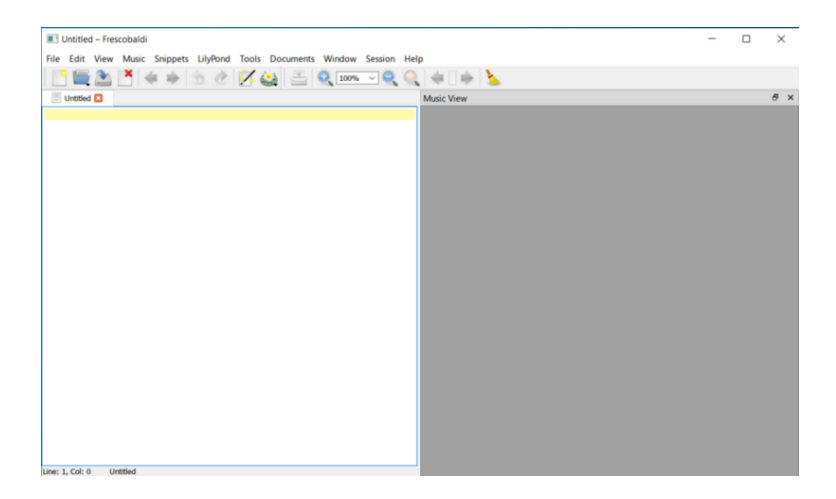

Naviga fino alle preferenze di Frescobaldi.

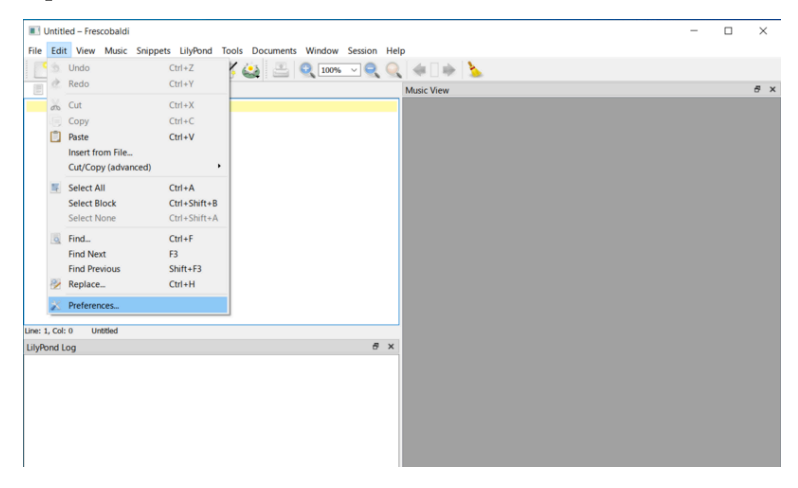

Vai sulle "Preferenze LilyPond" a sinistra.

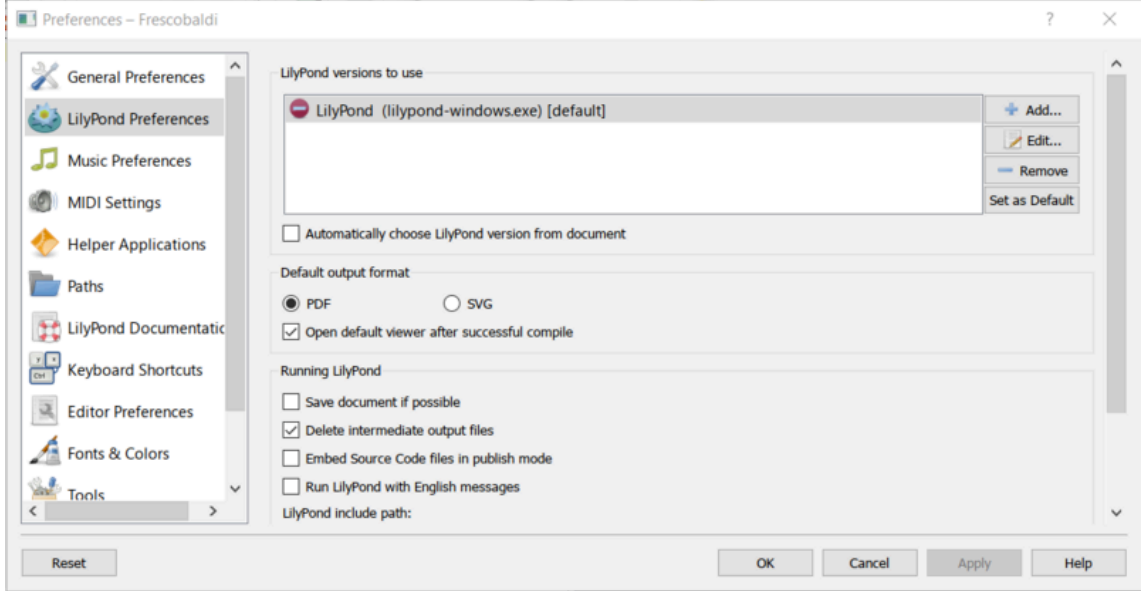

Fai clic su "Modifica" a destra e apparirà una finestra per la scelta dell'eseguibile LilyPond.

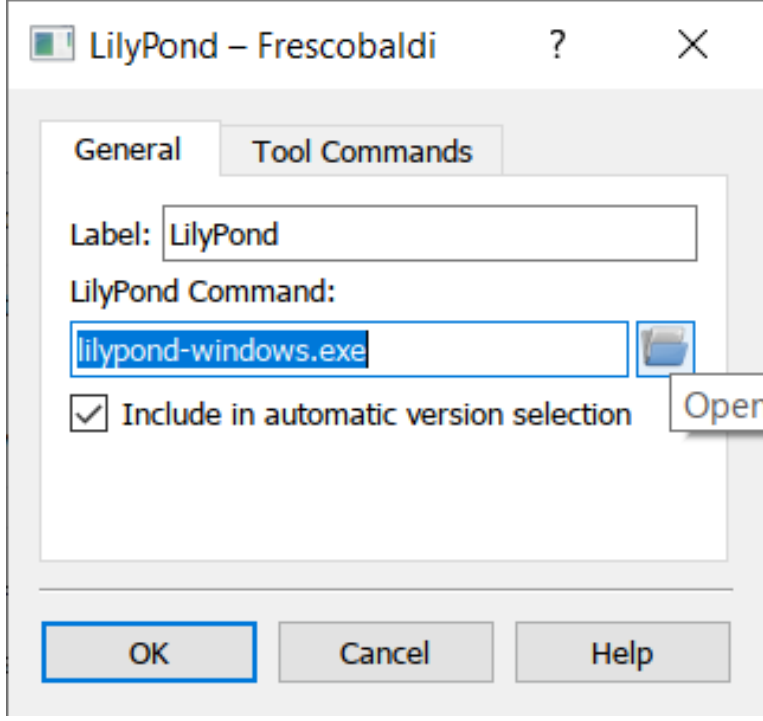

Fai clic sull'icona della cartella e vai nella cartella lilypond-*x*.*y*.*z*-mingw-x86\_64 precedentemente creata. All'interno di questa cartella, apri lilypond-*x*.*y*.*z*, poi bin e infine seleziona lilypond.

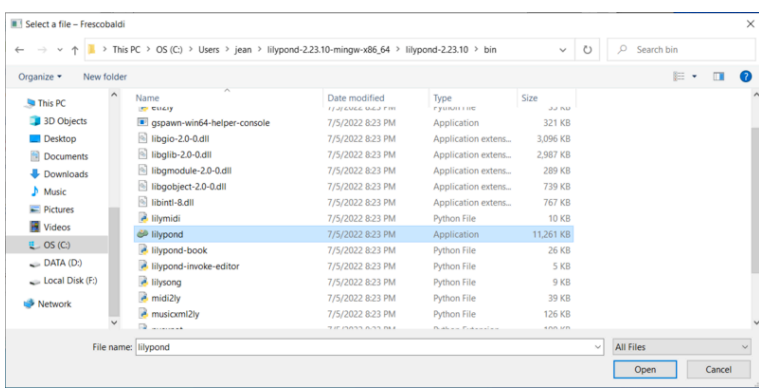

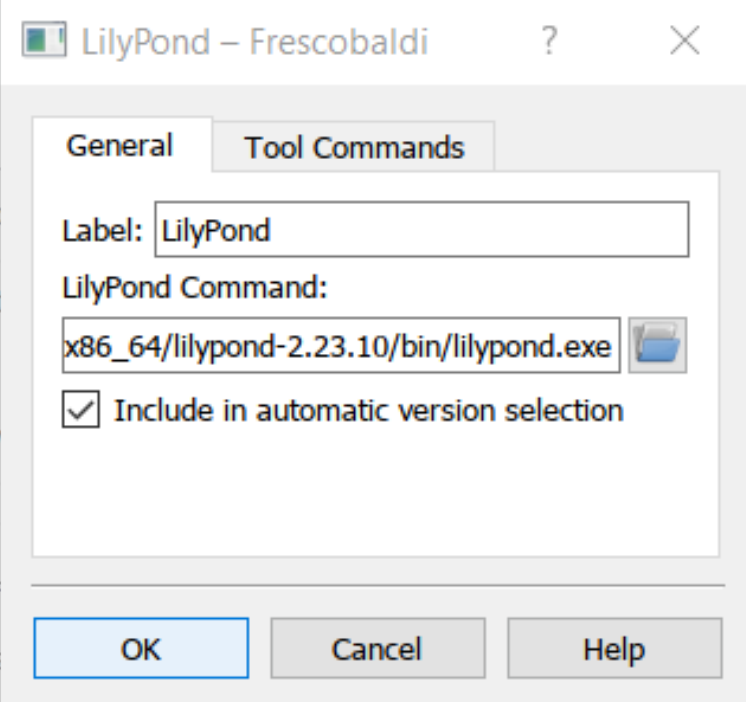

Fai di nuovo clic su "OK".

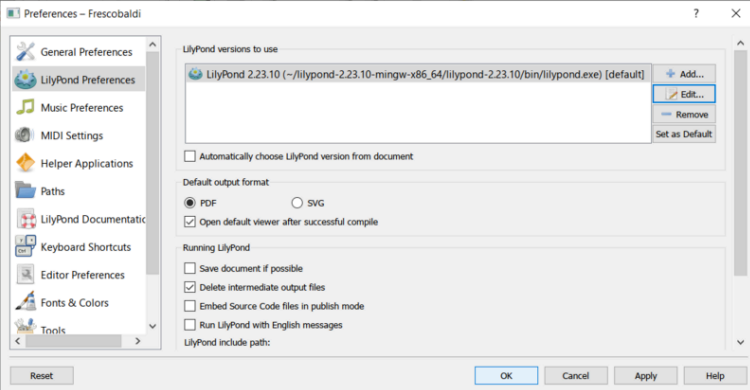

Digita questo semplice testo nella finestra:

\version "2.24.4"

#### { c' }

Compilalo con *Control-M* o usando l'icona di "LilyPond". Apparirà una partitura semplice.

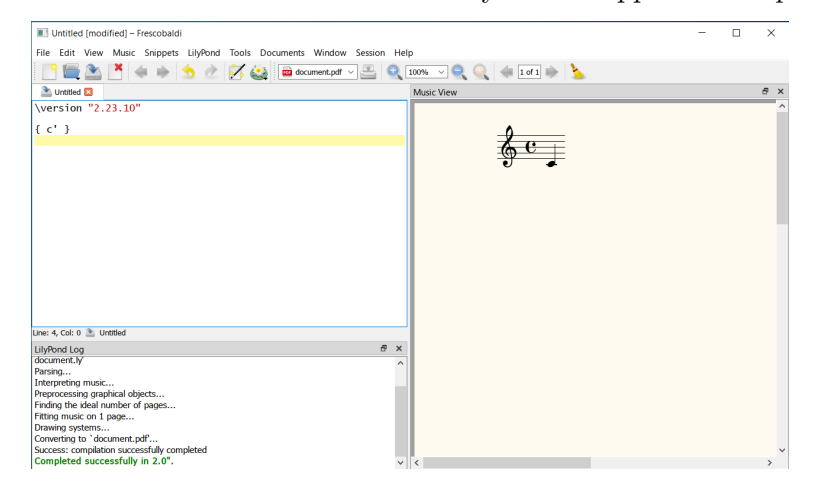

<span id="page-13-0"></span>Congratulazioni, hai appena creato la tua prima partitura musicale con LilyPond! Ora pro-segui col [Capitolo 2 \[Tutorial\], pagina 15,](#page-19-0) per saperne di più sulla sintassi di LilyPond.

### 1.3 Installazione grafica in macOS

Scarica LilyPond per macOS da Sezione "Download" in Informazioni generali. Il file sarà un archivio chiamato lilypond-*x*.*y*.*z*-darwin-x86\_64.tar.gz (dove "darwin" significa che è per macOS). In Finder, estrai questo archivio e sposta la directory risultante lilypond-*x*.*y*.*z*-darwin-x86\_64 in una posizione permanente. Non importa quale sia la cartella, basta che sia messa in un posto da cui non verrà spostata in seguito. Per esempio, potresti scegliere la cartella home.

Poi scarica l'ultima versione di Frescobaldi dalla [pagina di download del progetto \(](https://github.com/frescobaldi/frescobaldi/releases)https:// [github.com/frescobaldi/frescobaldi/releases](https://github.com/frescobaldi/frescobaldi/releases)). Scegli il file .dmg.

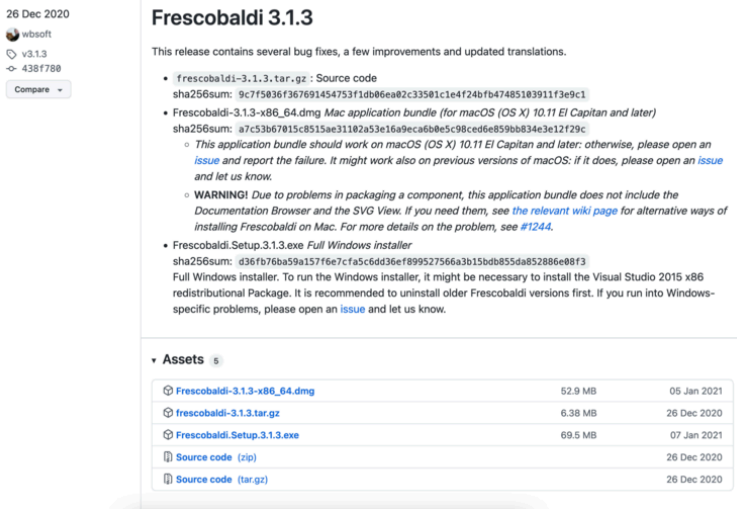

In Finder fai doppio clic sul file per eseguire l'installer. A questo punto, potresti incontrare un problema:

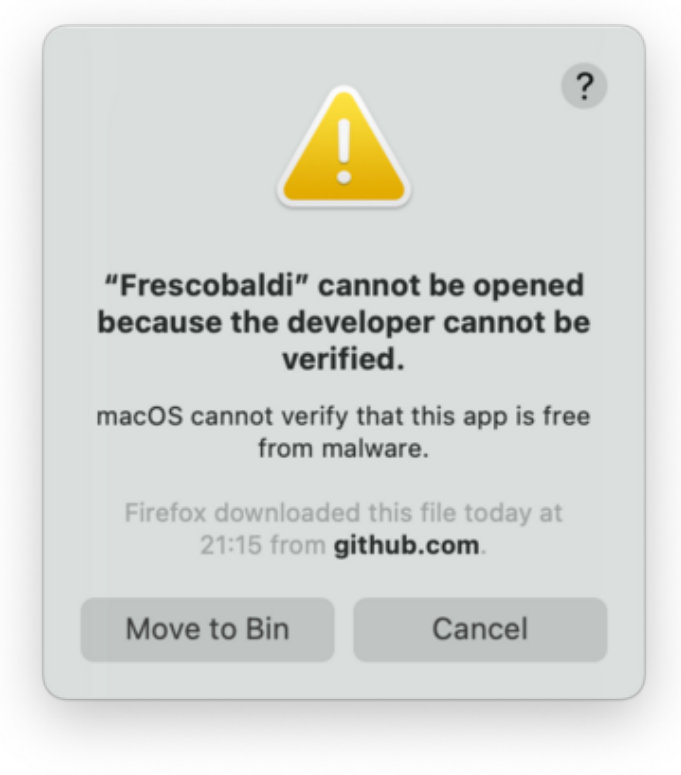

Ciò accade perché Frescobaldi è sviluppato in modo indipendente da Apple. Tuttavia è un software assolutamente sicuro, ma lo devi dire a Apple. Per farlo, devi prima fare clic su "Annulla". Dopo aver fatto clic su "Annulla", apri le "Preferenze di Sistema" e seleziona "Sicurezza & Privacy".

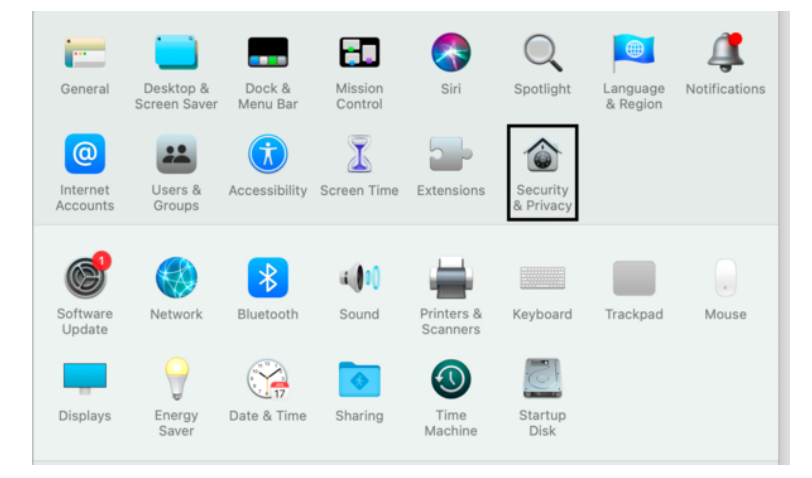

Quindi fai clic su "Apri comunque".

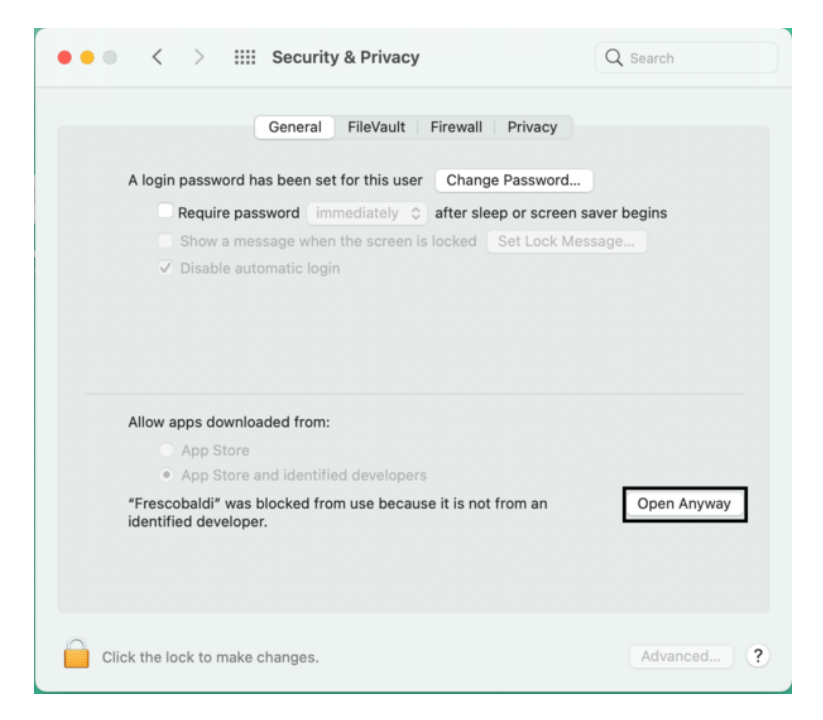

Ci`o porta a un nuovo avviso di sicurezza. Ma stavolta hai l'opzione per accettare. Seleziona "Apri". Di nuovo, nessuna paura: Frescobaldi è completamente sicuro per il tuo sistema.

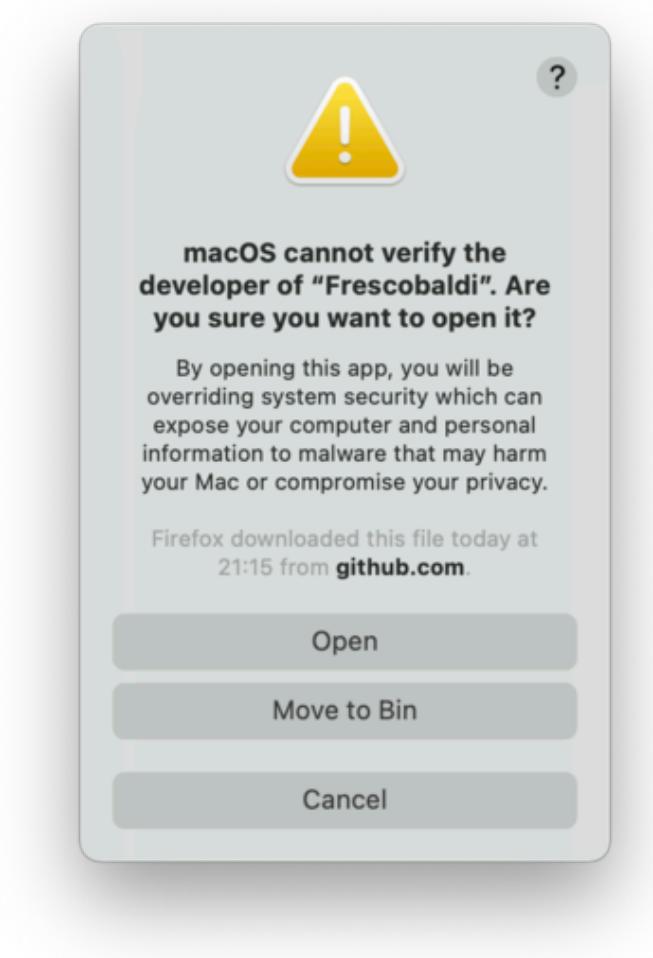

Frescobaldi è ora in esecuzione. Trova le Preferenze.

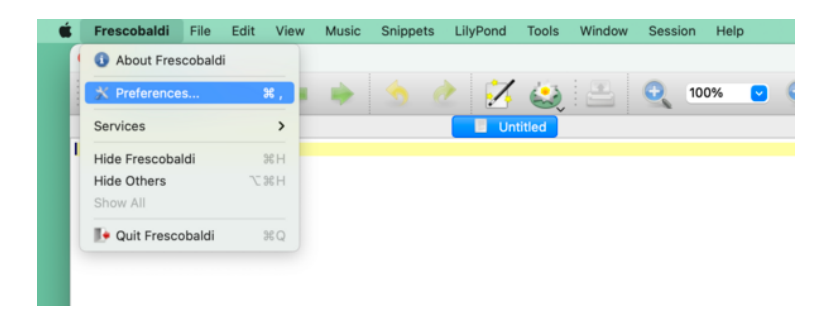

Fai clic sulle "Preferenze LilyPond" a sinistra.

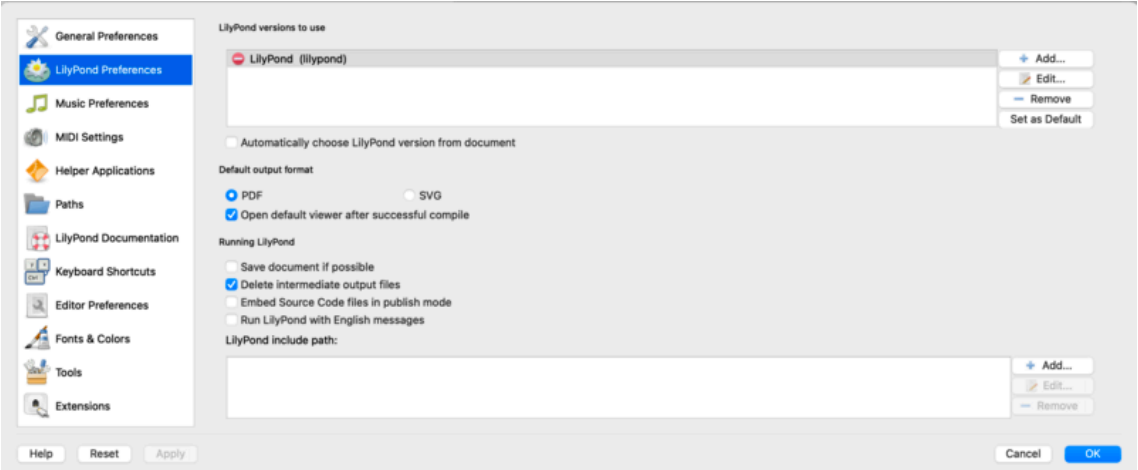

Fai clic su "Modifica" a destra. Si apre una nuova finestra:

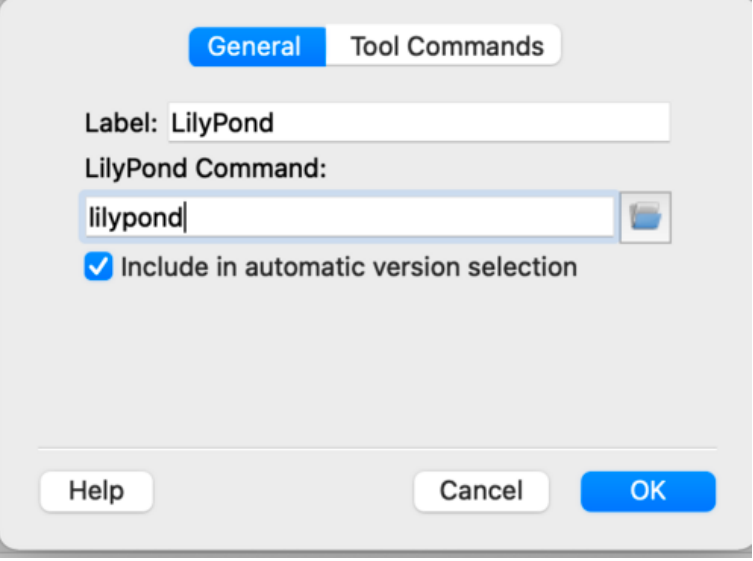

Fai clic sull'icona della 'cartella'. Si apre una finestra di Finder. Naviga fino alla cartella lilypond-*x*.*y*.*z*-darwin-x86\_64 salvata prima. Al suo interno, trova lilypond-*x*.*y*.*z*, quindi bin e infine lilypond.

<span id="page-17-0"></span>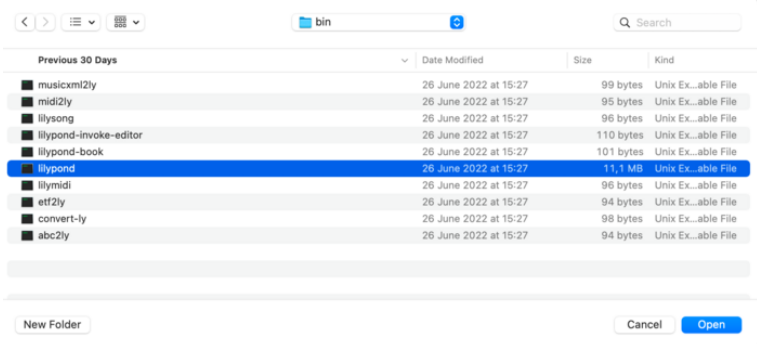

Quando premi "OK", probabilmente apparirà un nuovo avviso di sicurezza su LilyPond. Di nuovo, prima fai clic su "Annulla", poi abilita LilyPond nelle preferenze e ripeti la procedura per selezionare lilypond in Finder.

Ora fai clic su "OK" in ogni finestra finch´e non ritorni alla finestra principale di Frescobaldi. Inserisci questo semplice file nella vista dei sorgenti a sinistra:

\version "2.24.4"

{ c' }

Fai clic sul pulsante con l'icona di LilyPond per compilare il file o usa la scorciatoia da tastiera *Control-M*. Per la terza volta, il sistema emetterà un avviso di sicurezza, stavolta per "gs" (GhostScript). Ancora una volta, vai nelle Preferenze di Sistema per abilitare il programma da eseguire.

Finalmente la compilazione successiva funzionerà e troverai una partitura minimale.

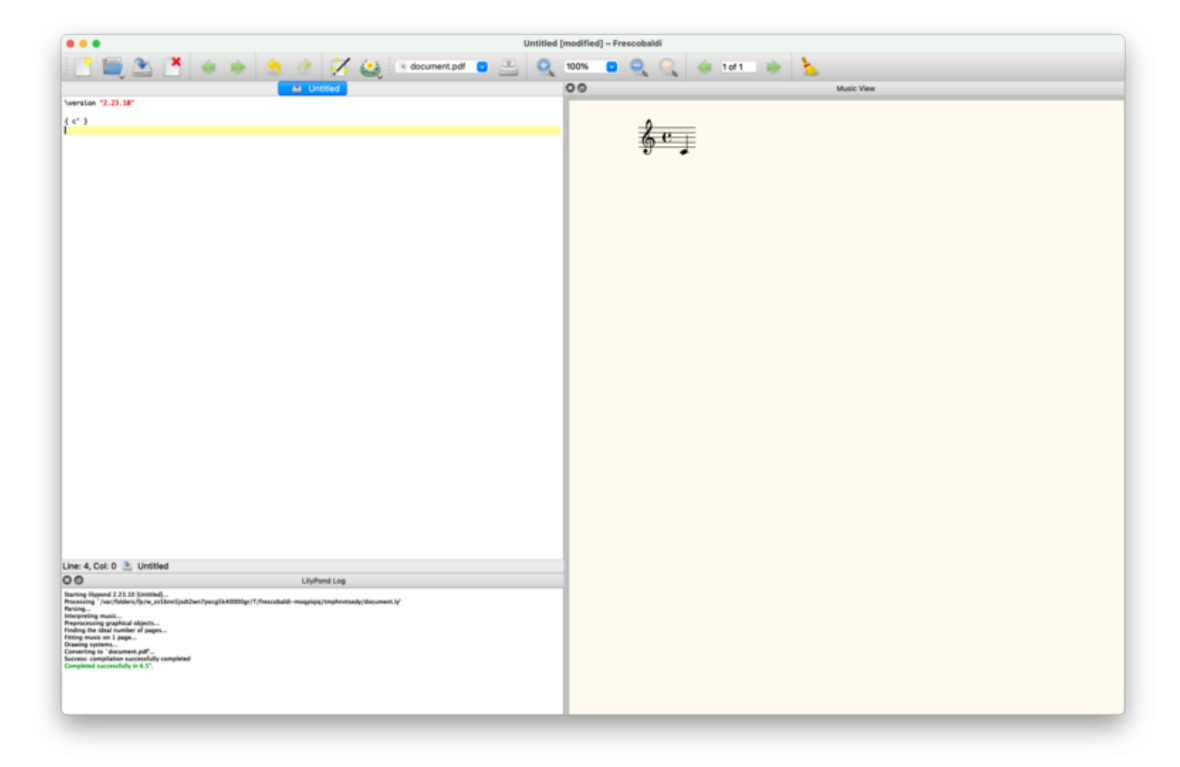

Congratulazioni! Hai compilato la tua prima partitura musicale con LilyPond. Ora prosegui col [Capitolo 2 \[Tutorial\], pagina 15,](#page-19-0) per saperne di più sulla sintassi di LilyPond.

## <span id="page-17-1"></span>1.4 Installazione da linea di comando

Su molte distribuzioni GNU/Linux, LilyPond può essere installato dal gestore pacchetti. È anche il caso di macOS se si usa MacPorts (<https://www.macports.org>) o [Homebrew \(](https://brew.sh)https:// [brew.sh](https://brew.sh)).

In ogni caso puoi installare LilyPond scaricando l'archivio da Sezione "Download" in Informazioni generali e scompattandolo. I binari si possono usare immediatamente dopo averli scompattati. Puoi eseguire

/*...*/lilypond-*x*.*y*.*z*/bin/lilypond file.ly

(in Windows, sostituisci le barre oblique '/' con le barre rovesciate '\').

Questo comando compila file.ly e genera file.pdf. Per testare la tua installazione, puoi usare questo file minimale:

\version "2.24.4"

{ c' }

Produrrà questo output in file.pdf:

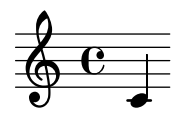

Ora prosegui col [Capitolo 2 \[Tutorial\], pagina 15,](#page-19-0) per saperne di più sulla sintassi di LilyPond oppure leggi Sezione "Uso da linea di comando" in Uso del Programma per maggiori informazioni sull'esecuzione di LilyPond da linea di comando.

## <span id="page-19-0"></span>2 Tutorial

Questo capitolo fornisce un'introduzione di base all'uso di LilyPond.

## 2.1 Compilare un file

"Compilazione" è il termine usato per indicare l'elaborazione di un file di input in formato LilyPond per produrre uno o più file di output. I file di output generalmente sono PDF (per la stampa e la visualizzazione), MIDI (per la riproduzione audio) e PNG (per l'utilizzo online). I file di input di LilyPond sono semplici file di testo.

Questo esempio mostra un semplice file di input:

\version "2.24.4" { c' e' g' e' }

 $L'$ output grafico è:

$$
\oint_C \mathbf{c} \cdot \mathbf{r} \cdot \mathbf{r}
$$

Nota: Le note e i testi nel file LilyPond devono essere sempre scritti tra  $\{$  **parentesi graffe**  $\}$ . Per evitare ambiguità, le parentesi dovrebbero essere delimitate da degli spazi, a meno che non si trovino all'inizio o alla fine di una linea. Pu`o darsi che in alcuni esempi di questo manuale le parentesi verranno omesse, ma non dimenticarle nella tua musica! Per maggiori informazioni sull'aspetto degli esempi nel manuale, si veda [Sezione 2.4 \[Come leggere i manuali\], pagina 22.](#page-26-0)

 $\sqrt{a^2 + b^2}$ 

Inoltre, l'input di LilyPond è sensibile alle maiuscole. '{ c d e }' è un input valido; '{  $C \nvert D E$  }' invece produce un messaggio di errore.

 $\overline{\phantom{a}}$ 

## 2.2 Come scrivere i file di input

Questa sezione introduce le basi della sintassi di LilyPond e ha l'obiettivo di aiutarti ad iniziare a scrivere i file di input.

#### 2.2.1 Notazione semplice

LilyPond aggiunge automaticamente alcuni elementi della notazione. Nell'esempio seguente, abbiamo specificato soltanto quattro note, ma LilyPond ha aggiunto una chiave, il tempo e le durate.

$$
\begin{array}{c}\n\left\{\n\begin{array}{ccc}\nc' & e' & g' & e' \\
\end{array}\n\right\} \\
\downarrow \\
\downarrow \\
\downarrow \\
\downarrow \\
\downarrow \\
\downarrow\n\end{array}
$$

Questo comportamento può essere modificato, ma nella maggior parte dei casi questi valori automatici sono utili.

#### <span id="page-20-0"></span>Altezze

Glossario musicale: Sezione "altezza" in Glossario Musicale, Sezione "intervallo" in Glossario Musicale, Sezione "scala" in Glossario Musicale, Sezione "Do centrale" in Glossario Musicale, Sezione "ottava" in Glossario Musicale, Sezione "alterazione" in Glossario Musicale.

LilyPond usa lettere minuscole per indicare le altezze. I nomi delle note in tutti gli esempi di questa sezione usano il sistema di denominazione olandese (tasti bianchi del pianoforte sono c, d, e, f, g, a, b). Tuttavia LilyPond supporta molti schemi di denominazione diversi come l'"inglese" o il "Do fisso" (do, re, mi, . . . ). Vedi Sezione "Nomi delle note in altre lingue" in Guida alla Notazione. Le lettere da 'c' a 'b' denotano le altezze nella "piccola ottava" sotto il Do centrale. L'aggiunta dei suffissi ''' o ',' indica ottave più alte o più basse. Ecco una scala che inizia con un Do centrale, e un arpeggio:

{ c' d' e' f' g' a' b' c'' g c' e' g' c'' e'' g'' c''' }  $\overline{\bullet}$  $\overline{\bullet}$ h  $\overline{\phantom{a}}$  $\overline{\bullet}$ h h h  $\oint \nabla$  $\overline{\phantom{a}}$  $\overline{\phantom{a}}$ h h **h h** 

Il modo più semplice per inserire le note è usare il modo \relative (relativo). In questo modo, l'ottava viene scelta automaticamente in base al principio per cui la nota che segue deve essere posizionata vicino a quella precedente, ovvero deve essere posizionata nell'ottava che si trova entro tre spazi di pentagramma dalla nota precedente. Per iniziare, scriveremo il pezzo musicale più elementare, una scala, in cui ogni nota si trova entro una distanza di appena uno spazio di pentagramma dalla nota precedente.

\**relative** { c' d e f g a b c }

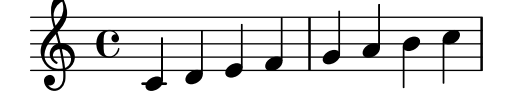

La nota iniziale è un Do centrale, specificato da c'. Ogni nota successiva viene posta il più vicino possibile alla nota precedente – in altre parole, la prima  $\circ$  è il Do più vicino al Do centrale. Questo è seguito dal Re più vicino alla nota precedente. Possiamo creare melodie che hanno intervalli più ampi, sempre usando soltanto il modo relativo:

```
\relative {
  d' f a g
  c b f d
}
```
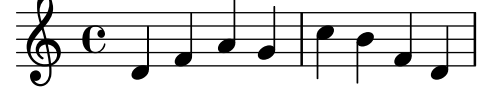

Nell'esempio precedente, la prima nota – il d' con un segno  $'$ '' – è il Re nell'ottava che inizia dal Do centrale e va su fino al Si.

Se si aggiungono (o si rimuovono) apostrofi (''') o virgole (',') dalla prima nota, possiamo cambiare l'ottava di partenza:

\**relative** {

<span id="page-21-0"></span>
$$
\begin{array}{c}\n\mathbf{e}^{\mathbf{H}} \mathbf{c} \mathbf{a} \mathbf{c} \\
\mathbf{e}^{\mathbf{H}} \mathbf{c} \mathbf{a} \\
\mathbf{e}^{\mathbf{H}} \mathbf{c} \mathbf{a} \\
\mathbf{e}^{\mathbf{H}} \mathbf{c} \mathbf{a} \\
\mathbf{e}^{\mathbf{H}} \mathbf{c} \mathbf{a} \\
\mathbf{e}^{\mathbf{H}} \mathbf{c} \mathbf{a} \\
\mathbf{e}^{\mathbf{H}} \mathbf{c} \mathbf{a} \\
\mathbf{e}^{\mathbf{H}} \mathbf{c} \mathbf{a} \\
\mathbf{e}^{\mathbf{H}} \mathbf{c} \mathbf{a} \\
\mathbf{e}^{\mathbf{H}} \mathbf{c} \mathbf{a} \\
\mathbf{e}^{\mathbf{H}} \mathbf{c} \mathbf{a} \\
\mathbf{e}^{\mathbf{H}} \mathbf{c} \mathbf{a} \\
\mathbf{e}^{\mathbf{H}} \mathbf{c} \mathbf{a} \\
\mathbf{e}^{\mathbf{H}} \mathbf{c} \mathbf{a} \\
\mathbf{e}^{\mathbf{H}} \mathbf{c} \mathbf{a} \\
\mathbf{e}^{\mathbf{H}} \mathbf{c} \mathbf{a} \\
\mathbf{e}^{\mathbf{H}} \mathbf{c} \mathbf{a} \\
\mathbf{e}^{\mathbf{H}} \mathbf{c} \mathbf{a} \\
\mathbf{e}^{\mathbf{H}} \mathbf{c} \mathbf{a} \\
\mathbf{e}^{\mathbf{H}} \mathbf{c} \mathbf{a} \\
\mathbf{e}^{\mathbf{H}} \mathbf{c} \mathbf{a} \\
\mathbf{e}^{\mathbf{H}} \mathbf{c} \mathbf{a} \\
\mathbf{e}^{\mathbf{H}} \mathbf{c} \mathbf{a} \\
\mathbf{e}^{\mathbf{H}} \mathbf{c} \mathbf{a} \\
\mathbf{e}^{\mathbf{H}} \mathbf{c} \mathbf{a} \\
\mathbf{e}^{\mathbf{H}} \mathbf{c} \mathbf{a} \\
\mathbf{e}^{\mathbf{H}} \mathbf{c} \mathbf{a} \\
\mathbf{e}^{\mathbf{H}} \mathbf{c} \mathbf{a} \\
\mathbf{e}^{\mathbf{H}} \mathbf{c
$$

Il modo relativo all'inizio può apparire disorientante, ma è il sistema più semplice per inserire gran parte delle melodie. Vediamo come questo calcolo relativo funziona in pratica. Se si parte da un Si, che si trova sulla linea centrale in chiave di violino, si possono raggiungere un Do, un Re e un Mi entro 3 spazi di pentagramma andando in su, e un La, un Sol e un Fa entro 3 spazi di pentagramma andando in giù. Quindi se la nota che segue il Si è un Do, un Re o un Mi, si troverà sopra il Si, mentre il La, il Sol o il Fa si troveranno sotto.

```
\relative {
 b' c % c (Do) e uno spazio rigo sopra, quindi ` e il Do sopra `
  b d % d (Re) e sopra di 2 o sotto di 5, quindi ` e il Re sopra `
  b e % e (Mi) e sopra di 3 o sotto di 4, quindi ` e il Mi sopra `
 b a % a (La) e sopra di 6 o sotto di 1, quindi ` e il La sotto `
 b g % g (Sol) e sopra di 5 o sotto di 2, quindi ` e il Sol sotto `
 b f % f (Fa) e sopra di 4 o sotto di 3, quindi ` e il Fa sotto `
}
```
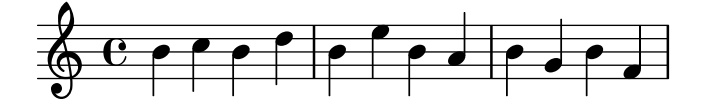

Accade esattamente lo stesso quando qualcuna di queste note ha un diesis o un bemolle. Le alterazioni sono completamente ignorate nel calcolo della posizione relativa. Viene fatto lo stesso conteggio dello spazio del pentagramma da una nota in una qualsiasi altra posizione sul pentagramma.

Per inserire intervalli che sono più ampi di tre spazi di pentagramma, si può alzare l'ottava aggiungendo al nome della nota una virgoletta ad apice singolo ''' (o apostrofo). Si può abbassare l'ottava aggiungendo al nome della nota una virgola ','.

```
\relative {
     a' a, c' f,
    g g'' a,, f'
}
                                                               h
                                                                             h
                                                                     \overline{\phantom{a}}\overline{\bullet}\oint_C \left( \begin{array}{c} 0 \\ 0 \end{array} \right)\overline{\mathbf{e}}all
                                       h
```
Per cambiare una nota di due (o più!) ottave, si usano multipli di '' o , , – ma stai attento a usare due virgolette ad apici semplici '' e non quelle a doppi apici '"'!

## Durate (ritmi)

Glossario musicale: Sezione "coda" in Glossario Musicale, Sezione "durata" in Glossario Musicale, Sezione "semibreve" in Glossario Musicale, Sezione "minima" in Glossario Musicale, Sezione "semiminima" in Glossario Musicale, Sezione "nota puntata" in Glossario Musicale.

<span id="page-22-0"></span>La durata di una nota viene indicata da un numero che segue il nome della nota: '1' per una semibreve, '2' per una minima, '4' per una semiminima e così via. Le code vengono aggiunte in automatico.

Se non si specifica una durata, si usa la durata precedente anche per la nota successiva. La durata predefinita della prima nota è di un quarto.

```
\relative {
 a'1
 a2 a4 a8 a
 a16 a a a a32 a a a a64 a a a a a a a a2
}
```
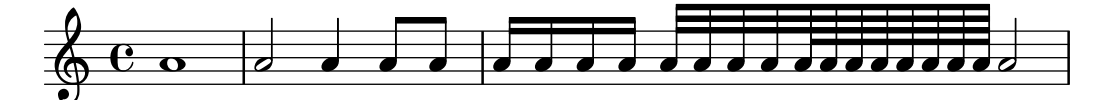

Per creare note puntate, aggiungere un punto '.' al numero di durata. La durata di una nota puntata deve essere dichiarata esplicitamente (cioè con un numero).

```
\relative {
   a' a a4. a8
   a8. a16 a a8. a8 a4.
}
                                                              h h h P Ph
                                                                                u
    \oint_C \left( \begin{array}{ccc} 0 & 0 & 0 \\ 0 & 0 & 0 \end{array} \right) or \begin{array}{ccc} 0 & 0 & 0 \\ 0 & 0 & 0 \end{array}u
```
#### Pause

Glossario musicale: Sezione "pausa" in Glossario Musicale.

Una pausa viene inserita proprio come una nota ma col nome 'r'.

```
\relative {
 a'4 r r2
 r8 a r4 r4. r8
}
```
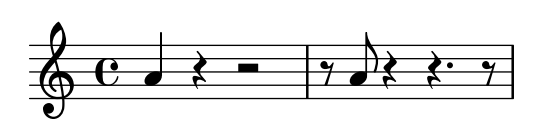

#### <span id="page-22-1"></span>Indicazione di tempo

Glossario musicale: Sezione "indicazione di tempo" in Glossario Musicale.

Il tempo si imposta con il comando \time:

```
\relative {
  \time 3/4
  a'4 a a
  \time 6/8
 a4. a
  \time 4/4
  a4 a a a
}
```
<span id="page-23-0"></span>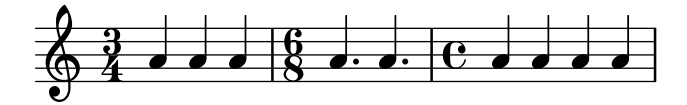

### Indicazioni di tempo

Glossario musicale: Sezione "indicazione di tempo" in Glossario Musicale, Sezione "metronomo" in Glossario Musicale.

L' indicazione di tempo e l' indicazione metronomica si impostano col comando \tempo:

```
\relative {
  \time 3/4
  \tempo "Andante"
  a'4 a a
  \time 6/8
  \tempo 4. = 96
  a4. a
  \time 4/4
  \tempo "Presto" 4 = 120
  a4 a a a
}
```
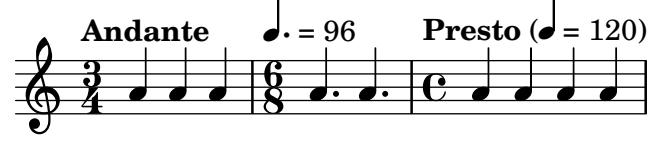

## <span id="page-23-1"></span>Chiave

Glossario musicale: Sezione "chiave" in Glossario Musicale.

La chiave si imposta con il comando \clef:

```
\relative {
  \clef treble
  c'1
  \clef alto
  c1
  \clef tenor
  c<sub>1</sub>\clef bass
  c1
}
```
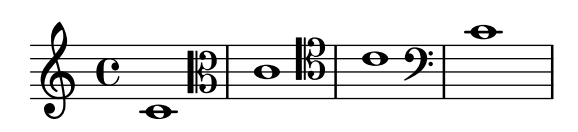

### Tutto insieme

Ecco un piccolo esempio che mostra tutti questi elementi insieme:

```
\relative {
  \clef bass
  \time 3/4
  \tempo "Andante" 4 = 120
```

```
c,2 e8 c'
  g'2.
  f4 e d
  c4 c, r
}
```
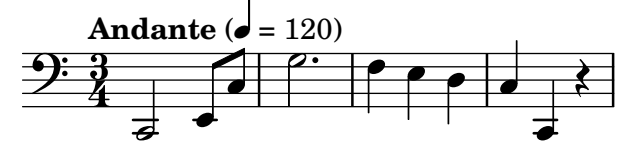

#### Vedi anche

Guida alla notazione: Sezione "Inserimento delle altezze" in Guida alla Notazione, Sezione "Inserimento delle durate" in Guida alla Notazione, Sezione "Inserimento delle pause" in Guida alla Notazione, [Sezione "Indicazione di tempo" in](#page-22-1) Guida alla Notazione, [Sezione "Chiave"](#page-23-1) in [Guida alla Notazione](#page-23-1).

#### <span id="page-24-1"></span>2.2.2 Lavorare sui file di input

I file di input di LilyPond sono simili ai file sorgenti di molti comuni linguaggi di programmazione. Contengono una dichiarazione di versione, sono sensibili alle maiuscole, e in generale gli spazi bianchi vengono ignorati. Le espressioni musicali si formano con parentesi graffe { }, e i commenti sono indicati con  $\sqrt{\ }$  o  $\sqrt{\ }$ ...  $\sqrt{\ }$ .

Se le frasi precedenti ti sembrano assurde, non preoccuparti! Ora spieghiamo cosa significano tutti questi termini.

• Dichiarazione di versione: Ogni file LilyPond deve contenere una dichiarazione di versione. Una dichiarazione di versione è una linea che indica la versione di LilyPond per la quale il file è stato scritto, come nel seguente esempio:

\version "2.24.4"

Per convenzione, la dichiarazione di versione viene posta all'inizio del file LilyPond.

La dichiarazione di versione è importante per almeno due ragioni. Primo, permette l'aggiornamento automatico del file di input via via che la sintassi di LilyPond cambia. Secondo, indica la versione di LilyPond richiesta per compilare il file.

Se la dichiarazione di versione è omessa dal file di input, LilyPond mostra un avvertimento durante la compilazione del file.

- Sensibile alle maiuscole: distingue tra lettere in minuscolo (es: 'a', 'b', 's', 't') o in maiuscolo (es: 'A', 'B', 'S', 'T'). Le note sono in minuscolo: '{  $c d e$  }' è un input valido; '{  $C D E$  }' produce un messaggio di errore.
- Insensibile agli spazi: non importa quanti spazi (o tabulazioni o nuove linee) aggiungi.

{ c4 d e} ha lo stesso significato di { c4 d e } o  $\{ c4$  d e }

Certo, l'esempio precedente è scomodo da leggere. Una buona regola pratica è indentare i blocchi di codice con una tabulazione o due spazi:

{ c4 d e }

<span id="page-25-0"></span>Tuttavia, uno spazio bianco è necessario per separare molti elementi sintattici gli uni dagli altri. In altre parole, lo spazio bianco può essere *aggiunto*, ma non può essere *eliminato*. Dal momento che uno spazio bianco mancante pu`o dare adito a strani errori, si consiglia di inserire sempre uno spazio bianco prima e dopo ogni elemento sintattico, ad esempio, prima e dopo ogni parentesi graffa.

• Espressioni: ogni parte dell'input di LilyPond deve avere { parentesi graffe } intorno. Queste parentesi dicono a LilyPond che l'input costituisce un'espressione musicale singola, proprio come le parentesi "()" in matematica. Per evitare ambiguit`a, le parentesi dovrebbero essere racchiuse tra spazi, a meno che non si trovino all'inizio o alla fine di una linea.

Anche un comando di LilyPond seguito da un'espressione semplice in parentesi (come '\relative { ... }') conta come un'espressione musicale singola.

• Commenti: un commento è un appunto per il lettore umano dell'input musicale; viene ignorato quando l'input viene analizzato, dunque non ha alcun effetto sull'output finale. Ci sono due tipi di commenti. Il simbolo di percentuale '%' introduce un commento di linea; tutto quello che sta dopo '%' su quella linea verrà ignorato. Per convenzione, un commento di linea viene posto sopra il codice a cui si riferisce.

```
a4 a a a
% questo commento si riferisce alla prossima riga coi due Si (b)
h? h
```
Un commento di blocco segna come commento un'intera sezione di input musicale. Tutto ciò che è compreso tra  $\frac{1}{2}$  e  $\frac{1}{2}$  viene ignorato. Tuttavia, i commenti di blocco non si "annidano". Ovvero non si pu`o inserire un commento di blocco dentro a un altro commento di blocco. Se si prova, il primo  $\mathcal{C}\$ interromperà entrambi i commenti di blocco. Il seguente frammento mostra gli usi possibili per i commenti.

```
% ecco le note di "Ah! Vous dirai-je, Maman"
  c4 c g' g a a g2
\frac{9}{5}Questa linea e le note sotto vengono ignorate,
  perché si trovano in un commento di blocco.
  f4 f e e d d c2
\%
```
## 2.3 Gestire gli errori

Talvolta LilyPond non genera l'output desiderato. Questa sezione fornisce alcuni collegamenti che possono aiutare a risolvere i problemi che si potranno incontrare.

## 2.3.1 Consigli generali per la risoluzione dei problemi

La risoluzione dei problemi in LilyPond può essere un compito impegnativo per le persone abituate a un'interfaccia grafica, perch´e pu`o capitare di creare dei file di input non validi. Quando questo accade, un approccio logico è il modo migliore per identificare e risolvere il problema. Alcune linee guida che aiutano ad acquisire questa capacità si trovano in Sezione "Risoluzione" dei problemi" in Uso del Programma.

## 2.3.2 Alcuni errori comuni

Ci sono alcuni errori comuni che sono difficili da risolvere basandosi soltanto sui messaggi di errore che compaiono. Questi sono descritti in Sezione "Errori comuni" in Uso del Programma.

## <span id="page-26-0"></span>2.4 Come leggere i manuali

Questa sezione spiega come leggere la documentazione in modo efficiente e introduce alcune utili funzionalit`a interattive che sono disponibili nella versione online della documentazione.

## 2.4.1 Materiale omesso

L'input di LilyPond deve essere compreso dai segni { } o da '\relative { ... }' (vedi Sezione 2.2.2 [Lavorare sui file di input], pagina 20]. Nel resto di questo manuale alcuni esempi brevi omettono questi segni. Per replicare questi esempi, puoi copiare l'input mostrato e incollarlo tra '{' e '}' nel tuo file di input:

```
{
  ...inserire qui l'esempio...
}
```
Ricorda che i file LilyPond devono avere una dichiarazione di versione (\version). Nei manuali la dichiarazione è omessa perché gli esempi sono frammenti di codice e non file completi. Ma dovresti prendere l'abitudine di includerla nei tuoi file.

## 2.4.2 Esempi cliccabili

 $\sqrt{1 - \frac{1}{2}}$ Nota: Queste funzionalità sono disponibili soltanto nei manuali in HTML.

 $\overline{\phantom{a}}$   $\overline{\phantom{a}}$   $\overline{\$ 

Molte persone imparano ad usare un programma provando e smanettando. Questo è possibile anche con LilyPond. Se clicchi su un'immagine nella versione HTML di questo manuale, vedrai l'esatto input LilyPond usato per generare quell'immagine. Provalo su questa immagine:

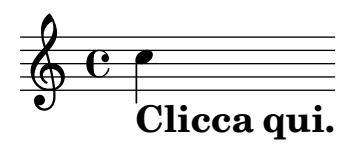

Tagliando e copiando quel che si trova nella sezione "ly snippet", puoi ricavare un modello di partenza per sperimentare. Per vedere esattamente lo stesso output (larghezza della linea e tutto il resto), copia tutto da "Start cut-&-pastable section" alla fine del file.

## 2.4.3 Panoramica dei manuali

La documentazione su LilyPond è vasta. I nuovi utenti talvolta sono confusi su quali parti dovrebbero leggere, e ogni tanto saltano la lettura di parti fondamentali.

> Nota: Non saltare le parti importanti della documentazione. Altrimenti ti risulterà molto più difficile comprendere le sezioni successive.

 $\sqrt{a^2 + b^2 + c^2}$ 

 $\overline{\phantom{a}}$ 

- Prima di fare qualsiasi tentativo: vedi [Capitolo 2 \[Tutorial\], pagina 15,](#page-19-0) e [Capitolo 3 \[No](#page-27-0)[tazione comunemente utilizzata\], pagina 23,](#page-27-0) di questo manuale. Se ti imbatti in termini musicali che non conosci, cercali nel Sezione "Glossario" in Glossario Musicale.
- Prima di tentare di scrivere un pezzo musicale completo: i vedi [Capitolo 4 \[Concetti fon](#page-49-0)[damentali\], pagina 45,](#page-49-0) di questo manuale. Dopo puoi dare un'occhiata alle sezioni rilevanti della Sezione "Guida alla notazione" in Guida alla Notazione.
- Prima di cercare di cambiare l'output predefinito: vedi [Capitolo 5 \[Modifica dell'output\],](#page-99-0) [pagina 95,](#page-99-0) in questo manuale.
- Prima di iniziare un grande progetto: leggi il documento Sezione "Consigli su come scrivere i file" in Uso del Programma del manuale di Uso del programma.

## <span id="page-27-0"></span>3 Notazione comunemente utilizzata

Questo capitolo spiega come creare dei belli spartiti che facciano uso della notazione musicale comunemente utilizzata. Per le operazioni di base, vedi [Capitolo 2 \[Tutorial\], pagina 15.](#page-19-0)

#### 3.1 Notazione su un solo pentagramma

Questa sezione presenta la notazione comunemente usata per una singola voce su un solo pentagramma.

#### 3.1.1 Stanghette e controlli di battuta

#### <span id="page-27-1"></span>Stanghette

Le stanghette singole vengono aggiunte automaticamente, quindi non occorre aggiungerle manualmente. Si possono inserire altri tipi di stanghette col comando \bar, per esempio \bar "||" per una stanghetta doppia, o \bar "|." per una stanghetta finale. La lista completa delle stanghette si trova in [Sezione "Stanghette" in](#page-27-1) Guida alla Notazione.

\**relative** { g'1 e1 \**bar** "||" c2. c'4 \**bar** "|." }

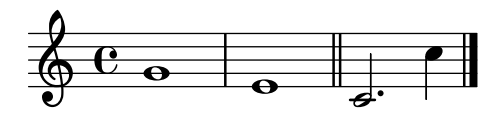

#### Controlli di battuta

I controlli di battuta, pur se non strettamente necessari, dovrebbero essere usati nel codice di input per mostrare dove si vuole che cadano le stanghette. Vengono inseriti col simbolo della barra verticale,  $\vert$ . Grazie ai controlli di battuta, il programma può verificare che siano state inserite delle durate che facciano sì che ogni misura raggiunga la giusta durata. I controlli di battuta rendono anche il codice di input più facile da leggere, perché aiutano a tenere tutto in ordine.

```
\relative {
        g'1 | e1 | c2. c' | g4 c g e | c4 r r2 |
}
                                                                                                                                                                                                  \overline{\bullet}h
                                                                                                                                                                    \blacksquare\begin{array}{c|c|c|c} \hline \mathbf{1} & \mathbf{2} & \mathbf{3} & \mathbf{4} \\ \hline \mathbf{2} & \mathbf{3} & \mathbf{4} & \mathbf{5} & \mathbf{5} \\ \hline \mathbf{3} & \mathbf{4} & \mathbf{5} & \mathbf{5} & \mathbf{5} & \mathbf{5} \\ \hline \mathbf{4} & \mathbf{5} & \mathbf{5} & \mathbf{5} & \mathbf{5} & \mathbf{5} \\ \hline \mathbf{5} & \mathbf{5} & \mathbf{5} & \mathbf{5} & \mathbf{5} & \mathbf{5} \\ \hline\overline{\phantom{a}}\oint_{\Theta} \frac{\mathbf{C}}{\mathbf{P}} \mathbf{G} \mathbf{Q}e_{\bullet} e^{\cdot}\frac{1}{2}
```
Compilando questo codice dovrebbe apparire un avvertimento nell'output del terminale:

attenzione: controllo di battuta fallito a: 1/2 g'1 | e1 | c2. c' | g4 c g e | c4 r r2 |

Sebbene in questo semplice esempio la durata mancante sia evidente nella partitura generata, l'avvertimento nel terminale è molto più efficace nel guidare l'attenzione al '4' mancante nella terza battuta.

#### Vedi anche

Guida alla notazione: Sezione "Controlli di battuta e del numero di battuta" in Guida alla Notazione.

#### <span id="page-28-0"></span>3.1.2 Altezze e armature di chiave

Nota: I nuovi utenti sono spesso confusi riguardo a questi concetti – leggi il messaggio di avviso alla fine di questa sezione.

 $\sqrt{a^2 + b^2 + c^2}$ 

 $\overline{\phantom{a}}$ 

#### Alterazioni dell'altezza

Glossario musicale: Sezione "diesis" in Glossario Musicale, Sezione "bemolle" in Glossario Musicale, Sezione "doppio diesis" in Glossario Musicale,Sezione "doppio bemolle" in Glossario Musicale, Sezione "alterazione o accidente" in Glossario Musicale.

I nomi delle note in LilyPond identificano le altezze. Per esempio, 'c' indica sempre il Do naturale, indipendentemente dall'armatura di chiave.

In molte lingue, il nome di una nota è composto da un nome di base, che si riferisce ai gradi diatonici della scala di Do maggiore/La minore (per esempio, 'd'), e un suffisso, che indica l'alterazione di questa altezza di base. Il linguaggio di input predefinito dei nomi delle note è l'olandese (nederlands). Un diesis si ottiene aggiungendo il suffisso 'is' al nome della nota, e un bemolle aggiungendo 'es'. Come puoi immaginare, un doppio diesis o un doppio bemolle si ottengono aggiungendo 'isis' o 'eses'. Questa sintassi deriva dalle convenzioni per i nomi delle note presenti nelle lingue nordiche e germaniche, come il tedesco e l'olandese. Per usare altri schemi di denominazione per i nomi delle note, si veda Sezione "Nomi delle note in altre lingue" in Guida alla Notazione.

```
\relative { cis''4 ees fisis, aeses }
```
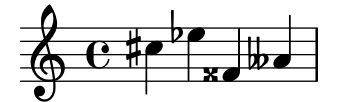

#### Armature di chiave

Glossario musicale: Sezione "armatura di chiave" in Glossario Musicale, Sezione "maggiore" in Glossario Musicale, Sezione "minore" in Glossario Musicale.

L'armatura di chiave viene impostata col comando \key seguito da un'altezza e da \major o \minor.

```
\relative {
       \key d \major
       d'4 fis a c |
       \bar "||" \key c \minor
       c, 4 ees g b \vert}
                                                                                                                      \overline{\phantom{a}}þ
                                                                                        \frac{1}{4}\frac{1}{2}\frac{1}{2}h
                                                   h h
                                         \overrightarrow{e} \overrightarrow{e} \overrightarrow{e} \overrightarrow{e}\frac{1}{2} \frac{1}{2} \frac{1}{2} \frac{1}{2} \frac{1}{2} \frac{1}{2} \frac{1}{2} \frac{1}{2} \frac{1}{2} \frac{1}{2} \frac{1}{2} \frac{1}{2} \frac{1}{2} \frac{1}{2} \frac{1}{2} \frac{1}{2} \frac{1}{2} \frac{1}{2} \frac{1}{2} \frac{1}{2} \frac{1}{2} \frac{1}{2} \sharp<del>, , , , , , ,</del>
                                                             \overline{\bullet}
```
#### Attenzione: armature di chiave e altezze

Glossario musicale: Sezione "alterazione" in Glossario Musicale, Sezione "armatura di chiave" in Glossario Musicale, Sezione "altezza" in Glossario Musicale, Sezione "bemolle" in Glossario Musicale, Sezione "bequadro" in Glossario Musicale, Sezione "diesis" in Glossario Musicale, Sezione "trasposizione" in Glossario Musicale.

<span id="page-29-0"></span>LilyPond distingue tra contenuto musicale e la sua rappresentazione grafica. Un input come 'd4 e fis2' definisce le altezze e le durate delle note, ovvero il contenuto musicale. L' armatura di chiave fa parte della rappresentazione grafica. Essa imposta anche le regole che stabiliscono come una nota debba apparire nell'output. LilyPond confronta ogni altezza con l'armatura di chiave per scegliere se far apparire o meno una alterazione.

Il comando \key imposta l' armatura di chiave, che ha effetto sulla rappresentazione grafica, ma non cambia l'altezza assegnata a una nota, come un 'c' nell'input.

Considera questo esempio:

\**relative** { \**key** d \**major** cis''4 d e fis }  $\overline{\phantom{a}}$  $\frac{1}{9}$  <sup>#</sup>  $^{\circ}$   $^{\circ}$   $^{\circ}$   $^{\circ}$ # ‡<br>የ h

Nessuna nota ha un'alterazione rispetto all'armatura di chiave, ma devi comunque aggiungere 'is' e scrivere 'cis' e 'fis' nel file di input.

Il codice 'b' non significa "stampa uno spesso punto nero esattamente nella linea centrale del pentagramma". Piuttosto, significa "c'è una nota con altezza Si-bequadro". Nella tonalità di La bemolle maggiore, deve avere un'alterazione:

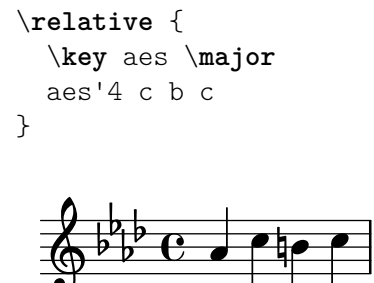

Per dirla con altre parole: ogni volta che inserisci un'altezza che corrisponde a un tasto nero del pianoforte, devi aggiungere '-is' o '-es' al nome della nota.

Aggiungere esplicitamente tutte le alterazioni richiederà un po' più di lavoro in fase di scrittura, ma il vantaggio è che la trasposizione è più semplice, e le alterazioni possono essere prodotte usando diverse convenzioni. Per alcuni esempi che mostrano come sia possibile produrre delle alterazioni in base a regole diverse, si veda Sezione "Alterazioni automatiche" in Guida alla Notazione.

#### Vedi anche

Guida alla notazione: Sezione "Nomi delle note in altre lingue" in Guida alla Notazione, Sezione "Alterazioni" in Guida alla Notazione, Sezione "Alterazioni automatiche" in Guida alla Notazione, Sezione "Armatura di chiave" in Guida alla Notazione.

#### 3.1.3 Legature di valore e di portamento

#### <span id="page-29-1"></span>Legature di valore

Glossario musicale: Sezione "legatura di valore" in Glossario Musicale.

Una legatura di valore si ottiene apponendo una tilde '~' alla prima delle due note legate.

\**relative** { g'4~ 4 c2~ | 4~ 8 a~ 2 | }

<span id="page-30-0"></span>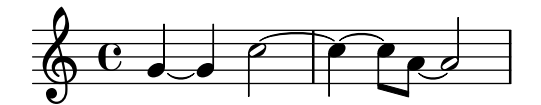

Quanndo l'altezza non cambia, come sempre accade nel caso di note legate con legatura di valore, le altezze successive possono essere omesse e basta specificare la sola durata:

\**relative** { g'4~ 4 c2~ | 4~ 8 a~ 2 | }

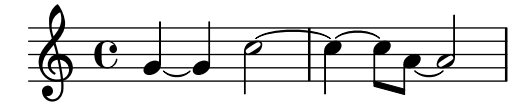

Questa scorciatoia pu`o essere utile in altre situazioni in cui il ritmo cambia senza che l'altezza cambi; ma ricorda che un'altezza isolata seguita da uno spazio e una durata isolata verrà interpretata come una singola nota. In altre parole, 'c4 a 8 8' verrebbe interpretato come 'c4 a8 a8', non come 'c4 a4 a8 a8'. Scrivere invece 'c4 a4 8 8 '.

#### <span id="page-30-1"></span>Legature di portamento

Glossario musicale: Sezione "legatura di portamento" in Glossario Musicale.

Una legatura di portamento è una linea curva che collega più note. La nota iniziale e quella finale sono indicate rispettivamente con '(' e ')'. Notare che la parentesi di apertura '(' segue la prima nota della legatura.

\**relative** { d''4**(** c16**)** cis**(** d e c cis d**)** e**(** d4**)** }

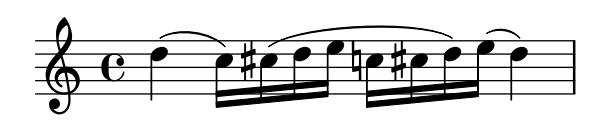

#### <span id="page-30-2"></span>Legature di frase

Glossario musicale: Sezione "legatura di portamento" in Glossario Musicale, Sezione "legatura di frase" in Glossario Musicale.

Le legature di portamento che indicano una frase più lunga possono essere inserite con  $\setminus$  e \). E' possibile avere allo stesso tempo sia le legature di portamento sia le legature di frase.

\**relative** { g'4\**(** g8**(** a**)** b**(** c**)** b4\**)** }

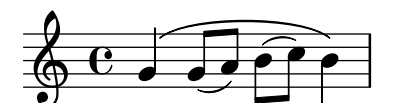

#### Attenzione: legature di portamento vs. legature di valore

Glossario musicale: Sezione "articolazione" in Glossario Musicale, Sezione "legatura di portamento" in Glossario Musicale, Sezione "legatura di valore" in Glossario Musicale.

Una legatura di portamento ha lo stesso aspetto di una legatura di valore, ma un significato diverso. Una legatura di valore rende semplicemente la nota più lunga, e può essere usata solo con coppie di note della stessa altezza. Le legature di portamento indicano l'articolazione delle note, e possono essere usate con ampi gruppi di note. Legature di valore e legature di portamento possono essere annidate le une dentro le altre.

\**relative** { c''4**(**~ c8 d~ 4 e**)** }

<span id="page-31-0"></span>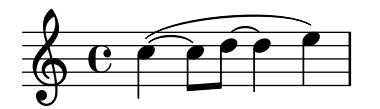

#### Vedi anche

Guida alla notazione: [Sezione "Legature di valore" in](#page-29-1) Guida alla Notazione, [Sezione "Legature](#page-30-1) di portamento" in [Guida alla Notazione](#page-30-1), [Sezione "Legature di frase" in](#page-30-2) Guida alla Notazione.

#### 3.1.4 Articolazioni e dinamiche

Le articolazioni e le dinamiche si indicano aggiungendo dei segni speciali dopo le note alle quali si applicano.

#### Articolazioni

Glossario musicale: Sezione "articolazione" in Glossario Musicale.

Le articolazioni di uso comune possono essere aggiunte a una nota con una lineetta '-' e un singolo carattere:

```
\relative {
   c''4-^ c-+ c-- c-!
   c4-> c-. c2-_
}
                                      n
    \oint_C \vec{r} \vec{r} \vec{r} \vec{r} \vec{r}\geq.<br>P
                    t.
                        p
```
#### Diteggiature

Glossario musicale: Sezione "diteggiatura" in Glossario Musicale.

 $\overline{\phantom{0}}$ 

Analogalmente, le indicazioni di diteggiatura possono essere aggiunte a una nota con una lineetta ('-') e il numero che si vuole visualizzare:

\**relative** { c''4-3 e-5 b-2 a-1 }

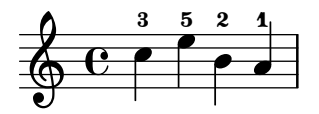

Articolazioni e diteggiature solitamente sono posizionate verticalmente in automatico, ma si può specificarne la direzione sostituendo la lineetta ('-') con '<sup>-</sup>' (su) o '\_' (giù). Si possono usare anche articolazioni multiple sulla stessa nota. Tuttavia, nella maggior parte dei casi è meglio lasciare che sia LilyPond a determinare le direzioni delle articolazioni.

\**relative** { c''4**\_-**^**1** d^**.** f^**4\_2-**> e^**-\_**+ }

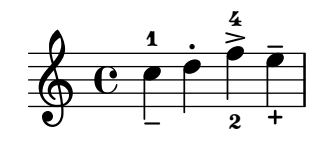

#### <span id="page-31-1"></span>Dinamiche

Glossario musicale: Sezione "dinamiche" in Glossario Musicale, Sezione "crescendo" in Glossario Musicale, Sezione "decrescendo" in Glossario Musicale.

<span id="page-32-0"></span>I segni di dinamica si ottengono aggiungendo alla nota i simboli (preceduti da un segno di barra invertita, o backslash):

\**relative** { c''2\ff c\mf c\p c\pp }

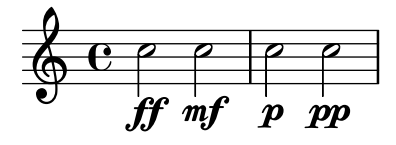

Crescendi e decrescendi iniziano coi comandi \< e \>. Il seguente segno di dinamica, ad esempio \ff, termina il (de)crescendo, oppure può essere usato il comando \!:

\**relative** { c''2\< c | c4\ff\> c c c\! }

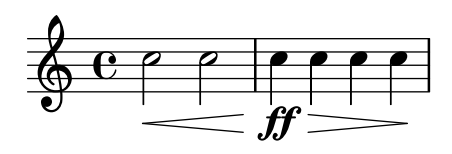

## Vedi anche

Guida alla notazione: Sezione "Articolazioni e abbellimenti" in Guida alla Notazione, Sezione "Indicazioni di diteggiatura" in Guida alla Notazione, [Sezione "Dinamiche" in](#page-31-1) Guida alla [Notazione](#page-31-1).

#### 3.1.5 Aggiungere il testo

Puoi aggiungere del testo nei tuoi spartiti:

\**relative** { c''2^"espr" a\_"legato" }

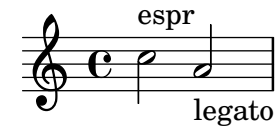

Per aggiungere delle formattazioni puoi usare il comando \markup:

```
\relative {
 c''2^\markup { \bold espr }
 a2_\markup {
    \dynamic f \italic \small { 2nd } \hspace #0.1 \dynamic p }
}
```
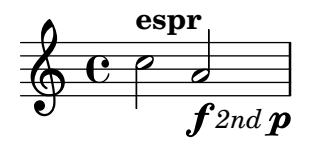

#### Vedi anche

Guida alla notazione: Sezione "Inserimento del testo" in Guida alla Notazione.

#### 3.1.6 Code automatiche e manuali

Glossario musicale: Sezione "travatura" in Glossario Musicale.

Tutte le travature vengono disegnate automaticamente:

\**relative** { a'8 ais d ees r d c16 b a8 }

<span id="page-33-0"></span>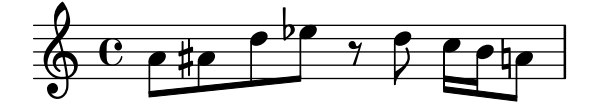

Se le travature automatiche non soddisfano le proprie esigenze, è possibile sovrascriverle manualmente. Per correggere soltanto una singola travatura, indicare la prima nota da raggruppare con '[' e l'ultima con ']'. Notare che la parentesi di apertura '[' segue la prima nota della travatura.

\**relative** { a'8**[** ais**]** d**[** ees r d**]** c16 b a8 }

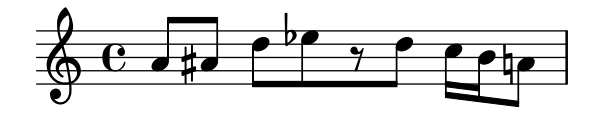

Se desideri disattivare il raggruppamento automatico, interamente o per un'ampia sezione del brano, usa il comando \autoBeamOff per disattivare il raggruppamento automatico e \autoBeamOn per riattivarlo.

```
\relative {
  \autoBeamOff
  a'8 c b4 d8. c16 b4 |
  \autoBeamOn
  a8 c b4 d8. c16 b4 |
}
```
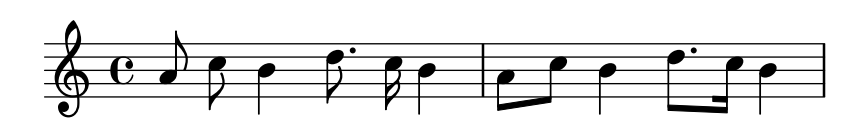

#### Vedi anche

Guida alla notazione: Sezione "Travature automatiche" in Guida alla Notazione, Sezione "Travature manuali" in Guida alla Notazione.

#### 3.1.7 Comandi di tempo avanzati

#### Battuta parziale

Glossario musicale: Sezione "anacrusis" in Glossario Musicale.

Un' anacrusi può essere inserita con la parola chiave \partial. Questa è seguita da una durata: '\partial 4' è un'anacrusi di semiminima e '\partial 8' di croma.

```
\relative {
  \partial 8 f''8 |
  c2 d |
}
```
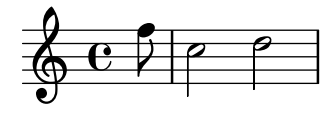

#### <span id="page-34-0"></span>Gruppi irregolari

Glossario musicale: Sezione "durata" in Glossario Musicale, Sezione "gruppo irregolare" in Glossario Musicale.

I gruppi irregolari vengono preceduti dalla parola chiave \tuplet. Questa richiede due argomenti: una frazione e un frammento di musica. La frazione ha come numeratore il numero di note del gruppo irregolare e come denominatore il numero di note che normalmente occupa la stessa durata. Per le terzine ci sono tre note invece di due, quindi una terzina ha 3/2 come frazione:

```
\relative {
   \tuplet 3/2 { f''8 g a }
   \tuplet 3/2 { c8 r c }
   \tuplet 3/2 { f,8 g16[ a g a] }
   \tuplet 3/2 { d4 a8 }
}
                                                                 h
                                                                      h
                                                      \rho \rho3 \longrightarrow 3 \longrightarrow \sqcup 33
                                                                             \overline{ }h
                                                 \overline{z}\overline{\phantom{a}}\oint_0\rho \rho \rho \rho \rho \rho \rho \rho\overline{z}h
                                      \overline{y}h
                                 \overline{z}
```
#### <span id="page-34-1"></span>Abbellimenti

Glossario musicale: Sezione "abbellimenti" in Glossario Musicale, Sezione "acciaccatura" in Glossario Musicale, Sezione "appoggiatura" in Glossario Musicale.

Gli abbellimenti sono creati col comando \grace, ma possono essere creati anche ponendo davanti a un'espressione musicale le parole chiave \appoggiatura o \acciaccatura:

```
\relative {
  c''2 \grace { a32 b } c2 |
  c2 \appoggiatura b16 c2 |
  c2 \acciaccatura b16 c2 |
}
                        v
```
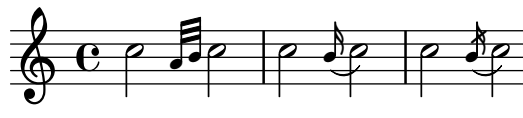

## Vedi anche

Guida alla notazione: [Sezione "Abbellimenti" in](#page-34-1) Guida alla Notazione, [Sezione "Gruppi irre](#page-34-0)golari" in [Guida alla Notazione](#page-34-0), Sezione "Anacrusi" in Guida alla Notazione.

#### 3.2 Note simultanee

Questa sezione spiega come inserire più note simultanee: molteplici strumenti, molteplici righi di pentagramma per un singolo strumento (es: piano), e accordi.

In musica per polifonia si intende la presenza di più di una voce in un brano. In LilyPond per polifonia si intende la presenza di più di una voce sullo stesso pentagramma.

#### 3.2.1 Espressioni musicali

Nei file di input di LilyPond, la musica è rappresentata dalle *espressioni musicali*. Anche una singola nota è un'espressione musicale:

<span id="page-35-0"></span>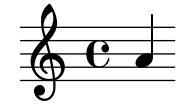

Se si racchiude della musica tra parentesi si crea un'espressione musicale composta. In questo esempio abbiamo creato un'espressione musicale composta da due note:

\**relative** { a'4 g4 }

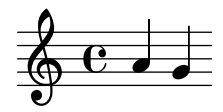

Se si mette un gruppo di espressioni musicali (es: note) tra parentesi, significa che sono in sequenza (ovvero, ciascuna espressione segue la precedente). Il risultato è un'altra espressione musicale:

```
\relative { { a'4 g } f4 g }
```
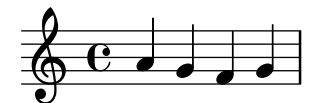

#### Analogia: le espressioni matematiche

Questo meccanismo è analogo a quello delle formule matematiche: una grande formula può essere creata creando piccole formule. Tali formule sono chiamate espressioni, e possono contenere altre espressioni, così che sia possibile costruire a piacere espressioni grandi e complesse. Ad esempio,

$$
\begin{array}{l}1\\1+2\\(1+2)*3\\((1+2)*3)/(4*5)\end{array}
$$

Questa è una sequenza di espressioni, dove ogni espressione è racchiusa in quella successiva (più grande). Le espressioni più semplici sono i numeri, e quelle più grandi si ottengono combinando le espressioni con gli operatori (come +, ∗ e /) e le parentesi. Come le espressioni matematiche, le espressioni musicali possono essere annidate a qualsivoglia grado di profondità, e questo è indispensabile per musica complessa come le partiture polifoniche.

#### Espressioni musicali simultanee: righi multipli

Glossario musicale: Sezione "polifonia" in Glossario Musicale.

Questa tecnica è utile per la musica polifonica. Per inserire della musica che abbia più voci o pi`u linee di pentagramma, basta combinare le espressioni in parallelo. Per indicare che le due voci devono suonare contemporaneamente, basta inserire una combinazione simultanea di espressioni musicali. Un' espressione musicale 'simultanea' si forma racchiudendo le espressioni all'interno di << e >>. Nel seguente esempio, tre sequenze (tutte contenenti due note separate) vengono combinate in simultanea:

```
\overline{<}\relative { a'2 g }
  \relative { f'2 e }
  \relative { d'2 b }
>>
```
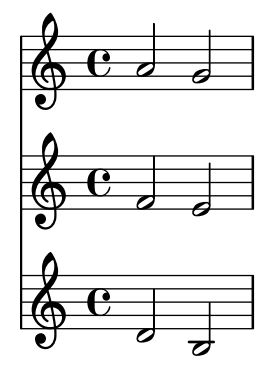

Si noti che abbiamo indentato ogni livello dell'input con una diversa quantit`a di spazi. LilyPond non si preoccupa di quanto spazio c'è all'inizio di una linea, tuttavia indentare il codice di LilyPond in questo modo lo rende molto più semplice da leggere per l'essere umano.

> Nota: Ogni nota è relativa alla nota precedente nell'input; la prima in un blocco \relative è relativa al 'c' (un'ottava sotto il Do centrale).

 $\sqrt{a^2 + b^2 + c^2}$ 

 $\overline{\phantom{a}}$   $\overline{\phantom{a}}$   $\overline{\$ 

#### Espressioni musicali simultanee: rigo singolo

Per determinare il numero di pentagrammi in un brano, LilyPond guarda l'inizio della prima espressione. Se c'è una nota singola, ci sarà un pentagramma; se c'è un'espressione simultanea, ci saranno più pentagrammi. L'esempio seguente mostra un'espressione complessa, ma poiché inizia con una nota singola sar`a impostata su un singolo rigo.

```
\relative {
 c''2 <<c e>> |
  << { e2 f } { c2 <<b d>> } >>
}
```
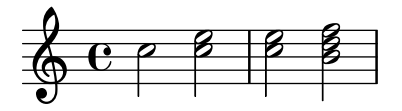

## <span id="page-36-0"></span>3.2.2 Righi multipli

I file di input di LilyPond si costruiscono in base alle espressioni musicali (vedi [Sezione 3.2.1](#page-34-0) [\[Espressioni musicali\], pagina 30](#page-34-0)). Se la partitura inizia con espressioni musicali simultanee, LilyPond crea più di un rigo musicale. Tuttavia, è più facile vedere quel che accade se creiamo ogni rigo musicale esplicitamente.

Per ottenere più di un rigo musicale, ogni brano musicale che costituisce un rigo è contrassegnato da \new Staff. Questi elementi Staff vengono poi combinati in parallelo con << e >>:

```
<<\new Staff { \clef treble c''4 }
 \new Staff { \clef bass c4 }
>>
```
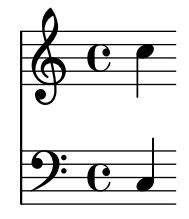

Il comando \new introduce un 'contesto di notazione'. Un contesto è un ambiente in cui vengono interpretati gli eventi musicali (come le note o i comandi \clef). Nel caso di brani semplici, tali contesti vengono creati automaticamente. Per brani più complessi, è meglio contrassegnare esplicitamente i contesti.

Ci sono vari tipi di contesto. Score, Staff, e Voice gestiscono la notazione melodica, mentre Lyrics imposta i testi e ChordNames visualizza i nomi degli accordi.

In termini di sintassi, se si inserisce \new prima di un'espressione musicale, si crea un'espressione musicale pi`u grande. In questo modo assomiglia al segno di minore in matematica. La formula  $(4 + 5)$  è un'espressione, quindi  $-(4 + 5)$  è un'espressione più grande.

Le indicazioni di tempo inserite in un rigo musicale si estendono a tutti gli altri righi. L'armatura di chiave di un rigo, invece, non si estende agli altri. Questo diverso comportamento predefinito è dovuto al fatto che le partiture con strumenti traspositori sono molto più frequenti delle partiture poliritmiche.

```
\lt\lt\new Staff { \clef treble \key d \major \time 3/4 c''4 }
  \new Staff { \clef bass c4 }
\rightarrow
```
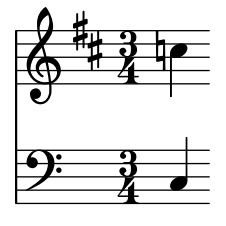

#### 3.2.3 Gruppi di pentagrammi

Glossario musicale: Sezione "graffa" in Glossario Musicale, Sezione "pentagramma o rigo" in Glossario Musicale, Sezione "sistema" in Glossario Musicale.

La musica per pianoforte viene stampata su due righi musicali collegati con una graffa. Produrre un pentagramma di questo tipo è simile alla musica polifonica su righi multipli (vedi [Sezione 3.2.2 \[Righi multipli\], pagina 32](#page-36-0)). In questo caso, però, l'intera espressione è inserita in un rigo PianoStaff:

```
\new PianoStaff <<
  \new Staff ...
  \new Staff ...
>>
```
Ecco un piccolo esempio:

```
\new PianoStaff <<
 \new Staff \relative { \time 2/4 c''4 e | g g, | }
  \new Staff \relative { \clef bass c4 c' | e c | }
>>
```
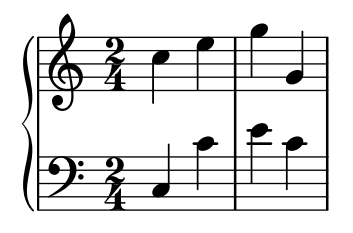

Altri raggruppamenti di pentagrammi vengono preceduti da \new GrandStaff, per le partiture orchestrali, e da \new ChoirStaff, per le partiture corali. Ognuno di questi gruppi di pentagramma costituiscono un altro tipo di contesto, un contesto che genera la graffa sul lato sinistro di ogni sistema e controlla inoltre l'estensione delle linee della battuta.

#### Vedi anche

Guida alla notazione: Sezione "Tastiera e altri strumenti multirigo" in Guida alla Notazione, Sezione "Aspetto del rigo" in Guida alla Notazione.

#### 3.2.4 Combinare le note negli accordi

Glossario musicale: Sezione "accordo" in Glossario Musicale.

Abbiamo visto in precedenza come le note possano essere combinate in accordi: racchiudendole tra parentesi a doppi angoli abbiamo indicato che sono simultanee. Tuttavia, il modo normale di produrre un accordo è quello di circondare le note con delle parentesi ad angolo *singolo*. Si noti che tutte le note in un accordo devono avere la stessa durata, e che la durata è posta dopo la parentesi chiusa.

```
\relative { r4 <c'' e g> <c f a>2 }
```
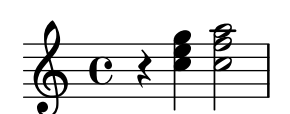

Pensa agli accordi come a qualcosa di equivalente alle note singole: quasi ogni cosa che puoi attaccare a una nota singola pu`o essere attaccata a un accordo, e di solito tutto questo deve essere messo fuori dalle parentesi angolari. Ad esempio, con gli accordi si possono combinare simboli come le travature e le legature di valore.

```
\relative {
  r4 \langle c'' | e g \rangle \sim \langle c f a \rangle2 |
  <c e g>8[ <c f a> <c e g> <c f a>]
     <c e g>8\>[ <c f a> q q]\! |
  r4 <c e g>8.\p q16( q4-. <c f a>) |
}
```
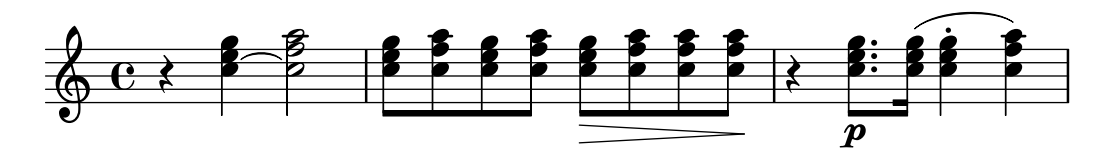

L'esempio precedente mostra anche una funzionalità molto utile: un accordo può essere ripetuto usando il simbolo 'q'. Funziona anche se inframezzato da note singole.

\**relative** { c'8 <e g>8 q q g, q q q }

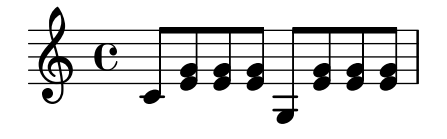

#### Vedi anche

Guida alla notazione: Sezione "Note in un accordo" in Guida alla Notazione.

## 3.2.5 Polifonia su un singolo rigo

La musica polifonica in LilyPond, per quanto non difficile, fa riferimento a concetti non ancora affrontati, quindi non la presenteremo subito. Saranno le sezioni successive a introdurre le basi di questi concetti e a spiegarli via via.

# Vedi anche

Manuale di Apprendimento: [Sezione 4.2 \[Le voci contengono la musica\], pagina 52.](#page-56-0)

Guida alla notazione: [Sezione "Note simultanee" in](#page-34-1) Guida alla Notazione.

# 3.3 Canzoni

Questa sezione presenta la musica vocale e gli spartiti di semplici canzoni.

# <span id="page-39-0"></span>3.3.1 Impostare canzoni semplici

Glossario musicale: Sezione "testo" in Glossario Musicale.

Questo è l'inizio della melodia di una filastrocca, Girls and boys come out to play:

```
\relative {
  \key g \major
  \time 6/8
 d''4 b8 c4 a8 | d4 b8 g4
}
```
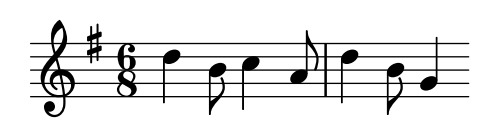

I testi possono essere collegati a queste note, combinandoli a esse per mezzo della parola chiave \addlyrics. I testi si inseriscono separando ogni sillaba con uno spazio.

```
\lt\lt\relative {
      \key g \major
      \time 6/8
      d''4 b8 c4 a8 | d4 b8 g4
   }
   \addlyrics {
      Girls and boys come | out to play,
   }
>>
               \begin{array}{c|c} \hline \text{Girls and boys come out to play,} \end{array}h
                                             u
                                                              \overline{\bullet}h
             6<br>8
             8
         #
    \pmb{\phi}\overline{\phantom{a}}\overline{\phantom{a}}h
```
Si notino le doppie parentesi ad angolo << ... >> che circondano l'intero brano per indicare che la musica e il testo devono trovarsi in simultanea.

#### 3.3.2 Allineare il testo alla melodia

Glossario musicale: Sezione "melisma" in Glossario Musicale, Sezione "linea di estensione" in Glossario Musicale.

La prossima riga della filastrocca è The moon doth shine as bright as day. Aggiungiamola:

```
\,<\,\relative {
       \key g \major
       \time 6/8
       d''4 b8 c4 a8 | d4 b8 g4 g8 |
       a4 b8 c b a | d4 b8 g4. |
   }
   \addlyrics {
       Girls and boys come | out to play,
       The | moon doth shine as | bright as day; |
   }
>>
                                                                      out to play,
                                                                                                 h
                                                                                       \frac{1}{10}h
                                                                                                                   \mathbf{r}The
                                                                                                                 h
                                \begin{array}{c} \begin{array}{c} \text{\Large\textsf{4}} \\ \text{\Large\textsf{and}} \end{array} \end{array}h
              Girls
             6<br>8
             8
         #
    \pmb{\phi}\qquad \qquad \bullet \qquad \bullet \qquad \bulletcome
                                                           \overline{\phantom{a}}h
                                                                                      —∤<br>day;
                                                                                         \overline{\mathbf{S}}as
                                                                         h
                                                                                                     \frac{1}{\bullet}moon
               \overline{\phantom{a}}3
         \sharp\pmb{\phi}bth shine as bright
                                                            h
                                                  h
                                         h
```
Osservando lo spartito, si pu`o vedere che il testo aggiunto non risulta ben allineato alle note. La parola shine dovrebbe essere cantata su due note, non una. Questo si chiama melisma, una singola sillaba che viene cantata per più di una nota. Ci sono molti modi per estendere una sillaba su molteplici note, e il più semplice è aggiungere una legatura di portamento che le colleghi. Per maggiori informazioni, Vedi [Sezione 3.1.3 \[Legature di valore e di portamento\],](#page-29-0) pagina 25.

```
<<\relative {
      \key g \major
      \time 6/8
      d''4 b8 c4 a8 | d4 b8 g4 g8 |
      a4 b8 c( b) a | d4 b8 g4. |
   }
   \addlyrics {
      Girls and boys come | out to play,
      The | moon doth shine as | bright as day; |
   }
>>
                                                               out to play,
                                                                                       h
                                                                              \frac{1}{10}\overline{\mathbf{5}}\mathbf{r}The
                                                                                                      h
                            \begin{array}{c} \begin{array}{c} \text{\ }\\ \text{and} \end{array} \end{array}h
             Girls
            6<br>8
            8
        #
    \pmb{\phi}\qquad \qquad \bullet \qquad \bullet \qquad \bulletcome
                                                     \overline{\bullet}h
```
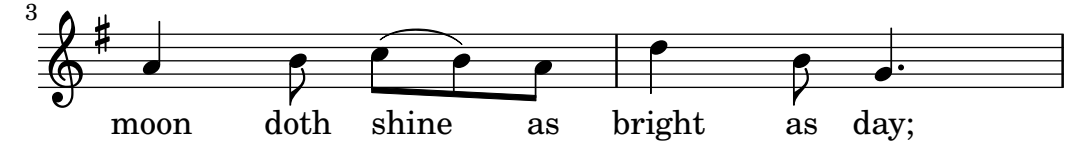

Adesso le parole sono allineate correttamente con le note, ma il raggruppamento automatico per le note che si trovano sopra shine as non ha un aspetto corretto. Possiamo correggerlo inserendo i comandi per il raggruppamento manuale così da scavalcare, in questo caso, il raggruppamento automatico. Per maggiori informazioni, Vedi [Sezione 3.1.6 \[Code](#page-32-0) automatiche e [manuali\], pagina 28.](#page-32-0)

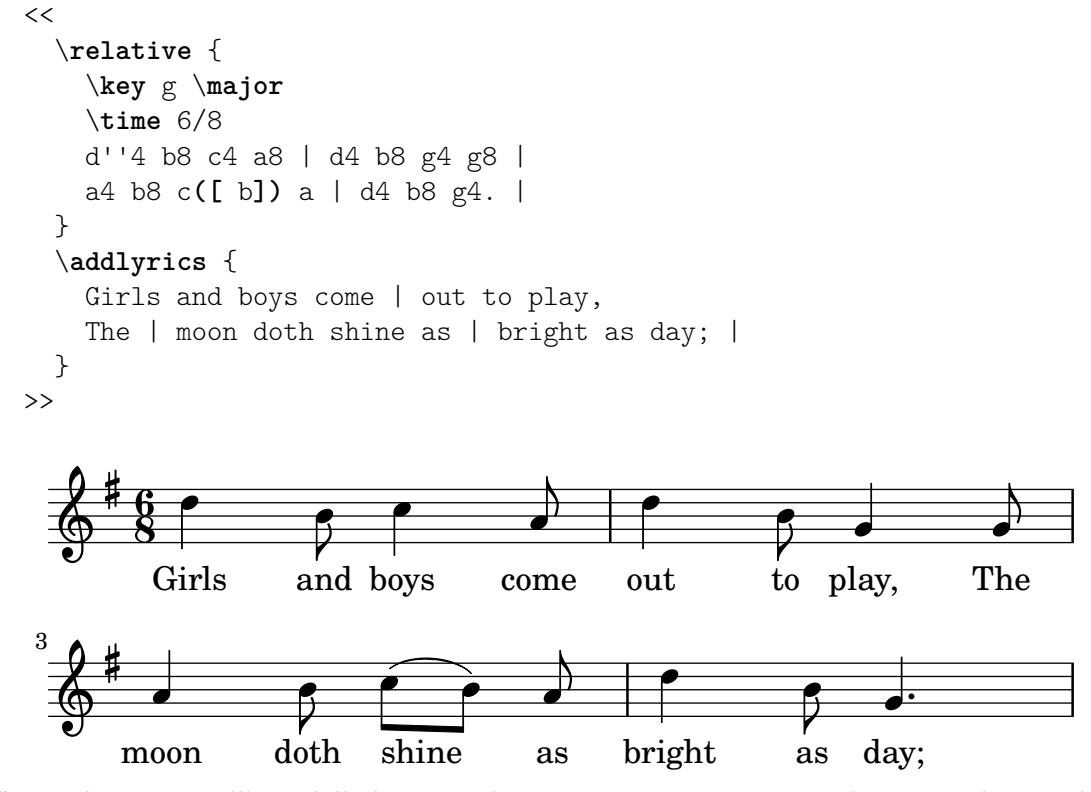

Come alternativa all'uso delle legature di portamento, si possono indicare i melismi nel testo stesso, usando il trattino basso '\_' per ogni nota che si voglia includere nel melisma.

```
<<\relative {
      \key g \major
      \time 6/8
      d''4 b8 c4 a8 | d4 b8 g4 g8 |
      a4 b8 c[ b] a | d4 b8 g4. |
   }
   \addlyrics {
      Girls and boys come | out to play,
      The | moon doth shine _ as | bright as day; |
   }
>>
                                                             out to play,
                                                                                    h
                                                                           \frac{1}{10}\overline{\mathbf{5}}\mathbf{r}The
                                                                                                  h
                           \begin{array}{c} \begin{array}{c} \text{\ }\\ \text{and} \end{array} \end{array}h
             Girls
           6<br>8
           8
        #
   \pmb{\phi}\qquad \qquad \bullet \qquad \bullet \qquad \bulletcome
                                                   l
                                     h
```
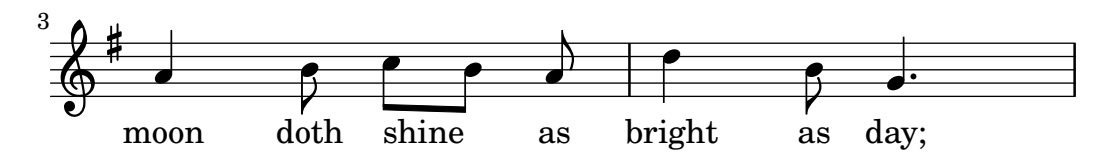

Se una sillaba si estende per molte note o per una singola nota molto lunga, solitamente viene disegnata una linea di estensione che va dalla sillaba e si estende per tutte le note comprese in quella sillaba. Si scrive con due trattini bassi (\_\_). E importante che i trattini bassi siano ` separati con uno o più spazi dalla sillaba che precede (e che segue).

Il seguente esempio è tratto dalle prime tre battute del Lamento di Didone, dall'opera Didone ed Enea di Purcell:

```
<<\relative {
       \key g \minor
      \time 3/2
      g'2 a bes | bes2( a) b2 |
       c4.( bes8 a4. g8 fis4.) g8 | fis1
   }
   \addlyrics {
      When I am | laid,
      am | laid __ in | earth,
   }
>>
                                                                               \overline{\phantom{a}} . \overline{\phantom{a}}\overline{\mathbf{r}}\overline{\cdot}\begin{array}{c} \begin{matrix} \cdot \end{matrix} \end{array}Y
                                                                                           ▅▅▅▅▅<br>╇▅▗▁▗▅▘▏╃
                                 am laid, am laid_______ in earth,
                          \overline{\bullet}When I am laid,
                                  \rho \rho\oint^b \frac{3}{2}\frac{1}{2}\frac{1}{2}3
             \frac{3}{2}laid
                                                    \overrightarrow{\sigma}am
                                                          \neg
```
Nessuno degli esempi visti finora ha comportato l'uso di parole aventi più di una sillaba. Tali parole vengono solitamente suddivise una sillaba per nota, con trattini posti tra le sillabe. Tali trattini vengono inseriti con due lineette consecutive (--), e producono un trattino centrato tra le sillabe. È importante che i trattini siano separati con uno o più spazi dalla sillaba precedente e seguente.

 $\mathbf{r}$ 

.

Ecco un esempio che, oltre a questo, mostra tutto quello che abbiamo imparato finora sull'allineamento del testo con le note.

```
<<\,\relative {
    \key g \major
    \time 3/4
    \partial 4
    d'4 | g4 g a8( b) | g4 g b8( c) |
    d4 d e | c2
  }
  \addlyrics {
    A -- | way in a __ | man -- ger,
    no __ | crib for a | bed, __
  }
>>
```
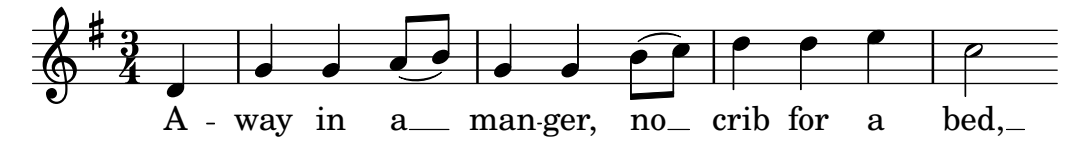

Alcuni testi, specialmente quelli in italiano, richiedono l'opposto: associare più di una sillaba a una singola nota. Questo può essere ottenuto collegando le sillabe insieme con un singolo trattino basso ('\_', senza spazi), o includendole tra virgolette. Ecco un esempio tratto dall'opera Il barbiere di Siviglia di Rossini, dove al deve essere cantato sulla stessa nota del go di Largo, nell'aria di Figaro Largo al factotum:

```
<<\relative {
     \clef bass
    \key c \major
     \time 6/8
    c'4.~ 8 d b | c8([ d]) b c d b | c8
  }
  \addlyrics {
    Lar - go_al fac - | to - tum del - la cit - | tà
  }
>>
                                                                 h
                                                                      h
                                                è
                                                           h
                                                     \overline{z}h
                                                                              \overline{ }\epsilon f \epsilon , \epsilon f \epsilon f \epsilong
       8
           h
   \overline{\mathbf{9}}\overline{\phantom{a}}h
```
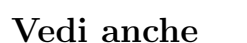

Guida alla notazione: Sezione "Musica vocale" in Guida alla Notazione.

Lar  $-$  go al fac

## 3.3.3 Testo su più righi

Per porre lo stesso testo sotto più righi musicali, si può usare un approccio più semplice, ovvero \addlyrics. Ecco un esempio tratto dall'oratorio Judas Maccabæus di Handel:

 $-$  to

 $\mathbb{L}$ 

tum del - la cit

tà

 $\mathcal{L}^{\pm}$ 

```
<<\relative {
    \key f \major
    \time 6/8
    \partial 8
    c''8 | c8([ bes]) a a([ g]) f | f'4. b, | c4.~ 4
  }
  \addlyrics {
    Let | flee -- cy flocks the | hills a -- | dorn, __
  }
  \relative {
    \key f \major
    \time 6/8
    \partial 8
    r8 | r4. r4 c'8 | a'8([ g]) f f([ e]) d | e8([ d]) c bes'4
  }
  \addlyrics {
```
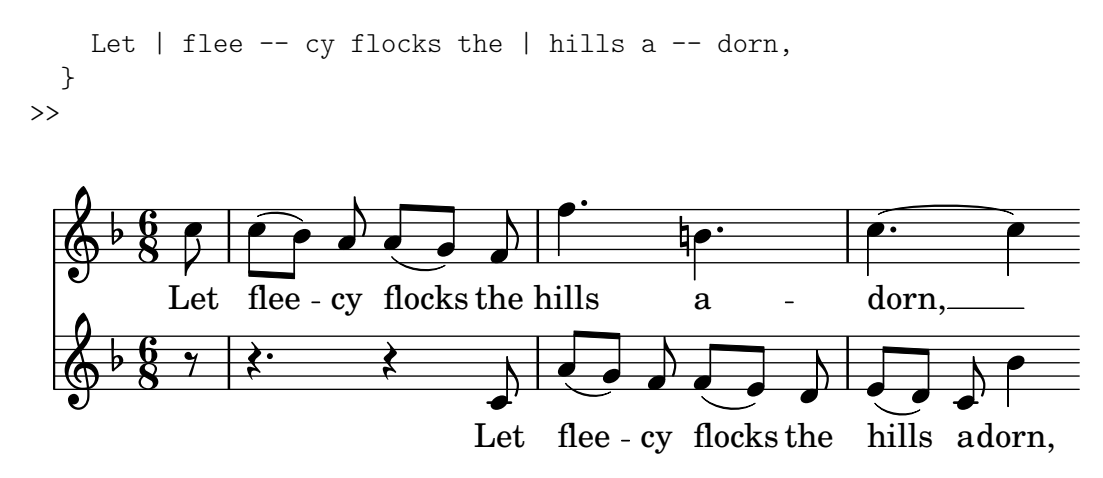

Per scrivere partiture un po' più complesse di questi semplici esempi, è meglio separare la struttura dello spartito dalle note e dai testi mediante l'uso di variabili. Per un'introduzione, Vedi [Sezione 3.4.1 \[Organizzare i brani con le variabili\], pagina 40](#page-44-0).

#### Vedi anche

Guida alla notazione: Sezione "Musica vocale" in Guida alla Notazione.

# 3.4 Ritocchi finali

Questa è la sezione finale della guida; spiega come dare gli ultimi ritocchi a semplici pezzi, e fornisce un'introduzione al resto del manuale.

# <span id="page-44-0"></span>3.4.1 Organizzare i brani con le variabili

Quando tutti gli elementi discussi precedentemente vengono combinati insieme per produrre file di maggiori dimensioni, anche le espressioni musicali diventano molto più grandi. Nella musica polifonica con molti righi musicali, i file di input possono diventare molto confusi. Possiamo ridurre tale confusione attraverso l'uso delle variabili.

Con le variabili (conosciute anche come identificatori o macro), possiamo scomporre le espressioni musicali complesse. Una variabile viene assegnata nel seguente modo:

```
namedMusic = \{ \ldots \}
```
I contenuti dell'espressione musicale namedMusic possono essere usati in seguito ponendo una barra inversa (backslash) di fronte al nome (\namedMusic), proprio come in un normale comando LilyPond.

```
violin = \new Staff {
  \relative {
     a'4 b c b
  }
}
\text{cello} = \text{new } \text{Staff } \{\relative {
     \clef bass
     e2 d
  }
}
{
  <<\violin
     \cello
```
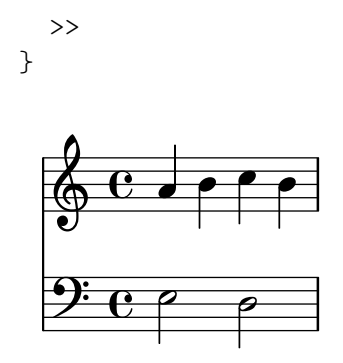

Per convenzione, il nome di una variabile è composto soltanto da caratteri alfabetici. Informazioni più dettagliate in Sezione "Struttura del file" in Guida alla Notazione.

Le variabili devono essere definite prima della principale espressione musicale, ma possono poi essere usate quante volte si vuole e ovunque, una volta definite. Possono essere usate anche all'interno della definizione di un'altra variabile successiva, dando la possibilità di accorciare l'input se una sezione della musica viene ripetuta molte volte.

```
tripletA = \timesuplet 3/2 \{ c, 8 \in g \}barA = { \tripletA \tripletA \tripletA \tripletA }
\relative c'' {
       \barA \barA
}
                                                                                                                                                                        b
                                                                                                                                                                              h
                                                                                                                                                                                      h
                                                                                                                                                 \frac{1}{\sqrt{1-\frac{1}{\sqrt{1-\frac{1\overline{\phantom{a}}h
                                                                                                                                                               \overline{\phantom{a}}3 3 3 3 3 3 3 3
                                                                                                                                                                                                     h
                                                       h
                                                               \overline{\phantom{a}}b
                                \overline{a} \overline{a} \overline{a} \overline{a}\oint_0\overline{\phantom{a}}h
                                                                                                             h
                                                                                                                     \overline{\bullet}\overline{\phantom{a}}b
                                                                                      h
```
Le variabili possono essere utilizzate per molti tipi di oggetto nell'input. Ad esempio,

larghezza = 60 % un numero da passare a una variabile di \paper % (l'unità di misura è il millimetro) nome = "Wendy" % una stringa da passare a un markup  $fogli\oA5 = \paper{ #(set-paper-size "a5") }$ 

A seconda dei suoi contesti, la variabile può essere usata in punti differenti. L'esempio seguente usa le variabili mostrate sopra:

```
\paper {
  \foglioA5
  line-width = \langle large \rangle}
{
  c4^\nome
}
```
# 3.4.2 Aggiungere i titoli

Titolo, compositore, numero di opus e informazioni simili vengono inserite nel blocco \header. Questo si trova fuori dalla principale espressione musicale; il blocco \header viene solitamente posto sotto il numero di versione.

```
\version "2.24.4"
\header {
  title = "Symphony"
  composer = "Me"
```
h  $\overline{\bullet}$ 

```
opus = "Op. 9"}
{
  ... music ...
}
```
Quando il file viene elaborato, sopra la musica vengono visualizzati il titolo e il compositore. Si possono trovare maggiori informazioni sui titoli in Sezione "Creazione di titoli intestazioni e piè di pagina" in Guida alla Notazione.

#### 3.4.3 Nomi assoluti delle note

Finora abbiamo usato \relative per definire le altezze. Questo è di solito il modo più veloce per inserire gran parte della musica. Se non viene usato \relative, le altezze vengono interpretate in modo assoluto.

In questa modalità, LilyPond tratta tutte le altezze come valori assoluti: un 'c'' si riferirà sempre al Do centrale, un 'b' si riferirà sempre alla nota che si trova un semitono sotto il Do centrale, e un 'g,' indicherà sempre la nota sulla linea più bassa di un rigo in chiave di basso.

```
{
  \clef bass
  c'4 b g, g, |g,4 f, f c' |
}
                                h
                             h
             h
          h
  9: c
```
 $\overline{\phantom{a}}$ 

8

8

Scrivere una melodia in chiave di violino richiede un ampio uso di virgolette '''. Si consideri questo frammento tratto da Mozart:

```
{
   \key a \major
   \time 6/8
   cis''8. d''16 cis''8 e''4 e''8 |
  b'8. cis''16 b'8 d''4 d''8 |
}
                                                   \cdot \cdot \cdot\frac{6}{8} \rightarrow P \rightarrow P \rightarrow P
         #
          .<br>∦
            ł.
    \Phih
                                   \overline{\phantom{a}}h
```
 $\overline{\phantom{a}}$ 

Z

 $\overline{\phantom{a}}$ 

I segni di ottava possono essere indicati solo una volta usando il comando \fixed seguito da un'altezza di riferimento:

 $\overline{z}$ 

 $\overline{z}$ 

 $\overline{\phantom{a}}$ 

```
\fixed c'' {
   \key a \major
   \time 6/8
   cis8. d16 cis8 e4 e8 |
   b,8. cis16 b,8 d4 d8 |
}
                                                      \cdot \cdot \cdot\overline{\phantom{a}}\frac{6}{8} \rightarrow P \rightarrow P
         #
          .<br>#
            l<br>H
    \pmb{\phi}h
                                     \overline{\phantom{a}}Z
                               h
```
Usando \relative, l'esempio precedente non ha bisogno di segni di ottava perché qusta melodia si muove per gradi inferiori alle tre posizioni del rigo:

```
\relative {
  \key a \major
  \time 6/8
  cis''8. d16 cis8 e4 e8
 b8. cis16 b8 d4 d8
}
```
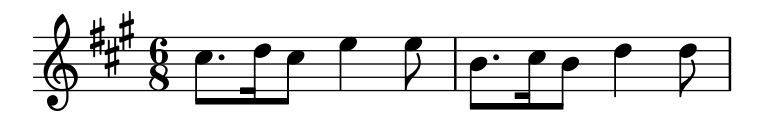

Se si fa un errore con un segno di ottava (''' o ',') quando si lavora col modo \relative, è molto evidente – tante note saranno nell'ottava sbagliata. Quando si lavora in modo assoluto, un singolo errore non sar`a tanto visibile, e non sar`a cos`ı facile da trovare.

Tuttavia, il modo assoluto è utile per la musica che fa uso di ampi intervalli, e lo è ancora di pi`u per i file LilyPond generati dal computer. Quando si tagliano e si incollano frammenti della melodia, il modo assoluto preserva l'ottava originale.

Talvolta la musica è organizzata in modi più complessi. Se si usa \relative all'interno di un altro  $\relax{\text{le}}$ ciascuna sezione  $\relax{\text{le}}$  indipendente:

\**relative** { c'4 \**relative** { f'' g } c }

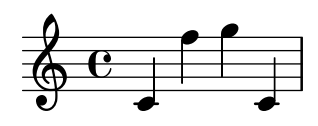

Per usare la modalità assoluta all'interno di \relative, inserire la musica assoluta dentro \fixed c { ... } e le altezze assolute non avranno effetto sulle ottave della musica inserita con la modalità relativa:

```
\relative {
  c'4 \fixed c { f'' g'' } c |
  c4 \fixed c'' { f g } c
}
                            h
              \bullet f \bullet f \bullet\oint_0h
```
 $\bullet$   $\bullet$   $\bullet$ 

 $\overline{\phantom{a}}$ 

#### 3.4.4 Dopo il tutorial

Dopo aver finito di leggere la guida, probabilmente dovresti cercare di scrivere uno o due brani. Puoi iniziare aggiungendo delle note a uno dei modelli (vedi [Appendice A \[Modelli\], pagina 159](#page-163-0)). Se necessiti di una qualche notazione che non è stata coperta nel tutorial, dai un'occhiata alla Guida alla notazione, a cominciare da Sezione "Notazione musicale" in Guida alla Notazione. Se vuoi scrivere per un gruppo di strumenti che non è incluso nei modelli, dai un'occhiata a vedi [Sezione 4.4 \[Estendere i modelli\], pagina 76](#page-80-0).

h

Una volta che hai scritto alcuni brevi pezzi, puoi proseguire la lettura del Manuale di Apprendimento (capitoli 3–5). Ovviamente non c'è niente di male nel leggerli subito! Però tieni conto che la parte restante del Manuale di Apprendimento parte dal presupposto che tu abbia gi`a confidenza con l'input di LilyPond. Puoi saltare questi capitoli adesso, e tornare a leggerli quando ti sarai fatto un po' di esperienza.

In questo tutorial e nel resto del Manuale di Apprendimento, alla fine di ogni sezione c'è un paragrafo Vedi anche, che contiene riferimenti incrociati ad altre sezioni: non dovresti seguire questi riferimenti quando leggi il manuale per la prima volta; quando avrai completato la lettura di tutto il Manuale di Apprendimento, potrai rileggere alcune sezioni e seguire i riferimenti incrociati per letture di approfondimento.

Se non lo hai già fatto, ti consigliamo di leggere [Sezione 2.4.3 \[Panoramica dei manuali\],](#page-26-0) [pagina 22.](#page-26-0) Contiene molte informazioni su LilyPond, ed è quindi utile per i nuovi utenti, che spesso non sanno dove cercare aiuto. Se dedichi cinque minuti all'attenta lettura di quella sezione, potresti risparmiarti ore di frustrazione sprecate a guardare in posti sbagliati!

# 4 Concetti fondamentali

Nel Tutorial abbiamo visto come produrre dei belli spartiti da un semplice file di testo. Questa sezione presenta i concetti e le tecniche richiesti per produrre partiture ugualmente belle, ma più complesse.

# 4.1 Come funzionano i file di input di LilyPond

Il formato di input di LilyPond ha una struttura piuttosto libera, che d`a agli utenti esperti una grande flessibilità nell'organizzare i file come preferiscono. Ma questa flessibilità può creare confusione nei nuovi utenti. Questa sezione spiegherà in parte questa struttura, ma sorvolerà su alcuni dettagli in favore della semplicit`a. Per una descrizione completa del formato di input, si veda Sezione "Struttura del file" in Guida alla Notazione.

# <span id="page-49-0"></span>4.1.1 Introduzione alla struttura di un file di LilyPond

Un esempio basilare di un file di input di LilyPond è

```
\version "2.24.4"
\header { }
\score {
   ... espressione musicale composta ... % tutta la musica va qui!
  \layout { }
  \midi { }
}
```
Ci sono molte varianti a questo modello di base, ma questo esempio serve da utile punto di partenza.

Finora nessuno degli esempi che abbiamo visto ha usato il comando \score{}. Questo si spiega col fatto che LilyPond, quando elabora un input semplice, aggiunge automaticamente gli altri comandi necessari. LilyPond tratta un input come questo:

```
\relative {
  c''4 a b c
}
```
come forma abbreviata per questo:

```
\book {
  \score {
    \new Staff {
      \new Voice {
        \relative {
          c''4 a b c
        }
      }
    }
    \layout { }
  }
}
```
In altre parole, se l'input contiene un'espressione musicale singola, LilyPond interpreterà il file come se l'espressione musicale fosse racchiusa dentro i comandi mostrati sopra.

Attenzione! Molti esempi nella documentazione di LilyPond ometteranno i comandi \new Staff e \new Voice, lasciando che questi siano creati implicitamente. Per gli esempi semplici questo metodo funziona bene, ma per quelli più complessi, soprattutto quando vengono usati ulteriori comandi, la creazione implicita dei contesti può dare risultati inattesi, ad esempio creando dei righi non voluti. Il modo per creare i contesti esplicitamente è spiegato in [Sezione 4.3](#page-69-0) [\[Contesti e incisori\], pagina 65.](#page-69-0)

> Nota: Quando si inseriscono più di poche linee di musica, si consiglia di creare sempre esplicitamente i righi e le voci.

 $\sqrt{a^2 + b^2}$ 

 $\overline{\phantom{a}}$   $\overline{\phantom{a}}$   $\overline{\$ 

Ora però torniamo al primo esempio ed esaminiamo il comando \score, lasciando gli altri comandi secondo l'impostazione predefinita.

Un blocco \score deve sempre contenere una sola espressione musicale. Ricorda che un'espressione musicale pu`o essere qualsiasi cosa, da una singola nota a una grande espressione composta come

```
{
  \new StaffGroup <<
     ... inserisci qui l'intera opera di Wagner ...
 >>
\mathcal{L}
```
Tutto quanto è compreso in  $\{\ldots\}$  costituisce un'unica espressione musicale.

Come abbiamo detto prima, il blocco \score può contenere altri elementi, come ad esempio

```
\score {
  { c'4 a b c' }
  \header { }
  \layout { }
  \midi { }
}
```
Si noti che questi tre comandi – \header, \layout e \midi – sono speciali: diversamente da molti altri comandi che iniziano con un backslash  $(\cdot)$ , non sono espressioni musicali né fanno parte di alcuna espressione musicale. Dunque, possono essere collocati dentro o fuori da un blocco \score. Di solito questi comandi vengono posti fuori dal blocco \score – ad esempio, \header spesso viene messo sopra il comando \score, come mostra l'esempio all'inizio di questa sezione.

Altri due comandi che non hai incontrato finora sono  $\lceil \log n \rceil$   $\lceil \frac{1}{\sqrt{2}} \rceil$ . Se questi appaiono come in figura, LilyPond creer`a rispettivamente un output per la stampa e uno per il MIDI. Sono descritti dettagliatamente nella Guida alla notazione, in Sezione "Formattazione della partitura" in Guida alla Notazione, e Sezione "Creazione dell'output MIDI" in Guida alla Notazione.

Puoi scrivere molteplici blocchi \score. Ciascuno verrà trattato come una partitura separata, ma saranno tutti combinati in un unico file di output. Non è necessario il comando  $\text{book} - \text{ne}$ verr`a creato uno automaticamente. Tuttavia, se si desiderano file di output separati da un file .ly, allora si deve usare il comando \book per separare le diverse sezioni: ogni blocco \book produrr`a un file di output separato.

In breve:

Ogni blocco \book crea un file di output separato (ovvero, un file PDF). Se non ne hai aggiunto uno esplicitamente, LilyPond racchiude implicitamente tutto il tuo codice di input in un blocco \book.

Ogni blocco \score è un pezzo di musica separato all'interno di un blocco \book.

Ogni blocco \layout influenza il blocco \score o \book in cui compare – ovvero, un blocco \layout che si trova dentro un blocco \score riguarda solo quel blocco \score, mentre un blocco \layout che si trova fuori da un blocco \score (e quindi in un blocco \book, esplicitamente o implicitamente) riguarderà ogni \score in quel \book.

Per maggiori dettagli si veda Sezione "Molteplici partiture in un libro" in Guida alla Notazione.

Un'altra grande scorciatoia è la possibilità di definire variabili, come è spiegato in [Sezione 3.4.1](#page-44-0) [\[Organizzare i brani con le variabili\], pagina 40\)](#page-44-0). Tutti i modelli usano questa forma

```
melodia = \relative {
  c'4 a b c
}
\score {
  \melodia
}
```
Quando LilyPond esamina questo file, prende il valore di melodia (tutto ciò che si trova dopo il segno di uguale) e lo inserisce ovunque si trovi \melodia. Non c'è una regola specifica per i nomi – il nome pu`o essere melodia, globale, tempo, manodestrapiano, o qualsiasi altro nome. Ricordati che puoi usare quasi ogni nome che vuoi, purché esso contenga solo caratteri alfabetici e sia diverso dai nomi dei comandi di LilyPond. Le esatte limitazioni relative ai nomi delle variabili sono spiegate dettagliatamente in Sezione "Struttura del file" in Guida alla Notazione.

# Vedi anche

Per una definizione completa del formato di input, si veda Sezione "Struttura del file" in Guida alla Notazione.

# 4.1.2 La partitura è una (singola) espressione musicale composta

Abbiamo visto l'organizzazione generale dei file di input di LilyPond nella sezione precedente, [Sezione 4.1.1 \[Introduzione alla struttura di un file di LilyPond\], pagina 45](#page-49-0). Ma sembra che abbiamo saltato la parte più importante: cosa dobbiamo scrivere dopo \score?

In realtà non l'abbiamo affatto dimenticato. Il grande mistero è, semplicemente, che non c'è alcun mistero. La seguente frase spiega tutto:

Un blocco \score deve contenere una sola espressione musicale.

Per capire cosa si intende per espressione musicale, potrebbe esserti utile ripassare il tutorial, [Sezione 3.2.1 \[Espressioni musicali\], pagina 30.](#page-34-0) In quella sezione, abbiamo visto come costruire grandi espressioni musicali a partire da piccoli brani – abbiamo iniziato con le note, poi gli accordi, etc. Adesso inizieremo da una grande espressione musicale e proseguiremo poi a spiegarne i dettagli. Per semplicità, nel nostro esempio useremo soltanto un canto e un pianoforte. Per questa formazione non abbiamo bisogno di StaffGroup, che non fa altro che raggruppare un insieme di righi con una parentesi graffa a sinistra, ma abbiamo comunque bisogno dei righi per il canto e per il pianoforte.

```
\score {
  <<\new Staff = "canto" <<
    \rightarrow\new PianoStaff = "pianoforte" <<
    >>
  \rightarrow\layout { }
}
```
In questo esempio abbiamo dato dei nomi ai righi – "canto" e "pianoforte". Non è necessario in questo caso, ma è una buona abitudine da coltivare, perché ti permette di vedere a colpo d'occhio a cosa serve ciascun rigo.

Ricorda che si usa << ... >> invece di { ... } per indicare la musica simultanea. In questo modo la parte vocale e quella di pianoforte appaiono una sopra l'altra nello spartito. Il costrutto << ... >> non sarebbe necessario per il rigo del cantante nell'esempio precedente se contenesse soltanto un'espressione musicale sequenziale, ma  $\langle \cdot, \cdot \rangle$  al posto delle parentesi è necessario se la musica sul rigo deve contenere due o più espressioni simultanee, ad esempio due voci simultanee, o una voce con del testo. Vogliamo avere una voce con del testo, dunque ci servono le parentesi ad angolo. Aggiungeremo la musica vera e propria in seguito; per adesso mettiamo soltanto delle semplici note e del testo. Se hai dimenticato come aggiungere del testo, potresti voler ripassare \addlyrics in [Sezione 3.3.1 \[Impostare canzoni semplici\], pagina 35.](#page-39-0)

```
\score {
  <<\new Staff = "canto" <<
       \new Voice = "vocal" { c'1 }
       \addlyrics { And }
     >>
     \new PianoStaff = "piano" <<
       \neq Staff = "upper" { c'1 }
       \new Staff = "lower" { c'1 }
     >>
  >>
  \layout { }
}
           \overline{\bullet}.
And \oint_0\pmb{\phi}\overline{\mathbf{e}}
```
Ora abbiamo molti più dettagli. Abbiamo il rigo del cantante: esso contiene una Voice o voce (in LilyPond, questo termine si riferisce a un insieme di note, non necessariamente alle note della voce – ad esempio, un violino di solito costituisce una voce) e del testo. Abbiamo anche il rigo del pianoforte, che a sua volta comprende un rigo superiore (per la mano destra) e uno inferiore (per la mano sinistra), sebbene a quest'ultimo debba ancora essere assegnata una chiave di basso.

A questo punto possiamo iniziare ad inserire le note. All'interno delle parentesi graffe vicine a \new Voice = "vocal", possiamo iniziare a scrivere

```
\relative {
  r4 d''8\noBeam g, c4 r
}
```
 $\overline{\phantom{a}}$ 

 $\oint_0$ 

 $\overline{\bullet}$ 

Ma se facessimo così, la sezione \score diventerebbe molto lunga, e sarebbe più difficile comprendere quel che accade. Usiamo quindi le variabili piuttosto. Queste sono state introdotte alla fine della sezione precedente, ricordi? Per far sì che i contenuti della variabile text siano interpretati come testo, li facciamo precedere da \lyricmode. Come in \addlyrics, questo comando trasforma la modalità di input in modalità testo. Senza di esso, LilyPond cercherebbe di interpretare i contenuti come se fossero note, e questo produrrebbe degli errori. (Sono disponibili molte altre modalità di input, si veda Sezione "Modalità di inserimento" in Guida alla Notazione.)

Dunque se aggiungiamo un po' di note e una chiave di basso per la mano sinistra, otteniamo un brano musicale vero e proprio:

```
melody = \relative \{ r4 d''8\nnoBean g, c4 r \}text = \lvert \text{lyricmode} \rvert \text{And God said, }upper = \text{relative} \{ \text{d} g, \text{d} g, \text{d} g, \text{e} \}lower = \text{relative } { b, 2 e }\score {
   \epsilon\new Staff = "canto" <<
         \new Voice = "vocal" { \melody }
         \addlyrics { \text }
      >>
      \new PianoStaff = "piano" <<
         \neq Staff = "upper" { \neq }
         \new Staff = "lower" {
             \clef "bass"
             \lower
         }
      \rightarrow\rightarrow\layout { }
}
                                        \overline{\mathbf{r}}\overline{P}\frac{a}{b}O<br>O
                                  \frac{1}{2}\overline{\mathsf{A}}nd God said,
                                  h
                            \mathbf{r}\overline{\phantom{0}}9e\oint_0\mathcal{S}\Omega\oint_C\overline{\phantom{a}}\overline{\phantom{0}}h
```
Quando scrivi (o leggi) una sezione \score, prenditela comoda e stai attento. Comincia dal livello più esterno, poi lavora su ogni livello più piccolo. È anche molto utile essere rigorosi nell'indentare l'input – ovvero fare attenzione che ogni elemento di uno stesso livello presente nell'editor di testo si trovi nella stessa posizione orizzontale.

# Vedi anche

Guida alla notazione: Sezione "Struttura di una partitura" in Guida alla Notazione.

# 4.1.3 Annidare le espressioni musicali

Non è obbligatorio dichiarare tutti i righi fin dall'inizio; possono essere invece introdotti temporaneamente in ogni momento. Questo è utile in particolare per creare le sezioni ossia – si veda Sezione "ossia" in Glossario Musicale. Ecco un semplice esempio che mostra come inserire un nuovo rigo temporaneamente, per la durata di tre note:

```
\new Staff {
    \relative {
        r4 g'8 g c4 c8 d |
        e4 r8
        \,<\,{ f8 c c }
            \new Staff {
                f8 f c
            }
        \rightarrowr4 |
   }
}
                                                                                     h
                                                                                     h
                                                             \overline{y}\overline{\mathbf{e}}h
                                                                                h
                                                                 \oint_0 C
                                                                                \overline{z}\overline{z}h
                                                                                         \overline{\mathbf{f}}\overline{a}\overline{\mathbf{z}}\oint_C \left( \frac{1}{2} \right)h
                                          h h
```
Si noti che la dimensione della chiave è la stessa di una chiave che segue un cambio di chiave –ovvero leggermente pi`u piccola della chiave all'inizio del rigo. Questo `e utile per le chiavi che devono essere posizionate a metà di un rigo.

La sezione ossia può anche essere posta sopra il rigo nel seguente modo:

```
\new Staff = "main" {
   \relative {
      r4 g'8 g c4 c8 d |
      e4 r8
      <<{ f8 c c }
         \new Staff \with {
             alignAboveContext = "main"
         } { f8 f c }
      \rightarrowr4 |
   }
}
                                                                h
                                                                h
                                              \overline{y}\overline{\mathbf{e}}h
                                                             h
                                                 \frac{1}{2} C
                                                             Z
                                                                N
                                                                    h
                                                                    h
                                                                    \overline{a}\overline{\mathbf{z}}\oint_C \left( \frac{1}{2} \right)h
                                h h
```
Questo esempio usa  $\tilde{\ }$  with, che verrà spiegato in modo più completo in seguito. È un modo per cambiare il comportamento predefinito di un singolo rigo. In questo caso, indica che il nuovo rigo deve essere posizionato sopra il rigo chiamato "main" invece che nella posizione predefinita, che è in basso.

#### Vedi anche

Gli ossia vengono spesso scritti senza armatura di chiave e senza tempo, e solitamente hanno un font pi`u piccolo. Richiedono ulteriori comandi che non sono stati ancora presentati. Si veda [Sezione 5.3.2 \[Dimensione degli oggetti\], pagina 113,](#page-117-0) e Sezione "Righi ossia" in Guida alla Notazione.

# 4.1.4 Struttura dell'inserimento note

L'inserimento di una nota in LilyPond consiste in un'altezza, seguita da una durata, seguita facoltativamente da uno o più 'post-eventi'. I post-eventi di LilyPond aggiungono elementi quali le articolazioni, le diteggiature, i numeri di corda, le legature di portamento e di valore e il testo esplicativo.

L'altezza può essere definita esplicitamente usando il linguaggio di input corrente di Lily-Pond, come è descritto in Sezione "Nomi delle note in altre lingue" in Guida alla Notazione. L'altezza può essere omessa. Quando viene omessa, l'altezza di una nota corrente sarà identica all'altezza della nota precedente nel file di input, vedi Sezione "Durata" in Guida alla Notazione. Attenzione, né r né s sono un'altezza.

La durata è composta da un numero e eventualmente da uno o più punti. Se una durata non `e definita esplicitamente, la durata di una nota corrente sar`a identica alla durata della nota, accordo, pausa o pausa spaziatrice precedenti, vedi Sezione "Durata" in Guida alla Notazione.

I post-eventi seguono la nota alla quale sono collegati. Supponiamo di voler scrivere un Do di un ottavo con diteggiatura 1, articolazione tenuto, una legatura di portamento e una legatura di valore che iniziano con la nota e un'annotazione testuale. Ciò si può ottenere nel modo seguente:

{ c'8-1--**(**~^\**markup**{"text annotation"} c' d'**)** }

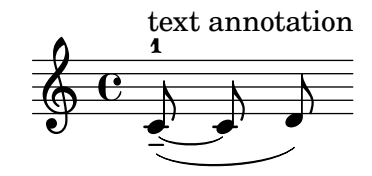

## Vedi anche

Manuale di apprendimento: [Sezione 3.1.3 \[Legature di valore e di portamento\], pagina 25](#page-29-0), [Sezione 3.1.4 \[Articolazioni e dinamiche\], pagina 27,](#page-31-0) [Sezione 3.1.5 \[Aggiungere il testo\], pagi](#page-32-1)[na 28](#page-32-1).

Guida alla notazione: Sezione "Altezze" in [Guida alla Notazione](#page-20-0), Sezione "Ritmi" in Guida alla Notazione, Sezione "Segni di espressione" in Guida alla Notazione.

## 4.1.5 Sul non annidamento di parentesi e legature di valore

Abbiamo già incontrato vari tipi di parentesi e di costrutti che fanno uso di parentesi mentre scrivevamo il file di input di LilyPond. Ognuna obbedisce a diverse regole, e questo può generare confusione all'inizio. Rivediamo prima i diversi tipi di parentesi e di costrutti in parentesi.

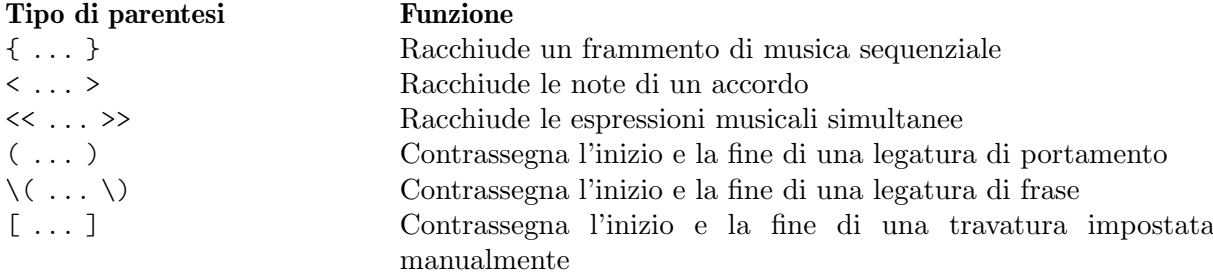

A questi dovremmo aggiungere altri costrutti che generano linee tra e lungo le note: legature di valore (contrassegnate dal tilde, ~), i gruppi irregolari scritti in questa forma \tuplet x/y { ... }, e gli abbellimenti, indicati con \grace{ ... }.

Fuori da LilyPond, l'uso convenzionale delle parentesi esige che i diversi tipi siano annidati adeguatamente, in questo modo, << [ { ( ... ) } ] >>, dove le parentesi che chiudono si trovano esattamente nell'ordine opposto alle parentesi che aprono. Questo è un requisito per i tre tipi di parentesi descritti dal termine 'Racchiude' nella tabella precedente – devono annidarsi correttamente. Tuttavia, i restanti costrutti in parentesi, descritti dal termine 'Contrassegna' nella tabella, così come le legature e i gruppi irregolari, **non** devono annidarsi correttamente con alcuna delle parentesi o dei costrutti in parentesi. Infatti queste non sono parentesi nel senso che racchiudono qualcosa – sono semplicemente dei contrassegni che indicano dove qualcosa inizia e finisce.

Quindi, ad esempio, una legatura di frase può iniziare prima di una travatura inserita manualmente e finire prima della fine della travatura – non molto musicale, forse, ma possibile:

\**relative** { g'8\**(** a b**[** c b\**)** a**]** g4 }

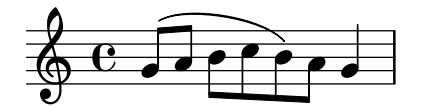

In generale, tipi diversi di parentesi, costrutti in parentesi e segni che riguardano gruppi irregolari, legature e abbellimenti possono essere combinati liberamente. L'esempio seguente mostra una travatura che si estende su un gruppo irregolare (linea 1), una legatura di portamento che si estende su una terzina (linea 2), una travatura e una legatura di portamento che si estendono su una terzina, una legatura di valore che attraversa due gruppi irregolari, e una legatura di frase che si estende fuori da un gruppo irregolare (linee 3 e 4).

```
\relative {
 r16[ g' \tuplet 3/2 { r16 e'8] }
  g,16( a \tuplet 3/2 { b16 d) e }
  g,8[( a \tuplet 3/2 { b8 d) e~] } |
  \tuplet 5/4 { e32\( a, b d e } a4.\)
}
                                                        h
                                              h h
                                         h
                                      h
                  3 - -3 - -3\overline{\phantom{a}}\overline{\overline{\overline{y}}}\oint e^xh
              \overline{\phantom{a}}h
                   \tilde{\mathbf{r}}5
  \Phi2
         h
       É
```
#### <span id="page-56-0"></span>4.2 Le voci contengono la musica

Un cantante ha bisogno della voce per cantare, e lo stesso vale per LilyPond. La musica vera e propria per tutti gli strumenti di una partitura è contenuta nelle Voci – il più importante concetto di LilyPond.

#### 4.2.1 Sento le Voci

I livelli più profondi, più interni e più importanti di uno spartito di LilyPond sono chiamati 'Voice contexts' («Contesti della voce») o semplicemente 'Voices' («Voci»). In altri programmi di notazione le voci sono chiamate talvolta 'layers' («livelli»).

Il livello o contesto della voce è l'unico che può contenere la musica. Se un contesto della voce non è dichiarato esplicitamente, ne viene creato uno automaticamente, come abbiamo visto all'inizio di questo capitolo. Alcuni strumenti, come ad esempio un oboe, possono produrre una sola nota per volta. La musica scritta per tali strumenti necessita di una sola voce. Invece gli strumenti che possono produrre più di una nota contemporaneamente, come ad esempio il pianoforte, richiederanno spesso voci multiple per codificare le diverse note e ritmi simultanei che sono capaci di riprodurre.

Ovviamente, una singola voce può contenere molte note in un accordo, dunque quando l'uso delle voci multiple è davvero necessario? Si osservi questo esempio di quattro accordi:

```
\relative {
    \key g \major
    <d' g>4 <d fis> <d a'> <d g>
}
                                 J
                                 \overline{\phantom{a}}d
                                      h
                      i
     \oint_0^{\pi} \frac{e}{e}#
               \overline{\mathbf{e}}z
                           \overline{\bullet}
```
Questa musica pu`o essere espressa usando soltanto i simboli dell'accordo, ovvero le parentesi angolari,  $\langle \ldots \rangle$ , e una singola voce è sufficiente. Ma cosa accadrebbe se il Fa $\#$  fosse in realtà una nota di un ottavo seguita da un Sol di un ottavo, una nota di passaggio che porta al La? In questo caso abbiamo due note che iniziano nello stesso momento ma hanno durate diverse: il Re da un quarto e il Fa# da un ottavo. Come si possono scrivere queste note? Non possono essere scritte come un accordo perch´e tutte le note di un accordo devono avere la stessa durata. E non possono nemmeno essere scritte come due note in sequenza perch´e devono iniziare in contemporanea. Si tratta quindi di un caso in cui sono necessarie due voci.

Vediamo come ottenerle nella sintassi di input di LilyPond.

Il modo più semplice per inserire frammenti che utilizzino più di una voce su un rigo è scrivere ogni voce come una sequenza (con { ... }), e poi combinarle in simultanea tramite le doppie parentesi angolari, << ... >>. Per collocarli in voci distinte, i frammenti devono essere separati da un doppio backslash, \\. Senza di esso, le note sarebbero inserite in un'unica voce, e questo normalmente causerebbe degli errori. Questa tecnica è particolarmente adatta ai brani che sono in gran parte omofonici ma con brevi e occasionali sezioni polifoniche.

Ecco come suddividere gli accordi precedenti in due voci e aggiungere sia la nota di passaggio che la legatura di portamento:

```
\relative {
   \key g \major
           % Voce = "1" Voce = "2"
   << { g'4 fis8( g) a4 g } \\ { d4 d d d } >>
}
                                  e<br>1
                          \frac{1}{\sqrt{2}}e<br>1
            e \rightarrow \overline{\phantom{a}}\sharp\oint_0^{\pi} \frac{e}{\sqrt{2}}h
                      h
                      \overline{\phantom{a}}
```
Si noti come i gambi della seconda voce adesso siano rivolti in basso.

Ecco un altro semplice esempio:

```
\relative {
   \key d \minor
   % Voce = "1" Voce = "2"
   << { r4 g' g4. a8 } \\ { d,2 d4 g } >> |
   << { bes4 bes c bes } \\ { g4 g g8( a) g4 } >> |
   << { a2. r4 } \qquad \qquad \qquad \backslash \qquad \{ fis2. s4 } \qquad \qquad \rightarrow \qquad \qquad}
                                                   5 - 5\overline{\bullet} \overline{\bullet}\overline{\phantom{a}}h
                                                                                   \boldsymbol{\hat{\mathbf{x}}}Part
                                                                        <u>#2:</u>
                              h
                        \frac{1}{2} \frac{1}{2} \frac{1}{2} \frac{1}{2} \frac{1}{2}\boldsymbol{\hat{\mathbf{x}}}p
    \overline{\mathbb{P}}e^{\lambda} defined to
                                    \rho \rhou
```
Non è necessario usare un costrutto con  $\langle \langle \rangle \rangle$  in ogni battuta. Per musiche che hanno poche note in ogni battuta questo layout può aiutare la leggibilità del codice, ma se ci sono molte note in ogni battuta è preferibile dividere ogni voce, così:

```
<<\key d \minor
  % Voce = "1"
  \relative {
    r4 g' g4. a8 |
    bes4 bes c bes |
    a2. r4 |
  } \setminus% Voce = "2"
  \relative {
    d'2 d4 g |
    g4 g g8( a) g4 |
    fis2. s4 |
  }
>>
                         u
```
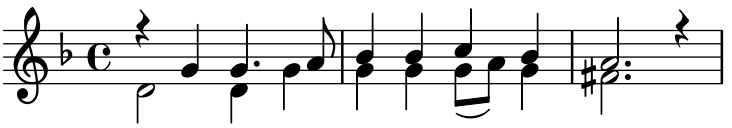

Questo esempio ha solo due voci, ma si potrebbe usare lo stesso costrutto per scrivere tre o più voci aggiungendo più backslash.

I contesti della voce hanno i nomi "1", "2", etc. I primi contesti impostano le voci *più esterne*, la voce più alta nel contesto "1" e la più bassa nel "2". Le voci più interne vanno nei contesti "3" e "4". In ogni contesto, la direzione verticale di legature di portamento, gambi, legature di valore, dinamica, etc., è impostata correttamente.

```
\new Staff \relative {
 % Voce principale
 c'16 d e f
 % Voce = "1" Voce = "2" Voce = "3"
 << { g4 f e } \\ { r8 e4 d c8~ } >> |
 << { d2 e } \\ { c8 b16 a b8 g~ 2 } \\ { s4 b c2 } >> |
}
```
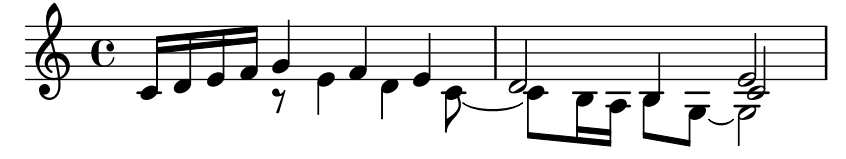

Se preferisci inserire le voci in un ordine diverso, per esempio dall'alto verso il basso, puoi specificare i rispettivi numeri di voce prima di un costrutto << ... >> tramite il comando \voices:

```
\new Staff \relative {
    % Voce principale
    c'16 d e f
    % Voce = "1" Voce = "2"
    << { g4 f e } \\ { r8 e4 d c8~ } >> |
    \voices 1,3,2
    % Voce = "1" Voce = "3" Voce = "2"
    << { d2 e } \\ { s4 b c2 } \\ { c8 b16 a b8 g~ 2 } >> |
}
                                                                                       \frac{1}{\sqrt{1-\frac{1}{\sqrt{2}}}}h
                                                                                                               N
                                                                                                               بر<br>م
                               \overline{\phantom{a}}\overline{a} \overline{b} \overline{c} \overline{b} \overline{c} \overline{c} \overline{c} \overline{c} \overline{c} \overline{c} \overline{c} \overline{c} \overline{c} \overline{c} \overline{c} \overline{c} \overline{c} \overline{c} \overline{c} \overline{c} \overline{c} \overline{c} \overline{c} \overline{c} \overline{\oint_0h \rightarrow \frac{1}{2} \rho \rightarrow \rho \rightarrowh
                                                                   \overline{r}\rho \rho \rho \rho\overline{\phantom{a}}
```
Tutte queste voci sono separate dalla voce principale che contiene le note e che si trova fuori dal costrutto << ... >>, che chiameremo il costrutto simultaneo. Legature di portamento e di valore possono connettere solo note che fanno parte della stessa voce, quindi le legature non possono entrare in un costrutto simultaneo o uscirne. Viceversa, voci parallele appartenenti a costrutti simultanei distinti sullo stesso rigo sono la stessa voce. Anche altre caratteristiche della voce di riferimento sono trasferite ai costrutti simultanei. Ecco lo stesso esempio, ma con colori e teste delle note diversi per ogni voce. Si noti che i cambiamenti in una voce non interessano le altre voci, ma persistono sulla stessa voce in seguito. Si noti anche che le note legate possono essere divise sulle stesse voci in due costrutti, come mostra qui la voce con i triangoli blu.

```
\new Staff \relative {
```

```
% Voce principale
c'16 d e f
<< % Battuta 1
  {
    \voiceOneStyle
    g4 f e
  }
\setminus{
    \voiceTwoStyle
    r8 e4 d c8~
  }
\gg |
<< % Battuta 2
   % Voce 1 continua
  { d2 e }
\setminus% Voce 2 continua
  { c8 b16 a b8 g~ 2 }
```
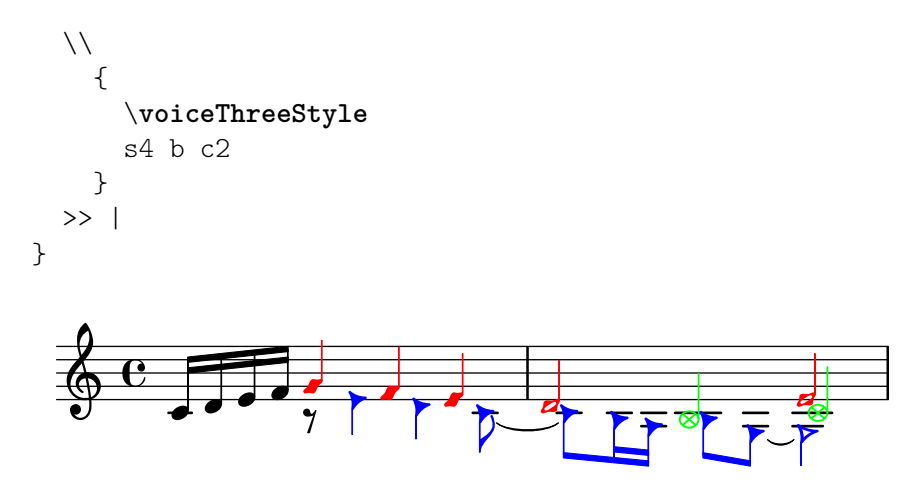

I comandi \voiceXXXStyle sono pensati soprattutto per documenti didattici come questo. Modificano il colore della testa, del gambo e delle travature, e lo stile della testa, così da rendere le voci facilmente distinguibili. La voce uno è impostata su rombi rossi, la voce due su triangoli blu, la voce tre su cerchi barrati verdi, e la voce quattro (non impiegata nell'esempio) su croci magenta; \voiceNeutralStyle (anch'esso non usato qui) riporta lo stile all'impostazione predefinita. Vedremo in seguito come l'utente possa creare comandi simili. Si veda [Sezione 5.3.1](#page-112-0) [\[Visibilit`a e colore degli oggetti\], pagina 108,](#page-112-0) e [Sezione 5.7.2 \[Uso delle variabili per modificare](#page-154-0) [la formattazione\], pagina 150](#page-154-0).

La polifonia non cambia le relazioni tra le note all'interno di un blocco \relative. L'altezza di ogni nota continua a essere calcolata in rapporto a quella della nota che la precede, o della prima nota del precedente accordo. Dunque, in

```
\relative c' { notaA << < notaB notaC > \\ notaD >> notaE }
notaB è relativa a notaA:
notaC è relativa a notaB, non a notaA;
notaD è relativa a notaB, non a notaA o a notaC;
notaE è relativa a notaD, non a notaA.
```
Un metodo alternativo, che potrebbe essere più chiaro se le note nelle voci sono ampiamente separate, consiste nel porre un comando \relative all'inizio di ogni voce:

```
\relative c' { noteA ... }
<<\label{eq:relative} \lvert \lvert \lvert \lvert \lvert \lvert \lvert \lvert \lvert \lvert \lvert \lvert \lvert \lvert \lvert \lvert \lvert \lvert \lvert \lvert \lvert \lvert \lvert \lvert \lvert \lvert \lvert \lvert \lvert \lvert \lvert \lvert \lvert \lvert \lvert 
\setminus\relative g' { noteD ... }
\rightarrow\relative c' { noteE ... }
```
Analizziamo infine le voci in un brano più complesso. Queste note sono tratte dalle prime due battute del secondo dei due Notturni op. 32 di Chopin. Questo esempio verrà usato successivamente, in questo e nel prossimo capitolo, per illustrare varie tecniche di notazione, quindi per il momento ignora qualsiasi cosa del codice sottostante che ti sembra incomprensibile e concentrati solo sulla musica e sulle voci – le parti più complesse saranno spiegate tutte in sezioni successive.

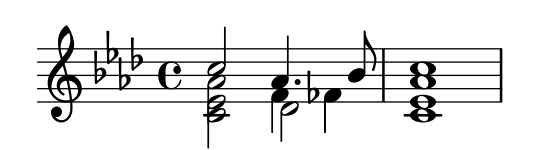

La direzione dei gambi viene spesso usata per indicare la continuità di due linee melodiche simultanee. In questo esempio i gambi delle note più acute sono tutti rivolti in su mentre i gambi delle note più gravi sono tutti rivolti in giù. Questo è il primo indizio del fatto che è coinvolta più di una voce.

Ma è quando note che iniziano nello stesso momento hanno durate diverse che il ricorso a voci multiple diventa realmente indispensabile. Osserva le note che iniziano alla terza pulsazione della prima battuta. Il La bemolle è una nota di tre ottavi, il Fa è una semiminima e il Re bemolle è una minima. Non possono essere scritte come un accordo perché tutte le note di un accordo devono avere la stessa durata. Né possono essere scritte come note in sequenza, dato che devono iniziare contemporaneamente. Questa sezione della battuta necessita di tre voci, e la normale pratica consiste nello scrivere l'intera battuta su tre voci, come mostrato sotto, dove abbiamo usato diverse teste e colori per le tre voci. Ancora una volta, il codice che sta dietro questo esempio verrà spiegato dopo, quindi ignora quel che non capisci.

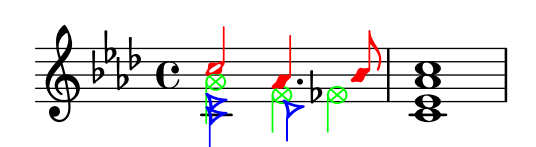

Proviamo a scrivere il codice di questa musica da zero. Come vedremo, questo pone alcune difficoltà. Come abbiamo imparato, iniziamo usando il costrutto  $\langle \langle \ \rangle \rangle$  per inserire la musica della prima battuta in tre voci:

```
\new Staff \relative {
  \key aes \major
  <<{ c''2 aes4. bes8 } \\ { <ees, c>2 des } \\ { aes'2 f4 fes }
  \rightarrow |
  \langlec ees aes c>1 |
}
```
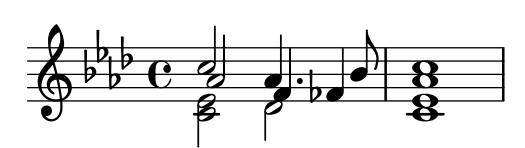

La direzione dei gambi è assegnata automaticamente: le voci dispari avranno i gambi in su e le voci pari i gambi in giù. I gambi per le voci 1 e 2 sono giusti, ma in questo brano i gambi della voce 3 dovrebbero essere in giù. Possiamo correggere semplicemente omettendo la voce tre e ponendo la musica nella voce quattro. Si potrebbe fare aggiungendo semplicemente un altro paio di \\, ma preferiamo usare il comando \voices (che ci permette anche di inserire le voci in un ordine diverso, se lo vogliamo):

```
\new Staff \relative {
  \key aes \major
  \voices 1,2,4 % Omette la terza voce
  << % Voce uno
    { c''2 aes4. bes8 }
  \\ % Voce due
    \{ <ees, c>2 des \}\\ % Voce quattro
    { aes'2 f4 fes }
  \rightarrow |
  \langle c \rangle ees aes c>1 |
}
```
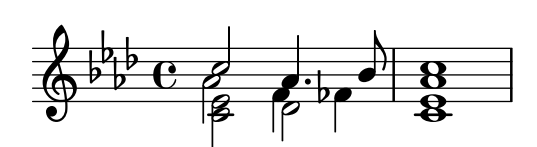

Possiamo vedere che questo corregge la direzione del gambo, ma il posizionamento orizzontale delle note non è quello che desideriamo. LilyPond sposta le note più interne quando queste o i loro gambi collidono con le voci più esterne, ma questo non è appropriato nella musica per pianoforte. In altre situazioni, gli spostamenti applicati da LilyPond potrebbero non riuscire a evitare le collisioni. LilyPond fornisce molti modi per aggiustare la collocazione orizzontale delle note. Per ora, non siamo ancora pronti a cercare di correggere questo problema, dunque dovremo aspettare fino a una prossima sezione – si veda la proprietà force-hshift in [Sezione 5.6.2 \[Correggere](#page-140-0)] [elementi della notazione sovrapposti\], pagina 136](#page-140-0).

> Nota: Il testo e gli estensori, spanner nella terminologia di LilyPond, (come le legature di portamento e di valore, le forcelle, etc.) non possono essere creati 'attraverso' le voci.

 $\sqrt{a^2 + b^2}$ 

 $\overline{\phantom{a}}$   $\overline{\phantom{a}}$   $\overline{\$ 

#### Vedi anche

Guida alla notazione: Sezione "Più voci" in Guida alla Notazione.

## 4.2.2 Definire esplicitamente le voci

I contesti della voce possono anche essere creati manualmente, all'interno di un blocco << >> che crea musica polifonica, usando \voiceOne . . . \voiceFour per indicare le direzioni desiderate per gambi, legature, etc. Nelle partiture più grandi questo metodo è più chiaro, perché fa sì che le voci possano essere separate e nominate in modo più descrittivo.

Nello specifico, il costrutto  $\langle \langle \rangle \rangle$  v usato nella sezione precedente:

```
\new Staff {
       \relative {
         << { e'4 f g a } \\ { c,4 d e f } >>
       }
     }
`e equivalente a
     \new Staff <<
       \new Voice = "1" { \voiceOne \relative { e'4 f g a } }
       \new Voice = "2" { \voiceTwo \relative { c'4 d e f } }
     >>
```
Entrambi hanno come risultato

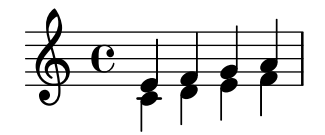

I comandi \voiceXXX impostano le direzioni di gambi, legature di portamento, legature di valore, articolazioni, annotazioni, punti di aumentazione di note puntate e diteggiature. \voiceOne e \voiceThree fanno s`ı che questi oggetti siano rivolti verso l'alto, mentre \voiceTwo e \voiceFour fanno sì che puntino verso il basso. Questi comandi producono anche uno spostamento orizzontale per ogni voce quando si crei la necessità di evitare collisioni tra le teste. Il comando \oneVoice riporta i valori alle normali impostazioni di una singola voce.

Vediamo tramite alcuni semplici esempi quali effetti esattamente \oneVoice, \voiceOne e \voiceTwo hanno su markup, legature di valore, legature di portamento, e dinamica:

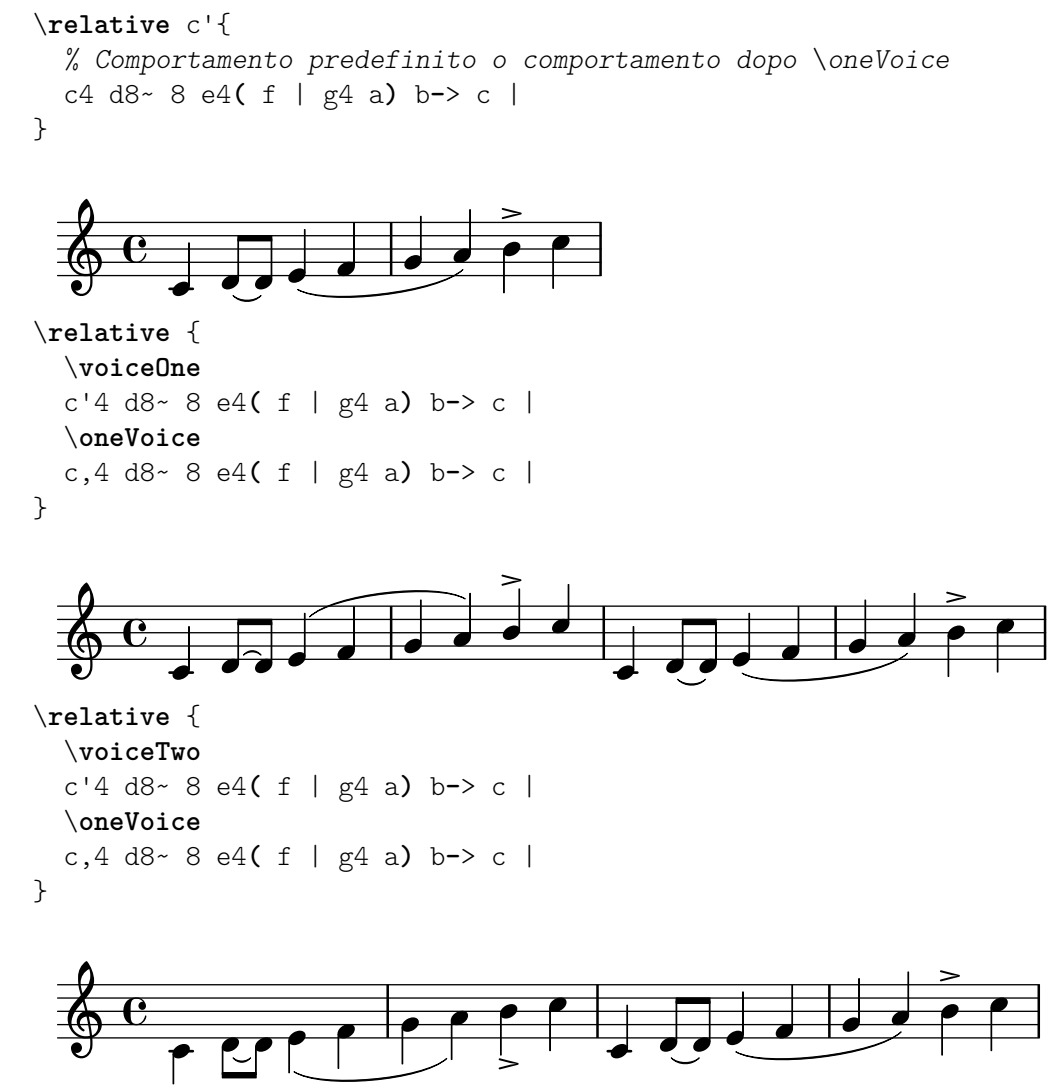

Vediamo adesso, usando l'esempio della sezione precedente, quattro modi diversi di scrivere uno stesso passo di musica polifonica, e i rispettivi vantaggi, a seconda delle circostanze.

Un'espressione che appare direttamente in un << >> appartiene alla voce principale (ma, attenzione: non in un costrutto  $\langle \langle \rangle \rangle$ >). Questo metodo è utile quando le altre voci entrano mentre la voce principale sta già suonando. Ecco una versione più corretta del nostro esempio. Le note a rombi rossi mostrano che la melodia principale si trova ora nel contesto di una voce singola, e questo fa sì che sia possibile disegnare una legatura di frase sopra di esse.

```
\new Staff \relative {
  \voiceOneStyle
  % Questa sezione e omofonica `
  c'16^( d e f
  % Inizia la sezione simultanea di tre voci
  <<% Continua la voce principale in parallelo
    { g4 f e | d2 e) | }
    % Inizia la seconda voce
    \new Voice {
      % Imposta in gi`u gambi, etc.
```

```
\voiceTwo
         r8 e4 d c8~ | 8 b16 a b8 g~ 2 |
      }
      % Inizia la terza voce
      \new Voice {
          % Imposta in su gambi, etc.
          \voiceThree
         s2. \vert s4 b c2 \vert}
   >>
}
                                                           \begin{array}{|c|c|} \hline \textbf{r} & \textbf{r} \end{array}h<br>P-P
                                                                                   \frac{1}{2}\frac{1}{\sqrt{2}}k\oint_0 \mathbf{c}\frac{1}{7}\overline{\phantom{a}}\frac{1}{\beta}\overrightarrow{r}\overline{a}
```
Il comando \voices pu`o essere usato anche per continuare una voce principale nel costrutto simultaneo:

```
\new Staff \relative {
  \new Voice = "principale" {
     \voiceOneStyle
     % Questa sezione e omofona `
     c'16^( d e f
     % Inizia la sezione simultanea con tre voci
     \voices "principale",2,3
     <<% Continua la voce principale in parallelo
        { g4 f e | d2 e) | }
        % Inizia la seconda voce
     \setminus% Imposta i gambi, etc., in gi`u
        { r8 e4 d c8~ | 8 b16 a b8 g~ 2 | }
     \setminus% Inizia la terza voce
        % Imposta i gambi, etc, in su
        { s2. | s4 b c2 | }
     >>
  }
}
                                                \overline{\overline{\phantom{0}^{\bullet}\overline{\phantom{0}^{0}}}}\overline{P} , \overline{P}\frac{1}{2}\frac{1}{\sqrt{2}}k\oint_0 \mathbf{c}\frac{1}{7}\overline{\phantom{a}}\frac{1}{\beta}\overrightarrow{r}\overline{a}
```
Sono possibili costrutti polifonici annidati più fittamente, e se una voce appare solo brevemente questo potrebbe essere un modo più semplice di scrivere lo spartito:

```
\new Staff \relative {
  c'16^( d e f
  \,<\,
```

```
{ g4 f e | d2 e) | }
         \new Voice {
              \voiceTwo
             r8 e4 d c8~ |
              \,<\,{ c8 b16 a b8 g~ 2 | }
                  \new Voice {
                       \voiceThree
                      s4 b c2 |
                  }
             >>
         }
    \rightarrow}
                                                                                \begin{array}{|c|c|} \hline \textbf{r} & \textbf{r} \end{array}بر<br>م ب
                                                                                                                \frac{1}{2}h \rightarrow\overrightarrow{v}\oint_0\frac{1}{7}\overline{\phantom{a}}\overline{\phantom{a}}\overline{\overline{\phantom{a}}\phantom{a}}^{\overline{\phantom{a}}\phantom{}}_{\phantom{a}\phantom{b}}\rho\overline{ }
```
Questo metodo di annidare nuove voci in breve è utile quando solo piccole parti della musica sono polifoniche, ma quando la polifonia è impiegata largamente in tutta la parte può essere più chiaro ricorrere a voci multiple, usando le note spaziatrici per saltare le parti in cui una delle voci è muta, come nel seguente esempio:

 $\frac{1}{2}$ 

```
\new Staff \relative <<
```

```
% Inizia la prima voce
     \new Voice {
          \voiceOne
          c'16^( d e f g4 f e | d2 e) |
     }
     % Inizia la seconda voce
     \new Voice {
          % Imposta i gambi, etc., in gi`u
          \voiceTwo
          s4 r8 e4 d c8~ | 8 b16 a b8 g~ 2 |
     }
     % Inizia la terza voce
     \new Voice {
          % Imposta i gambi, etc., in su
          \voiceThree
          s1 | s4 b c2 |
     }
>>
                                                                                         \overline{\overline{\phantom{0}}\phantom{0}}مبر<br>م
                                   \overline{\phantom{a}}\frac{1}{\sqrt{1-\frac{1}{\sqrt{1-\frac{1\oint_0\frac{1}{7}\overline{\phantom{a}}\overline{\phantom{a}}\overline{\bullet}
```
 $\overline{ }$ 

### Colonne di note

Le note maggiormente ravvicinate all'interno di un accordo o quelle che compaiono nello stesso momento in voci diverse sono disposte in due, e talvolta più, colonne, per impedire la sovrapposizione delle teste. Esse vengono chiamate colonne delle note. Le singole colonne di ognuna delle voci sono indipendenti, e lo scarto adottato nella voce in uso è determinato dal distanziamento delle colonne nei casi in cui altrimenti si determinerebbe una collisione. Si può vedere nell'esempio precedente. Nella seconda battuta il Do della seconda voce è spostato a destra del Re nella prima voce, e nell'ultimo accordo il Do nella terza voce è spostato anch'esso a destra delle altre note.

I comandi \shiftOn, \shiftOnn, \shiftOnnn, e \shiftOff specificano il grado con cui le note e gli accordi della voce debbano essere spostati in caso di collisione. L'impostazione predefinita prevede che le voci esterne (di norma le voci uno e due) abbiano \shiftOff attivato, mentre le voci interne (terza e quarta) abbiano \shiftOn attivato. Quando uno spostamento viene applicato, le voci una e tre vengono spostate a destra e le voci due e quattro a sinistra.

\shiftOnn e \shiftOnnn definiscono ulteriori livelli di scarto che possono essere temporaneamente specificati per risolvere le collisioni in situazioni complesse – si veda [Sezione 5.6.3](#page-145-0) [\[Esempio musicale\], pagina 141](#page-145-0).

Una colonna di note può contenere soltanto una nota (o accordo) di una voce con gambi in su e una nota (o accordo) di una voce con gambi in giù. Se note di due voci che hanno i gambi nella stessa direzione sono poste nella stessa posizione ed entrambe le voci non hanno uno spostamento specificato oppure ne hanno uno dello stesso tipo, si produrrà il messaggio di errore "questa voce ha bisogno di un'impostazione \\voiceXx o \\shiftXx".

### Vedi anche

Manuale di apprendimento: [Sezione 5.6.1 \[Spostare gli oggetti\], pagina 133](#page-137-0).

Guida alla notazione: Sezione "Più voci" in Guida alla Notazione.

# 4.2.3 Voci e musica vocale

La musica vocale presenta una difficoltà in più: occorre combinare due espressioni – note e testo.

Abbiamo già visto il comando  $\addlyrics$ , che ben si comporta con le partiture semplici. Tuttavia, questa tecnica è piuttosto limitata. Per musica più complessa, occorre introdurre il testo in un contesto Lyrics usando \new Lyrics e collegando esplicitamente il testo alle note con \lyricsto{}, tramite il nome assegnato alla voce.

```
<<\new Voice = "one" {
       \relative {
          \autoBeamOff
          \time 2/4
          c''4 b8. a16 | g4. f8 | e4 d | c2 |
      }
   }
   \new Lyrics \lyricsto "one" {
      No more let | sins and | sor - rows | grow. |}
>>
                                                          \overrightarrow{e}<br>rows gro
                                                             \overline{\phantom{a}}\begin{array}{ccc} \hline \text{N} & \text{N} & \text{N} \\ \hline \end{array} No more let sins and sor-rows grow.
                                                u
                                                     \overline{\phantom{a}}\overline{\bullet}P
                       h
    \frac{2}{9}h
                                        P
                                     \cdot ,
                                 v
```
Si noti che il testo deve essere collegato a un contesto Voice, non a un contesto Staff. Questo è un caso in cui è necessario creare esplicitamente contesti Staff e Voice.

La disposizione automatica delle travature predefinita di LilyPond funziona bene per la musica strumentale, ma non altrettanto per la musica con testi, dove le travature o non sono usate affatto o servono a indicare la presenza di melismi nel testo. Nell'esempio precedente usiamo il comando \autoBeamOff per disattivare la travatura automatica.

Riprendiamo l'esempio precedente di Judas Maccabæus per presentare questa tecnica più flessibile. Innanzitutto lo rimaneggiamo per usare delle variabili per mezzo delle quali la musica e il testo possano essere separate dalla struttura del rigo. Inseriamo anche una parentesi ChoirStaff. Il testo deve essere introdotto da \lyricmode per assicurare che siano interpretati come testo invece che come musica.

```
global = {\ \key f \ \major \ time \ 6/8 \ partial \ 8 \ }SopOneMusic = \relative {
  c''8 | c8([ bes)] a a([ g)] f | f'4. b, | c4.~ 4
}
SopOneLyrics = \lyricmode {
  Let | flee - cy flocks the | hills a - dorn, \overline{\phantom{a}}}
SopTwoMusic = \relative {
  r8 | r4. r4 c'8 | a'8([ g)] f f([ e)] d | e8([ d)] c bes'
}
SopTwoLyrics = \lyricmode {
  Let | flee -- cy flocks the | hills a -- dorn,
}
\score {
  \new ChoirStaff <<
    \new Staff <<
      \new Voice = "SopOne" {
         \global
         \SopOneMusic
      }
      \new Lyrics \lyricsto "SopOne" {
        \SopOneLyrics
      }
    \rightarrow\new Staff <<
      \new Voice = "SopTwo" {
         \global
        \SopTwoMusic
      }
      \new Lyrics \lyricsto "SopTwo" {
        \SopTwoLyrics
      }
    >>
  >>
}
```
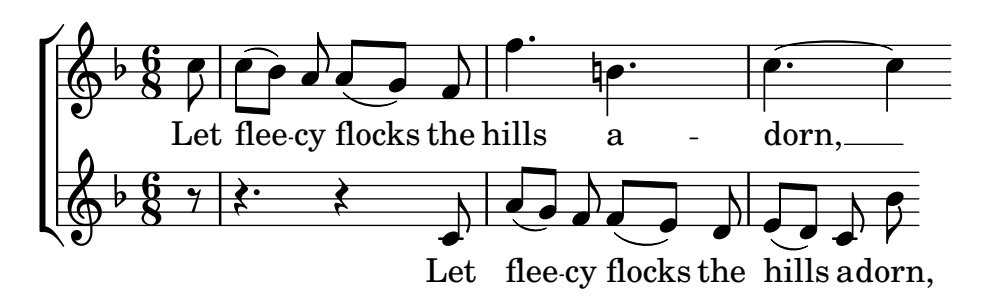

Questa è la struttura di base di tutte le partiture vocali. Si possono aggiungere più righi, più voci in ogni rigo, più versi nei testi, e le variabili contenenti la musica possono essere poste in file separati se dovessero diventare troppo lunghe.

Ecco un esempio della prima linea di un inno con quattro strofe, impostate su SATB. In questo caso le parole per tutte e quattro le parti sono le stesse. Si noti l'uso delle variabili per separare la notazione musicale e le parole dalla struttura del rigo. Si veda anche come una variabile, che abbiamo deciso di chiamare 'keyTime', venga usata per avere vari comandi a disposizione all'interno dei due righi. In altri esempi questo viene spesso chiamato 'global'.

```
keyTime = { \text{key } c \text{ time } 4/4 \partial 4SopMusic = \text{relative } c'4 \mid e4. e8 g4 g \mid a4 a gAltoMusic = \relative \ { c'4 | c4. c8 e4 e | f4 f e }TenorMusic = \text{relative} \{ e4 \mid g4. g8 c4. b8 \mid a8 b c d e4 \}BassMusic = \text{relative} { c4 | c4. c8 c4 c | f8 g a b c4 }VerseOne =
  \lyricmode { E -- | ter -- nal fa -- ther, | strong to save, }
VerseTwo
  \lyricmode { O | Christ, whose voice the | wa -- ters heard, }
VerseThree =
  \lyricmode { O | Ho -- ly Spi -- rit, | who didst brood }
VerseFour =
  \lyricmode { O | Tri -- ni -- ty of | love and pow'r }
\score {
  \new ChoirStaff <<
    \new Staff <<
      \clef "treble"
      \new Voice = "Sop" { \voiceOne \keyTime \SopMusic }
      \new Voice = "Alto" { \voiceTwo \AltoMusic }
      \new Lyrics \lyricsto "Sop" { \VerseOne }
      \new Lyrics \lyricsto "Sop" { \VerseTwo }
      \new Lyrics \lyricsto "Sop" { \VerseThree }
      \new Lyrics \lyricsto "Sop" { \VerseFour }
    \rightarrow\new Staff <<
      \clef "bass"
      \new Voice = "Tenor" { \voiceOne \keyTime \TenorMusic }
      \new Voice = "Bass" { \voiceTwo \BassMusic }
    >>
 >>
}
```
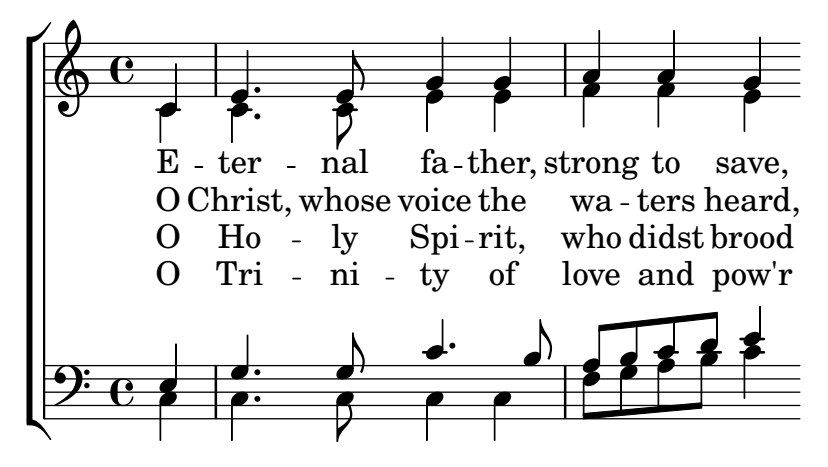

# Vedi anche

Guida alla notazione: Sezione "Musica vocale" in Guida alla Notazione.

# <span id="page-69-0"></span>4.3 Contesti e incisori

I contesti e gli incisori sono stati menzionati in modo informale nelle sezioni precedenti; ora dobbiamo approfondire questi concetti, perch´e sono importanti nell'ottimizzazione dell'output di LilyPond.

#### 4.3.1 I contesti

Quando la musica viene elaborata, molti elementi notazionali che non compaiono esplicitamente nel file di input devono essere aggiunti nell'output. Ad esempio, si confrontino l'input e l'output del seguente esempio:

```
\relative { cis''4 cis2. | a4 a2. | }
```
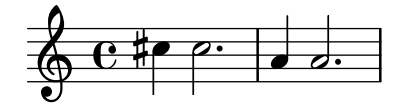

L'input è alquanto essenziale, ma nell'output sono stati aggiunti stanghette, alterazioni, l'armatura di chiave e il tempo. Quando LilyPond interpreta l'input l'informazione musicale viene analizzata da sinistra a destra, proprio come un musicista legge uno spartito. Mentre legge l'input, il programma ricorda dove si trovano i confini della misura, e quali altezze richiedono espliciti accidenti. Questa informazione deve essere conservata a diversi livelli. Ad esempio, un accidente influisce solo su un singolo rigo, mentre una stanghetta deve essere sincronizzata lungo l'intera partitura.

All'interno di LilyPond, queste regole e pezzi di informazione sono raggruppati nei Contesti. Abbiamo già presentato il contesto Voice. Altri contesti sono Staff e Score. I contesti sono strutturati gerarchicamente per riflettere la natura gerarchica di una partitura musicale. Ad esempio: un contesto Staff può contenere molti contesti Voice, e un contesto Score può contenere molti contesti Staff.

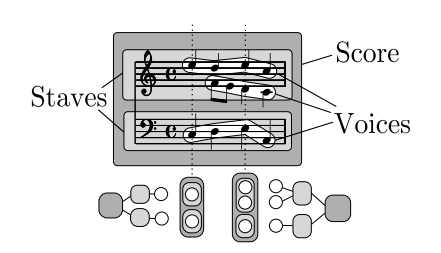

Ogni contesto `e responsabile di far rispettare alcune regole di notazione, creare alcuni oggetti della notazione e conservare le proprietà associate. Ad esempio, il contesto Voice può introdurre un'alterazione e poi il contesto Staff mantiene la regola per mostrare o sopprimere l'alterazione per il resto della misura.

Un altro esempio: la sincronizzazione delle stanghette è gestita, per impostazione predefinita, nel contesto Score. Tuttavia, in alcune forme musicali potremmo non volere che le stanghette siano sincronizzate – si consideri una partitura polimetrica in 4/4 e 3/4. In questi casi, dobbiamo modificare le impostazioni predefinite dei contesti Score e Staff.

Per spartiti molto semplici, i contesti vengono creati implicitamente, e non è necessario occuparsene. Ma per brani più ampi, come qualsiasi cosa abbia più di un rigo, devono essere creati esplicitamente per essere sicuri di avere tutti i righi necessari, e che questi siano nel giusto ordine. Per scrivere brani che utilizzano una notazione speciale, di solito si modificano i contesti esistenti, o addirittura se ne creano di completamente nuovi.

Oltre ai contesti Score, Staff e Voice ci sono contesti che stanno tra i livelli della partitura (score) e del rigo (staff) per controllare i gruppi di pentagrammi, come i contesti PianoStaff e ChoirStaff. Ci sono anche contesti alternativi per il rigo e la voce, e contesti per il testo, le percussioni, la tastiera, il basso continuo, etc.

I nomi di tutti i tipi di contesto sono formati da una o più parole, e ogni parola viene unita immediatamente alla parola precedente senza trattini o underscore bensì con la prima lettera maiuscola: ad esempio, GregorianTranscriptionStaff.

#### Vedi anche

Guida alla notazione: Sezione "Tutto sui contesti" in Guida alla Notazione.

#### 4.3.2 Creare i contesti

In un file di input, un blocco della partitura (introdotto dal comando \score) contiene un'espressione musicale singola; ma pu`o contenere anche definizioni di output associate (un blocco \layout, un blocco \midi o entrambi). Di solito si lascia che il contesto Score sia creato automaticamente quando inizia l'interpretazione di quell'espressione musicale.

Per le partiture che hanno una sola voce e un solo rigo, si può lasciare che i contesti Voice e Staff siano creati automaticamente, ma per le partiture più complesse è necessario crearli manualmente. Il comando più semplice per farlo è \new. Viene posto prima di un'espressione musicale, ad esempio

```
\new tipo espressione-musicale
```
dove tipo `e il nome di un contesto (come Staff o Voice). Questo comando crea un nuovo contesto, e inizia a interpretare espressione-musicale all'interno di quel contesto.

(Si noti che normalmente non è necessario il comando \new Score, perché il fondamentale contesto di livello superiore Score viene creato automaticamente quando l'espressione musicale all'interno del blocco \score viene interpretata. L'unica ragione per creare un contesto Score esplicitamente con \new Score è di inserire un blocco \with dove si possono specificare uno o più valori delle proprietà di contesto, predefiniti per tutto lo spartito.. Le informazioni su come usare i blocchi  $\with$  si trovano sotto il titolo "Impostare le proprietà di contesto con  $\with$ " in [Sezione 4.3.4 \[Modificare le propriet`a di contesto\], pagina 69](#page-73-0).)

Nelle sezioni precedenti hai già visto molti esempi pratici della creazione di nuovi contesti Staff e Voice, ma per ricordarti come questi comandi vengano usati in pratica, ecco un esempio di musica vera e propria:

```
\score { % inizio di una singola espressione musicale composta
 << % inizio di una sezione di righi simultanei
   \time 2/4
```

```
\new Staff { % crea rigo della mano destra (MD)
      \clef "treble"
      \key g \minor
      \new Voice { % crea la voce per le note della MD
        \relative { % inizio delle note della MD
          d''4 ees16 c8. |
         d4 ees16 c8. |
       } % fine delle note della MD
      } % fine della voce MD
    } % fine del rigo MD
    \new Staff << % crea il rigo della mano sinistra (MS); servono due vo-
ci simultanee
      \clef "bass"
      \key g \minor
      \new Voice { % crea la prima voce di MS
        \voiceOne
        \relative { % inizio delle note della prima voce di MS
          g8 <br/>bes d> ees, <g c> |
          g8 <bes d> ees, <g c> |
        } % fine delle note della prima voce di MS
      } % fine della prima voce di MS
      \new Voice { % crea la seconda voce di MS
        \voiceTwo
        \relative { % inizio delle note della seconda voce di MS
         g4 ees |
         g4 ees |
        } % fine delle note della seconda voce di MS
      } % fine della seconda voce di MS
   >> % fine del rigo di MS
 >> % fine della sezione dei righi simultanei
} % fine della singola espressione musicale composta
```
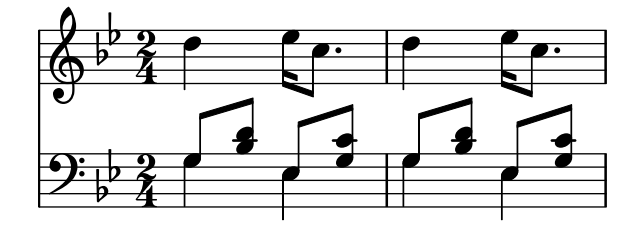

(Si noti che tutte le asserzioni che aprono un blocco o con delle parentesi graffe, {, o con delle parentesi angolari doppie, <<, sono indentate di due spazi, e la parentesi di chiusura corrispondente è indentata esattamente dello stesso spazio. Pur non essendo un requisito indispensabile, seguire questa pratica ridurrà enormemente il numero di errori da 'parentesi spaiate', ed è quindi fortemente consigliato. Permette di vedere a colpo d'occhio la struttura della musica, e qualsiasi parentesi spaiata sarà facilmente riconoscibile. Si noti anche come il rigo LH faccia uso di parentesi angolari doppie perché richiede due voci, mentre il rigo RH è costituito da una singola espressione musicale compresa tra parentesi graffe perch´e richiede una sola voce.)

Il comando \new pu`o anche dare un nome identificativo al contesto per distinguerlo da altri contesti dello stesso tipo,

\new *tipo* = *id espressione-musicale*
Si noti la distinzione tra il nome del tipo di contesto, Staff, Voice, etc, e il nome identificativo di un particolare esempio di quel tipo, che pu`o essere qualsiasi sequenza di lettere inventata dall'utente. Nel nome identificativo si possono usare anche numeri e spazi, ma in questo caso deve essere compreso tra virgolette, ovvero \new Staff = "MioPentagramma 1" *espressionemusicale*. Il nome identificativo viene utilizzato per riportare a quel particolare esempio di un contesto. Abbiamo visto questo utilizzo nella sezione sul testo, si veda [Sezione 4.2.3 \[Voci e](#page-66-0) [musica vocale\], pagina 62](#page-66-0).

#### Vedi anche

Guida alla notazione: Sezione "Creazione e citazione di un contesto" in Guida alla Notazione.

#### 4.3.3 Gli incisori

Ogni segno presente nell'output di una partitura realizzata con LilyPond `e prodotto da un Engraver (incisore). Dunque c'è un incisore per creare i righi, uno per le teste delle note, uno per i gambi, uno per le travature, etc, etc. In totale ci sono più di 120 incisori! Fortunatamente, per gran parte delle partiture è necessario conoscerne pochi soltanto, e per partiture semplici non occorre conoscerne alcuno.

Gli incisori vivono ed operano all'interno dei Contesti. Incisori come il Metronome mark engraver, la cui azione e il cui output si applicano alla partitura nel suo complesso, operano nel contesto di livello più superiore – il contesto Score.

Gli incisori Clef\_engraver e Key\_engraver devono invece trovarsi in ogni contesto Staff, poiché righi diversi potrebbero richiedere diverse chiavi e tonalità.

Gli incisori Note\_heads\_engraver e Stem\_engraver abitano ogni contesto Voice, il contesto che si trova al livello più basso di tutti.

Ogni incisore elabora gli oggetti specifici associati alla sua funzione, e gestisce le proprietà che a quella funzione si riferiscono. Queste proprietà, come le proprietà associate ai contesti, possono essere modificate per cambiare il funzionamento dell'incisore o l'aspetto di quegli elementi nella partitura.

Gli incisori hanno tutti dei nomi composti formati da parole che descrivono la loro funzione. Solo la prima parola inizia con una maiuscola, e il resto è collegato insieme con dei trattini bassi. Quindi l'incisore Staff\_symbol\_engraver ha il compito di creare le linee del pentagramma, il Clef\_engraver determina e definisce il punto di riferimento dell'altezza sul rigo disegnando il simbolo di una chiave.

Ecco alcuni degli incisori più utilizzati insieme alla loro funzione. Vedrai che di solito è facile indovinare la funzione a partire dal nome, o viceversa.

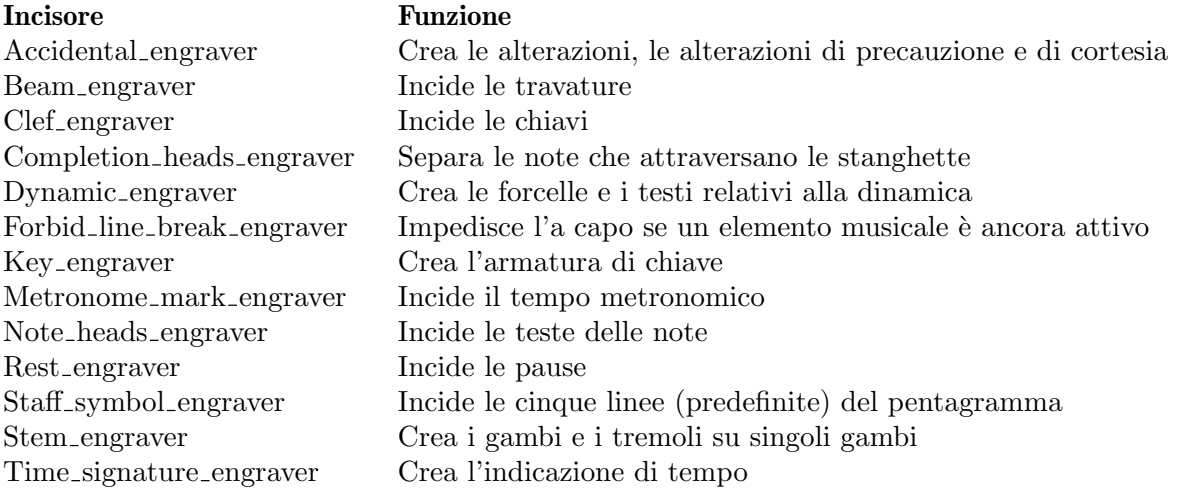

Vedremo in seguito come cambiare l'output di LilyPond modificando il comportamento degli incisori.

#### Vedi anche

Guida al funzionamento interno: Sezione "Engravers and Performers" in Guida al Funzionamento Interno.

#### <span id="page-73-0"></span>4.3.4 Modificare le propriet`a di contesto

I contesti si occupano di tenere i valori di un certo numero di *proprietà* del contesto. Molte di queste possono essere cambiate per influenzare l'interpretazione dell'input e quindi modificare l'aspetto dell'output. Per cambiarle si usa il comando \set. Questo assume la seguente forma

\set *NomeContesto*.*nomeProprieta`* = #*valore*

Dove il NomeContesto è di solito Score, Staff o Voice. Può essere omesso, e in questo caso viene considerato il contesto attuale (solitamente Voice).

I nomi delle proprietà di contesto consistono in parole unite insieme e senza lineette o trattini bassi, e tutte le parole tranne la prima iniziano con una lettera maiuscola. Ecco alcuni esempi di quelle più usate comunemente. Ma ne esistono molte altre.

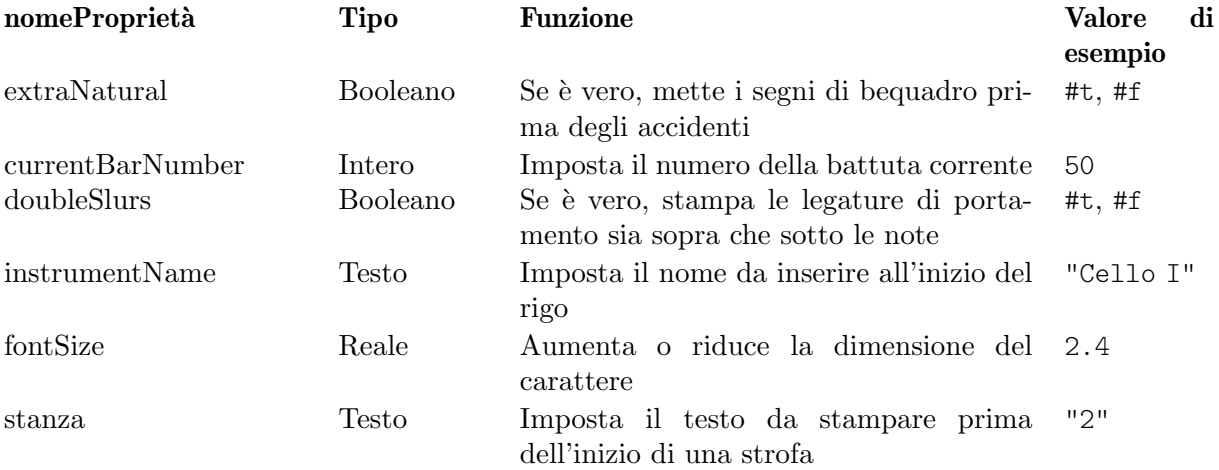

mentre un Booleano è o Vero  $(\#t)$  o Falso  $(\#f)$ , un Intero è un numero intero positivo, un Reale `e un numero decimale positivo o negativo, e il testo `e racchiuso tra virgolette. Si noti la presenza del segno cancelletto, (#), in due punti diversi – come parte del valore Booleano prima di t o f, e prima del valore nell'affermazione \set. Dunque quando si inserisce un valore Booleano bisogna scrivere due cancelletti, ad esempio ##t.

Prima di poter impostare una qualsiasi di queste proprietà dobbiamo sapere in quale contesto esse operino. Talvolta questo è ovvio, ma talvolta può risultare complicato. Se viene specificato il contesto sbagliato, non viene generato alcun messaggio di errore, ma l'azione desiderata non avrà luogo. Ad esempio, la proprietà clefGlyph risiede ovviamente nel contesto Staff, poiché è il glifo della chiave a dover essere cambiato. Nell'esempio seguente viene stampata correttamente la prima chiave del pentagramma, ma non la seconda (che appare come la chiave predefinita di violino, invece della chiave di basso o Fa che ci aspetteremmo) perch´e abbiamo omesso il nome del contesto.

```
\epsilon\new Staff \relative {
    \set Staff.clefGlyph = "clefs.C"
    c''2 c
 }
  \new Staff \relative {
```

```
\set clefGlyph = "clefs.F" % Sbagliato!
      d'2 d
 }
\rightarrowp
                      \overline{\bullet}R^{\circ}\overline{\bullet}\oint_0
```
Ricorda che il nome di contesto predefinito è Voice, dunque il secondo comando \set imposta la proprietà clefGlyph nel contesto Voice col valore "clefs.F", ma dato che LilyPond non trova tale proprietà nel contesto Voice, non ha avuto luogo alcuna altra azione. Questo non è un errore, e nessun messaggio di errore viene riportato nel file di log.

La proprietà clefGlyph funzionerà soltanto se inserita nel contesto Staff, ma alcune proprietà possono essere collocate in più di un contesto. Ad esempio, la proprietà extraNatural è impostata di default sul valore  $\# \# t$  (vero) su tutti i righi. Se viene impostata su  $\# \# f$  (falso) in uno specifico contesto Staff si applica solo alle alterazioni presenti su quel rigo. Se impostata su falso nel contesto Score si applica a tutti i righi.

Quindi in questo modo si disattiva il bequadro su un rigo:

```
<<\new Staff \relative {
    aeses'2 aes
}
  \new Staff \relative {
    \set Staff.extraNatural = ##f
    aeses'2 aes
}
>>
```
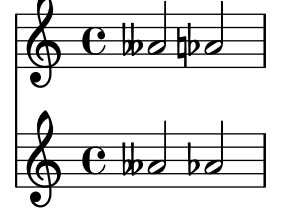

e in questo modo si disattiva in tutti i righi:

```
\lt\lt\new Staff \relative {
    aeses'2 aes
 }
  \new Staff \relative {
    \set Score.extraNatural = ##f
    aeses'2 aes
 }
>>
```
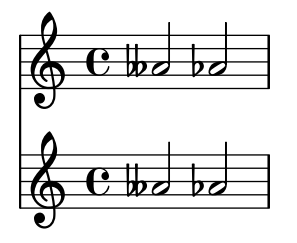

Un altro esempio: se la proprietà clefTransposition viene posta nel contesto Score, cambia immediatamente il valore della trasposizione in tutti i righi presenti e imposta un nuovo valore predefinito che sar`a applicato a tutti i righi.

Il comando opposto,  $\text{dist}$ , di fatto rimuove la proprietà dal contesto, e questo fa sì che molte proprietà tornino al valore predefinito. Solitamente \unset non è necessario dal momento che un nuovo comando \set permetter`a di ottenere quanto si desidera.

I comandi \set e \unset possono trovarsi in qualsiasi punto del file di input e avranno effetto dal momento in cui si incontrano fino alla fine della partitura o finché la proprietà non viene attivata (\set) o disattivata (\unset) di nuovo. Proviamo a cambiare varie volte la dimensione del font, che influisce (tra le altre cose) sulla dimensione delle teste delle note. La modifica è relativa al valore predefinito, non all'ultimo valore impostato.

```
\relative {
  c'4 d
  % rimpicciolisce le teste di nota
  \set fontSize = #-4
  e4 f |
  % ingrandisce le teste di nota
  \set fontSize = #2.5
  g4 a
  % ripristina la dimensione predefinita
  \unset fontSize
  b4 c |
}
                               \frac{1}{2}\overline{\phantom{a}}\overline{\bullet}\oint_0\overline{\phantom{a}} .
```
Abbiamo visto come impostare i valori di diversi tipi di proprietà. Si note che gli interi e i numeri sono sempre preceduti da un segno di cancelletto, #, mentre un valore vero o falso è specificato con ##t e ##f, ovvero con due cancelletti. Una proprietà testuale dovrebbe essere racchiusa tra virgolette, come abbiamo visto prima, sebbene vedremo in seguito che in realtà il testo può essere specificato in un modo molto più generale usando il potente comando \markup.

#### Impostare le proprietà di contesto con **\with**

**b** 

Il valore predefinito delle proprietà di contesto possono essere impostate anche nel momento in cui il contesto viene creato. Talvolta questo è un modo più chiaro per specificare il valore della proprietà se questa deve rimanere fissa per la durata del contesto. Un contesto creato col comando \new può essere immediatamente seguito da un blocco \with  $\{\ldots\}$  dove vengono impostati i valori predefiniti della propriet`a. Ad esempio, se vogliamo eliminare la stampa del bequadro per l'estensione di un rigo possiamo scrivere:

```
\new Staff \with { extraNatural = ##f }
```
così:

```
\lt\lt\new Staff {
        \relative {
            gisis'4 gis aeses aes
        }
    }
    \new Staff \with { extraNatural = ##f } {
        \relative {
            gisis'4 gis aeses aes
        }
   }
>>
                               \frac{1}{2}\overline{\phantom{a}}to bo bo
                               \frac{1}{2}\overline{\phantom{a}}\overline{\phantom{a}}\frac{1}{2}\frac{1}{2}\overline{\mathbf{e}}×
     \oint_C \mathbf{e}_{\mathbf{x}}\oint_C \frac{e^{i\omega}}{i\omega}J
                       ‡.
                  ×
```
Si possono ancora cambiare dinamicamente le proprietà impostate in questo modo usando \set, mentre con \unset si possono riportare al valore predefinito impostato nel blocco \with.

Quindi se la proprietà fontSize viene inserita in una proposizione \with, imposta il valore predefinito della dimensione del font. Se viene in seguito modificato con \set, questo nuovo valore predefinito può essere recuperato col comando \unset fontSize.

#### Impostare le proprietà di contesto con **\context**

I valori delle proprietà di un contesto possono essere impostate in *tutti* i contesti di un particolare tipo, cos`ı come in tutti i contesti Staff, con un solo comando. Il tipo di contesto viene identificato attraverso il suo nome, come Staff, preceduto da una barra inversa (backslash): \Staff. La dichiarazione che imposta il valore della proprietà è la stessa che abbiamo visto nel blocco \with, introdotto prima. Viene posta in un blocco \context all'interno di un blocco \layout. Ogni blocco \context avrà effetto su tutti i contesti del tipo specificato nel blocco \score o \book nel quale il blocco \layout si trova. Ecco un esempio per mostrare la struttura:

```
\score {
  \new Staff {
    \relative {
      cisis''4 e d cis
    }
  }
  \layout {
    \context {
      \Staff
      extraNatural = ##t
    }
 }
}
```
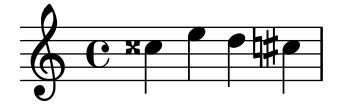

Se si vuole che la modifica della proprietà venga applicata a tutti i righi della partitura:

```
\score {
    <<\,\new Staff {
            \relative {
                gisis'4 gis aeses aes
            }
        }
        \new Staff {
            \relative {
                gisis'4 gis aeses aes
            }
        }
   >>
    \layout {
        \context {
            \Score extraNatural = ##f
        }
   }
}
                              \frac{1}{2}\overline{\bullet}<u>howo</u>bo
                              \frac{1}{2}\overline{\phantom{a}}\overline{\bullet}\frac{1}{2}\frac{1}{2}\overline{\mathbf{e}}×
     \oint_C \frac{e^{i\omega}}{1 + e^{i\omega}}\oint_C \mathbf{e}_{\mathbf{x} \bullet}b
                        \overline{\phantom{a}}×
```
Le proprietà di contesto impostate in questo modo possono essere sovrascritte per alcuni particolari contesti attraverso asserzioni in un blocco \with, e tramite comandi \set incorporati nelle asserzioni musicali.

#### Vedi anche

Guida alla notazione: Sezione "Modifica delle impostazioni predefinite di un contesto" in Guida alla Notazione, Sezione "Il comando set" in Guida alla Notazione.

Guida al funzionamento interno: Sezione "Contexts" in Guida al Funzionamento Interno, Sezione "Tunable context properties" in Guida al Funzionamento Interno.

#### <span id="page-77-0"></span>4.3.5 Aggiungere e togliere gli incisori

Abbiamo visto che ciascuno dei contesti contiene vari incisori, ognuno dei quali ha il compito di produrre una parte specifica dell'output, come stanghette, righi, teste, gambi, etc.. Se un incisore viene rimosso da un contesto, non può più produrre il suo output. Si tratta di un metodo sbrigativo per modificare l'output, e talvolta può essere utile.

#### Cambiare un singolo contesto

Per rimuovere un incisore da un singolo contesto usiamo il comando \with posto subito dopo il comando di creazione del contesto, come esposto nella sezione precedente.

A titolo di esempio, ripetiamo un esempio della sezione precedente rimuovendo le linee del rigo. Ricorda che le linee del rigo vengono create dall'incisore Staff\_symbol\_engraver.

```
\new Staff \with {
  \remove Staff_symbol_engraver
}
\relative {
  c'4 d
  \set fontSize = #-4 % make note heads smaller
  e4 f |
  \set fontSize = #2.5 % make note heads larger
  g4 a
  \unset fontSize % return to default size
  b4 c}
                       h h h
  \oint_C c , .
          \bullet\int d\epsilon
```
Gli incisori possono essere aggiunti anche a contesti individuali. Il comando per farlo è

```
\consists Engraver_name,
```
posto all'interno di un blocco \with. Alcune partiture vocali hanno un ambitus collocato all'inizio del pentagramma per indicare l'intervallo tra la nota più grave e quella più acuta in quella parte – si veda Sezione "ambitus" in Glossario Musicale. L'ambitus viene creato dall'incisore Ambitus\_engraver, che di norma non è incluso in alcun contesto. Se lo aggiungiamo al contesto Voice, calcola l'intervallo di quella voce soltanto:

```
\new Staff <<
   \new Voice \with {
      \consists Ambitus_engraver
   } {
      \relative {
          \voiceOne
          c''4 a b g
      }
   }
   \new Voice {
      \relative {
          \voiceTwo
          c'4 e d f
      }
   }
\rightarrow\overline{\phantom{a}}۔<br>ا
    \frac{1}{2} \frac{1}{2} \frac{1}{2}h
    \ddot{\bullet}\overline{\phantom{a}}e<br>I
                       h
```
ma se aggiungiamo l'incisore ambitus al contesto Staff, calcola l'intervallo di tutte le note in tutte le voci di quel pentagramma:

\**new Staff** \**with** {

```
\consists Ambitus_engraver
}
<<\new Voice {
     \relative {
       \voiceOne
       c''4 a b g
     }
  }
  \new Voice {
     \relative {
        \voiceTwo
       c'4 e d f
     }
  }
>>
                      d<br>p
   \frac{1}{2}\frac{1}{\bullet}h
               \overline{\phantom{a}}h
h
```
## Modificare tutti i contesti dello stesso tipo

Gli esempi precedenti mostrano come rimuovere o aggiungere degli incisori a contesti individuali.  $\hat{E}$  anche possibile rimuovere o aggiungere gli incisori per ogni contesto di un particolare tipo inserendo i comandi nel contesto appropriato in un blocco \layout. Ad esempio, se volessimo mostrare un ambitus per ogni pentagramma in una partitura di quattro pentagrammi, potremmo scrivere

```
\score {
  <<\new Staff {
      \relative {
        c''4 a b g
      }
    }
    \new Staff {
      \relative {
        c'4 a b g
      }
    }
    \new Staff {
      \clef "G_8"
      \relative {
        c'4 a b g}
    }
    \new Staff {
      \clef "bass"
      \relative {
        c4 a b g
      }
    }
```
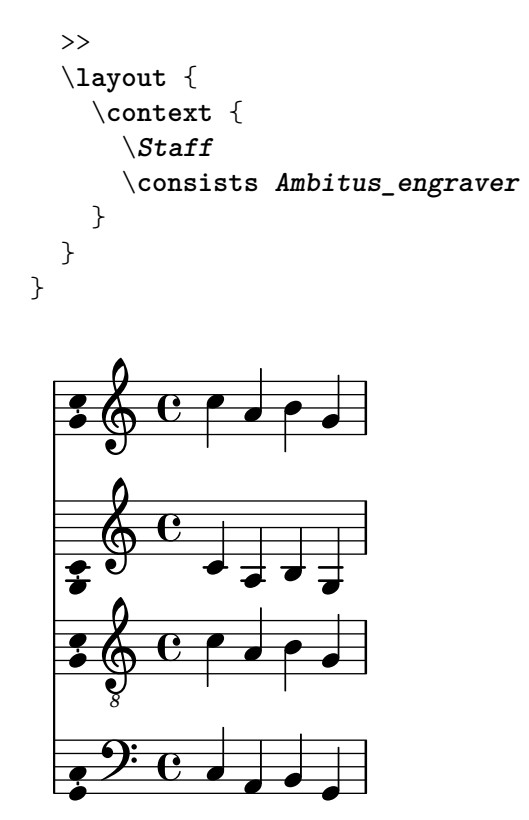

I valori delle proprietà di un contesto possono essere impostati anche per tutti i contesti di un particolare tipo includendo il comando \set in un blocco \context nello stesso modo.

## Vedi anche

Guida alla notazione: Sezione "Modifica dei componenti aggiuntivi di un contesto" in Guida alla Notazione, Sezione "Modifica delle impostazioni predefinite di un contesto" in Guida alla Notazione.

## Problemi noti e avvertimenti

Gli incisori Stem\_engraver e Beam\_engraver fissano i propri oggetti alle teste delle note. Se si elimina Note\_heads\_engraver le teste delle note non vengono prodotte e di conseguenza non vengono creati nemmeno i gambi né le travature.

## 4.4 Estendere i modelli

Hai letto il tutorial, sai come scrivere la musica, comprendi i concetti fondamentali. Ma come puoi ottenere i pentagrammi che desideri? Puoi trovare molti modelli (vedi [Appendice A \[Modelli\],](#page-163-0) [pagina 159\)](#page-163-0) da cui partire. Ma se ti serve qualcosa che non `e presente l`ı? Continua a leggere.

## 4.4.1 Soprano e violoncello

Parti dal modello che sembra più simile a ciò che vuoi ottenere. Diciamo che vuoi scrivere qualcosa per soprano e violoncello. In questo caso, inizieremmo col modello 'Note e testo' (per la parte di soprano).

```
\version "2.24.4"
melodia = \relax{\text{relative}} {
  \clef "treble"
  \key c \major
  \times 4/4
```

```
a4 b c d
}
testo = \lvert \text{lyricmode} \rvertAaa Bee Cee Dee
}
\score {
  <<\new Voice = "one" {
       \autoBeamOff
       \melodia
    }
    \new Lyrics \lyricsto "one" \testo
  \rightarrow\layout { }
  \midi { }
}
```
Ora vogliamo aggiungere una parte per violoncello. Vediamo l'esempio 'Solo note':

```
\version "2.24.4"
melodia = \relax{\text{relative}} {
  \clef "treble"
  \key c \major
  \times 4/4
  a4 b c d
}
\score {
  \new Staff \melodia
  \layout { }
  \midi { }
}
```
Non ci servono due comandi \version. Ci servirà invece la sezione melodia. Non vogliamo due sezioni \score – se avessimo due \score, le due parti sarebbero separate. Ma le vogliamo insieme, come un duetto. All'interno della sezione \score, non ci servono due \layout o due \midi.

Se semplicemente tagliamo e incolliamo la sezione melodia, finiremo con l'avere due definizioni melodia. Questo non produrrebbe un errore, ma la seconda definizione sarebbe usata per entrambe le melodie. Dunque rinominiamole per distinguerle. Chiameremo la sezione per il soprano musicaSoprano e la sezione per il violoncello musicaVioloncello. Se facciamo questo, rinominiamo anche testo in testoSoprano. Ricorda di rinominare entrambe le occorrenze di tutti questi nomi – sia la definizione iniziale (la parte melody = \relative c' { ) sia l'uso del nome (nella sezione \score).

Cambiamo anche il pentagramma della parte per violoncello – che normalmente usa la chiave di basso. Daremo anche al violoncello delle note diverse.

```
\version "2.24.4"
musicaSoprano = \relative {
  \clef "treble"
```

```
\key c \major
  \time 4/4a4 b c d
}
testoSoprano = \lyricmode {
  Aaa Bee Cee Dee
}
musicaVioloncello = \relative {
  \clef "bass"
  \key c \major
  \times 4/4
  d4 g fis8 e d4
}
\score {
  <<\new Voice = "one" {
      \autoBeamOff
      \musicaSoprano
    }
    \new Lyrics \lyricsto "one" \testoSoprano
  \rightarrow\layout { }
  \midi { }
}
```
L'aspetto è promettente, ma la parte del violoncello non apparirà nella partitura – perché non l'abbiamo inserita nella sezione \score. Se vogliamo che la parte del violoncello compaia sotto quella del soprano, dobbiamo aggiungere

```
\new Staff \musicaVioloncello
```
sotto la parte del soprano. Dobbiamo anche aggiungere  $\langle \langle e \rangle$  intorno alla musica – che dice a LilyPond che c'è più di una cosa (in questo caso, due Staff) che sono simultanei. Lo \score ora appare così:

```
\score {
  \lt<<<\new Voice = "one" {
      \autoBeamOff
      \musicaSoprano
    }
    \new Lyrics \lyricsto "one" \testoSoprano
  \rightarrow\new Staff \musicaVioloncello
  >>
  \layout { }
  \midi { }
}
```
L'aspetto è un po' confuso; l'indentazione non è pulita. Ma si può correggere facilmente. Ecco il modello completo per soprano e violoncello.

```
musicaSoprano = \relative {
```

```
\clef "treble"
  \key c \major
  \time 4/4
  a4 b c d
}
testoSoprano = \lyricmode {
  Aaa Bee Cee Dee
}
musicaVioloncello = \relative {
  \clef "bass"
  \key c \major
  \time 4/4
  d4 g fis8 e d4
}
\score {
  <<<<\new Voice = "one" {
        \autoBeamOff
        \musicaSoprano
      }
      \new Lyrics \lyricsto "one" \testoSoprano
    >>
    \new Staff \musicaVioloncello
  \rightarrow\layout { }
  \midi { }
}
```
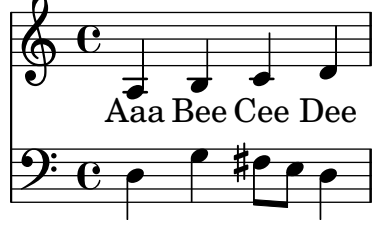

## Vedi anche

I modelli da cui partire si trovano nell'appendice 'Modelli', si veda [Sezione A.2 \[Modelli per](#page-171-0) [rigo singolo\], pagina 167.](#page-171-0)

## 4.4.2 Partitura vocale a quattro parti SATB

Gran parte delle partiture vocali di musica scritta per coro misto a quattro voci con accompagnamento di orchestra, come l'Eliah di Mendelssohn o il Messiah di Handel, hanno la musica corale e le parole su quattro righi, una per ognuna delle voci SATB, con in basso una riduzione per pianoforte dell'accompagnamento orchestrale. Ecco un esempio tratto dal Messiah di Handel:

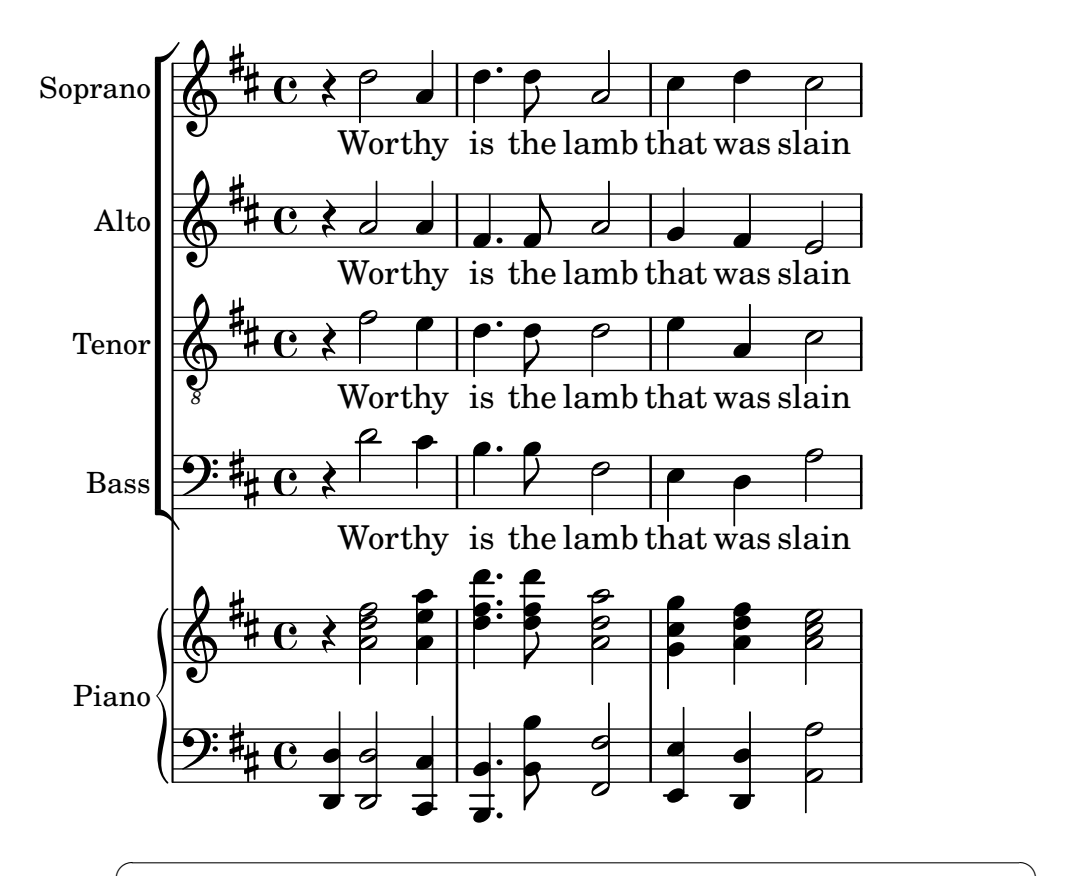

Nota: Questa struttura pu`o essere ottenuta facilmente usando il modello integrato satb.ly, descritto in [Sezione A.1 \[Modelli integrati\], pagi](#page-163-1)[na 159](#page-163-1). Ma per facilità d'uso tale modello nasconde deliberatamente la necessaria struttura dei contesti, dato che la fornisce automaticamente. Dunque a scopo di apprendimento vediamo come costruire questa struttura da zero. Potresti aver bisogno di far ciò se il modello integrato non soddisfa le tue necessità.

 $\overline{\phantom{a}}$   $\overline{\phantom{a}}$   $\overline{\$ 

Il modello "copia e modifica" più simile a questa struttura è Sezione  $A.5.2$  [Partitura vocale [SATB e automatica riduzione per pianoforte\], pagina 179](#page-183-0), ma abbiamo bisogno di modificare l'assetto e aggiungere un accompagnamento per pianoforte che non sia derivato automaticamente dalle parti vocali. Le variabili che si riferiscono alla musica e alle parole per le parti vocali vanno bene, ma dovremo aggiungere le variabili per la riduzione per pianoforte.

L'ordine con cui i contesti appaiono nel ChoirStaff del modello non corrisponde all'ordine della partitura vocale mostrata sopra. Dobbiamo risistemarli in modo che ci siano quattro righi con le parole scritte direttamente sotto le note di ogni parte. Tutte le voci devono essere \voiceOne, che `e l'impostazione predefinita, quindi i comandi \voiceXXX devono essere tolti. Dobbiamo anche specificare la chiave di tenore per i tenori. Il modo in cui il testo viene specificato nel modello non è stato ancora esaminato quindi dovremo usare un metodo con cui siamo già familiari. Aggiungeremo anche i nomi per ogni rigo.

In questo modo il nostro ChoirStaff avrà questo aspetto:

```
\new ChoirStaff <<
 \new Staff = "sopranos"
 \with { instrumentName = "Soprano" }
 \,<\new Voice = "sopranos" {
```

```
\global
      \sopranoMusic
    }
  >>
  \new Lyrics \lyricsto "sopranos" {
    \sopranoWords
  }
  \new Staff = "altos"
  \with { instrumentName = "Alto" }
  <<\new Voice = "altos" {
      \global
      \altoMusic
    }
  >>
  \new Lyrics \lyricsto "altos" {
    \altoWords
  }
  \new Staff = "tenors"
  \with { instrumentName = "Tenor" }
  <<\new Voice = "tenors" {
      \global
      \tenorMusic
    }
  >>
  \new Lyrics \lyricsto "tenors" {
    \tenorWords
  }
  \new Staff = "basses"
  \with { instrumentName = "Bass" }
  <<\new Voice = "basses" {
      \global
      \bassMusic
    }
  >>
  \new Lyrics \lyricsto "basses" {
    \bassWords
  }
>> % fine di ChoirStaff
```
Poi dobbiamo lavorare sulla parte per pianoforte. Questo è facile - basta prendere la parte per pianoforte dal modello 'Pianoforte solista':

```
\new PianoStaff
\with { instrumentName = "Piano " }
<<\new Staff = "upper" \upper
  \new Staff = "lower" \lower
>>
```
e aggiungere le definizioni delle variabili upper e lower.

ChoirStaff e PianoStaff devono essere uniti attraverso parentesi angolari, perch´e vogliamo che siano impilati uno sopra l'altro:

```
<< % combina ChoirStaff e PianoStaff uno sopra l'altro
  \new ChoirStaff <<
    \new Staff = "sopranos" <<
      \new Voice = "sopranos" {
        \global
        \sopranoMusic
      }
    >>
    \new Lyrics \lyricsto "sopranos" {
     \sopranoWords
     }
    \new Staff = "altos" <<
     \new Voice = "altos" {
        \global
        \altoMusic
      }
    \gt\new Lyrics \lyricsto "altos" {
     \altoWords
    }
    \new Staff = "tenors" <<
      \clef "G_8" % tenor clef
      \new Voice = "tenors" {
        \global
        \tenorMusic
      }
    >>
    \new Lyrics \lyricsto "tenors" {
      \tenorWords
    }
    \new Staff = "basses" <<
      \clef "bass"
      \new Voice = "basses" {
        \global
        \bassMusic
      }
    >>
    \new Lyrics \lyricsto "basses" {
      \bassWords
    }
  >> % end ChoirStaff
  \new PianoStaff
  \with { instrumentName = "Piano" }
  <<\new Staff = "upper" \upper
    \new Staff = "lower" \lower
 >>
>>
```
Unendo tutto questo e aggiungendo la musica per le tre battute dell'esempio precedente, otteniamo:

```
\text{global} = {\ \key d \ \major \ \time 4/4 }sopranoMusic = \relative {
  \clef "treble"
  r4 d''2 a4 | d4. d8 a2 | cis4 d cis2 |
}
sopranoWords = \lyricmode {
  Wor -- thy | is the lamb | that was slain |
}
altoMusic = \relative {
  \clef "treble"
  r4 a'2 a4 | fis4. fis8 a2 | g4 fis fis2 |
}
altoWords = \sopranoWords
tenorMusic = \relative {
  \clef "G_8"
  r4 fis'2 e4 | d4. d8 d2 | e4 a, cis2 |
}
tenorWords = \sopranoWords
bassMusic = \relative {
  \clef "bass"
  r4 d'2 cis4 | b4. b8 fis2 | e4 d a'2 |
}
bassWords = \sopranoWords
upper = \relative {
  \clef "treble"
  \global
  r4 <a' d fis>2 <a e' a>4 |
  <d fis d'>4. <d fis d'>8 <a d a'>2 |
  \leqg cis g'>4 \leqa d fis> \leqa cis e>2 |
}
lower = \relative {
  \clef "bass"
  \global
  <d, d'>4 <d d'>2 <cis cis'>4 |
  <b b'>4. <b' b'>8 <fis fis'>2 |
  <e e'>4 <d d'> <a' a'>2 |
}
\score {
  << % combina ChoirStaff e PianoStaff in parallelo
    \new ChoirStaff <<
      \new Staff = "sopranos"
      \with { instrumentName = "Soprano" }
      \overline{\mathcal{C}}\new Voice = "sopranos" {
           \global
          \sopranoMusic
        }
      >>
```
}

```
\new Lyrics \lyricsto "sopranos" {
      \sopranoWords
    }
    \new Staff = "altos"
    \with { instrumentName = "Alto" }
    \ll\new Voice = "altos" {
        \global
        \altoMusic
      }
    >>
    \new Lyrics \lyricsto "altos" {
      \altoWords
    }
    \new Staff = "tenors"
    \with { instrumentName = "Tenor" }
    <<\new Voice = "tenors" {
        \global
        \tenorMusic
      }
    >>
    \new Lyrics \lyricsto "tenors" {
      \tenorWords
    }
    \new Staff = "basses"
    \with { instrumentName = "Bass" }
    \,<\,\new Voice = "basses" {
        \global
        \bassMusic
      }
    \rightarrow\new Lyrics \lyricsto "basses" {
      \bassWords
    }
  >> % end ChoirStaff
  \new PianoStaff
  \with { instrumentName = "Piano " }
  <<\new Staff = "upper" \upper
    \new Staff = "lower" \lower
  >>
>>
```
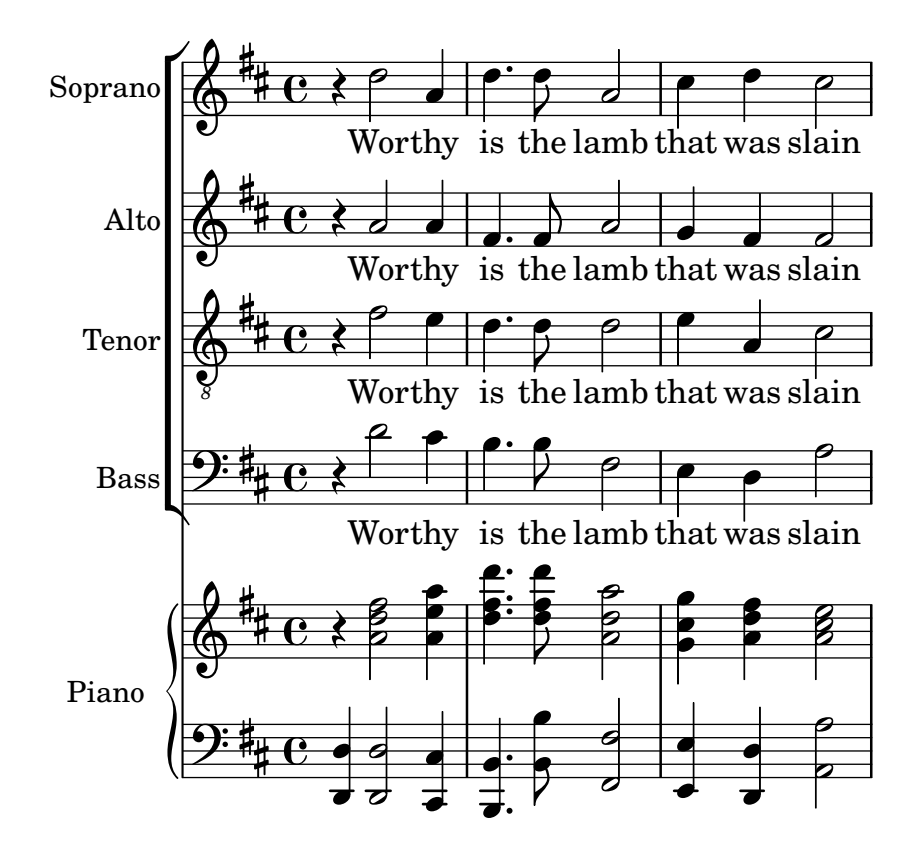

#### 4.4.3 Scrivere una partitura da zero

Dopo aver acquisito un po' di confidenza nella scrittura del codice LilyPond, potresti scoprire che è più facile costruire una partitura da zero piuttosto che modificare uno dei modelli. In questo modo puoi anche sviluppare il tuo stile per adattarlo al tipo di musica che vuoi. Come esempio, vediamo come mettere insieme la partitura di un preludio per organo.

Cominciamo con una sezione d'intestazione. Qui va il titolo, il nome del compositore, etc, poi vengono le varie definizioni, e infine il blocco della partitura. Spieghiamo questi prima a grandi linee e in seguito aggiungeremo i dettagli.

Useremo le prime due battute del preludio di Bach basato su *Jesu, meine Freude*, che è scritto per organo con due manuali e pedaliera. Puoi vedere queste due battute in fondo a questa sezione. La parte per il manuale superiore ha due voci, quella inferiore e la pedaliera ne hanno una. Abbiamo quindi bisogno di quattro definizioni musicali e di una definizione per stabilire il tempo e la tonalità:

```
\version "2.24.4"
\header {
  title = "Jesu, meine Freude"
  composer = "J S Bach"
}
keyTime = { \key c \minor \time 4/4 }
ManualOneVoiceOneMusic = { s1 }
ManualOneVoiceTwoMusic = { s1 }
ManualTwoMusic = \{ s1 \}PedalOrganMusic = { s1 }
\score {
}
```
Per ora abbiamo usato soltanto una nota spaziatrice, s1, invece di musica vera e propria. La aggiungeremo in seguito.

Ora vediamo cosa dovrebbe andare nel blocco della partitura. Mostriamo soltanto la struttura del pentagramma che vogliamo. La musica per organo di solito viene scritta su tre righi, uno per ogni mano e uno per i pedali. I righi della tastiera dovrebbero essere raggruppati insieme con una graffa, dunque dobbiamo usare PianoStaff per loro. La parte del primo manuale ha bisogno di due voci mentre la parte per il secondo manuale di una soltanto.

```
\new PianoStaff <<
  \new Staff = "ManualOne" <<
    \new Voice {
      \ManualOneVoiceOneMusic
    }
    \new Voice {
      \ManualOneVoiceTwoMusic
    }
  >> % fine del contesto Staff ManualOne
  \new Staff = "ManualTwo" <<
    \new Voice {
      \ManualTwoMusic
    }
  >> % fine del contesto Staff ManualTwo
>> % fine del contesto PianoStaff
```
Poi dobbiamo aggiungere un rigo per i pedali. Questo va sotto il PianoStaff, ma deve svolgersi simultaneamente a quest'ultimo, quindi abbiamo bisogno delle parentesi angolari intorno ai due gruppi. Altrimenti, verrà generato un errore nel file di log. È un errore comune che farai prima o poi! Prova a copiare l'esempio finale alla fine di questa sezione, togli le parentesi angolari, e compilalo per vedere quali errori genera.

```
<< % PianoStaff e il rigo del pedale devono essere simultanei
  \new PianoStaff <<
    \new Staff = "ManualOne" <<
      \new Voice {
        \ManualOneVoiceOneMusic
      }
      \new Voice {
        \ManualOneVoiceTwoMusic
      }
    >> % fine del contesto Staff ManualOne
    \new Staff = "ManualTwo" <<
      \new Voice {
        \ManualTwoMusic
      }
    >> % fine del contesto Staff ManualTwo
  >> % fine del contesto PianoStaff
  \new Staff = "PedalOrgan" <<
    \new Voice {
      \PedalOrganMusic
    }
  >>
```
>>

Non è necessario usare il costrutto simultaneo  $\langle \cdot, \cdot \rangle$  per il rigo del secondo manuale e per quello della pedaliera, poiché contengono solo una espressione musicale, ma non è male usarlo comunque; usare sempre le parentesi angolari dopo \new Staff è una buona abitudine da coltivare nel caso ci sia più di una voce. Per le Voci, è vero l'opposto: queste devono essere seguite regolarmente da parentesi graffe { ... } nel caso in cui la musica sia composta da diverse variabili che devono essere eseguite consecutivamente.

Aggiungiamo questa struttura al blocco della partitura, e aggiustiamo l'indentazione. Aggiungiamo anche le chiavi appropriate, controlliamo che i gambi, le legature di portamento e quelle di valore in ogni voce del rigo superiore puntino nella direzione giusta usando \voiceOne e \voiceTwo, e inseriamo l'armatura di chiave e il tempo per ogni rigo attraverso la nostra variabile predefinita, \keyTime.

```
\score {
  << % PianoStaff e il rigo del pedale devono essere simultanei
    \new PianoStaff <<
      \new Staff = "ManualOne" <<
        \keyTime % imposta l'armatura di chiave e il tempo
        \clef "treble"
        \new Voice {
          \voiceOne
          \ManualOneVoiceOneMusic
        }
        \new Voice {
          \voiceTwo
          \ManualOneVoiceTwoMusic
        }
      >> % fine del contesto Staff ManualOne
      \new Staff = "ManualTwo" <<
        \keyTime
        \clef "bass"
        \new Voice {
          \ManualTwoMusic
        }
      >> % fine del contesto Staff ManualTwo
    >> % fine del contesto PianoStaff
    \new Staff = "PedalOrgan" <<
      \keyTime
      \clef "bass"
      \new Voice {
        \PedalOrganMusic
      }
    >> % fine del contesto Staff PedalOrgan
  \rightarrow} % fine del contesto Score
```
L'aspetto dei righi dell'organo mostrati sopra è quasi perfetto; tuttavia c'è un piccolo difetto che non `e visibile se si guarda un sistema singolo soltanto: La distanza tra il rigo della pedaliera e il rigo della mano sinistra dovrebbe essere all'incirca la stessa distanza tra il rigo della mano destra e quello della mano sinistra. In particolare, l'allungabilità dei righi in un contesto PianoStaff `e limitata (in modo che la distanza tra i righi della mano destra e sinistra non possa diventare eccessiva), e il rigo della pedaliera dovrebbe comportarsi allo stesso modo.

L'allungabilità dei righi può essere controllata con la proprietà staff-staff-spacing dell' 'oggetto grafico' VerticalAxisGroup (gli oggetti grafici vengono comunemente chiamati 'grob' nella documentazione di LilyPond) – non preoccuparti dei dettagli in questo momento; in seguito verr`a fornita una spiegazione approfondita. I curiosi possono dare un'occhiata a Sezione

"Panoramica sulla modifica delle proprietà" in Guida alla Notazione. In questo caso, vogliamo modificare soltanto la sottoproprietà stretchability. Se i valori non vengono cambiati si useranno quelli predefiniti. Di nuovo, chi è curioso può trovare i valori predefiniti per la proprietà staff-staff-spacing nel file scm/define-grobs.scm guardando la definizione della propriet`a default-staff-staff-spacing del grob VerticalAxisGroup. Il valore di stretchability nel prossimo esempio viene preso dalla definizione del grob StaffGrouper (nel file scm/define-grobs.scm) così che i valori siano identici.

```
\score {
  << % PianoStaff e Pedal Staff devono essere simultanei
    \new PianoStaff <<
      \new Staff = "ManualOne" <<
        \keyTime % imposta l'armatura di chiave e il tempo
        \clef "treble"
        \new Voice {
          \voiceOne
          \ManualOneVoiceOneMusic
        }
        \new Voice {
          \voiceTwo
          \ManualOneVoiceTwoMusic
        }
      >> % fine del contesto Staff ManualOne
      \new Staff = "ManualTwo" \with {
        \override VerticalAxisGroup.staff-staff-spacing.stretchability = 5
      } <<
        \keyTime
        \clef "bass"
        \new Voice {
          \ManualTwoMusic
        }
      >> % fine del contesto Staff ManualTwo
    >> % fine del contesto PianoStaff
    \new Staff = "PedalOrgan" <<
      \keyTime
      \clef "bass"
      \new Voice {
        \PedalOrganMusic
      }
    >> % fine del contesto Staff PedalOrgan
  \rightarrow} % fine del contesto Score
```
Questo completa la struttura. Qualsiasi musica per organo a tre righi avrà una struttura simile, sebbene il numero delle voci possa variare. Tutto ciò che resta da fare ora è aggiungere la musica, e combinare tutte le parti insieme.

```
\header {
  title = "Jesu, meine Freude"
  composer = "J S Bach"
}
keyTime = { \key c \minor \time 4/4 }
ManualOneVoiceOneMusic = \relative {
  g'4 g f ees |
```

```
d2 c}
ManualOneVoiceTwoMusic = \relative {
  ees'16 d ees8~ 16 f ees d c8 d~ d c~ |
  8 c4 b8 c8. g16 c b c d |
}
ManualTwoMusic = \relative {
  c'16 b c8\sim 16 b c g a8 g\sim 16 g aes ees |
  f16 ees f d g aes g f ees d ees8~ 16 f ees d |
}
PedalOrganMusic = \relative {
  r8 c16 d ees d ees8~ 16 a, b g c b c8 |
  r16 g ees f g f g8 c,2 |
}
\score {
  << % PianoStaff e Pedal Staff devono essere simultanei
    \new PianoStaff <<
      \new Staff = "ManualOne" <<
        \keyTime % imposta l'armatura di chiave e il tempo
        \clef "treble"
        \new Voice {
          \voiceOne
          \ManualOneVoiceOneMusic
        }
        \new Voice {
          \voiceTwo
          \ManualOneVoiceTwoMusic
        }
      >> % fine del contesto Staff ManualOne
      \new Staff = "ManualTwo" \with {
        \override VerticalAxisGroup.staff-staff-spacing.stretchability = 5
      } <<
        \keyTime
        \clef "bass"
        \new Voice {
          \ManualTwoMusic
        }
      >> % fine del contesto Staff ManualTwo
    >> % fine del contesto PianoStaff
    \new Staff = "PedalOrgan" <<
      \keyTime
      \clef "bass"
      \new Voice {
        \PedalOrganMusic
      }
    >> % fine del contesto Staff PedalOrgan
  >>
} % fine del contesto Score
```
# **Jesu, meine Freude**

J S Bach

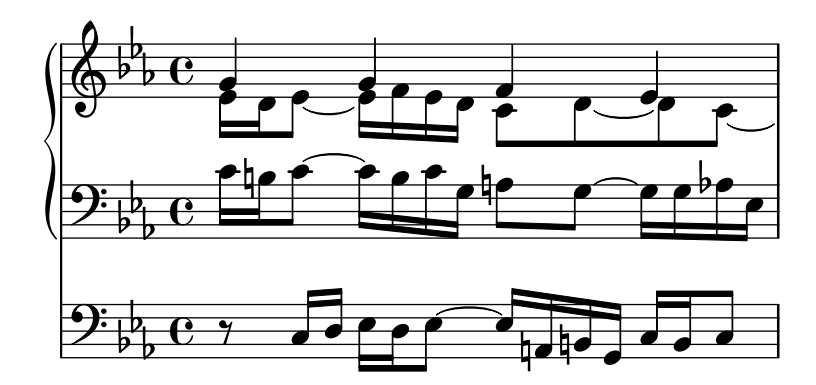

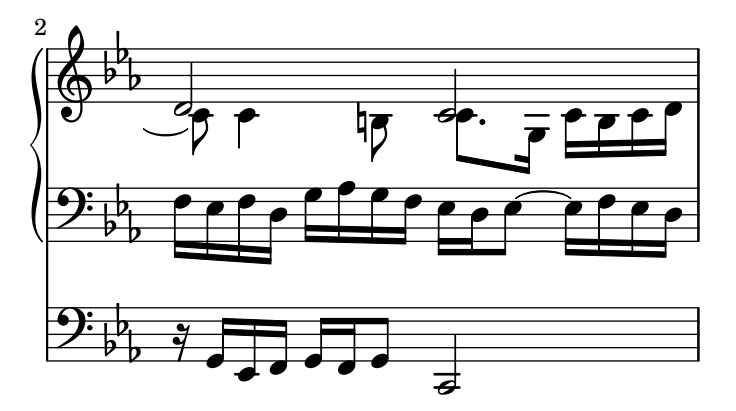

## Vedi anche

Glossario musicale: Sezione "sistema" in Glossario Musicale.

#### 4.4.4 Ridurre l'input grazie a variabili e funzioni

Finora hai visto questo tipo di cose:

```
hornNotes = \text{relative} { c''4 b dis c }\score {
  {
    \hornNotes
  }
}
```

$$
\oint_C \frac{e^{-\frac{1}{2}t}}{1-t^2} dt
$$

Potresti anche esserti accorto che questo può essere utile nella musica minimalista:

```
fragmentA = \text{relative} \{ a'4 a8. b16 }fragmentB = \relative { a'8. gis16 ees4 }
violin = \new Staff {
  \fragmentA \fragmentA |
  \fragmentB \fragmentA |
}
```
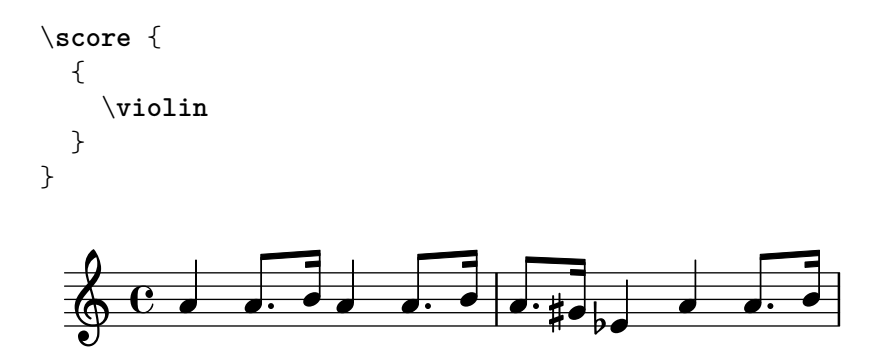

Tuttavia, puoi usare queste variabili (note anche come macro, o comandi definiti dall'utente) anche per le modifiche manuali:

```
dolce = \markup { \italic \bold dolce }
centerText = { \once \override TextScript.self-alignment-X = #CENTER }
fthenp = \markmarkup {
   \dynamic f \italic \small { 2nd } \hspace #0.1 \dynamic p
}
violin = \relative {
   \repeat volta 2 {
      c''4._\dolce b8 a8 g a b |
      \centerText
      c4.^{\degree}"hi there!" d8 e f g d |
      c4.\fthenp b8 c4 c-. |
  }
}
\score {
   {
      \violin
   }
}
                                                                               P
                                                                               P
                                                        \overline{\phantom{a}}\boldsymbol{f} 2nd \boldsymbol{p}P
                                           \overline{a}\overline{\phantom{a}}h
                                                                           i<br>i
                                                                  h
                                                                   N<br>T
                   <u>h daoinmeil an chuir an </u>
              |<br>|<br>|alce
                       \overline{\phantom{a}}h
                             \overline{\phantom{a}}e
   \oint_C \left( \frac{\partial}{\partial t} \right)hi there!
                                 \overline{\cdot} \overline{\cdot}
```
Chiaramente queste variabili sono utili per ridurre la quantità di testo da scrivere. Ma vale la pena tenerle in considerazione anche se le usi una volta sola – perché riducono la complessità. Vediamo l'esempio precedente senza alcuna variabile. E molto difficile da leggere, soprattutto ` l'ultima linea.

```
violin = \relative {
  \repeat volta 2 {
    c''4._\markup { \italic \bold dolce } b8 a8 g a b |
    \once \override TextScript.self-alignment-X = #CENTER
    c4.^"hi there!" d8 e' f g d |
    c,4.\markup {
```

```
\dynamic f \italic \small { 2nd } \hspace #0.1 \dynamic p
    }
   b8 c4 c-. |
 }
}
```
Ricordi i 'post-eventi'? Articolazioni, diteggiature, qualsiasi cosa che deve essere aggiunta dopo una nota (vedi [Sezione 4.1.4 \[Struttura dell'inserimento note\],](#page-55-0) pagina 51), spesso preceduta da un trattino o da un modificatore della direzione. In realtà anche questi eventi possono essere salvati in una variabile – e in questo caso non c'è bisogno delle abituali parentesi graffe, dato che non si usano tra una nota e le sue articolazioni.

Se tale definizione comprende un prefisso, allora la variabile può essere usata subito dopo la nota  $-$ a meno che non si voglia cambiare la direzione, nel qual caso si può inserire un modificatore che avrà la precedenza:

```
articulationVar = -^-!
artEsprVar = \articulationVar ^\espressivo
\relative c' {
  c\articulationVar d e2^\articulationVar
  d2\artEsprVar c_\artEsprVar
}
                            \geq֪֪ׅ֧֚֚֚֚֚֚֚֚֚֚֚֚֚֚֚֚֚֡֡֓֡֜֡֓֡֓֡֓֡֓֡֟֓֡֟֓֡֟֓֡֟֓֡֡֓
```
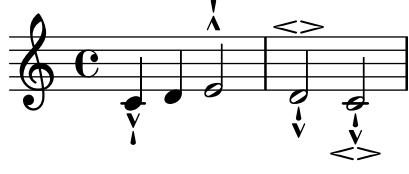

Finora abbiamo visto la sostituzione statica – quando LilyPond vede \centerText, lo sostituisce con quel che noi abbiamo definito che sia (ovvero tutto ciò che sta a destra di centerText=).

LilyPond può gestire anche la sostituzione non statica (la puoi immaginare come una funzione).

```
padText =
#(define-music-function
     (padding)
     (number?)
   #{
     \once \override TextScript.padding = #padding
   #})
\relative {
  c'''4^"piu mosso" b a b |
  \padText #1.8
  c4^"piu mosso" d e f |
  \padText #2.6
  c4^"piu mosso" fis a g |
}
```
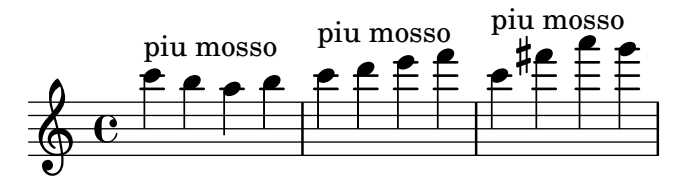

L'uso di variabili è anche un buon modo per ridurre il lavoro quando la sintassi di input di LilyPond cambia (vedi Sezione "Aggiornare i file con convert-ly" in Uso del Programma). Se si ha un'unica definizione (come \dolce) per tutti i file di input (vedi [Sezione 5.7.3 \[Fogli di](#page-156-0) [stile\], pagina 152](#page-156-0)), allora se la sintassi cambia bisogna aggiornare soltanto la singola definizione \dolce, invece di dover modificare tutti i file .ly.

#### 4.4.5 Partiture e parti

Nella musica orchestrale, tutte le note vengono stampate due volte. Una volta nella parte per i musicisti e una volta nella partitura completa per il direttore. Le variabili sono utili se si vuole evitare il doppio lavoro. La musica viene inserita una volta e salvata all'interno di una variabile. I contenuti di quella variabile vengono poi usati per generare sia la parte che l'intera partitura.

Conviene definire le note in un file speciale. Ad esempio, supponiamo che il file horn-music.ly contenga la seguente parte di un duetto per corno e fagotto

```
hornNotes = \relax{\text{relative}} {
  \time 2/4
  r4 f8 a | cis4 f | e4 d |
}
```
Poi una parte individuale si ottiene inserendo il seguente codice in un file

```
\include "horn-music.ly"
```

```
\header {
  instrument = "Horn in F"
}
{
 \transpose f c' \hornNotes
}
```
La linea

```
\include "horn-music.ly"
```
sostituisce i contenuti di horn-music.ly in quella posizione del file, quindi hornNotes è definito dopo. Il comando \transpose f c' indica che l'argomento, ovvero \hornNotes, deve essere trasposto di una quinta ascendente. La tonalità f è indicata dalla nota c', che corrisponde all'accordatura di un normale corno francese in Fa. La trasposizione può essere vista nel seguente output

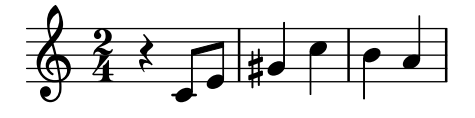

Nei brani di insieme, una delle voci non suona per molte misure. Questo viene indicato da una pausa speciale, la pausa multi-misura. Si inserisce con una R maiuscola seguita da una durata (1 per una semibreve, 2 per una minima, etc.). Moltiplicando la durata, si possono costruire pause pi`u lunghe. Ad esempio, questa pausa prende 3 misure in un tempo di 2/4

Quando la parte viene stampata, le pause multiple devono essere compresse. Esiste una funzione musicale per fare ciò:

\compressMMRests { ... }

Applicandola a hornNotes si ottiene:

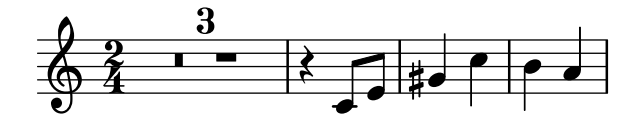

Lo spartito si forma combinando tutta la musica insieme. Assumendo che l'altra voce si trovi in bassoonNotes nel file bassoon-music.ly, lo spartito sarà

```
\include "bassoon-music.ly"
\include "horn-music.ly"
```
 $\,<$ 

```
\new Staff \hornNotes
  \new Staff \bassoonNotes
>>
```

```
ovvero
```
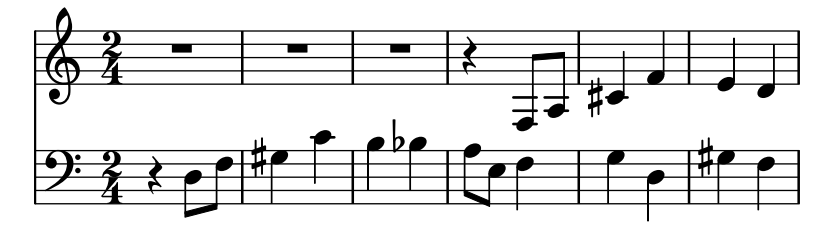

#### Vedi anche

Manuale di apprendimento: [Sezione 3.4.1 \[Organizzare i brani con le variabili\], pagina 40](#page-44-0).

Guida alla notazione: Sezione "Trasposizione" in Guida alla Notazione, Sezione "Scrittura delle parti" in Guida alla Notazione, Sezione "Pause d'intero" in Guida alla Notazione, Sezione "Inclusione di file LilyPond" in Guida alla Notazione.

# 5 Modifica dell'output

Questo capitolo spiega come modificare l'output. LilyPond è estremamente configurabile; praticamente si pu`o modificare qualsiasi elemento dell'output.

## 5.1 Modifiche di base

#### 5.1.1 Introduzione alle modifiche

Nella terminologia di LilyPond un tweak (modifica, ritocco) si riferisce ai vari metodi che l'utente ha a disposizione per modificare le azioni intraprese durante l'interpretazione del file di input e per cambiare l'aspetto dell'output. Alcune modifiche sono molto semplici, altre sono pi`u complesse. Ma nel loro insieme i metodi disponibili permettono di modificare quasi qualsiasi aspetto della partitura come si desidera.

In questa sezione vengono trattati i concetti di base necessari per comprendere le modifiche. Più avanti presenteremo vari comandi già pronti che possono essere semplicemente copiati per ottenere lo stesso effetto nelle proprie partiture; allo stesso tempo mostreremo come costruire questi comandi così da rendere possibile imparare a scrivere le proprie modifiche personali.

Prima di iniziare questo capitolo si consiglia di rileggere la sezione [Sezione 4.3 \[Contesti e](#page-69-0) [incisori\], pagina 65](#page-69-0), perché i contesti, gli incisori e le proprietà contenute al loro interno sono fondamentali per comprendere e costruire le modifiche.

#### 5.1.2 Oggetti e interfacce

I tweak implicano la modifica delle operazioni e delle strutture interne del programma LilyPond, dunque per prima cosa bisogna introdurre alcuni termini usati per descriverle.

Il termine 'Oggetto' è un termine generico che si riferisce all'insieme di strutture interne create da LilyPond durante l'elaborazione di un file di input. Quando incontra un comando come \new Staff, LilyPond crea un nuovo oggetto di tipo Staff (un rigo). Questo oggetto Staff possiede tutte le proprietà associate a quel rigo, come ad esempio il suo nome e la sua armatura di chiave, insieme ai dettagli relativi agli incisori assegnati per operare all'interno del contesto di quel rigo. Analogalmente, ci sono oggetti che hanno le proprietà di tutti gli altri contesti, come gli oggetti Voice, gli oggetti Score, gli oggetti Lyrics e gli oggetti che rappresentano tutti gli elementi della notazione, come le stanghette, le teste di nota, le legature di valore, le dinamiche, etc. A ogni oggetto corrisponde un relativo insieme di valori di propriet`a.

Alcuni tipi di oggetto hanno dei nomi speciali. Gli oggetti che rappresentano elementi della notazione visibili nell'output come le teste di nota, i gambi, le legature di portamento e di valore, le diteggiature, le chiavi, etc. sono chiamati «Oggetti di formattazione» (in inglese Layout  $Objects)$ . Sono chiamati anche «Oggetti grafici» (in inglese *Graphical Objects* o *Grob* per brevità). Si tratta sempre di oggetti nel senso generico descritto prima e quindi hanno tutti delle proprietà a loro associate, come la posizione, la dimensione, il colore, etc.

Alcuni oggetti di formattazione sono ancora più specializzati. Le legature di frase, le forcelle del crescendo, i segni di ottava e molti altri 'grob' non sono localizzati in un punto preciso – hanno invece un punto iniziale, un punto finale e talvolta altre proprietà relative alla loro forma. Gli oggetti che hanno una forma estesa in questo modo vengono chiamati «Estensori» (in inglese Spanner ).

Gli estensori non possono essere modificati dopo la loro creazione. Tra questi sia StaffSymbol che LedgerLineSpanner, che continuano nel corso della partitura, a meno che non siano terminati dal comando \stopStaff e poi ricreati col comando \startStaff.

Esistono anche dei grob 'astratti' che non stampano niente da soli, bensì raccolgono, posizionano e gestiscono altri grob. Esempi comuni sono DynamicLineSpanner, BreakAlignment, NoteColumn, VerticalAxisGroup, NonMusicalPaperColumn e simili. Vedremo in seguito come si usano alcuni di questi.

Resta da spiegare cosa sono le «Interfacce». Molti oggetti, pur essendo piuttosto diversi, condividono delle caratteristiche comuni che devono essere elaborate nello stesso modo. Ad esempio, tutti i *grob* hanno un colore, una dimensione, una posizione, etc.; tutte queste proprietà vengono elaborate nello stesso modo durante l'interpretazione del file di input. Per semplificare queste operazioni interne, le azioni e proprietà comuni sono riunite in un oggetto chiamato grob-interface. Esistono molti altri raggruppamenti di propriet`a comuni come queste, ognuno con un nome che finisce con interface. In totale ci sono più di 100 interfacce. Vedremo in seguito perché questo sia di interesse e di utilità per l'utente.

Questi sono dunque i termini principali riguardanti gli oggetti che useremo in questo capitolo.

#### 5.1.3 Convenzioni per i nomi di oggetti e proprietà

Abbiamo già visto, in [Sezione 4.3 \[Contesti e incisori\], pagina 65,](#page-69-0) le convenzioni per i nomi di oggetti. Ecco una lista dei più comuni tipi di oggetti e proprietà insieme alle convenzioni usate per nominarli e alcuni esempi di nomi reali. Abbiamo usato 'A' per indicare un qualsiasi carattere alfabetico maiuscolo e 'aaa' per indicare un qualsiasi numero di caratteri alfabetici minuscoli. Gli altri caratteri sono indicati normalmente.

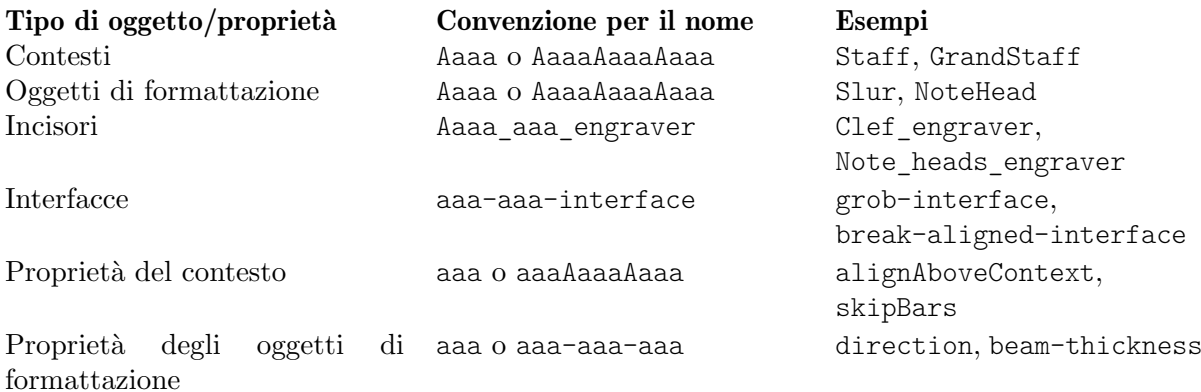

Come vedremo tra poco, ogni tipo di oggetto richiede un comando diverso per modificare le sue proprietà, dunque è utile poter riconoscere i tipi di oggetti e proprietà dai loro nomi.

#### Vedi anche

Guida alla notazione: Sezione "Convenzioni per i nomi" in Guida alla Notazione, Sezione "Modifica delle proprietà" in Guida alla Notazione.

#### 5.1.4 Metodi di modifica

#### Il comando **\override**

Abbiamo già incontrato i comandi  $\setminus$ set e  $\setminus$ ith, che servono a modificare le proprietà dei contesti e a togliere o aggiungere gli incisori, nei paragrafi Sezione 4.3.4 [Modificare le proprietà di [contesto\], pagina 69,](#page-73-0) e [Sezione 4.3.5 \[Aggiungere e togliere gli incisori\], pagina 73.](#page-77-0) Ora dobbiamo introdurre alcuni comandi più importanti.

Il comando che cambia le proprietà degli **oggetti di formattazione** è  $\overline{e}$  Override. Dato che questo comando ha il compito di modificare le caratteristiche interne fondamentali di LilyPond, la sua sintassi non è semplice come quella dei comandi presentati finora. Deve sapere esattamente quale propriet`a di quale oggetto in quale contesto deve essere modificata e quale deve essere il suo nuovo valore. Vediamo come funziona.

La sintassi generale di questo comando è:

\override *Contesto*.*OggettoDiFormattazione*.*proprieta-formattazione `* = #*valore* Questo comando assegnerà alla proprietà chiamata proprietà-formattazione dell'oggetto di formattazione chiamato OggettoDiFormattazione, che fa parte del contesto Contesto, il valore valore.

Il Contesto può essere omesso (e di solito lo  $\grave{e}$ ) quando il contesto richiesto  $\grave{e}$  implicito e si trova a uno dei livelli più bassi dei contesti, come ad esempio Voice, ChordNames o Lyrics. Lo ometteremo in molti degli esempi seguenti; vedremo poi quando deve essere specificato.

Le sezioni successive tratteranno in modo dettagliato le proprietà e i loro valori, si veda Sezione 5.2.3 [Tipi di proprietà], pagina 107; in questa sezione, invece, useremo soltanto alcune propriet`a e valori di facile comprensione, in modo da spiegare il formato e l'uso di questo comando.

Le espressioni fondamentali di LilyPond sono gli elementi musicali come le note e le durate, ma anche le stringhe di testo e le annotazioni. Le espressioni più specifiche come numeri, simboli e liste sono elaborate nella 'modalità Scheme', che viene invocata inserendo '#' prima del valore. Per maggiori informazioni sulla modalità Scheme, si veda Sezione "LilyPond Scheme syntax" in Estendere.

\override `e il comando pi`u usato nelle modifiche e quasi tutto il resto del capitolo ha lo scopo di mostrare alcuni esempi di utilizzo. Ecco un semplice esempio che mostra come cambiare il colore della testa di nota:

```
\relative {
  c'4 d
  \override NoteHead.color = "red"
  e4 f l\override NoteHead.color = "green"
  g4 a b c |
}
                            \overline{\phantom{a}}\oint_0
```
 $\overline{\phantom{a}}$ 

**d** 

#### $\overline{\phantom{a}}$ **h** Il comando **\revert**

Quando viene sovrascritta, la proprietà mantiene il suo nuovo valore finché non viene sovrascritta di nuovo o non si incontra un comando \revert. Il comando \revert fa sì che il valore della propriet`a sia ripristinato al suo valore predefinito. Attenzione: non al suo valore precedente (nel caso siano stati inseriti vari comandi \override). Impiega la seguente sintassi:

\revert *Contesto*.*OggettoDiFormattazione*.*proprieta-formattazione `*

Anche in questo caso, come per il comando \override, Contesto di solito non è necessario e verr`a omesso in molti degli esempi seguenti. In questo esempio ripristiniamo il colore della testa delle ultime due note al valore predefinito:

```
\relative {
 c'4 d
 \override NoteHead.color = "red"
 e4 f |
 \override NoteHead.color = "green"
 g4 a
 \revert NoteHead.color
 b4 c}
```
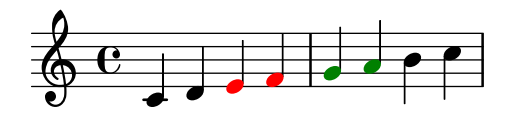

#### Il prefisso **\once**

I comandi \override, revert, \set e \unset possono essere preceduti da \once. Questo fa sì che tale comando sia operativo solo in quel determinato momento musicale, prima che la propriet`a sia ripristinata al suo valore precedente (che pu`o essere diverso da quello predefinito se un altro \override `e ancora attivo). Usando lo stesso esempio, possiamo cambiare il colore di una singola nota in questo modo:

```
\relative {
  c'4 d
  \override NoteHead.color = "red"
  e4 f |
  \once \override NoteHead.color = "green"
  g4 a
  \revert NoteHead.color
  b \nc |
}
```
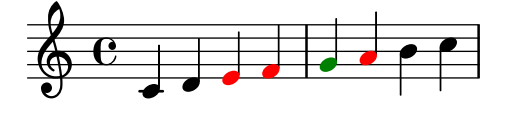

Il prefisso \once pu`o essere usato anche di fronte a molti comandi predefiniti per limitare il loro effetto a un momento musicale:

```
\relative {
  c'4( d)
  \once \slurDashed
  e4( f) |
 g4( a)
  \once \hideNotes
 b( c) |
}
```
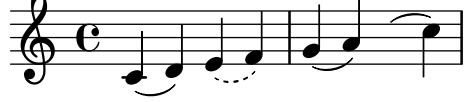

#### <span id="page-102-0"></span>Il comando di ritocco **\tweak**

L'ultimo comando di modifica a disposizione è  $\text{\tiny \&}$ . Si usa quando vari oggetti compaiono nello stesso momento musicale, ma si vogliono modificare soltanto le proprietà di alcuni oggetti, come ad esempio una singola nota all'interno di un accordo. Se si usa \override la modifica ha effetto su tutte le note di un accordo, mentre \tweak ha effetto solo sul singolo elemento che segue.

Per esempio, supponiamo di voler modificare la dimensione della testa della nota centrale (il Mi) in un accordo di Do maggiore. Vediamo prima cosa succede se si usa \once \override:

```
\relative {
  \langle c' \rangle e g>4
  \once \override NoteHead.font-size = #-3
```
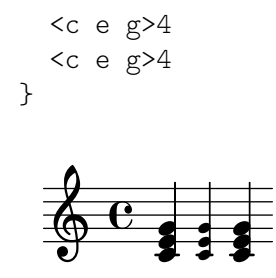

Come si vede, la sovrascrittura riguarda *tutte* le teste di nota dell'accordo. Ciò è dovuto al fatto che tutte le note di un accordo si trovano nello stesso momento musicale e l'azione di \once consiste nell'applicare la sovrascrittura a tutti gli oggetti di formattazione del tipo specificato che si trovano nello stesso momento musicale del comando \override stesso.

Il comando \tweak funziona in modo diverso. Agisce sull'elemento immediatamente successivo nel flusso di codice. Nella sua forma più semplice funziona solo sugli oggetti creati direttamente dall'elemento seguente, in particolare teste di nota e articolazioni.

Tornando al nostro esempio, la dimensione della nota centrale di un accordo si cambia in questo modo:

```
\relative {
   \langle c' \rangle e g>4
   <c \tweak font-size #-3 e g>4
}
                    h
                    h
                    i
    \oint_{\mathbf{C}} \mathbf{e}g
               Î
```
Si noti che la sintassi di \tweak `e diversa da quella di \override. Il contesto non deve essere specificato; anzi, se lo fosse verrebbe generato un errore. Sia il contesto che l'oggetto di formattazione sono sottintesi dall'elemento che segue nel flusso di input. Nota anche che non ci devono essere segni di uguale (=). Dunque la forma semplice del comando \tweak `e

```
\tweak proprieta-formattazione ` #valore
```
Il comando \tweak serve anche a modificare soltanto una di una serie di articolazioni:

```
a'4^"Nero"
  -\tweak color "red" ^"Rosso"
  -\tweak color "green" _"Verde"
```
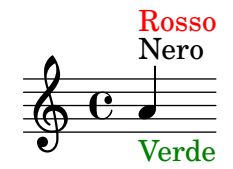

Nota che il comando \tweak deve essere preceduto da un segno di articolazione, perché la stessa espressione modificata deve essere applicata come articolazione. In caso di più sovrascritture della direzione ( $\degree$  o ), prevale la sovrascrittura posizionata più a sinistra, perché viene applicata per ultima.

Alcuni oggetti, come gambi e alterazioni, vengono creati dopo, non direttamente dall'evento che segue. E comunque possibile usare ` \tweak con questi oggetti creati indirettamente se si indica esplicitamente l'oggetto di formattazione, purché LilyPond riesca a seguire la sua origine fino all'evento originale:

```
<\tweak Accidental.color "red" cis''4
```

```
\tweak Accidental.color "green" es''
g''>
```

$$
\frac{1}{\frac{1}{2}} \frac{1}{2}
$$

Questa forma estesa del comando \tweak può essere descritta così

\tweak *OggettoFormattazione*.*proprieta-formattazione `* #*valore*

Il comando \tweak `e necessario anche quando si vuole cambiare l'aspetto di uno di una serie di gruppi irregolari annidati che iniziano nello stesso momento musicale. Nell'esempio seguente, la prima lunga parentesi del gruppo irregolare e la prima delle tre brevi parentesi iniziano nello stesso momento musicale, quindi qualsiasi comando \override produrrebbe degli effetti su entrambi. In questo esempio, si usa \tweak per distinguerli. Il primo comando \tweak indica che la lunga parentesi del gruppo irregolare deve essere posizionata sopra le note e il secondo indica che il numero del primo gruppo irregolare deve essere in rosso.

```
\relative c'' {
  \tweak direction #up
  \tuplet 3/4 {
    \tweak color "red"
    \tuplet 3/2 { c8[ c c] }
    \tuplet 3/2 { c8[ c c] }
    \tuplet 3/2 { c8[ c c] }
  }
}
                      <u>. . . .</u>
                   3 3
                    3
            3
  \oint_C \frac{e}{r}h h h h
```
Se i gruppi irregolari annidati non iniziano nello stesso momento, il loro aspetto può essere modificato come di consueto con i comandi \override:

```
\relative {
 \tuplet 3/2 { c'8[ c c] }
 \once \override TupletNumber.text = #tuplet-number::calc-fraction-text
 \tuplet 3/2 {
   c8[ c]
   c8[ c]
   \once \override TupletNumber.transparent = ##t
   \tuplet 3/2 { c8[ c c] }
   \tuplet 3/2 { c8[ c c] }
 }
}
                        . . . . .
                                    3
                           3:2
            3
           h h h h
  \oint_0h h h h
```
#### Vedi anche

Guida alla Notazione: Sezione "Il comando tweak" in Guida alla Notazione.

#### Il prefisso **\single**

Immaginiamo di voler enfatizzare alcune teste di nota in particolare colorandole di rosso e aumentandone la dimensione; e immaginiamo anche che per comodità abbiamo definito una funzione per fare ciò:

```
emphNoteHead = {
  \override NoteHead.color = "red"
  \override NoteHead.font-size = 2
}
\relative {
  c''4 a \once \emphNoteHead f d |
}
```
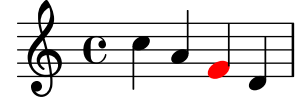

h

Il prefisso \once funziona bene se si desidera enfatizzare note singole o interi accordi, ma non permette di enfatizzare una singola nota dentro un accordo. Prima abbiamo visto come si possa usare  $\text{tweak per fare cio},$  vedi II comando di ritocco  $\text{tweak}$ , pagina 98. Ma non è possibile usare  $\times$  in una funzione; è in questo caso che torna utile il comando  $\sin$ gle:

```
emphNoteHead = {
  \override NoteHead.color = "red"
  \override NoteHead.font-size = 2
}
\relative {
   <c'' a \single \emphNoteHead f d>4
}
  \oint_0h
          h
          \overline{\bullet}
```
In sintesi, \single converte le modifiche introdotte dal comando \override in modifiche eseguite dal comando \tweak. Ciò significa che quando ci sono vari oggetti che si trovano nello stesso momento musicale (come le teste di nota in un accordo), \single avr`a effetto su uno solo, quello generato dall'espressione musicale immediatamente seguente; a differenza di \once, che ha effetto su tutti questi oggetti.

Usando \single in questo modo qualsiasi funzione usata come scorciatoia che contiene soltanto \override può essere applicata a note individuali in un accordo. Tuttavia, \single non converte  $\text{, } \set$  (unset in modifiche che hanno le proprietà di  $\text{.}$ 

## Vedi anche

Manuale di apprendimento: [\[Il comando di ritocco](#page-102-0) \tweak], pagina 98, [Sezione 5.7.2 \[Uso delle](#page-154-0) [variabili per modificare la formattazione\], pagina 150](#page-154-0).

## 5.2 Manuale del Funzionamento interno

#### 5.2.1 Proprietà degli oggetti di formattazione

Immagina di avere una legatura di portamento che ai tuoi occhi appare troppo sottile e che vorresti un po' più spessa. Come fare? Sai che LilyPond è molto flessibile e che quindi dovrebbe essere possibile farlo; e probabilmente immagini che sia necessario un comando \override. Ma esiste una proprietà che controlla lo spessore di una legatura? E se esiste come può essere modificata? Qui entra in gioco il manuale del Funzionamento Interno, che contiene tutte le informazioni necessarie per costruire tutti i comandi \override.

Prima di dare un'occhiata alla guida al Funzionamento Interno, vogliamo avvisarti: si tratta di un documento di riferimento, che significa che ci sono poche o nessune spiegazioni al suo interno, dato che il suo scopo è presentare le informazioni in modo preciso e conciso. Dunque potr`a sembrare scoraggiante al primo impatto. Ma non ti preoccupare! I consigli e le spiegazioni presentate qui, insieme a un po' di pratica, ti permetteranno di estrarre da solo da quella guida le informazioni che cerchi.

Partiamo da un esempio concreto, un semplice frammento di musica:

```
{
    \key es \major
    \time 6/8
    \relative {
        r4 bes'8 bes[( g]) g |
        g8[( es]) es d[( f]) as |
        as8 g
    }
    \addlyrics {
        The man who | feels love's sweet e - | mo - tion
    }
}
                                                                                   \overline{\phantom{a}}\frac{\partial}{\partial \mathbf{r}}love's sweet e
                                                                                            u
                                                                      \overline{\phantom{a}}\frac{1}{\sqrt{2}}\overline{\bullet}The man who feels love's sweet e-motion
                                                              h
                                                                                                         \mathbf{r}u
                                                                                                       \overline{\phantom{0}}h
                                    h
                                          f
                  6<br>8
     \oint_0^b \frac{1}{2}\frac{b}{b} \frac{c}{8} \frac{d}{b}\frac{1}{2}\frac{1}{2}\overline{\bullet}\mathbf{r}<sup>z</sup>
```
Supponiamo ora che si vogliano rendere un po' più spesse le legature di portamento. E possibile? La legatura di portamento è certamente un oggetto di formattazione, dunque la domanda `e: 'Esiste una propriet`a che appartiene a una legatura di portamento in grado di controllare lo spessore?' Per rispondere a questa domanda dobbiamo guardare nella guida al Funzionamento interno.

Puoi trovare la guida nella versione di LilyPond che stai usando sul sito di LilyPond: [https://](https://lilypond.org) [lilypond.org](https://lilypond.org). Vai alla pagina della documentazione e clicca sul link alla guida del Funzionamento interno. Per poter seguire questo manuale dovresti usare la versione HTML standard, non quella in un'unica grande pagina né il PDF. Nei prossimi paragrafi ti servirà per seguire gli esempi che faremo.

Sotto il titolo vedrai cinque link. Seleziona il link al Backend, dove si trovano le informazioni sugli oggetti di formattazione (layout objects). Poi sotto il titolo Backend, seleziona il link a All layout objects. La pagina che compare elenca tutti gli oggetti di formattazione usati nella tua versione di LilyPond, in ordine alfabetico. Seleziona il link a Slur (legatura di portamento) e verranno elencate le sue proprietà.

Si pu`o trovare questa pagina anche dalla Guida alla notazione. In una delle pagine che tratta le legature di portamento potrai trovare un link alla Guida al funzionamento interno. Il link ti porter`a direttamente a questa pagina, ma se hai un'idea di quale sia l'oggetto di formattazione da modificare, è più semplice andare direttamente nella guida del Funzionamento interno e cercare l`ı.

La pagina sulla legatura di portamento  $(S \text{lw})$  ci dice per prima cosa che gli oggetti Slur sono creati dall'incisore Slur engraver. Poi elenca le impostazioni standard. Scorrile cercando la propriet`a che potrebbe controllare lo spessore delle legature di portamento; dovresti trovare

```
thickness (number)
    1.2
    Line thickness, generally measured in line-thickness
```
Sembra che sia quel che stiamo cercando. Ci dice che il valore di thickness (spessore) è un semplice numero, che il valore predefinito è 1.2 e che le unità si trovano in un'altra proprietà chiamata line-thickness.

Come abbiamo detto prima, ci sono poche spiegazioni nella guida al Funzionamento interno, tuttavia abbiamo già informazioni sufficienti per cercare di cambiare lo spessore delle legature di portamento. Vediamo che il nome dell'oggetto di formattazione `e Slur, che il nome della proprietà da modificare è thickness e che il nuovo valore dovrà essere un numero un po' più grande di 1.2 se vogliamo rendere più spesse le legature.

Ora possiamo costruire il comando \override sostituendo i valori che abbiamo trovato per i nomi e omettendo il contesto. Inizialmente usiamo un valore molto grande per lo spessore, per essere sicuri che il comando funzioni:

```
\override Slur.thickness = #5.0
```
Non dimenticare il # che precede il nuovo valore!

L'ultima domanda è: 'dove va messo questo comando?' Finché non sei sicuro e stai ancora imparando, la risposta migliore è: 'dentro la musica, prima della prima legatura di portamento e accanto ad essa.' Facciamolo:

```
{
  \key es \major
  \time 6/8
  \relative {
    % Aumenta lo spessore di tutte le legature di portamento successi-
ve da 1.2 a 5.0
    \override Slur.thickness = #5.0
    r4 bes'8 bes[( g]) g |
    g8[( es]) es d[( f]) as |
    as8 g
  }
  \addlyrics {
    The man who | feels love's sweet e - | mo - tion
  }
}
                                                      u
                                          \frac{1}{\sqrt{2}}\mathbf{r}u
       \frac{1}{2}\mathbf{r}
```
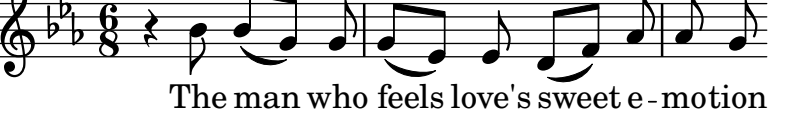

e vediamo che la legatura di portamento è davvero più grossa.

Questi sono i fondamenti per costruire i comandi \override. Incontreremo delle situazioni più complesse nelle sezioni successive, ma ora possiedi già tutte le conoscenze di base che ti permetteranno di costruire i tuoi comandi. Ti manca solo un po' di pratica, che potrai fare grazie ai prossimi esempi.
## Trovare il contesto

E se avessimo bisogno di specificare il contesto? Quale dovrebbe essere? Potremmo immaginare che le legature di portamento si trovino nel contesto Voice, dato che sono ovviamente collegate strettamente alle singole voci, ma possiamo esserne sicuri? Per scoprirlo, vai in cima alla pagina del Funzionamento Interno relativa a «Slur», dove dice 'Slur objects are created by: Slur engraver'. Significa che le legature di portamento sono create nel contesto in cui si trova l'incisore Slur\_engraver. Segui il link alla pagina Slur\_engraver. In fondo dice che lo Slur\_engraver fa parte di otto contesti Voice, incluso il contesto standard della voce, Voice. Dunque la nostra supposizione era corretta. E dato che Voice è uno dei contesti che si trovano al livello più basso, come è sottinteso senza ambiguità dal fatto che stiamo inserendo delle note, in questo caso possiamo ometterlo.

## Sovrascrivere una volta sola

Come puoi vedere, *tutte* le legature di portamento sono più spesse nell'ultimo esempio. E se volessimo rendere più spessa solo la prima legatura di portamento? Dovremmo usare il comando \once. Se posto immediatamente prima di \override fa s`ı che questo modifichi soltanto la legatura di portamento che inizia sulla nota immediatamente seguente. Se la nota immediatamente seguente non inizia la legatura, il comando non ha alcun effetto – non è ricordato finché non si incontra una legatura di portamento, ma viene direttamente scartato. Quindi il comando con \once deve essere riposizionato nel modo seguente:

```
{
   \key es \major
   \time 6/8
   \relative {
      r4 bes'8
       % Aumenta lo spessore solo della legatura che segue
       \once \override Slur.thickness = #5.0
      bes8[( g]) g |
      g8[( es]) es d[( f]) as |
      as8 g
   }
   \addlyrics {
      The man who | feels love's sweet e - | mo - tion
   }
}
                                                                      \overline{\phantom{a}}\frac{\partial}{\partial \mathbf{r}}love's sweet e
                                                                             u
                                                           \overline{\phantom{a}}\frac{1}{\sqrt{2}}\overline{\bullet}The man who feels love's sweet e-motion
                                                     h
                                                                                         \mathbf{r}u
                                                                                       \overline{\bullet}h
                              Į
                                    h
               6<br>8
    \oint_0^b \frac{1}{b}\frac{p}{b} \frac{c}{b} \frac{d}{c}\frac{1}{2}\frac{1}{2}\overline{\bullet}\mathbf{r}h
```
Ora solo la prima legatura è più spessa.

Il comando \once può essere usato anche prima del comando \set.

# Ripristinare

{

E se volessimo che soltanto le prime due legature di portamento fossero più spesse? Potremmo usare due comandi, ciascuno preceduto da \once, messo immediatamente prima di ognuna delle note da cui iniziano le legature:

```
\key es \major
\time 6/8
```

```
\relative {
      r4 bes'8
      % Aumenta lo spessore solo della legatura che segue
      \once \override Slur.thickness = #5.0
      bes[( g]) g |
      % Aumenta lo spessore solo della legatura che segue
      \once \override Slur.thickness = #5.0
      g8[( es]) es d[( f]) as |
      as8 g
   }
   \addlyrics {
      The man who | feels love's sweet e - | mo - tion
   }
}
                                                                    \overline{\phantom{a}}\frac{\partial}{\partial \mathbf{r}}The man who feels love's sweet e-motion
                                                                           u
                                                         \overline{\phantom{a}}\frac{1}{\sqrt{2}}\overline{\bullet}h
                                                                                       u
                                                                                 u
                                                                                     <sup>-</sup>
                         h
                              h
                                   h
               \frac{6}{8}\oint_{0}^{\frac{1}{p}} \frac{1}{8}\frac{b}{b} \frac{c}{8} \frac{d}{b}\frac{1}{2}\frac{1}{2}\overline{\bullet}\mathbf{r}\overline{\phantom{a}}
```
oppure potremmo omettere il comando \once e usare il comando \revert per far s`ı che la proprietà thickness ritorni al valore predefinito dopo la seconda legatura:

```
{
   \key es \major
   \time 6/8
   \relative {
      r4 bes'8
      % Aumenta lo spessore di tutte le legature di portamento che
      % seguono da 1.2 a 5.0
      \override Slur.thickness = #5.0
      bes[( g]) g |
      g8[( es]) es
      % Ripristina lo spessore di tutte le legature di portamento che seguono
      % al valore predefinito 1.2
      \revert Slur.thickness
      d8[( f]) as |
      as8 g
   }
   \addlyrics {
      The man who | feels love's sweet e - | mo - tion
   }
}
                                                              \overline{\phantom{a}}\frac{\partial}{\partial \mathbf{r}}The man who feels love's sweet e-motion
                                                                     u
                                                    \overline{\phantom{a}}\frac{1}{\sqrt{2}}\overline{\bullet}h
                                                                               \mathbf{r}l<br>K
                                                                             \overline{\phantom{0}}h
                           h
                                h
              g
   \frac{1}{9} ^{1} \frac{6}{8}\frac{b}{b} \frac{c}{b} \frac{d}{c}\frac{1}{2}\frac{1}{2}\overline{\bullet}\mathbf{r}h
```
Il comando \revert serve a riportare qualsiasi propriet`a modificata con \override al suo valore predefinito. Puoi usare qualsiasi metodo si adatti meglio a quello che vuoi fare.

Si conclude l'introduzione alla guida al Funzionamento interno e ai metodi di base delle modifiche. Nelle sezioni successive di questo capitolo seguiranno vari esempi, in parte per presentarti ulteriori caratteristiche della guida al Funzionamento interno e in parte per farti esercitare nell'estrarre informazioni da esso. Questi esempi conterranno sempre meno consigli e spiegazioni.

#### <span id="page-110-0"></span>5.2.2 Proprietà presenti nelle interfacce

Supponiamo ora di voler produrre un testo vocale in corsivo. Che tipo di comando \override ci serve? Consultiamo prima la pagina della guida al Funzionamento interno che elenca 'All layout objects', come prima, e cerchiamo un oggetto che potrebbe controllare il testo (in inglese lyrics). Troviamo LyricText, che sembra quello giusto. Clicchiamo su di esso e troviamo le propriet`a del testo. Queste comprendono font-series e font-size, ma niente che possa dare una forma corsiva. Ciò è dovuto al fatto che la proprietà della forma è comune a tutti gli oggetti di tipi di carattere (font). Quindi, invece di includerla in ogni oggetto di formattazione, viene raggruppata insieme ad altre simili proprietà comuni e inserita in un'Interfaccia: font-interface.

Ora dobbiamo capire come trovare le proprietà delle interfacce e come scoprire quali oggetti usano queste proprietà.

Torna a vedere la pagina che descrive LyricText. In fondo alla pagina c'è una lista di interfacce cliccabili supportate da LyricText. La lista ha molti elementi, incluso font-interface. Cliccando su di essa arriviamo alle proprietà associate con questa interfaccia, che sono anche le propriet`a di tutti gli oggetti che la supportano, tra cui LyricText.

Vediamo tutte le propriet`a configurabili dall'utente che controllano i tipi di carattere, compresa font-shape(symbol), dove symbol pu`o essere impostato su upright, italic o caps.

Puoi notare che lì sono elencate anche font-series e font-size. Ti potresti chiedere: perch´e le propriet`a comuni dei tipi di carattere font-series e font-size fanno parte sia dell'oggetto LyricText sia dell'interfaccia font-interface mentre font-shape è presente solo nell'interfaccia? Ciò è dovuto al fatto che i valori globali predefiniti di font-series e font-size cambiano quando viene creato un oggetto LyricText, mentre i valori di font-shape non cambiano. Gli elementi in LyricText indicano quali sono i valori per queste due proprietà che si applicano a LyricText. Altri oggetti che supportano font-interface imposteranno queste propriet`a in modo diverso quando vengono creati.

Vediamo se ora riusciamo a costruire il comando \override per rendere il testo corsivo. L'oggetto è LyricText, la proprietà è font-shape e il valore è italic. Come in precedenza, ometteremo il contesto.

Per inciso, è importante notare che alcune proprietà prendono come valori dei simboli, ad esempio italic; in questo caso i valori devono essere preceduti da un apostrofo, '. I simboli vengono letti internamente da LilyPond. Nota che sono diversi dalle stringhe di testo arbitrarie, che appaiono nella forma "una stringa di testo"; maggiori informazioni sui simboli e le stringhe si trovano in Sezione "Scheme tutorial" in Estendere.

Quindi il comando  $\overrightarrow{\ }$ corride che rende il testo corsivo è:

\override LyricText.font-shape = #'italic

Deve essere posizionato proprio di fronte al testo che vogliamo modificare, in questo modo:

```
\mathcal{L}\key es \major
  \time 6/8
  \relative {
    r4 bes'8 bes[( g]) g |
    g8[( es]) es d[( f]) as |
    as8 g
  }
  \addlyrics {
    \override LyricText.font-shape = #'italic
```

```
The man who | feels love's sweet e -- | mo -- tion
    }
}
                                                                                               \overline{\bullet}\frac{\partial}{\partial \mathbf{r}}love's sweet e
                                                                                                        u
                                                                                \overline{\phantom{a}}\frac{1}{\sqrt{2}}\overline{\phantom{a}}sweet e - motion
                                                                       h
                                                                                                                        u
                                                                                                               u
                                                                                                                     <sup>-</sup>
                                   h
                                         h
                                                 h
                     6<br>8
     \oint_0^b \frac{1}{2}\frac{b}{b} \frac{c}{8} \frac{d}{b}\frac{1}{2}\frac{1}{2}h
                                                           u
                                                        <sup>-</sup>
```
e tutto il testo è in corsivo.

Nota: Nel testo bisogna lasciare sempre uno spazio bianco tra l'ultima sillaba e la parentesi graffa che chiude il blocco.

 $\sqrt{a^2 + a^2 + a^2 + a^2 + a^2}$ 

 $\overline{\phantom{a}}$ 

## Vedi anche

Estendere: Sezione "Scheme tutorial" in Estendere.

## 5.2.3 Tipi di proprietà

Finora abbiamo visto due tipi di proprietà: number e symbol. Per essere valido, il valore dato a una propriet`a deve essere del tipo corretto e obbedire alle regole di quel tipo. Nella guida al Funzionamento interno il tipo di proprietà è indicato tra parentesi dopo il nome della proprietà. Ecco una lista dei tipi che ti possono servire, corredata dalle regole per ciascun tipo e da alcuni esempi. Ovviamente, se inseriti in un comando \override, devono essere sempre preceduti dal simbolo di cancelletto,  $\#$ , anche se il valore stesso già inizia con  $\#$ . In questa sede diamo solo esempi di costanti: se si desidera elaborare un valore con Scheme, si veda Sezione "Calculations in Scheme" in Estendere.

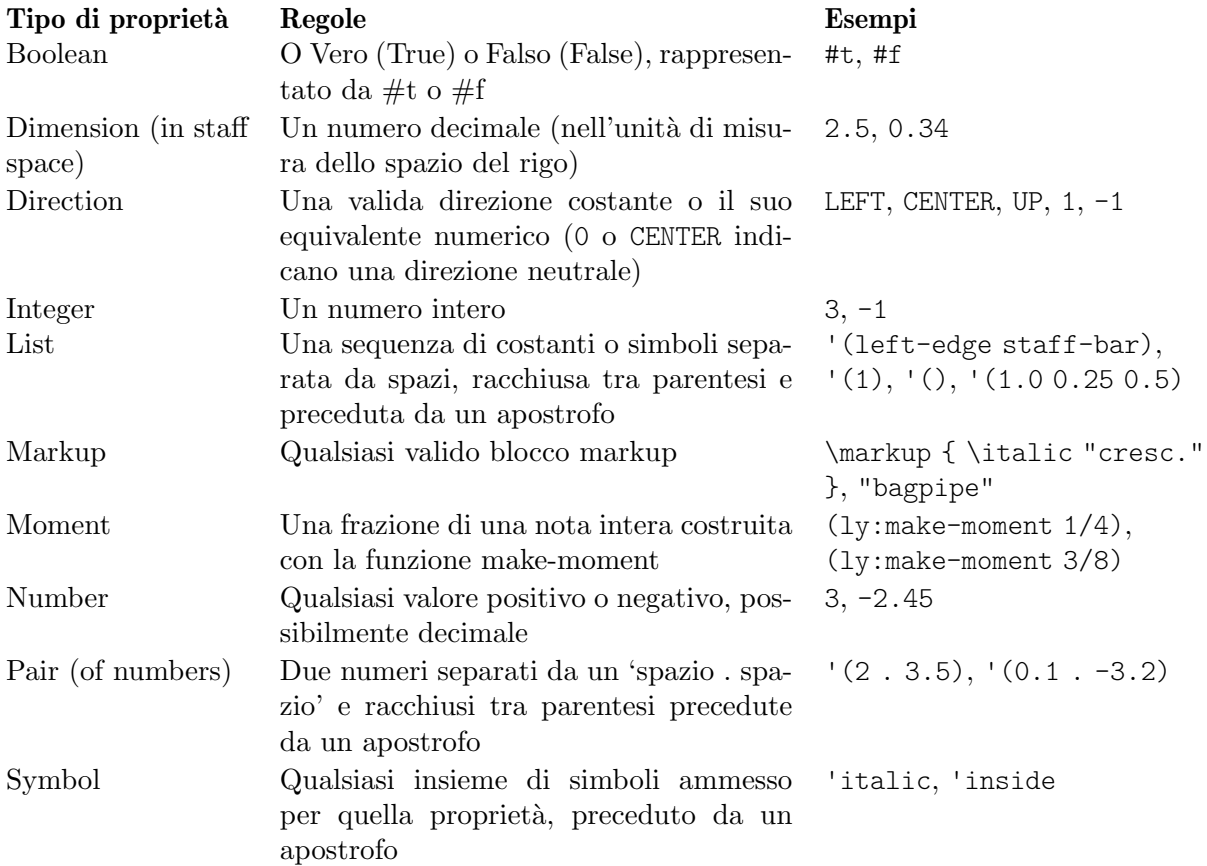

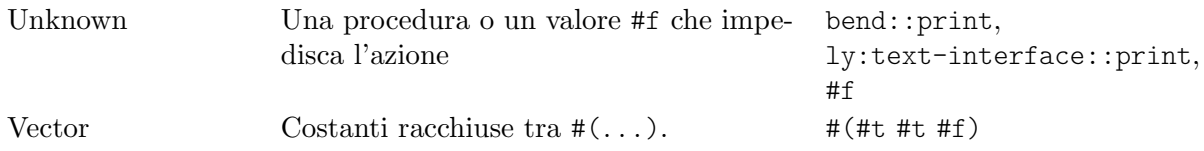

## Vedi anche

Estendere: Sezione "Scheme tutorial" in Estendere.

# 5.3 Aspetto degli oggetti

Mettiamo in pratica quello che abbiamo imparato con un po' di esempi che mostrano come modificare l'aspetto degli elementi di una partitura.

## 5.3.1 Visibilit`a e colore degli oggetti

Potremmo voler creare una partitura priva di alcuni elementi a scopo didattico, perché lo studente possa esercitarsi a inserirli. Vediamo un semplice esempio e immaginiamo che l'esercizio consista nell'inserire le stanghette mancanti di un brano. Ma di norma le stanghette sono inserite automaticamente: come lo possiamo impedire?

Prima di iniziare, occorre ricordare che le proprietà degli oggetti sono raggruppate nelle cosiddette *interfacce* – si veda Sezione 5.2.2 [Proprietà presenti nelle interfacce], pagina 106. Queste servono semplicemente a raggruppare quelle proprietà che possono essere usate insieme per modificare un oggetto grafico – se una di queste `e ammessa per un oggetto, lo sono anche le altre. Alcuni oggetti usano le proprietà di alcune interfacce, altri quelle di altre interfacce. Le interfacce che contengono le proprietà usate da un particolare grob (oggetto grafico) sono elencate nella guida al Funzionamento interno in fondo alla pagina che descrive il grob; queste propriet`a possono essere individuate consultando quelle interfacce.

In Sezione 5.2.1 [Proprietà degli oggetti di formattazione], pagina 101, abbiamo spiegato come trovare le informazioni sui grob. Usando lo stesso approccio, andiamo nella guida al Funzionamento interno per trovare l'oggetto grafico relativo alla stanghetta (bar line). Passando da Backend e All layout objects troviamo un oggetto grafico chiamato BarLine. Tra le sue proprietà ce ne sono due che controllano la visibilità: break-visibility e stencil. Anche Barline supporta varie interfacce, tra cui la grob-interface, dove troviamo le proprietà transparent e color. Tutte queste propriet`a hanno degli effetti sulla visibilit`a delle stanghette (e, ovviamente, anche di molti altri oggetti grafici). Vediamole una per volta.

## La propriet`a **stencil**

Questa proprietà controlla l'aspetto delle stanghette specificando il simbolo (glifo) da usare. Come nel caso di molte altre proprietà, si può far in modo che non usi nessun simbolo impostando il suo valore su #f. Proviamo, come prima, omettendo il contesto implicito, Voice:

Z

```
\relative {
   \time 12/16
   \override BarLine.stencil = ##f
   c''4 b8 c d16 c d8 |
  g,8 a16 b8 c d4 e16 |
   e8
}
                                                      h h
                                                  \overline{\phantom{a}}\bullet \bullet \bullet\boldsymbol{v}h
                           h
                      \overline{y}\frac{12}{9} 16 | 2
               h
                                             h
                                \rho \rho
```
Le stanghette sono ancora visibili. Cosa abbiamo sbagliato? Torna alla guida del Funzionamento interno e scorri di nuovo la pagina che elenca le proprietà di BarLine. In cima alla pagina dice "Barline objects are created by: Bar engraver". Vai alla pagina Bar\_engraver. In fondo si trova una lista dei contesti nel quale opera l'incisore della battuta. Tutti questi sono di tipo Staff, dunque la ragione per cui il comando \override precedente non funziona è che Barline non si trova nel contesto predefinito, Voice. Se il contesto indicato non è corretto, il comando non funziona. Non viene generato alcun messaggio di errore e non viene registrato niente nel file di log. Proviamo a correggerlo specificando il contesto giusto:

```
\relative {
  \time 12/16
  \override Staff.BarLine.stencil = ##f
  c''4 b8 c d16 c d8 |
  g,8 a16 b8 c d4 e16 |
  e8
}
                                                \overline{\phantom{0}}\overline{\phantom{a}}\sim 6 \betah
   \frac{12}{9} 16 | 2
              h
                                        h
                              \rho \rho
```
Ora le stanghette sono sparite. Impostare la proprietà stencil su #f è un'operazione talmente frequente che è stata creata una scorciatoia, \omit:

Z

 $\overline{a}$ h

```
\relative {
  \time 12/16
  \omit Staff.BarLine
  c''4 b8 c d16 c d8 |
 g,8 a16 b8 c d4 e16 |
  e8
}
```
 $\overline{y}$ 

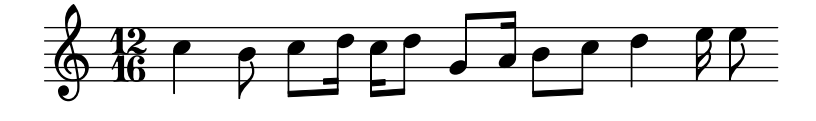

Si noti però che impostare la proprietà stencil su #f causerà degli errori nel caso in cui le dimensioni dell'oggetto siano necessarie per elaborarlo correttamente. Ad esempio, si creano degli errori se la proprietà stencil dell'oggetto NoteHead è impostata su #f. In questo caso `e possibile usare invece la funzione point-stencil, che trasforma lo stencil in un oggetto a dimensione zero:

```
\relative {
  c''4 c
  \once \override NoteHead.stencil = #point-stencil
  c4 c
}
```
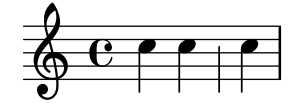

### La propriet`a **break-visibility**

Nella pagina di BarLine della guida al Funzionamento interno vediamo che la proprietà break-visibility richiede un vettore di tre valori booleani. Questi valori controllano rispettivamente se le stanghette debbano comparire alla fine, in mezzo o all'inizio dei righi. Dato che nel nostro esempio vogliamo sopprimere tutte le stanghette, il valore che ci serve è #(#f #f #f) (equivalente al nome all-invisible). Proviamo, ricordando di includere il contesto Staff. Si noti che prima della parentesi di apertura abbiamo  $\#$ . Un  $\#$  è necessario perché introduce un vettore, mentre il primo # deve precedere, come sempre, il valore del comando \override.

```
\relative {
   \time 12/16
   \override Staff.BarLine.break-visibility = ##(#f #f #f)
   c''4 b8 c d16 c d8 |
  g,8 a16 b8 c d4 e16 |
   e8
}
                                                               h
                                                     \overline{\phantom{0}}\overline{\phantom{a}}Z
                                                                          h
                                                                      \overline{a}h
                            h
                       \overline{\phantom{0}}\frac{42}{9} 16 | 2
                h
                                            h
                                 \rho \rho
```
E vediamo che anche questo comando elimina tutte le stanghette.

#### La propriet`a **transparent**

Nelle proprietà specificate nella pagina grob-interface della guida al Funzionamento interno vediamo che la proprietà transparent è un booleano. Quindi deve essere impostata su #t (true, 'vero') per rendere trasparente il grob. Nel prossimo esempio rendiamo trasparente il segno di tempo invece delle stanghette. Per farlo dobbiamo trovare il nome del grob del segno di tempo (in inglese time signature). Torniamo alla pagina 'All layout objects' per scoprire quali sono le proprietà dell'oggetto di formattazione TimeSignature. Tale grob è generato dall'incisore Time\_signature\_engraver, che opera nel contesto Staff e supporta l'interfaccia grob-interface. Quindi il comando che rende trasparente l'indicazione di tempo è:

```
\relative {
  \time 12/16
  \override Staff.TimeSignature.transparent = ##t
  c''4 b8 c d16 c d8 |
  g,8 a16 b8 c d4 e16 |
  e8
}
                                               h h
                                            \overline{\phantom{a}}\frac{1}{2}h
                        h
   \Phi\overline{\phantom{a}}h
                            \rho \rho
```
Z  $\overline{a}$ **T** Impostare la proprietà transparent è un'operazione piuttosto frequente, perciò è stata creata

```
\relative {
 \time 12/16
 \hide Staff.TimeSignature
 c''4 b8 c d16 c d8 |
 g,8 a16 b8 c d4 e16 |
 e8
```
la scorciatoia \hide:

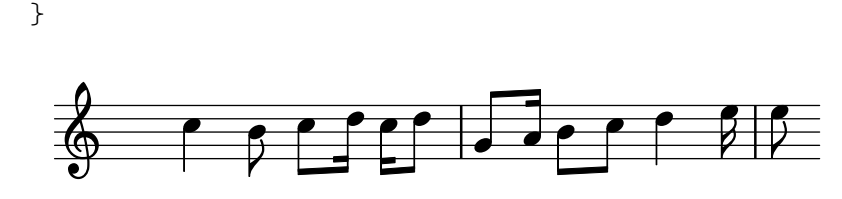

L'indicazione di tempo è scomparsa; è rimasto però uno spazio al suo posto. Magari questo è quello che si desidera, ad esempio per creare un esercizio in cui uno studente deve riempire degli spazi vuoti. Ma in altre circostanze ciò può non essere gradito. Per eliminare lo spazio vuoto bisogna impostare la proprietà stencil su #f:

```
\relative {
   \time 12/16
   \omit Staff.TimeSignature
   c''4 b8 c d16 c d8 |
   g,8 a16 b8 c d4 e16 |
   e8
}
                                                        h h
                                                    l
                                                                                 Z
                                                                   \frac{1}{\sqrt{1+\frac{1}{2}}}\boldsymbol{z}h
                         h
                    <sup>Z</sup>
    \pmb{\phi}\overline{\phantom{a}}\overline{\bullet}\rho \rho
```
la differenza è ovvia: se si imposta lo stencil su #f (possibilmente con \omit) l'oggetto scompare del tutto; se si rende l'oggetto trasparente questo resta dove è, anche se invisibile.

#### La proprietà color

Infine, proviamo a rendere le stanghette invisibili colorandole di bianco. (Si tratta di un metodo problematico perch´e la stanghetta bianca pu`o imbiancare o meno le linee del rigo che incrocia. Puoi vedere in alcuni degli esempi successivi che questo accade in modo imprevedibile. I motivi per cui questo accade e il modo in cui è possibile controllarlo sono esposti in Sezione "Dipingere" gli oggetti di bianco" in Guida alla Notazione. Ma per il momento stiamo imparando la proprietà color, quindi accettiamo questa limitazione.)

L'interfaccia grob-interface stabilisce che il valore della proprietà color è una lista, ma non spiega cosa debba essere questa lista. La lista di cui ha bisogno è in realtà una lista di valori in unità interne, ma per evitare di dover imparare quali siano queste unità vengono forniti vari modi di specificare un colore. Il primo modo consiste nell'usare uno dei colori 'CSS' predefiniti elencati in Sezione "Elenco dei colori" in Guida alla Notazione. Per rendere bianche le stanghette scriviamo:

```
\relative {
  \time 12/16
  \override Staff.BarLine.color = "white"
  c''4 b8 c d16 c d8 |
  g,8 a16 b8 c d4 e16 |
  e8
}
                                                h h
                                             l
                                                                    Z
                                                         \bullet h \bullet\boldsymbol{z}h
                        h
                    \overline{y}\frac{\sqrt{12}}{9} 16 | 2
              h
                                         h
                             \rho \rho
```
e di nuovo vediamo che le stanghette non sono visibili. Si noti che *white* non è preceduto da un apostrofo, perch´e non `e un simbolo, bens`ı una stringa, associata a un elenco predefinito di

valori interni. In questo caso la sintassi di LilyPond imita il linguaggio CSS ([https://www.w3.](https://www.w3.org/Style/CSS/) [org/Style/CSS/](https://www.w3.org/Style/CSS/)) comunemente usato nelle pagine web; oltre ai nomi predefiniti, è possibile specificare un codice colore esadecimale:

```
\relative {
  \time 12/16
  \override Staff.BarLine.color = "#FFFFFF"
  c''4 b8 c d16 c d8 |
  g,8 a16 b8 c d4 e16 |
  e8
}
                                          h h
                                       l
                                                  \sim 6 \sim\overline{a}h
                     h
  \frac{42}{9} 16 | 2
            h
                                   h
                         \rho \rho
```
Potremmo perfino definire questo colore in una variabile e poi usare questa variabile come definizione di proprietà. Essendo sia una variabile LilyPond che un oggetto Scheme, può essere preceduta indifferentemente da una barra inversa o dal cancelletto:

Z

```
whiteVar = "#FFFFFF"
```
 $\overline{y}$ 

```
\relative {
  \time 12/16
  \override Staff.BarLine.color = \whiteVar
  c''4 b8 c d16 c d8 |
  \override Staff.BarLine.color = #whiteVar
 g,8 a16 b8 c d4 e16 |
  e8
}
```
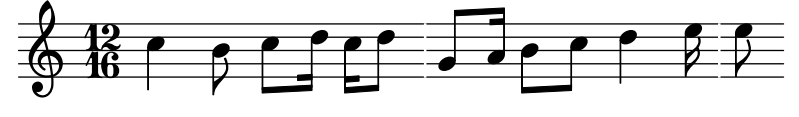

Un altro modo di aggiungere colori a una partitura consiste nell'uso di una funzione. Esistono due funzioni utili a questo proposito: una è la funzione x11-color, che impareremo a usare tra poco. L'altra, la funzione rgb-color, dimostra bene la logica interna di LilyPond: prende tre argomenti che specificano l'intensità dei colori rosso, verde e blu. I valori vanno da 0 a 1. Quindi per avere il colore rosso il valore sarà (rgb-color 1 0 0) e per avere il bianco sarà (rgb-color 1 1 1):

```
\relative {
  \time 12/16
  \override Staff.BarLine.color = #(rgb-color 1 1 1)
  c''4 b8 c d16 c d8 |
  g,8 a16 b8 c d4 e16 |
  e8
}
                                          h h
                                       l
                                                           Z
                                                  \bullet h
                                                       \boldsymbol{v}h
                     h
  \frac{12}{9} 16 | 2
            h
                                   h
                         \rho \rho
```
 $\overline{y}$ 

Notare che in questo caso l'intera chiamata alla funzione deve essere racchiusa tra parentesi. Lo stesso vale per la funzione x11-color che abbiamo appena saltato.

 $x11$ -color associa i nomi di colore predefiniti a valori interni – ma offre molte più scelta dei nomi CSS, come si pu`o vedere in Sezione "Elenco dei colori" in Guida alla Notazione. Per esempio, l'insieme di colori X11 include un'ampia scala di grigi, i cui nomi vanno dal nero, 'grey0, al bianco, 'grey100, con cadenza di 1. Ecco un esempio in cui tutti gli oggetti di formattazione sono impostati su diverse tonalità di grigio:

```
\relative {
  \time 12/16
  \override Staff.StaffSymbol.color = #(x11-color 'grey30)
  \override Staff.TimeSignature.color = #(x11-color 'grey60)
  \override Staff.Clef.color = #(x11-color 'grey60)
  \override Voice.NoteHead.color = #(x11-color 'grey85)
  \override Voice.Stem.color = #(x11-color 'grey85)
  \override Staff.BarLine.color = #(x11-color 'grey10)
  c''4 b8 c d16 c d8 |
  g,8 a16 b8 c d4 e16 |
  e8
}
                                        h h
                                     h
                                                        Z
                                               \overline{\phantom{a}}Z<br>C
                                                    h
                    h
                P
  \frac{1}{9} \frac{1}{6}h
                                 l<br>C
                        \overline{\phantom{a}}
```
Nota i contesti associati a ciascuno degli oggetti di formattazione. E importante scegliere quelli ` giusti, altrimenti i comandi non funzioneranno! Ricorda, il contesto è quello in cui si trova il relativo incisore. Il contesto predefinito per gli incisori si trova partendo dall'oggetto di formattazione (layout object) per poi andare all'incisore che lo produce: la pagina dell'incisore nella guida al Funzionamento interno riporter`a a quale contesto appartenga di norma l'incisore.

## 5.3.2 Dimensione degli oggetti

Iniziamo rivedendo l'esempio precedente (vedi [Sezione 4.1.3 \[Annidare le espressioni musicali\],](#page-53-0) [pagina 49\)](#page-53-0) che mostrava come inserire un nuovo rigo temporaneo, come in un Sezione "ossia" in Glossario Musicale.

```
\new Staff ="main" {
  \relative {
    r4 g'8 g c4 c8 d |
    e4 r8
    <<{ f8 c c }
      \new Staff \with {
        alignAboveContext = "main" }
      { f8 f c }
    >>
    r4 |
 }
}
```
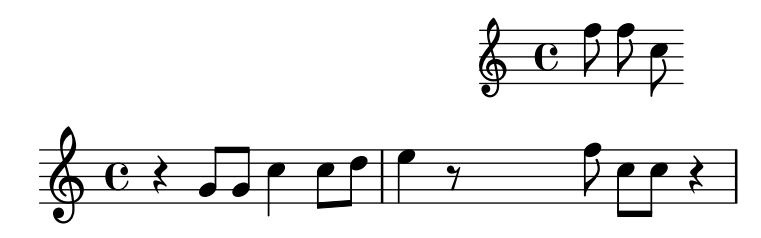

Gli ossia di norma vengono scritti senza chiave e senza indicazione di tempo e hanno solitamente una dimensione leggermente inferiore a quella del rigo principale. Sappiamo già come togliere la chiave e il segno di tempo, cioè impostando semplicemente la proprietà stencil di  $ciascun oggetto su #f, cosi:$ 

```
\new Staff ="main" {
   \relative {
      r4 g'8 g c4 c8 d |
      e4 r8
      <<{ f8 c c }
         \new Staff \with {
            alignAboveContext = "main"
         }
         {
            \omit Staff.Clef
            \omit Staff.TimeSignature
            { f8 f c }
         }
      >>
      r4 |
   }
}
                                                   h
                                                   h
                                           \overline{\mathcal{I}}h
                                                h
                                                \overline{z}\overline{z}\overline{z}h
                                                       h
                                                       Z
                                                           \frac{1}{2}\oint_C e \rightarrow eh
                              \overline{\phantom{a}}
```
dove l'ulteriore coppia di parentesi dopo il blocco \with `e necessaria perch´e le sovrascritture e la musica racchiusi siano applicati al rigo dell'ossia.

Ma qual è la differenza tra modificare il contesto del rigo con \with e modificare la proprietà stencil della chiave e del segno di tempo con \override o in questo caso \omit? La principale differenza è che le modifiche inserite in un blocco \with vengono applicate nel momento in cui viene creato il contesto e permangono come valori predefiniti per la durata di quel contesto, mentre i comandi \set o \override incorporati nel blocco della musica sono dinamici – le loro modifiche sono sincronizzate con un punto preciso della musica. Se le modifiche sono disattivate o ripristinate con \unset o \revert tornano ai valori stabiliti nel blocco \with o, in mancanza di impostazioni al suo interno, a quelli predefiniti.

Alcune proprietà di contesto possono essere modificate solo nei blocchi \with. Si tratta di quelle propriet`a che non si possono modificare in seguito alla creazione del contesto. alignAboveContext e alignBelowContext sono due di esse: dopo la creazione del rigo il suo allineamento `e fissato, e non ha senso tentare di cambiarlo successivamente.

I valori predefiniti delle proprietà degli oggetti di formattazione possono essere definiti anche nei blocchi \with. Basta usare il normale comando \override senza specificare il nome del contesto, dato che questo è definito senza ambiguità come il contesto che il blocco  $\tilde{\ }$  with sta modificando. Anzi, viene generato un errore se si specifica un contesto in questa situazione.

Dunque possiamo sostituire l'esempio precedente con

```
\new Staff ="main" {
  \relative {
     r4 g'8 g c4 c8 d |
     e4 r8
     <<{ f8 c c }
        \new Staff \with {
          alignAboveContext = "main"
          % Nasconde le chiavi di questo rigo
          \override Clef.stencil = ##f
          % Nasconde le indicazioni di tempo di questo rigo
           \override TimeSignature.stencil = ##f
        }
        { f8 f c }
     \rightarrowr4 |
  }
}
                                              h
                                              h
                                      \overline{y}h
                                           h
                                           \overline{z}\overline{z}\overline{z}h
                                                 h
                                                 \overline{a}\frac{1}{2}\oint_C e \rightarrowh
                           \overline{\phantom{a}}
```
Si possono usare anche le scorciatoie \hide e \omit per impostare la proprietà transparent e togliere lo stencil

```
\new Staff ="main" {
  \relative {
    r4 g'8 g c4 c8 d |
    e4 r8
    <<{ f8 c c }
      \new Staff \with {
        alignAboveContext = "main"
        % Nasconde le chiavi di questo rigo
        \omit Clef
        % Nasconde le indicazioni di tempo di questo rigo
        \omit TimeSignature
      }
      { f8 f c }
    >>
    r4 |
  }
}
```
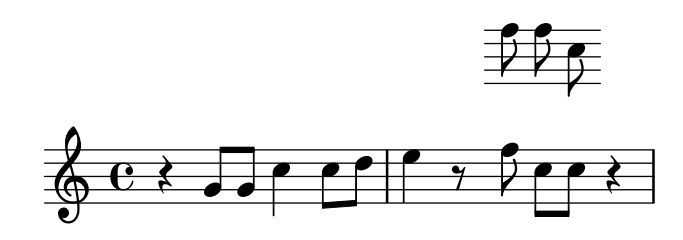

Infine arriviamo a modificare la dimensione degli oggetti di formattazione.

Alcuni oggetti di formattazione sono dei glifi scelti da un tipo di carattere. Ad esempio le teste di nota, le alterazioni, le annotazioni, le chiavi, le indicazioni di tempo, le dinamiche, il testo vocale. La loro dimensione varia se si modifica la proprietà font-size, come vedremo a breve. Altri oggetti di formattazione come le legature di portamento e di valore – in generale, tutti gli oggetti estensori  $(spanner)$  – vengono disegnati individualmente, dunque non esiste un font-size a loro associato. Questi oggetti generalmente derivano la loro dimensione dagli oggetti a cui sono connessi, quindi di solito non è necessario modificare la loro dimensione a mano. Altre propriet`a, come la lunghezza dei gambi e delle stanghette, lo spessore delle travature e di altre linee e la separazione delle linee del rigo, devono essere modificate in modi speciali.

Tornando all'esempio dell'ossia, proviamo prima a cambiare font-size. Possiamo farlo in due modi. Possiamo modificare la dimensione dei tipi di carattere di ogni tipo di oggetto, come le teste di nota (NoteHead) con un comando di questo tipo

```
\override NoteHead.font-size = #-2
```
oppure possiamo modificare la dimensione di tutti i tipi di carattere usando una propriet`a speciale, fontSize, con \set oppure includendola in un blocco \with (ma senza \set).

 $\setminus$ set fontSize = #-2

Entrambe queste dichiarazioni fanno sì che la dimensione del tipo di carattere sia ridotta di due unità rispetto al valore precedente, dove ogni unità riduce o aumenta la dimensione di circa il 12%.

Proviamolo nel nostro esempio dell'ossia:

```
\new Staff ="main" {
  \relative {
    r4 g'8 g c4 c8 d |
    e4 r8
    <<{ f8 c c }
      \new Staff \with {
        alignAboveContext = "main"
        \omit Clef
        \omit TimeSignature
        % Riduce la dimensione di tutti i tipi di carattere di circa il 24%
        fontSize = #-2}
      { f8 f c }
    >>
    r4 |
  }
}
```
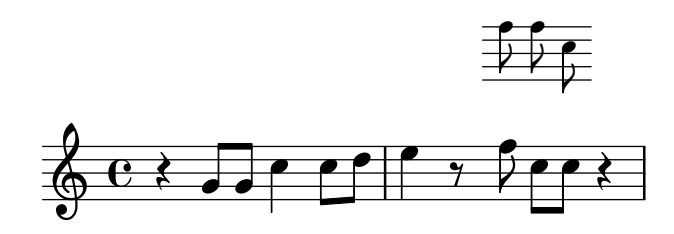

L'esempio non è ancora a posto. Le teste di nota e le code sono più piccole, ma in proporzione i gambi sono troppo lunghi e le linee del rigo sono troppo separate. Dovrebbero essere scalati in proporzione alla riduzione del tipo di carattere. La prossima sezione spiega come farlo.

#### 5.3.3 Lunghezza e spessore degli oggetti

Distanze e lunghezze in LilyPond sono misurate generalmente in staff-space, ovvero la distanza tra linee adiacenti del rigo (o talvolta la met`a di uno spazio rigo), mentre gran parte delle proprietà che controllano lo spessore (thickness) sono misurate con l'unità di misura di una propriet`a interna chiamata line-thickness. Ad esempio, lo spessore predefinito delle linee delle forcine è di 1 unità di line-thickness, mentre lo spessore (thickness) di un gambo di nota è 1.3. Si noti che alcune proprietà dello spessore sono diverse; per esempio, lo spessore delle travature è controllato dal valore della proprietà beam-thickness, che si misura in staff-space.

Dunque come si possono scalare le lunghezze in proporzione alla dimensione del carattere? E` possibile ricorrendo a una funzione speciale chiamata magstep, che serve proprio a questo scopo. Prende un argomento, la modifica della dimensione del tipo di carattere (#-2 nell'esempio precedente) e restituisce un fattore di ridimensionamento adatto a ridurre gli altri oggetti proporzionalmente. Si usa in questo modo:

```
\new Staff ="main" {
  \relative {
    r4 g'8 g c4 c8 d |
    e4 r8
    <<{ f8 c c }
       \new Staff \with {
          alignAboveContext = "main"
          \omit Clef
          \omit TimeSignature
          fontSize = #-2% Riduce proporzionalmente la lunghezza dei gambi e la spazia-
tura tra le linee
          \override StaffSymbol.staff-space = #(magstep -2)
       }
       { f8 f c }
    >>
    r4 |
  }
}
                                          h
                                          h
                                    \overline{y}h
                                        h
                                        \overline{z}\overline{z}Z
                                             h
                                             h
                                             P
                                                \frac{1}{2}\oint_C e \rightarrowh
                         \overline{\phantom{a}}
```
Dato che la lunghezza dei gambi e molte altre proprietà relative alla lunghezza sono sempre calcolate in relazione al valore della proprietà staff-space, anche queste sono automaticamente ridimensionate in lunghezza. Nota che ciò riguarda solo la scala verticale dell'ossia – la scala orizzontale è determinata dalla formattazione della musica principale perché deve restare sincronizzata con quest'ultima, quindi le modifiche di dimensione non la riguardano. Ovviamente, se la scala di tutta la musica principale venisse cambiata allora la spaziatura orizzontale cambierebbe. Tratteremo questo argomento più avanti, nella parte relativa alla formattazione.

Questo completa la creazione dell'ossia. Le dimensioni e le lunghezze di tutti gli altri oggetti possono essere modificati in modi analoghi.

Per piccole modifiche della dimensione, come nell'esempio precedente, non sono necessari solitamente degli aggiustamenti globali dello spessore delle varie linee disegnate (come stanghette, travature, forcine, legature di portamento, etc.). Se si deve aggiustare lo spessore di un particolare oggetto di formattazione, è meglio sovrascrivere la sua proprietà thickness. Un esempio di come modificare lo spessore delle legature di portamento è stato mostrato prima in [Sezione 5.2.1](#page-105-0) [\[Propriet`a degli oggetti di formattazione\], pagina 101](#page-105-0). Lo spessore di tutti gli oggetti disegnati (ovvero quelli non prodotti da un tipo di carattere) pu`o essere cambiato nello stesso modo.

## 5.4 Posizionamento degli oggetti

#### <span id="page-122-0"></span>5.4.1 Comportamento automatico

Nella notazione musicale, alcuni oggetti appartengono al rigo, altri devono esserne posizionati al di fuori. In LilyPond si chiamano rispettivamente oggetti within-staff (dentro il rigo) e oggetti outside-staff (fuori dal rigo).

Gli oggetti within-staff sono quelli che si trovano nel rigo, come le teste e i gambi delle note, le alterazioni, etc... La loro posizione è determinata perlopiù dalla musica stessa: in verticale sono collocati su determinate posizioni del rigo o sono collegati ad altri oggetti disposti in questo modo. Di norma LilyPond evita automaticamente le collisioni tra teste di nota, gambi e alterazioni in accordi con note ravvicinate. Esistono comunque dei comandi che permettono di modificare questo comportamento automatico, come vedremo tra poco.

Gli oggetti che appartengono allo spazio fuori dal rigo comprendono gli andamenti, i numeri di chiamata, il testo vocale, le indicazioni dinamiche. Il comportamento di LilyPond per il posizionamento verticale degli oggetti outside-staff prevede che questi vengano collocati il più vicino possibile al rigo, mantenendo però una distanza sufficiente da evitare collisioni con gli altri oggetti. LilyPond usa la proprietà outside-staff-priority per determinare in quale ordine gli oggetti siano posizionati.

Per prima cosa LilyPond posiziona tutti gli oggetti within-staff. Poi ordina gli oggetti outside-staff in base alla loro proprietà outside-staff-priority. Gli oggetti outside-staff vengono considerati uno a uno, a partire dall'oggetto che ha il valore più basso di priorità (outside-staff-priority), e disposti in modo da non entrare in collisione con alcun oggetto gi`a posizionato. Questo significa che se due oggetti outside-staff si contendono lo stesso spazio, quello col valore più basso di outside-staff-priority sarà più vicino al rigo. Se due oggetti presentano lo stesso valore per outside-staff-priority, quello incontrato per primo viene posizionato più vicino al rigo.

Nell'esempio seguente tutti i testi hanno la stessa priorità (perché questa non è impostata in modo esplicito). Come puoi vedere, 'Testo3' è di nuovo posto automaticamente in prossimità del rigo, infilato sotto 'Testo2'.

```
c''2^"Testo1"
c''2^"Testo2" |
c''2^"Testo3"
c''2^"Testo4" |
```
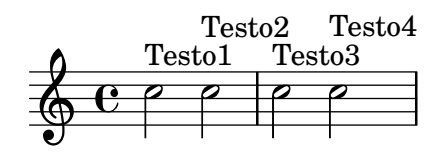

Di norma, anche i righi sono collocati quanto più possibile ravvicinati (ma con una distanza minima). Se delle note si estenderanno molto al di fuori del rigo, fino a quello adiacente, costringeranno i righi a distanziarsi solo in caso di sovrapposizione degli elementi della notazione. L'esempio seguente mostra questo 'annidamento' delle note su righi adiacenti:

```
<<\new Staff {
    \relative { c'4 a, }
  }
  \new Staff {
    \relative { c''''4 a, }
  }
\rightarrow
```
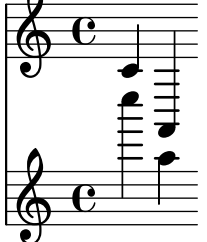

<span id="page-123-0"></span>5.4.2 Oggetti interni al rigo

Abbiamo già visto come i comandi \voiceXXX influenzino la direzione di legature di portamento e di valore, delle diteggiature e di qualsiasi altro elemento che dipenda dalla direzione dei gambi (vedi [Sezione 4.2.2 \[Definire esplicitamente le voci\], pagina 58\)](#page-62-0). Questi comandi sono fondamentali quando si scrive musica polifonica, perch´e permettono di distinguere le linee melodiche che si intrecciano. Talvolta, però, capita di voler modificare questo comportamento automatico. Si può fare per intere sezioni musicali o anche per una singola nota. La proprietà che controlla questo comportamento è la proprietà direction di ogni oggetto di formattazione. Spieghiamo prima che cosa fa e poi presentiamo alcuni comandi già pronti, che ti eviteranno di dover scrivere sovrascritture esplicite per le modifiche più comuni.

Alcuni oggetti di formattazione, come le legature di portamento e di valore, si incurvano, si piegano o puntano verso l'alto o il basso; altri, come i gambi e le code, a seconda dell'orientamento si dispongono anche sulla destra o sulla sinistra. Tutto questo viene controllato automaticamente quando si imposta la proprietà direction.

#### La proprietà direction

L'esempio seguente mostra il posizionamento predefinito delle legature di portamento nella prima battuta, con legature che iniziano sulle note alte poste sopra le note e quelle che iniziano sulle note basse posizionate sotto, seguita da una battuta con entrambe le legature forzate verso il basso, un'altra battuta con entrambe le legatura forzate verso l'alto e infine una battuta con entrambe le legature ripristinate al comportamento predefinito.

```
a'4( g') c''( a') |
\override Slur.direction = #DOWN
a'4( g') c''( a') |
```

```
\override Slur.direction = #UP
a'4( g') c''( a') |
\revert Slur.direction
a'4( g') c''( a') |
```
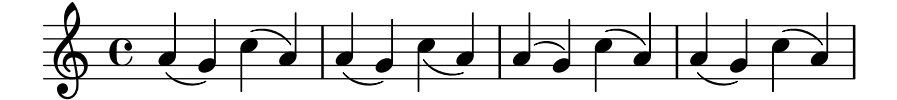

Abbiamo usato le costanti DOWN (giù) e UP (su). Queste hanno rispettivamente i valori -1 e +1, ed è possibile usare tali valori numerici al loro posto. In alcuni casi si può usare anche il valore 0, che significa UP per le legature di portamento, ma per alcuni oggetti significa 'center' (centro). Esiste una costante, CENTER che ha valore 0.

Tuttavia queste sovrascritture esplicite solitamente non vengono usate, perch´e ci sono dei comandi predefiniti equivalenti e più semplici. Ecco una tabella con quelli più utilizzati; il significato di ognuno è esplicitato laddove non è ovvio.

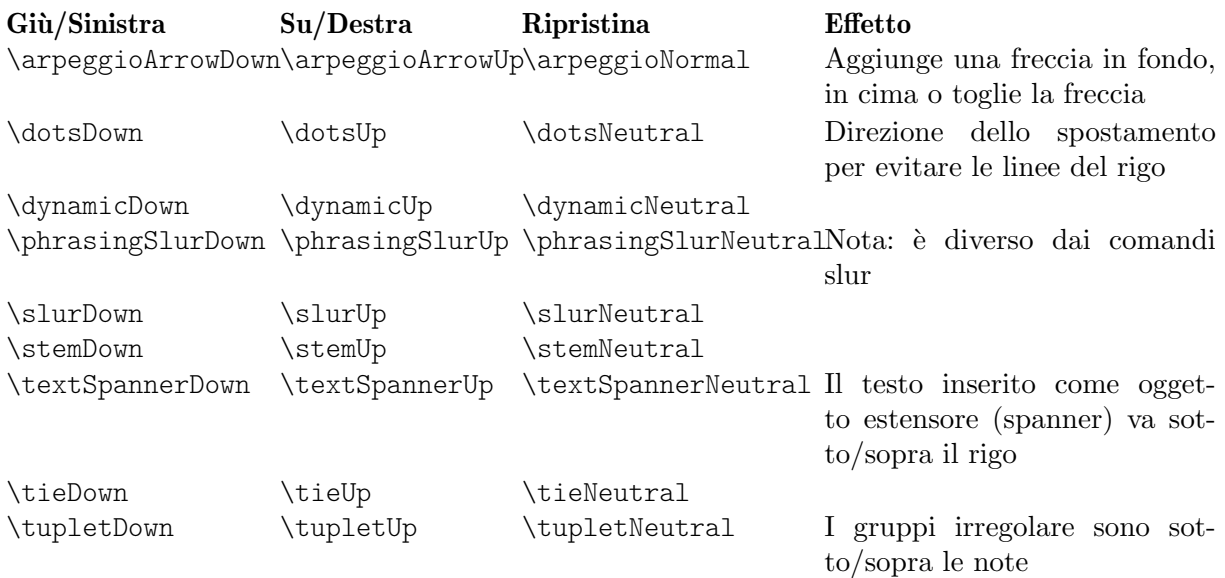

Le varianti neutral/normal di questi comandi usano \revert e queste non possono essere precedute da \once. Se desideri limitare l'effetto degli altri comandi (che usano \override) a un singolo momento temporale, devi farli precedere da \once come faresti con delle sovrascritture esplicite.

Oppure, se solo un oggetto della formattazione deve essere forzato verso l'alto o verso il basso, si possono usare gli indicatori di direzione,  $\widehat{\phantom{a}}$ o $\_$ :

a'4**(** g'**)** c''**(** a'**)** | a'4^**(** g'**)** c''\_**(** a'**)** |

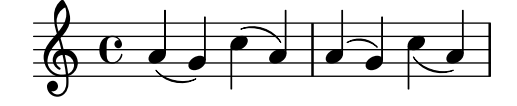

## Diteggiatura

Anche il posizionamento della diteggiatura sulle singole note può essere controllato dalla propriet`a direction, ma la modifica di direction non produce effetti sugli accordi. Come vedremo, ci sono comandi specifici che permettono di controllare la diteggiatura delle singole note degli accordi, col segno di diteggiatura posizionato sopra, sotto, a sinistra o a destra di ogni nota.

Vediamo innanzitutto l'effetto di direction sulla diteggiatura attaccata alle singole note. La prima battuta mostra il comportamento predefinito e le due battute successive mostrano gli effetti dei valori DOWN e UP:

```
\relative {
        c''4-5 a-3 f-1 c'-5 |
        \override Fingering.direction = #DOWN
        c4-5 a-3 f-1 c'-5 |
        \override Fingering.direction = #UP
        c4-5 a-3 f-1 c'-5 |
}
                                                                                                                                        \frac{5}{2}h
                                                                                                             \overline{\bullet}\begin{array}{c|c} 1 & 5 \\ \hline \end{array}\overline{\phantom{a}}3
                                                                                                                                                   l
                                                              1
                                                             \overline{\phantom{a}}3
          \left( \begin{array}{ccccc} & 5 & 3 & 1 & 5 \\ \hline & & & & & \\ \hline & & & & & \\ \hline & & & & & \\ \hline & & & & & \\ \hline & & & & & \\ \hline & & & & & \\ \hline & & & & & \\ \hline & & & & & \\ \hline & & & & & \\ \hline & & & & & \\ \hline & & & & & \\ \hline & & & & & \\ \hline & & & & & & \\ \hline & & & & & & \\ \hline & & & & & & \\ \hline & & & & & & \\ \hline & & & & & & \\ \hline & & & & & & \\ \hline & & & & & & \\ \hline & & & & & & & \\ \hline & & & &5
                                       \mathring{\mathsf{P}}h
```
Tuttavia sovrascrivere la proprietà direction non è il modo più semplice di definire a mano la diteggiatura sopra o sotto le note; di solito è preferibile usare  $\sigma$   $\tilde{\sigma}$  invece di - prima del numero della diteggiatura. Ecco l'esempio precedente riscritto usando questo metodo:

5

3

5

```
\relative {
     c''4-5 a-3 f-1 c'-5 |
     c4_5 a_3 f_1 c'_5 |
     c4^5 a^3 f^1 c'^5 |
}
                                                                                       \frac{5}{2}5
                                                                              h
                                                                      \overline{\bullet}5
                                                                                                             \mathbf{\tilde{e}}1
                                                                                                     \overline{\phantom{a}}3
                                                                                              l
                                                                3
                                       1
                                       \overline{\phantom{a}}\overline{\mathbf{3}}\oint_C e \rightarrow5
                         \mathring{\mathsf{P}}\begin{array}{c} 5 \\ \hline \end{array}5
                                                        h
```
La proprietà direction viene ignorata negli accordi, ma i prefissi direzionali,  $\epsilon$  funzionano. Per impostazione predefinita, la diteggiatura viene disposta automaticamente sopra e sotto le note di un accordo:

```
\relative {
   <c''-5 g-3>4
   <-5 g-3 e-2>4<-5 g-3 e-2 c-1>4}
                        h<br>S é
                        j<br>?
                        5
                        \tilde{3}j<br>2
                             h
                             5
                             \tilde{3}\oint_{\Theta} \mathbf{e}\overline{\mathbf{e}}5
                        j<br>2
```
ma può essere sovrascritta per forzare manualmente in su o in giù tutti o alcuni dei singoli numeri della diteggiatura:

```
\relative {
  <c''-5 g-3 e-2 c-1>4
  <c^5 g_3 e_2 c_1>4
  <c^5 g^3 e^2 c_1>4
```
 $\overline{2}$ 

 $\overline{\bf{3}}$ 

**h** 

 $\overline{2}$  $\overline{\mathbf{1}}$  }

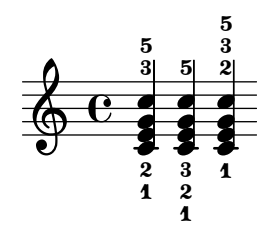

 $\dot{E}$  possibile avere un controllo ancora maggiore sulla disposizione della diteggiatura delle singole note di un accordo usando il comando \set fingeringOrientations. Il formato di questo comando è:

\set fingeringOrientations = #'([up] [left/right] [down])

Si usa \set perché fingering Orientations è una proprietà del contesto Voice, creato e usato dall'incisore New fingering engraver.

Questa proprietà accetta come valori una lista comprendente da uno a tre elementi. Stabilisce se la diteggiatura debba essere posizionata sopra (se nella lista c'è up), sotto (se c'è down), a sinistra (se c'è left) o a destra (se c'è right). Nel caso vengano inseriti valori non accettati dalla lista, non sarà invece collocata alcuna diteggiatura. LilyPond prende in considerazione questi limiti e trova la migliore disposizione per la diteggiatura delle note degli accordi che seguono. Nota che left e right si escludono a vicenda – la diteggiatura può essere posta solo da un lato o dall'altro, non da entrambi.

> Nota: Per controllare la posizione della diteggiatura di una singola nota con questo comando bisogna scrivere la nota come un accordo con una nota sola, ovvero racchiuderla tra parentesi angolari.

 $\overline{\phantom{a}}$   $\overline{\phantom{a}}$   $\overline{\$ 

 $\sqrt{1 - \frac{1}{2}}$ 

Ecco alcuni esempi:

```
\relative {
  \set fingeringOrientations = #'(left)
  \leq f' - 2 > 4<-1 e-2 g-3 b-5>4
  \set fingeringOrientations = #'(left)
  < f - 2 > 4<-1 e-2 g-3 b-5>4 |
  \set fingeringOrientations = #'(up left down)
  < f - 2 > 4<-1 e-2 g-3 b-5>4
  \set fingeringOrientations = #'(up left)
  < f - 2 > 4<-1 e-2 g-3 b-5>4 |
  \set fingeringOrientations = #'(right)
  < f - 2 > 4<-1 e-2 g-3 b-5>4
}
                                 \overline{2}h
                             h
                              5
                                            l<br>S
                                    5
               h
       \overline{\mathbf{e}}\overline{2}h
```
 $\frac{1}{2}$ 

**h**  $\frac{1}{2}$ h

 $\overline{\phantom{a}}$ 

ă **h** j **d** 

2

ĩ  $\frac{9}{2}$ 5  $\oint_{0}^{1} \frac{e^{-\frac{5}{2}}}{2\pi i^2}$ 

 $\frac{9}{2}$ 

ĩ

Î j

5  $\frac{5}{2}$ 2

 $\overline{\mathbf{1}}$ ž ā

 $\mathbf{\hat{i}}$ 

**h** j **d**  **z** h h

 $\overline{\phantom{a}}$ 

2

ĩ  $\frac{8}{2}$ ă 5

Se la diteggiatura appare eccessivamente fitta, si può ridurre la dimensione del tipo di carattere modificando la proprietà font-size. Si può vedere nell'oggetto Fingering della guida al Funzionamento interno che il valore predefinito di tale proprietà è  $-5$ , dunque proviamo con  $-7$ :

```
\relative {
   \override Fingering.font-size = #-7
   \set fingeringOrientations = #'(left)
   <f' - 2>4<-1 e-2 g-3 b-5>4
   \set fingeringOrientations = #'(left)
   < f - 2 > 4<-1 e-2 g-3 b-5>4 |
   \set fingeringOrientations = #'(up left down)
   <f-2>4<-1 e-2 g-3 b-5>4
   \set fingeringOrientations = #'(up left)
   < f - 2 > 4<-1 e-2 g-3 b-5>4 |
   \set fingeringOrientations = #'(right)
   < f - 2 > 4<-1 e-2 g-3 b-5>4
}
                                        \frac{1}{2}2
                                            Î
                                            j
                                            h
                                            h
                                    \sum_{i=1}^n\overline{\mathbf{P}_{i}^{3}}d
                                    h
                                  ž
                                  \frac{3}{2}5
                                                      z
                                                      h
                                                      h
                                                      \overline{\bullet}ž
                                                        ă
                                                        5
                                                  d
                                             5
                                                    2
                 ă
                  Î
                  j
                  d
                  h
                 ž
                 5
   \bigoplus_{2} \begin{array}{c} 0 \\ 2 \end{array}\overline{\mathbf{e}}2
                         ž
                                \overline{\phantom{a}}2
                         \frac{5}{2}\frac{1}{2}z
                          h
                          \overline{\bullet}
```
1

5.4.3 Oggetti esterni al rigo

 $\tilde{\mathbf{1}}$ 

Gli oggetti esterni al rigo sono disposti automaticamente in modo da evitare collisioni. Ci sono vari modi per modificare la disposizione automatica se questa non è ottimale.

 $\tilde{\mathbf{1}}$ 

## La propriet`a **outside-staff-priority**

ĩ

Gli oggetti dai valori più bassi per la proprietà outside-staff-priority vengono posizionati più vicino al rigo, mentre gli altri oggetti esterni al rigo vengono distanziati quanto basta per evitare collisioni. La proprietà outside-staff-priority è definita nell'interfaccia grob-interface ed è quindi una proprietà di tutti gli oggetti di formattazione. Il valore predefinito `e #f per tutti gli oggetti interni al rigo e un valore numerico appropriato, determinato al momento della creazione dell'oggetto, per ogni oggetto esterno al rigo. Si veda la tabella dettagliata in Sezione "Valori prefefiniti di outside-staff-priority" in Guida alla Notazione.

Si notino i nomi insoliti di alcuni oggetti: gli oggetti estensori (spanner) sono creati automaticamente per controllare la disposizione verticale dei grob che (potrebbero) iniziare e finire in diversi momenti musicali, quindi la modifica della proprietà outside-staff-priority del grob sottostante non produrrebbe alcun effetto. Ad esempio, la modifica di outside-staff-priority dell'oggetto Hairpin non avrà alcun effetto sulla disposizione verticale delle forcelle. Occorre invece modificare la proprietà outside-staff-priority dell'oggetto associato DynamicLineSpanner. Questa sovrascrittura deve essere posta all'inizio dell'estensore, che potrebbe includere più forcelle e indicazioni dinamiche tra loro collegate.

Ecco un esempio che mostra il posizionamento predefinito di alcuni di questi oggetti.

```
% Imposta i dettagli per l'estensore del testo seguente
\override TextSpanner.bound-details.left.text
   = \markup { \small \bold Slower }
```

```
% Posiziona le dinamiche sopra il rigo
\dynamicUp
% Inizia la parentesi dell'ottava
\ottava #1
c''4 \startTextSpan
% Aggiunge il testo della dinamica e la forcella
c''4\pp\<
c''4
% Aggiunge la scritta testuale
c''4^Text |
c''4 c''
% Aggiunge il testo della dinamica e termina la forcella
c''4\ff c'' \stopTextSpan |
% Chiude la parentesi dell'ottava
\ottava #0
c'4 c' c' c' |
```
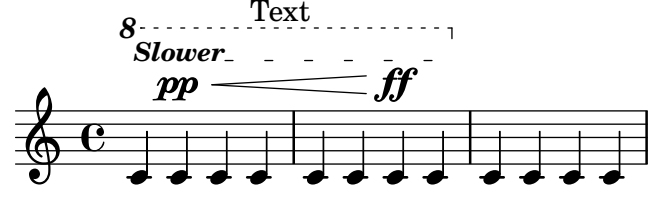

Questo esempio mostra anche come creare gli estensori (spanner) del testo, ovvero testo con delle linee che si estendono sopra una sezione musicale. L'estensore si allunga dal comando \startTextSpan fino al comando \stopTextSpan e il formato del testo `e definito dal comando \override TextSpanner. Per maggiori dettagli si veda Sezione "Estensori del testo" in Guida alla Notazione.

Mostra anche come si creano le estensioni del segno d'ottava.

Se i valori predefiniti di outside-staff-priority non producono il posizionamento desiderato, è possibile sovrascrivere la priorità di qualsiasi oggetto. Immaginiamo di voler posizionare l'estensione del segno d'ottava sotto l'estensore del testo nell'esempio precedente. Basta controllare la priorit`a dell'oggetto OttavaBracket nella tabella in Sezione "Valori predefiniti di outside-staff-priority" in Guida alla Notazione o nella Guida al funzionamento interno e ridurla a un valore inferiore a quello di un oggetto TextSpanner, ricordando che OttavaBracket è creato nel contesto Staff:

```
% Imposta i dettagli per l'estensore del testo seguente
\override TextSpanner.bound-details.left.text
    = \markup { \small \bold Slower }
% Posiziona le dinamiche sopra il rigo
\dynamicUp
% Inizia la parentesi dell'ottava
\ottava #1
c''4 \startTextSpan
% Aggiunge il testo della dinamica e la forcella
c''4\pp\<
c''4
% Aggiunge la scritta testuale
c''4^Text |
c''4 c''
% Aggiunge il testo della dinamica e termina la forcella
```

```
c''4\ff c'' \stopTextSpan |
% Chiude la parentesi dell'ottava
\ottava #0
c'4 c' c' c' |
```
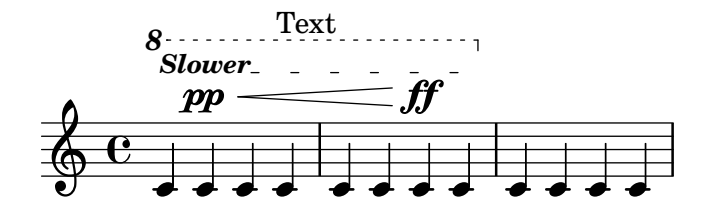

Si noti che alcuni di questi oggetti, in particolare i numeri di battuta, i segni di metronomo e i numeri di chiamata, si trovano nel contesto Score; dunque, assicurati di richiamare il contesto giusto per sovrascriverli.

Le legature di portamento sono classificate come oggetti interni al rigo, anche se spesso sono poste sopra il rigo, se le note alle quali sono collegate si trovano nella parte superiore del pentagramma. Questo pu`o far s`ı che gli oggetti esterni al rigo, come le articolazioni, siano spinti troppo in alto, dato che la legatura viene posizionata prima. La proprietà avoid-slur dell'articolazione può essere impostata su 'inside per portare l'articolazione dentro la legatura, ma la proprietà avoid-slur funziona solo se anche outside-staff-priority è impostata su #f. Altrimenti, si può impostare la proprietà outside-staff-priority della legatura di portamento su un valore numerico, in modo che sia posizionata insieme ad altri oggetti esterni al rigo in base a quel valore. Ecco un esempio che mostra l'effetto dei due metodi:

```
\relative c'' {
  c4( c^\markup { \tiny \sharp } d4.) c8 |
  c4(
    \once \override TextScript.avoid-slur = #'inside
    \once \override TextScript.outside-staff-priority = ##f
    c4^\markup { \tiny \sharp } d4.) c8 |
  \once \override Slur.outside-staff-priority = #500
    c4( c^\markup { \tiny \sharp } d4.) c8 |
}
```
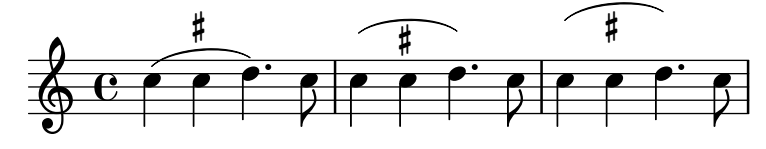

Attraverso la proprietà outside-staff-priority si può regolare anche la disposizone verticale di singoli oggetti; i risultati potrebbero tuttavia risultare non sempre ottimali. Supponiamo di voler posizionare "Testo3" sopra "Testo4" nell'esempio precedente (si veda [Sezione 5.4.1 \[Com](#page-122-0)[portamento automatico\], pagina 118\)](#page-122-0). Basta andare a cercare la priorità di TextScript nella guida al Funzionamento interno o nelle tabelle precedenti e aumentare la priorità di "Testo3" assegnando un valore più alto:

```
c''2^"Testo1"
c''2^"Testo2" |
\once \override TextScript.outside-staff-priority = #500
c''2^"Testo3"
c''2^"Testo4" |
```
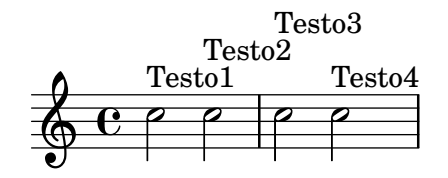

Questo ovviamente pone "Testo3" sopra "Testo4", ma anche sopra "Testo2", mentre "Testo4" si sposta più in basso. Forse questo risultato non ci soddisfa: vorremmo piuttosto collocare tutti i testi alla stessa distanza dal rigo. Per riuscirci, naturalmente, dobbiamo creare più spazio orizzontale tra le note per far posto al testo. Lo si può ottenere con il comando textLengthOn.

#### Il comando **\textLengthOn**

Per impostazione predefinita, finché si tratta di formattare la musica il testo prodotto dal comando \markup non occupa uno spazio orizzontale. Il comando \textLengthOn inverte questo comportamento e fa s`ı che le note si distanzino quanto basti per introdurre il testo:

```
% Fa s`ı che le note si distanzino per introdurre il testo
\textLengthOn
c''2^"Text1"
c''2^"Text2" |
c''2^"Text3"
c''2^"Text4" |
```
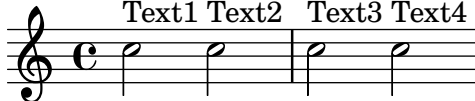

Il comando che ripristina il comportamento predefinito è \textLengthOff. Altrimenti si può usare \once con \textLengthOn se l'effetto deve essere limitato a un singolo momento musicale. Analogalmente, la spaziatura per i segni di chiamata e le indicazioni di tempo è regolata in modo indipendente con i comandi \markLengthOn e \markLengthOff.

Per parte sua, anche il testo a margine eviterà le note che si estendono sopra il rigo. Se lo si vuole evitare, la disposizione automatica in alto può essere disattivata impostando la priorità su #f. Ecco un esempio che mostra come il testo a margine interagisce con tali note.

```
\relative {
```

```
% Questo testo e abbastanza corto per starci senza creare collisioni `
c2^"Tes" c'' |
R1 |
% Questo e troppo lungo per starci, quindi ` e spostato pi ` `u in alto
c,,2<sup>-"Testo" c'' |</sup>
R1 |
% Disattiva l'elusione delle collisioni
\once \override TextScript.outside-staff-priority = ##f
c,, 2<sup>o</sup>"Testo Lungo " c'' |
R1 |
% Disattiva l'elusione delle collisioni
\once \override TextScript.outside-staff-priority = ##f
\textLengthOn % e attiva textLengthOn
c,,2^"Testo Lungo " % Gli spazi finali vengono rispettati
```
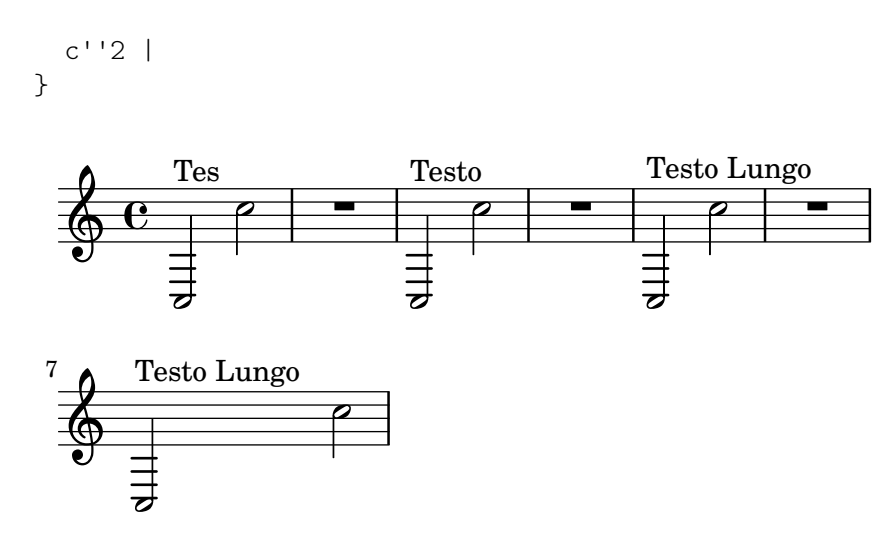

## Posizionamento delle dinamiche

Le indicazioni dinamiche sono di norma poste sotto il rigo, ma possono essere collocati al di sopra del pentagramma col comando \dynamicUp. Vengono posizionati verticalmente rispetto alla figura cui si riferiscono e fluttuano sopra (o sotto) tutti gli oggetti interni al rigo come le legature di fraseggio e i numeri di battuta. Si ottengono risultati abbastanza accettabili, come dimostra questo esempio:

```
\relative {
  \clef "bass"
  \key aes \major
  \time 9/8
  \dynamicUp
  bes4.\cdot\f\<\ \( bes4 bes8 des4\ff\> c16 bes\! |
  ees,2.~\)\mf ees4 r8 |
}
                                         mf
                 \widehat{\phantom{a}}f
               \overbrace{p\cdot p}ff
                              \H{P}h
```
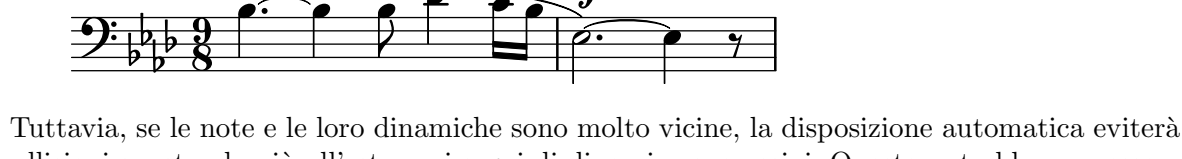

le collisioni spostando più all'esterno i segni di dinamica successivi. Questo potrebbe non essere per`o il posizionamento migliore, come mostra questo esempio piuttosto improbabile:

```
\dynamicUp
\relative { a'4\f b\mf a\mp b\p }
```
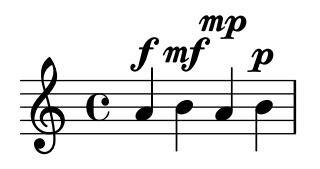

Se si dovesse presentare una situazione simile in un 'vero' brano musicale, converrebbe distanziare un po' di pi`u le note, in modo che i segni di dinamica possano essere tutti collocati alla stessa distanza verticale dal rigo. Abbiamo potuto farlo per il testo a margine usando il comando \textLengthOn, ma non esiste un comando equivalente per i segni di dinamica. Dunque dovremo scoprire come farlo usando i comandi \override.

### Dimensione dei grob

#### Estensione dei grob

Dobbiamo innanzitutto sapere come i grob occupano lo spazio. Tutti i grob hanno al loro interno un punto di riferimento che viene usato per posizionarli in modo relativo all'oggetto genitore da cui derivano. Questo punto nel grob viene poi disposto a una distanza orizzontale, X-offset, e a una distanza verticale, Y-offset, dall'oggetto genitore. L'estensione (extent) orizzontale dell'oggetto è data da una coppia di numeri, X-extent, che indica dove si trovano i margini sinistro e destro rispetto al punto di riferimento. L'ampiezza verticale è ugualmente definita da una coppia di numeri, Y-extent. Queste proprietà appartengono a tutti i grob che supportano l'interfaccia grob-interface.

Per impostazione predefinita, gli oggetti esterni al rigo presentano estensione pari a zero, in modo da potersi sovrapporre nella direzione orizzontale. Ciò si ottiene con un trucco, ovvero dando un valore infinito all'estensione sinistra e infinito negativo a quella destra, impostando la propriet`a extra-spacing-width su '(+inf.0 . -inf.0). Per assicurarci che non si sovrappongano nella direzione orizzontale, dobbiamo sovrascrivere il valore di extra-spacing-width per dar loro un po' più di spazio. Le unità sono lo spazio tra due linee del rigo, dunque spostare il margine sinistro di mezza unità a sinistra e quello destro di mezza unità a destra dovrebbe dare il risultato desiderato:

```
\override DynamicText.extra-spacing-width = #'(-0.5 . 0.5)
```
Vediamo se funziona nell'esempio precedente:

```
\dynamicUp
% Aumenta la larghezza di 1 spazio rigo
\override DynamicText.extra-spacing-width = #'(-0.5 . 0.5)
\relative { a'4\f b\mf a\mp b\p }
```
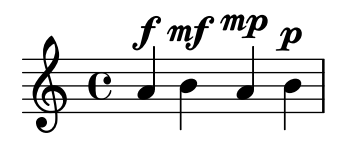

L'aspetto è migliore, ma sarebbe preferibile avere i segni di dinamica allineati alla stessa linea di base invece di spostarsi su e giù seguendo la posizione delle note. La proprietà che permette di ottenere tale risultato è staff-padding ed è trattata nella sezione relativa alle collisioni (vedi [Sezione 5.6 \[Collisioni tra oggetti\], pagina 133\)](#page-137-0).

## 5.5 Spaziatura verticale

Di norma, la spaziatura verticale degli oggetti musicali decisa da LilyPond è molto buona. Vediamo come si comporta con una semplice canzone, composta da due voci e un accompagnamento per pianoforte:

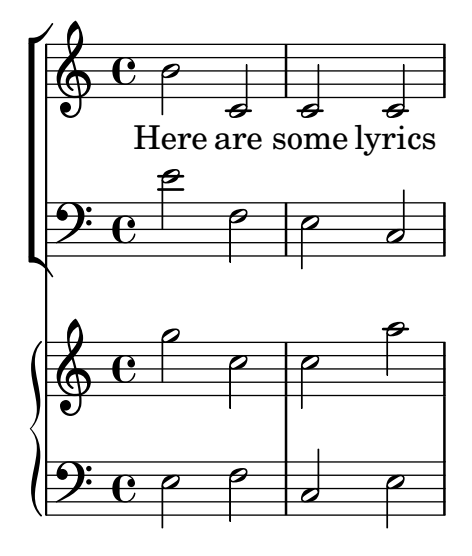

Non c'è niente di sbagliato con la spaziatura verticale predefinita. Tuttavia, supponiamo che si stia lavorando con un editore che abbia requisiti specifici per la spaziatura verticale dei righi e del testo vocale, ovvero maggior spazio tra testo e note, e tra l'accompagnamento del pianoforte e la linea vocale, e minor spazio tra i righi del pianoforte. Iniziamo dal testo.

Il testo vocale si trova all'interno di un sistema, dunque i comandi per modificarne la spaziatura sono descritti in Sezione "Spaziatura verticale flessibile all'interno dei sistemi" in Guida alla Notazione. Quel paragrafo ci dice che il testo è costituito da linee che non appartengono al rigo (non-staff lines), quindi il comando per cambiarne la spaziatura sarà riferito alla proprietà nonstaff. Per allontanarlo dal rigo a cui si riferiscono (la linea superiore) si usa la proprietà relatedstaff. Per allontanarli dalla linea più bassa si usa la proprietà unrelatedstaff. Le parti vocali fanno parte del VerticalAxisGroup, dunque dobbiamo aggiustare le sue proprietà. Proviamo a vedere se funziona.

```
<<\new ChoirStaff
  <<\new Staff {
      \new Voice = "music" {
        b'2 c' c' c'
      }
    }
    \new Lyrics \with {
      \override VerticalAxisGroup.
        nonstaff-relatedstaff-spacing.padding = #5
      \override VerticalAxisGroup.
        nonstaff-unrelatedstaff-spacing.padding = #5
    }
    \lyricsto "music" {
      Here are some lyrics
    }
    \new Staff {
      \clef bass e'2 f e c
    }
 \rightarrow\new PianoStaff
 <<\,
```
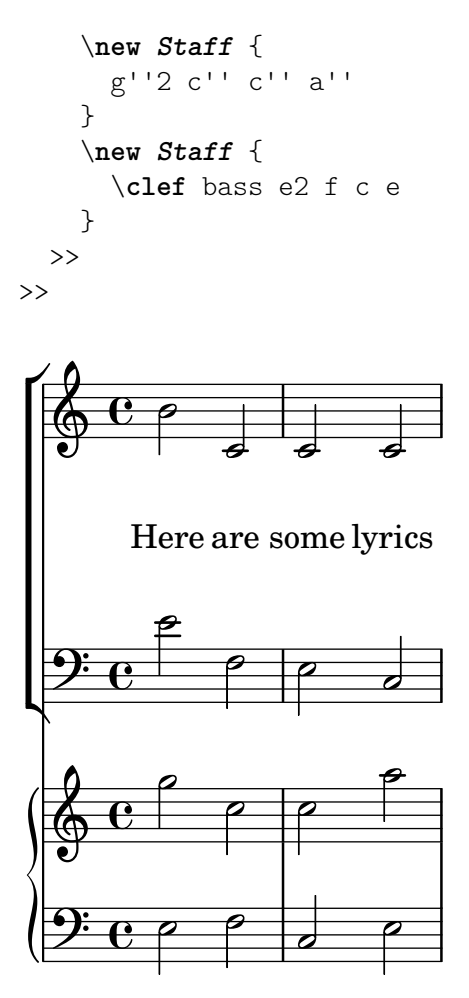

Funziona, ma forse non molto bene. Quando impostiamo il padding su 5, LilyPond aggiunge 5 spazi rigo alla distanza tra gli oggetti, che `e troppo in questo caso. Useremo 2.

Ora allontaniamo la musica per pianoforte dalle parti vocali. La musica vocale si trova nel rigo ChoirStaff, quindi dobbiamo aumentare lo spazio tra quel gruppo di righi e il rigo per pianoforte che si trova sotto. Lo faremo modificando la propriet`a basic-distance del staffgroup-staff-spacing di StaffGrouper.

```
<<\new ChoirStaff \with {
    \override StaffGrouper.
      staffgroup-staff-spacing.basic-distance = #15
  }
  <<\new Staff {
      \new Voice = "music" {
       b'2 c' c' c'
      }
    }
    \new Lyrics \with {
      \override VerticalAxisGroup.
        nonstaff-relatedstaff-spacing.padding = #2
      \override VerticalAxisGroup.
        nonstaff-unrelatedstaff-spacing.padding = #2
    }
    \lyricsto "music" {
```

```
Here are some lyrics
    }
    \new Staff {
      \clef bass e'2 f e c
    }
  \rightarrow\new PianoStaff
  \lt\new Staff {
      g''2 c'' c'' a''
    }
    \new Staff {
      \clef bass e2 f c e
    }
  >>
>>
```
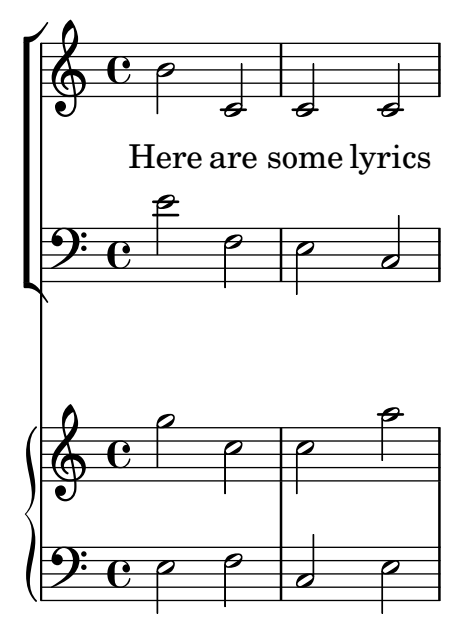

Ottimo. Non ci resta che avvicinare i righi del pianoforte. Per farlo, modifichiamo di nuovo le proprietà di StaffGrouper, ma questa volta riduciamo sia basic-distance che padding. Ecco come fare:

```
<<\new ChoirStaff \with {
    \override StaffGrouper.
      staffgroup-staff-spacing.basic-distance = #15
  }
  <<\new Staff {
      \new Voice = "music" {
        b'2 c' c' c'
      }
    }
    \new Lyrics \with {
      \override VerticalAxisGroup.
        nonstaff-relatedstaff-spacing.padding = #2
```

```
\override VerticalAxisGroup.
           nonstaff-unrelatedstaff-spacing.padding = #2
     }
     \lyricsto "music" {
        Here are some lyrics
     }
     \new Staff {
        \clef bass e'2 f e c
     }
  >>
  \new PianoStaff \with {
     \override StaffGrouper.staff-staff-spacing = #'(
                                        (basic-distance . 0)
                                        (padding . 0))
  }
  <<\new Staff {
        g''2 c'' c'' a''
     }
     \new Staff {
        \clef bass e2 f c e
     }
  >>
>>
                                  \overline{a}\overline{\bullet}f
                                  \overline{a}P
          Here are some lyrics
        \overline{\mathbf{e}}9: C ^o\pmb{\phi}p
\mathsf{r}\mathsf L\overline{\phantom{a}}\oint_C \mathbf{e}p
   9: c
             P
                          \overline{\bullet}p
                   \overline{\bullet}p
                   P
                   p
```
In questo modo sono molto vicini, ma è quello che vuole l'editore. Se necessario, possono essere allontanati modificando padding o basic-distance.

Ci sono molti modi per modificare la spaziatura verticale. Il punto fondamentale da ricordare è che la spaziatura degli oggetti in un contesto StaffGroup (come i gruppi GrandStaff o PianoStaff) `e controllata dalle variabili spaziali di StaffGrouper. La spaziatura relativa ai righi non raggruppati (come Lyrics e Staff) è regolata dalle variabili del VerticalAxisGroup. Ulteriori dettagli in Sezione "Variabili paper della spaziatura verticale flessibile" in Guida alla Notazione e Sezione "Spaziatura verticale flessibile all'interno dei sistemi" in Guida alla Notazione.

# <span id="page-137-0"></span>5.6 Collisioni tra oggetti

## 5.6.1 Spostare gli oggetti

Per quanto possa apparire sorprendente, LilyPond non è perfetto. Alcuni elementi della notazione possono sovrapporsi. Si tratta di un caso spiacevole, anche se in realt`a piuttosto raro. Di solito l'esigenza di spostare gli oggetti dipende da motivi di chiarezza o da ragioni estetiche: gli elementi possono ottenere un aspetto migliore con un po' più o un po' meno spazio intorno.

Esistono tre principali approcci per risolvere la sovrapposizione degli elementi della notazione. Vediamoli nel seguente ordine:

- 1. Si può cambiare la **direzione** di uno degli oggetti che si sovrappongono usando i comandi predefiniti elencati prima, in riferimento agli oggetti interni al rigo (vedi [Sezione 5.4.2 \[Og](#page-123-0)[getti interni al rigo\], pagina 119](#page-123-0)). In questo modo si possono riposizionare facilmente gambi, legature di portamento e di valore, travature, segni di dinamica, testo e gruppi irregolari. La limitazione è che si tratta di una scelta circoscritta a due sole posizioni, nessuna delle quali potrebbe essere appropriata.
- 2. Le **proprietà degli oggetti**, che LilyPond usa quando dispone gli oggetti di formattazione, si possono modificare con \override. I vantaggi dell'intervenire su questo tipo di proprietà sono che (a) gli altri oggetti saranno spostati automaticamente se è necessario far spazio, e (b) ogni sovrascrittura pu`o essere applicata a tutte le occorrenze di oggetti dello stesso tipo. Tali proprietà sono:
	- direction

Questa è già stata trattata in dettaglio (vedi [Sezione 5.4.2 \[Oggetti interni al rigo\],](#page-123-0) [pagina 119\)](#page-123-0).

• padding, right-padding, staff-padding

Quando un oggetto viene posizionato, il valore della sua propriet`a padding specifica lo spazio intermedio da lasciare tra l'oggetto stesso e il bordo più vicino di quello accanto a cui si trova. Nota che si tratta del valore di padding dell'oggetto che si sta posizionando, mentre quello dell'oggetto già posizionato viene ignorato. Gli spazi specificati da padding possono essere applicati a tutti gli oggetti che supportano l'interfaccia side-position-interface.

Invece che da padding, la disposizione dei gruppi di alterazioni è regolata da right-padding. Questa propriet`a appartiene all'oggetto AccidentalPlacement che si trova nel contesto Staff. Il processo di formattazione della partitura crea per prime le teste di nota e poi, se presenti, aggiunge le alterazioni alla sinistra delle teste di nota usando la proprietà right-padding per stabilire la distanza tra le teste e le singole alterazioni. Dunque, solo la proprietà right-padding dell'oggetto AccidentalPlacement produce un effetto sul posizionamento delle alterazioni.

La proprietà staff-padding è strettamente connessa alla proprietà padding: padding regola la quantit`a minima di spazio tra qualsiasi oggetto che supporti l'interfaccia side-position-interface e quello più vicino (solitamente, la nota o le linee del rigo); staff-padding si applica solo a quegli oggetti che stanno sempre fuori dal rigo e regola la distanza minima tra l'oggetto e il rigo. Nota che staff-padding non ha alcun effetto sugli oggetti disposti relativamente alla nota invece che al rigo, anche se può essere sovrascritto senza generare degli errori per tali oggetti; quindi viene semplicemente ignorata.

Per scoprire quale proprietà padding è richiesta per l'oggetto che desideri riposizionare, devi tornare alla guida del Funzionamento interno e cercare le proprietà dell'oggetto. Presta attenzione al fatto che le proprietà padding potrebbero non trovarsi nell'oggetto più ovvio; in tal caso devi cercare negli oggetti simili.

I valori delle propriet`a padding sono misurati in spazi del rigo. Il valore predefinito della maggior parte degli oggetti è circa 1.0 o meno (a seconda dell'oggetto). Può essere sovrascritto per ottenere una distanza maggiore o minore.

• self-alignment-X

Questa proprietà serve ad allineare l'oggetto a sinistra, a destra o al centro rispetto al punto di riferimento dell'oggetto genitore. Si può usare con tutti gli oggetti che supportano l'interfaccia self-alignment-interface. Generalmente si tratta di oggetti che contengono testo. I valori sono LEFT (sinistra), RIGHT (destra) o CENTER (centro). Altrimenti, è possibile definire un valore numerico compreso tra  $-1$  e  $+1$ , dove  $-1$  indica allineamento a sinistra e +1 allineamento a destra, mentre gli altri numeri spostano progressivamente il testo dall'allineamento a sinistra all'allineamento a destra. E possi- ` bile specificare valori numerici maggiori di 1, per spostare il testo ancora più a sinistra, o valori inferiori a -1, per spostarlo ancora più a destra. Ogni modifica di 1 nel valore corrisponde a uno spostamento pari alla metà della lunghezza del testo.

• extra-spacing-width

Questa proprietà è disponibile per tutti gli oggetti che supportano l'interfaccia item-interface. Accetta due numeri: il primo è aggiunto all'estensione più a sinistra, il secondo a quella più a destra. I numeri negativi spostano il bordo verso sinistra, quelli positivi verso destra: quindi, per allargare un oggetto il primo numero deve essere negativo, il secondo deve essere positivo. Nota che non tutti gli oggetti rispettano entrambi i numeri. Ad esempio, l'oggetto Accidental considera soltanto il primo numero (bordo sinistro).

• staff-position

staff-position è una proprietà dell'interfaccia staff-symbol-referencer-interface, supportata dagli oggetti che vengono posizionati in relazione al rigo. Specifica in unità di mezzo spazio di rigo la posizione verticale dell'oggetto rispetto alla linea centrale del rigo stesso. È utile per risolvere collisioni tra oggetti come le pause di più misure, le legature di valore e le note in voci diverse.

• horizontal-shift

All'interno di una voce, tutte le note che si trovano nello stesso momento musicale sono raggruppate in una colonna di note, e viene creato un oggetto NoteColumn per controllare il posizionamento orizzontale di quel gruppo di note (vedi "Colonne di note" in [Sezione 4.2.2 \[Definire esplicitamente le voci\], pagina 58\)](#page-62-0). Se e solo se due o più colonne di note in un solo contesto Staff, entrambe con i gambi nella stessa direzione, si trovano sullo stesso momento musicale, i valori delle loro proprietà horizontal-shift sono usati per attribuire un punteggio e le colonne che hanno un punteggio più alto vengono progressivamente spostate per evitare le collisioni delle teste di nota. Questa propriet`a viene impostata dai comandi \voiceXXX e può essere scavalcata direttamente con un comando \override o, di solito, dai comandi \shiftOn. Attenzione: questa proprietà viene usata per dare un punteggio alle colonne di note per spostarle orizzontalmente; non specifica la grandezza dello spostamento, che viene aumentata progressivamente per gradi in base alla larghezza della testa di nota per ogni punteggio. I gradi sono solitamente di met`a della larghezza della testa di nota, ma possono essere della larghezza intera della testa quando c'è un gruppo di note molto ravvicinate.

• force-hshift

La proprietà force-hshift appartiene a NoteColumn (più precisamente all'interfaccia note-column-interface). Modificandola `e possibile spostare la colonna di note in situazioni in cui le colonne di note sono sovrapposte. Non ha effetto su colonne di note non sovrapposte. Viene specificata in unità appropriate per una colonna di note, ovvero la larghezza della testa della nota nella prima voce. Si usa in situazioni complesse in

cui i normali comandi \shiftOn (vedi [Sezione 4.2.2 \[Definire esplicitamente le voci\],](#page-62-0) [pagina 58\)](#page-62-0) non risolvono adeguatamente le collisioni tra le note. Per questo scopo, è preferibile alla proprietà extra-offset perché non c'è bisogno di trovare la giusta distanza in spazi di rigo e lo spostamento delle note dentro o fuori da una NoteColumn si ripercuote su altre azioni, come il congiungimento delle teste delle note.

3. Infine, se i metodi precedenti non funzionano, si possono riposizionare verticalmente gli oggetti rispetto alla linea centrale del rigo oppure collocarli a una qualsiasi distanza rispetto a una nuova posizione. Gli svantaggi di questo metodo consistono nel fatto che i corretti valori per il riposizionamento debbano essere trovati per tentativi e per ogni singolo oggetto; inoltre, dato che lo spostamento avviene dopo che LilyPond ha posizionato tutti gli altri oggetti, spetta all'utente evitare le eventuali collisioni. La principale difficolt`a che questo approccio comporta, però, è che i valori di riposizionamento potrebbero dover essere ricalcolati se la musica venisse successivamente modificata. Le proprietà che si possono usare con questo tipo di riposizionamento manuale sono:

#### extra-offset

Questa propriet`a si applica a qualsiasi oggetto di formattazione che supporta l'interfaccia grob-interface. Accetta come valore una coppia di numeri che specificano l'ulteriore spostamento nelle direzioni orizzontale e verticale. I numeri negativi spostano l'oggetto a sinistra o in basso. Le unità sono gli spazi del rigo. Questo spostamento aggiuntivo è applicato dopo la formattazione degli oggetti, dunque gli oggetti possono essere riposizionati ovunque senza incidere sugli altri.

positions

Questa proprietà è utile specialmente per correggere manualmente l'inclinazione e l'altezza di travature, legature di portamento e graffette dei gruppi irregolari. Accetta come valore una coppia di numeri, che specifica la posizione dei bordi sinistro e destro della travatura, della legatura, etc., rispetto alla linea centrale del rigo. L'unità di misura è lo spazio del rigo. Considera, però, che le legature di portamento e di frase non possono essere riposizionate del tutto arbitrariamente. LilyPond, infatti, genera prima una lista delle possibili posizioni per la legatura e poi determina la legatura che "ritiene migliore". Se la proprietà positions è stata sovrascritta, viene scelta dalla lista la legatura più vicina alle posizioni richieste.

Alcuni oggetti potrebbero non disporre di tutte queste propriet`a. Occorre andare a vedere nella guida al Funzionamento interno quali proprietà siano disponibili per l'oggetto che si intende modificare.

Segue una lista degli oggetti che hanno la maggiore probabilità di essere coinvolti in collisioni, insieme al nome dell'oggetto che deve essere cercato nella guida al Funzionamento interno per poter sapere quali proprietà si possono usare per spostarlo.

Articolazioni Script Travature Beam Dinamiche (verticalmente) DynamicLineSpanner Dinamiche (orizzontalmente) DynamicText Diteggiature **Fingering** Numeri di chiamata / Testi RehearsalMark Legature di portamento Slur Testi, ovvero ^"testo" TextScript Legature di valore Tie

## Tipo di oggetto Nome dell'oggetto

Gruppi irregolari alikuwa mwaka wa TupletBracket

## 5.6.2 Correggere elementi della notazione sovrapposti

Vediamo ora come le proprietà presentate nella sezione precedente possano aiutare a risolvere la sovrapposizione degli elementi della notazione.

# La propriet`a **padding**

La proprietà padding serve a aumentare (o diminuire) la distanza tra i simboli che si trovano sopra o sotto le note.

```
c'2\fermata
\override Script.padding = #3
b2\fermata
```

$$
\begin{array}{c}\n\bullet \\
\bullet \\
\bullet \\
\bullet \\
\bullet \\
\bullet \\
\bullet\n\end{array}
$$

```
% Questo non funziona, vedi sotto
\override MetronomeMark.padding = #3
\tempo 4 = 120
c'1 |
% Questo funziona
\override Score.MetronomeMark.padding = #3
\tempo 4 = 80
d'1
```

$$
\begin{array}{c}\n\sqrt{\phantom{0}}=120 \\
\hline\n\end{array}
$$

Nota nel secondo esempio come è importante sapere quale contesto gestisce un certo oggetto. Dato che l'oggetto MetronomeMark è regolato dal contesto Score, le modifiche della proprietà nel contesto Voice non vengono prese in considerazione. Per approfondire l'argomento si veda Sezione "Modifica delle proprietà" in Guida alla Notazione.

Se la proprietà padding di un oggetto viene aumentata quando quell'oggetto si trova insieme ad altri oggetti disposti secondo la loro proprietà outside-staff-priority, allora si sposteranno quell'oggetto e tutti gli oggetti esterni a esso.

## La propriet`a **right-padding**

La proprietà right-padding agisce sullo spazio tra l'alterazione e la nota corrispondente. Non è una necessit`a frequente, ma la spaziatura predefinita potrebbe risultare errata nei casi di alcuni speciali glifi delle alterazioni usati nella musica microtonale. Questi si inseriscono sovrascrivendo lo stampo (stencil) dell'alterazione con un segno che contenga il simbolo desiderato:

```
sesquisharp = \markup { \sesquisharp }
\relative {
 c''4
  % Mostra un triesis (alterazione ascendente di tre quarti di tono),
  % ma lo spazio e troppo stretto `
```

```
\once \override Accidental.stencil = #ly:text-interface::print
  \once \override Accidental.text = #sesquisharp
  cis4 c
  % Ecco come migliorare lo spazio
  \once \override Score.AccidentalPlacement.right-padding = #0.6
  \once \override Accidental.stencil = #ly:text-interface::print
  \once \override Accidental.text = #sesquisharp
  cis4 |
}
  \oint_C \frac{e^{\frac{1}{2} \pi \sigma} \sigma}{e^{\frac{1}{2} \pi \sigma}}
```
Siamo costretti a usare una sovrascrittura dello stampo dell'alterazione che verrà spiegata successivamente. Il tipo di stampo deve essere una procedura e in questo esempio è stato modificato per mostrare i contenuti della proprietà text dell'oggetto Accidental, che è esso stesso impostato sul segno di triesis. Poi questo segno viene distanziato dalla testa di nota grazie alla sovrascrittura di right-padding.

# La propriet`a **staff-padding**

staff-padding serve ad allineare gli oggetti come i segni di dinamica lungo una linea di base a una certa distanza dal rigo, quando nessun altro elemento della notazione li allontana dal rigo. Non è una proprietà di DynamicText bensì di DynamicLineSpanner, perché la base deve essere applicata ugualmente a tutti i segni dinamica, compresi quelli creati come estensori. Ecco come allineare i segni di dinamica nell'esempio preso dalla sezione precedente:

```
\override DynamicLineSpanner.staff-padding = #3
\relative { a'4\f b\mf a\p b\mp }
```
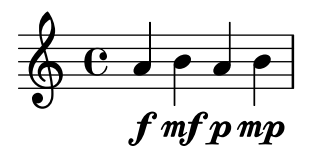

## La propriet`a **self-alignment-X**

L'esempio successivo mostra come aggiustare la posizione di un numero di corda rispetto a un gambo allineando il bordo destro del numero al punto di riferimento della nota a cui si riferisce:

```
\voiceOne
<a''\2>
\once \override StringNumber.self-alignment-X = #RIGHT
<a''\2>
```
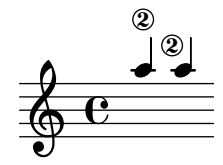

## La propriet`a **staff-position**

Le pause d'intero di una voce possono entrare in collisione con le note di un'altra. Dal momento che queste pause sono centrate rispetto alle stanghette della battuta, calcolare quali altre note

potrebbero sovrapporsi richiederebbe un notevole grado d'elaborazione, dato che l'attuale gestione delle collisioni tra note e tra note e pause riguarda solo le note e le pause simultanee. Ecco un esempio di collisione di questo tipo:

<< \**relative** { c'4 c c c } \\ { R1 } >>

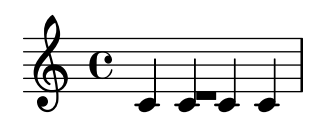

In questo caso la soluzione migliore è spostare in basso la pausa d'intero, poiché si trova nella seconda voce. In \voiceTwo (ovvero nella seconda voce di un costrutto  $\langle\{\ldots\}\rangle\setminus\{\ldots\}$ >>) il valore predefinito di staff-position è -6 per la pausa multipla (MultiMeasureRest), quindi dobbiamo spostarla più in basso, ad esempio di quattro semispazi del rigo; il nuovo valore sarà  $-10.$ 

```
<<\relative { c'4 c c c }
  \setminus\override MultiMeasureRest.staff-position = #-10
  { R1 }
>>
```
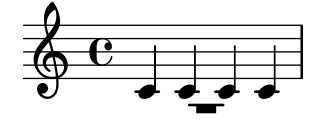

Questa soluzione è preferibile all'uso di extra-offset, perché il taglio addizionale sopra la pausa è inserito automaticamente. Vedi il frammento «Disegnare manualmente le legature di valore in [Sezione "Legature di valore" in](#page-29-0) Guida alla Notazione per la differenza tra valori precisi e imprecisi.

#### La proprietà extra-offset

La proprietà extra-offset fornisce un controllo completo sul posizionamento di un oggetto sia in orizzontale che in verticale.

Nell'esempio seguente, la seconda diteggiatura viene spostata un po' a sinistra e in basso di 1.8 spazi rigo:

```
\stemUp
f4-5
\once \override Fingering.extra-offset = #'(-0.3 . -1.8)
f4 - 5
```

```
5
\oint_C \frac{1}{2}5
                       \overline{\phantom{a}}
```
#### La propriet`a **positions**

La proprietà positions permette di controllare manualmente la posizione verticale e quindi l'inclinazione delle graffette dei gruppi irregolari, delle legature di portamento e di frase e delle travature. Ecco un esempio in cui una legatura di frase e una legatura di portamento collidono:

```
\relative { a'8 \( ( a'16 ) a \) }
```
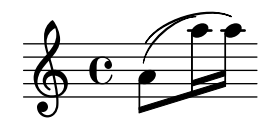

Si potrebbero spostare più in alto le due estremità della legatura di frase. Possiamo provare a impostare quella sinistra su 2.5 spazi sopra la linea centrale e quella destra a 4.5 spazi; LilyPond sceglierà la legatura di frase tra quelle candidate che hanno le estremità più vicine a queste:

```
\once \override PhrasingSlur.positions = #'(2.5 . 4.5)
a'8 \( ( a''16 ) a'' \)
```
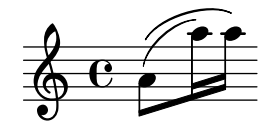

 $\dot{E}$  migliorato, ma perché non abbassare un po' l'estremità destra della legatura di portamento? Se provi vedrai che non può essere fatto in questo modo. Il motivo è che non ci sono legature di portamento candidate più basse di quella già selezionata, quindi in questo caso la proprietà positions non pu`o produrre effetti. Tuttavia, legature di valore, di portamento e di frase possono essere posizionate e disegnate in modo molto preciso se necessario. Per sapere come fare si veda Sezione "Modifica di legature di valore e di portamento" in Guida alla Notazione.

Ecco un altro esempio. Vediamo che le travature collidono con le legature di valore:

```
{
  \time 4/2
  <<{ c'1 ~ 2. e'8 f' }
    \setminus{ e''8 e'' e'' e'' e'' e'' e'' e'' f''2 g'' }
  \rightarrow<<{ c'1 ~ 2. e'8 f' }
    \setminus{ e''8 e'' e'' e'' e'' e'' e'' e'' f''2 g'' }
  >>
}
```
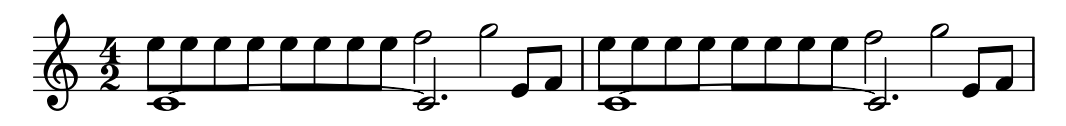

Si pu`o risolvere spostando manualmente in su entrambi gli estremi della travatura dalla loro posizione di 1.81 spazi rigo sotto la linea centrale a, per esempio, 1:

```
{
 \time 4/2
 <<{ c'1 ~ 2. e'8 f' }
    \setminus{
      \override Beam.positions = #'(-1 . -1)
      e''8 e'' e'' e'' e'' e'' e'' e'' f''2 g''
    }
```
>> << { c'1 ~ 2. e'8 f' } \\ { e''8 e'' e'' e'' e'' e'' e'' e'' f''2 g'' } >> } h h h h h h h N N P N h h h h h . h 4 2 . h h N h h h N N P

Come vedi, la sovrascrittura si applica anche alla seconda voce della seconda misura di otto note, ma a nessuna delle travature nella prima voce, nemmeno in quelle della seconda misura. Appena la sovrascrittura non è più attiva, deve essere ripristinato, come si vede.

#### La proprietà force-hshift

Possiamo vedere ora come applicare le correzioni finali all'esempio di Chopin introdotto alla fine del paragrafo Sezione  $4.2.1$  [Sento le Voci], pagina 53, che avevamo lasciato così:

```
\new Staff \relative {
   \key aes \major
   <<{ c''2 aes4. bes8 }
       \setminus\{ <ees, c>2 des \}\setminus\setminus{ aes'2 f4 fes }
   \gg |
   <c ees aes c>1 |
}
                                                 .<br>8
                                                 ..
                                            u
                                          \overline{\phantom{0}}\oint_a^b \frac{b}{c} \frac{c}{a}\frac{1}{2}\frac{1}{2}\frac{1}{2}\frac{1}{2}g<br>B P
                               \frac{1}{\sqrt{2}}
```
La nota interna del primo accordo (ovvero il La bemolle della quarta voce) non deve essere allontanata dalla colonna della nota più alta, quindi usiamo \shiftOff.

Nel secondo accordo preferiamo che il Fa sia allineato al La bemolle e che la nota più grave sia posizionata leggermente più a destra, in modo da evitare la collisione dei gambi. Per farlo dobbiamo impostare force-hshift nella colonna (NoteColumn) del Re bemolle grave in modo che si sposti a destra di mezzo spazio di rigo e force-hshift per il Fa su zero. Si usa \once per evitare che tali impostazioni si propaghino oltre il momento musicale immediato, sebbene in questo piccolo esempio il \once e il secondo \override nella quarta voce potrebbero essere omessi. Ma non sarebbe un esempio di buona pratica.

Ecco il risultato finale:

```
\new Staff \relative {
 \key aes \major
 \,<{ c''2 aes4. bes8 }
```
h

 $\overline{\bullet}$ 

```
\setminus{ <ees, c>2 \once \override NoteColumn.force-hshift = 0.5 des }
       \setminus\setminus{ \once \shiftOff aes'2 \once \shiftOff f4 fes }
   \gg |
   <c ees aes c>1 |
}
                                              .<br>8
                                              <u>ង</u>
                                         u
                                       <sup>-</sup>
                                  \frac{1}{2}h
         \frac{1}{2}\frac{a}{b} G
           \frac{1}{2}\frac{1}{2}\frac{1}{2}6^{6}62SP
                      B<br>B
                      \frac{2}{5}\frac{1}{\beta}h
```
5.6.3 Esempio musicale

Completiamo questa sezione delle modifiche (tweak) mostrando passo passo come affrontare un esempio complesso che necessita varie modifiche per poter raggiungere l'aspetto desiderato. L'esempio è stato scelto appositamente per mostrare come usare la guida alla Notazione per risolvere problemi inusuali di notazione. Non rispecchia l'uso abituale di LilyPond, quindi non farti scoraggiare da queste difficolt`a! Per fortuna problemi come questi sono molto rari!

L'esempio è tratto dalla Première Ballade op. 23 di Chopin e va dalla battuta 6 alla 9, la transizione dal Lento iniziale al Moderato. Vediamo prima come vogliamo che l'output appaia; per evitare di complicare troppo l'esempio abbiamo però tolto le dinamiche, le diteggiature e le pedalizzazioni.

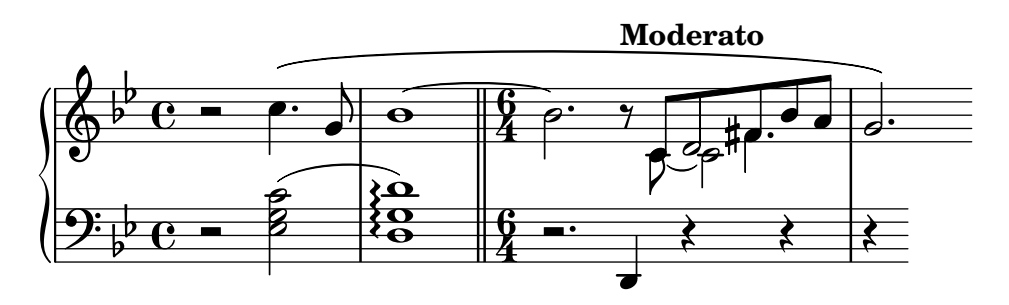

Vediamo che la parte della mano destra nella terza battuta richiede quattro voci. Si tratta delle cinque crome unite da travatura, il Do legato, la minima di Re che è unita alla croma di Re, e la semiminima puntata del Fa diesis, anch'essa unita alla croma della stessa altezza. Tutto il resto è su una voce singola, quindi il sistema più semplice è introdurre queste ulteriori voci temporaneamente, quando sono richieste. Se ti sei dimenticato come fare, rileggi i paragrafi [Sezione 4.2.1 \[Sento le Voci\], pagina 53,](#page-57-0) e [Sezione 4.2.2 \[Definire esplicitamente le voci\], pagina 58.](#page-62-0) In questo caso scegliamo di usare per il passaggio polifonico le voci definite esplicitamente, dato che LilyPond riesce a evitare meglio le collisioni se tutte le voci sono definite esplicitamente in questo modo.

Dunque iniziamo con l'inserire le note in due variabili, impostare la struttura del rigo in un blocco \score e vedere che cosa LilyPond produce senza modifiche manuali:

```
rhMusic = \relative {
  \new Voice {
    r2 c''4. g8 |
    bes1~|\time 6/4
    bes2. r8
```

```
% Inizia la sezione polifonica a quattro voci
          <<\,{ c,8 d fis bes a } % continuazione della voce principale
                \new Voice {
                     \voiceTwo
                     c, 8 - 2}
                \new Voice {
                     \voiceThree
                    s8 d2
               }
                \new Voice {
                     \voiceFour
                    s4 fis4.
               }
          \gg |
          g2. % continuazione della voce principale
     }
}
lhMusic = \relative {
    r2 <c' g ees>2 |
     \langle d g, d \rangle1 |
     r2. d,,4 r4 r |
     r4
}
\score {
     \new PianoStaff <<
          \new Staff = "RH" <<
                \key g \minor
                \rhMusic
          \rightarrow\new Staff = "LH" <<
               \key g \minor
                \clef "bass"
                \lhMusic
          >>
     >>
}
                                                                                                                          \frac{1}{\sqrt{2}}\overline{\mathbf{y}}d
                                                                                                        h
                                                                                                              \frac{1}{2}\overline{ }ap<br>I
                                                                                                                                                 \frac{1}{2}\frac{1}{\sigma}\sharpee:
                                                                                                                                   h
                                                                                                                                   \frac{1}{2}\bullet 6 \frac{1}{4} , \bullet , \bullet , \bullet , \bullet , \bullet , \bullet , \bullet , \bullet , \bullet , \bullet , \bullet , \bullet , \bullet , \bullet , \bullet , \bullet , \bullet , \bullet , \bullet , \bullet , \bullet , \bullet , \bullet , \bullet , \bullet , \bullet , \bullet , \bullet , \bullet ,
                                         NN
                                             P
                                         N
                                                     \mathbf{r}\overline{\bullet}\frac{\Omega}{\Omega}\overline{\mathbf{C}}\frac{1}{2}\frac{1}{2}\overline{\mathbf{e}}\frac{1}{2} \frac{1}{2} \frac{1}{2} \frac{1}{2} \frac{1}{2} \frac{1}{2} \frac{1}{2} \frac{1}{2} \frac{1}{2} \frac{1}{2} \frac{1}{2} \frac{1}{2} \frac{1}{2} \frac{1}{2} \frac{1}{2} \frac{1}{2} \frac{1}{2} \frac{1}{2} \frac{1}{2} \frac{1}{2} \frac{1}{2} \frac{1}{2} \frac{1}{2} ª
                                                             0<br>0<br>0
      \oint_{\Theta} \frac{b}{c} \cdot \frac{c}{c}\frac{6}{4} -
                                                                              4
                                                                               6 P
                                                                              4
    \overline{\phantom{a}}\overline{\varepsilon}
```
Le note sono giuste ma l'aspetto è ben lontano dall'essere soddisfacente. La legatura collide col nuovo segno di tempo, alcune note non sono accorpate e mancano vari elementi della notazione. Partiamo dalle cose più semplici. Possiamo aggiungere la legatura di portamento della mano

sinistra e la legatura di frase della mano destra, dato che queste sono state già trattate nel Tutorial. In questo modo abbiamo:

```
rhMusic = \relative {
  \new Voice {
    r2 c''4.\( g8 |
    bes1~ |
    \time 6/4
    bes2. r8
    % Inizia la sezione polifonica a quattro voci
    <<{ c,8 d fis bes a } % continuazione della voce principale
      \new Voice {
        \voiceTwo
        c, 8 - 2}
      \new Voice {
        \voiceThree
        s8 d2
      }
      \new Voice {
        \voiceFour
        s4 fis4.
      }
    \gg |
    g2.\) % continuazione della voce principale
  }
}
lhMusic = \relative {
  r2 <c' g ees>2( |
  <d g, d>1) |
  r2. d,,4 r4 r |
  r4
}
\score {
  \new PianoStaff <<
    \new Staff = "RH" <<
      \key g \minor
      \rhMusic
    \rightarrow\new Staff = "LH" <<
      \key g \minor
      \clef "bass"
      \lhMusic
    >>
  >>
}
```
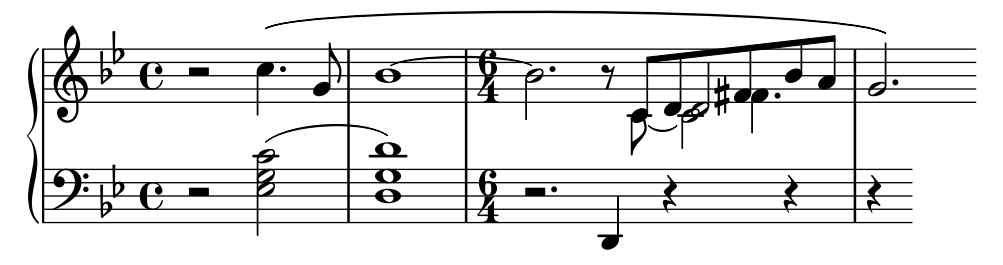

Ora la prima battuta è corretta. La seconda battuta contiene un arpeggio e è terminata da una stanghetta doppia. Dato che non sono stati menzionati in questo manuale di Apprendimento, come possiamo ottenerli? Dobbiamo andare a vedere nella guida alla Notazione. Cercando nell'indice i termini "arpeggio" e "stanghetta", scopriamo rapidamente che un arpeggio viene prodotto posponendo \arpeggio a un accordo e che la stanghetta doppia si ottiene col comando \bar "||". Questo è stato facile. Ora dobbiamo correggere la collisione della legatura di valore con l'indicazione di tempo. Il modo migliore è spostare la legatura verso l'alto. Lo spostamen-to degli oggetti è stato trattato prima in [Sezione 5.6.1 \[Spostare gli oggetti\], pagina 133,](#page-137-0) dove si dice che gli oggetti posizionati relativamente al rigo possono essere spostati verticalmente sovrascrivendo la proprietà staff-position, specificata in metà spazi-rigo rispetto alla linea centrale del rigo. Dunque la seguente sovrascrittura posizionata proprio prima della prima nota della legatura sposta la legatura 3.5 mezzi spazi di rigo sopra la linea centrale:

\once \override Tie.staff-position = #3.5

```
Questo completa la seconda battuta:
```

```
rhMusic = \relative {
  \new Voice {
    r2 c''4.\( g8 |
    \once \override Tie.staff-position = #3.5
    bes1 - |\bar "||"
    \time 6/4
    bes2. r8
    % Inizia la sezione polifonica a quattro voci
    \lt\lt{ c,8 d fis bes a } % continuazione della voce principale
      \new Voice {
        \voiceTwo
        c, 8 - 2}
      \new Voice {
        \voiceThree
        s8 d2
      }
      \new Voice {
        \voiceFour
        s4 fis4.
      }
    \rightarrow |
    g2.\) % continuazione della voce principale
  }
}
lhMusic = \relative {
```

```
r2 <c' g ees>2( |
  <d g, d>1)\arpeggio |
  r2. d,,4 r4 r |
  r4
}
\score {
  \new PianoStaff <<
    \neq Staff = "RH" <<
       \key g \minor
       \rhMusic
    \rightarrow\new Staff = "LH" <<
       \key g \minor
       \clef "bass"
       \lhMusic
    >>
  >>
}
                        r<br>T
       \frac{1}{2}
```
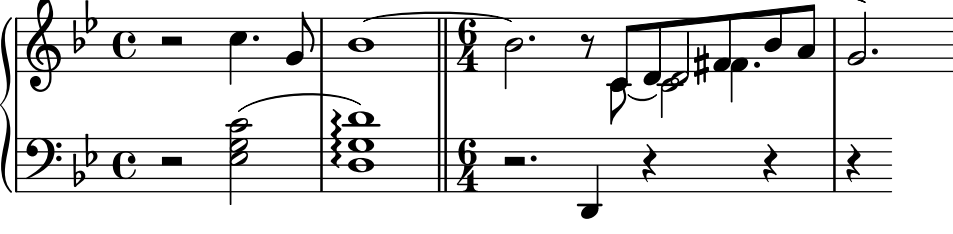

Proseguiamo con la terza battuta e l'inizio della sezione del Moderato. Nel tutorial abbiamo visto come aggiungere un'indicazione di tempo col comando \tempo, quindi aggiungere "Moderato" è facile. Ma come facciamo ad accorpare le note appartenenti a voci diverse? Ancora una volta dobbiamo rivolgerci alla guida alla Notazione per un aiuto. Una ricerca del termine "accorpare" (in inglese merge) nell'indice della guida ci porta rapidamente al paragrafo Sezione "Risoluzione delle collisioni" in Guida alla Notazione, dove troviamo i comandi per allineare le note con teste e punti diversi. Nel nostro esempio abbiamo bisogno di accorpare entrambi i tipi di note per la durata della sezione polifonica della terza battuta. Dunque, usando le informazioni trovate nella guida alla Notazione, aggiungiamo

```
\mergeDifferentlyHeadedOn
\mergeDifferentlyDottedOn
```
all'inizio di questa sezione e

\mergeDifferentlyHeadedOff \mergeDifferentlyDottedOff

alla fine, ottenendo:

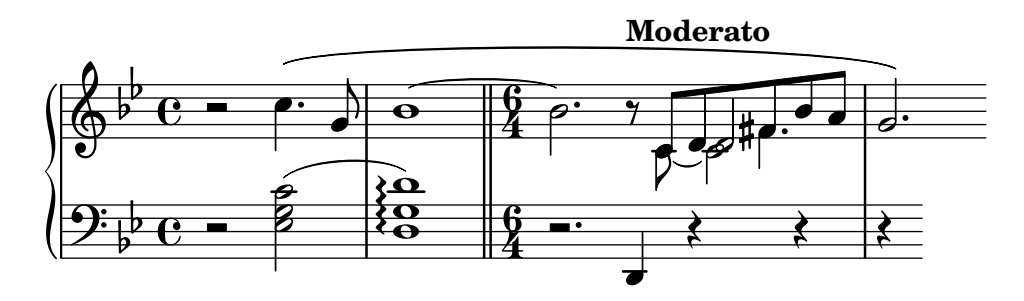

Queste sovrascritture hanno accorpato i due Fa diesis, ma non i due Re. Perché? La risposta si trova nella stessa sezione della guida alla Notazione: le note da unire devono avere i gambi in direzioni opposte e due note non possono essere accorpate se c'è una terza nota nella stessa colonna. In questo esempio i due Re hanno entrambi i gambi in su e c'è una terza nota, il Do. Sappiamo come cambiare la direzione dei gambi con \stemDown e la guida alla Notazione ci dice anche come spostare il Do, applicando uno spostamento con uno dei comandi \shift. Ma quale? Il Do si trova nella seconda voce che ha lo spostamento (shift) disattivato, mentre i due Re sono nella prima e nella terza voce, che ce l'hanno rispettivamente disattivato e attivato. Dunque dobbiamo distanziare il Do di un ulteriore livello usando \shiftOnn per evitare che interferisca con i due Re. Applicando queste modifiche abbiamo:

```
rhMusic = \relative {
  \new Voice {
    r2 c''4.\( g8 |
    \once \override Tie.staff-position = #3.5
    bes1~ |
    \bar "||"
    \time 6/4
    bes2.\tempo "Moderato" r8
    \mergeDifferentlyHeadedOn
    \mergeDifferentlyDottedOn
    % Inizia la sezione polifonica a quattro voci
    <<{ c,8 d fis bes a } % continuazione della voce principale
      \new Voice {
        \voiceTwo
        % Sposta il c2 fuori dalla colonna della nota principale
        % in modo che l'unione di note funzioni
        c,8~ \shiftOnn c2
      }
      \new Voice {
        \voiceThree
        % Il gambo di d2 deve essere in giù per permettere l'unione del-
le note
        s8 \stemDown d2
      }
      \new Voice {
        \voiceFour
        s4 fis4.
      }
    \gg |
    \mergeDifferentlyHeadedOff
    \mergeDifferentlyDottedOff
    g2.\) % continuazione della voce principale
  }
}
lhMusic = \relative {
  r2 <c' g ees>2( |
  <d g, d>1)\arpeggio |
  r2. d,,4 r4 r |
  r4
```

```
}
\score {
      \new PianoStaff <<
            \neq Staff = "RH" <<
                 \key g \minor
                 \rhMusic
           >>
            \neq Staff = "LH" <<
                 \key g \minor
                 \clef "bass"
                 \lhMusic
           \rightarrow>>
}
                                                                                                                            \frac{1}{2}\overline{\overline{\rho}}h
                                                                                                                      h
                                                                                                                \overline{y}\overline{\phantom{a}}Moderato
                                                                                                                      \overline{Y}\overline{P}\overline{a}\frac{1}{2}P
                                                                                                                                     ╫┍┵
                                                                                                                                               h
                                                                                                                                               \frac{1}{2}\overline{\phantom{a}}e
                                              ś
                                              NN
                                                  P
                                                        \overline{\phantom{0}}r<br>T
                                                                    \overline{\bullet};<br>}
                                                                 }<br>}
                                                                 }<br>}
                                                                 \frac{1}{2}\mathbf{\hat{o}}\frac{1}{2}\frac{1}{2}\overline{\phantom{a}}\overline{\mathbb{Q}}^{\frac{1}{p}}\overline{e}\frac{1}{2}\overline{\mathbf{e}}9:_{p}e –
                                                                                         \sqrt[6]{\phantom{0}}4
                                                                                         \frac{6}{4} –
                                                                                         4
                                                                                                       P
                                                                    \frac{8}{9} \frac{6}{4} \frac{1}{9}0<br>0<br>0
```
Ci siamo quasi, restano solo due problemi: il gambo in giù del Re unito non ci dovrebbe essere e il Do dovrebbe essere posizionato a destra dei Re. Sappiamo come fare grazie alle modifiche precedenti: rendiamo il gambo trasparente e spostiamo il Do con la proprietà force-hshift. Ecco il risultato finale:

```
rhMusic = \relative {
  \new Voice {
    r2 c''4.\( g8 |
    \once \override Tie.staff-position = #3.5
    bes1~ |
    \bar "||"
    \time 6/4
    bes2.^\markup { \bold "Moderato" } r8
    \mergeDifferentlyHeadedOn
    \mergeDifferentlyDottedOn
    % Inizia la sezione polifonica a quattro voci
    <<{ c,8 d fis bes a } % continuazione della voce principale
      \new Voice {
        \voiceTwo
        c,8~
        % Riposiziona il c2 a destra della nota unita
        \once \override NoteColumn.force-hshift = #1.0
        % Sposta il c2 fuori dalla colonna della nota principale
        % in modo che l'unione di note funzioni
        \shiftOnn
        c2
      }
```

```
\new Voice {
        \voiceThree
        s8
        % Il gambo di d2 deve essere in giù per permettere l'unione del-
le note
        \stemDown
        % Il gambo di d2 deve essere invisibile
        \tweak Stem.transparent ##t
        d2
      }
      \new Voice {
        \voiceFour
        s4 fis4.
      }
    >> |
    \mergeDifferentlyHeadedOff
    \mergeDifferentlyDottedOff
    g2.\) % continuazione della voce principale
  }
}
lhMusic = \relative {
  r2 <c' g ees>2( |
  <d g, d>1)\arpeggio |
  r2. d,,4 r4 r |
  r4
}
\score {
  \new PianoStaff <<
    \new Staff = "RH" <<
      \key g \minor
      \rhMusic
    \rightarrow\new Staff = "LH" <<
      \key g \minor
      \clef "bass"
      \lhMusic
    >>
  >>
}
```
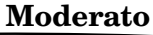

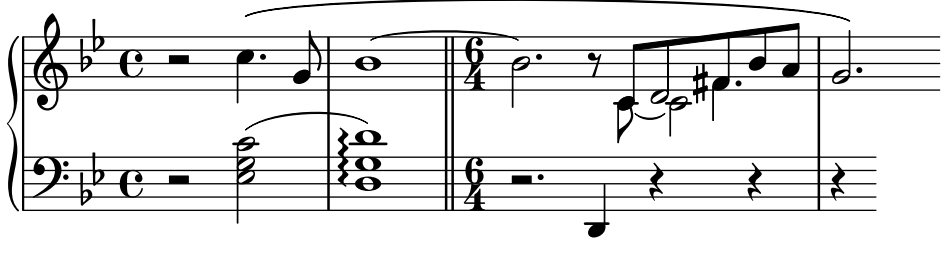

## 5.7 Altre modifiche

#### 5.7.1 Altri usi delle modifiche con **\tweak**

#### Legature di valore tra note di voci diverse

L'esempio seguente mostra come unire con legature di valore note appartenenti a voci diverse. Di norma, solo le note nella stessa voce possono essere unite da una legatura di valore. Se si usano due voci con le note legate in una voce

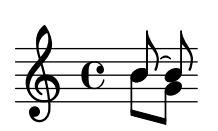

e si toglie il primo gambo di quella voce e la sua coda, la legatura sembra attraversare le voci:

```
<<{
     \once \omit Stem
     \once \omit Flag
     b'8~ 8\noBeam
  }
\setminus{ b'8[ g'] }
\rightarrow
```
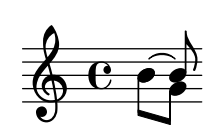

#### Vedi anche

Manuale di apprendimento: [Il prefisso \once[\], pagina 98,](#page-102-0) [La proprietà stencil], pagina 108.

#### Simulare una corona nel MIDI

Per gli oggetti esterni al rigo è di solito preferibile sovrascrivere la proprietà stencil piuttosto che la propriet`a transparent dell'oggetto se si desidera toglierlo dall'output. Se si imposta la proprietà stencil su #f l'oggetto verrà completamente rimosso dall'output e quindi non potrà influenzare la disposizione di altri oggetti posizionati rispetto a esso.

Ad esempio, se volessimo modificare il segno di metronomo solo per simulare una corona nel MIDI, non vorremmo che il segno apparisse nella partitura n´e vorremmo influenzare la spaziatura tra i due sistemi o la posizione di annotazioni adiacenti nel rigo. Dunque, il modo migliore è impostare la proprietà stencil su #f. Ecco l'effetto dei due metodi:

```
\score {
 \relative {
    % Indicazione di tempo visibile
   \tempo 4=120
   a'4 a a
    \once \hide Score.MetronomeMark
    % Indicazione di tempo invisibile per allungare la fermata nel MIDI
   \tempo 4=80
   a4\fermata |
    % Nuovo tempo per la sezione successiva
```

```
\tempo 4=100
     a4 a a a |}
  \layout { }
  \midi { }
}
                                \overline{\phantom{a}}\vert = 100h h
            120
   \oint e \cdot \cdot \cdot \cdot\ddot{\phantom{0}}\overline{\phantom{a}}\score {
  \relative {
     % Indicazione di tempo visibile
     \tempo 4=120
     a'4 a a
     \once \omit Score.MetronomeMark
     % Indicazione di tempo invisibile per allungare la fermata nel MIDI
     \tempo 4=80
     a4\fermata |
     % Nuovo tempo per la sezione successiva
     \tempo 4=100
     a4 a a a |
  }
  \layout { }
  \midi { }
}
                                \overline{\phantom{a}}\bullet = 100h h
            120
   \oint_C e \rightarrow \rightarrow \rightarrow \rightarrow\ddot{\phantom{0}}\overline{\phantom{a}}
```
Entrambi i metodi tolgono dalla partitura l'indicazione metronomica ed entrambi cambiano il tempo del MIDI come volevamo, ma nel primo esempio l'indicazione metronomica trasparente sposta troppo in alto l'indicazione di tempo successiva, mentre nel secondo esempio, dove viene tolto lo stampo (stencil), ciò non accade.

#### Vedi anche

Glossario musicale: Sezione "sistema" in Glossario Musicale.

## 5.7.2 Uso delle variabili per modificare la formattazione

I comandi di sovrascrittura sono spesso lunghi e tediosi da scrivere, e devono essere assolutamente corretti. Se si usa pi`u volte la stessa sovrascrittura conviene definire una variabile che la contenga.

Immaginiamo di voler enfatizzare certe parole del testo usando grassetto e corsivo. I comandi \italic (corsivo) e \bold (grassetto) funzionano all'interno del testo solo se inclusi, insieme alla parola o alle parole da modificare, in un blocco \markup: dunque sono scomodi da inserire. Dovendo inserire le parole stesse non si possono usare variabili semplici. Come alternativa possiamo usare i comandi \override e \revert?

\override Lyrics.LyricText.font-shape = #'italic

```
\override Lyrics.LyricText.font-series = #'bold
\revert Lyrics.LyricText.font-shape
\revert Lyrics.LyricText.font-series
```
Anche questi sarebbero molto noiosi da inserire se ci fossero molte parole che richiedono enfasi. Ma possiamo inserirli in due variabili e poi usare queste per le parole da enfatizzare. Un altro vantaggio dell'uso di variabili per queste sovrascritture è che gli spazi intorno al punto non sono necessari, perché non sono interpretati direttamente in *\lyricmode*. Ecco un esempio, anche se nella pratica comune avremmo scelto dei nomi più brevi per le variabili in modo da poterle inserire più rapidamente:

```
emphasize = {
  \override Lyrics.LyricText.font-shape = #'italic
  \override Lyrics.LyricText.font-series = #'bold
\mathcal{L}normal = {
  \revert Lyrics.LyricText.font-shape
  \revert Lyrics.LyricText.font-series
}
global = {\ \key c \ major \time 4/4 \partial 4 }SopranoMusic = \text{relative} { c'4 | e4. e8 g4 g | a4 a g }AltoMusic = \relative \ { c'4 | c4. c8 e4 e | f4 f e }TenorMusic = \text{relative} { e4 | g4. g8 c4. b8 | a8 b c d e4 }BassMusic = \text{relative} { c4 } c4. c8 c4 c | f8 g a b c4 }VerseOne = \lyricmode {
  E -- | ter -- nal \emphasize Fa -- ther, | \normal strong to save,
}
VerseTwo = \lyricmode {
  O | \once \emphasize Christ, whose voice the | wa -- ters heard,
}
VerseThree = \lyricmode {
  O | \emphasize Ho -- ly Spi -- rit, | \normal who didst brood
}
VerseFour = \lyricmode {
  O | \emphasize Tri -- ni -- ty \normal of | love and pow'r
}
\score {
  \new ChoirStaff <<
    \new Staff <<
      \clef "treble"
      \new Voice = "Soprano" { \voiceOne \global \SopranoMusic }
      \new Voice = "Alto" { \voiceTwo \AltoMusic }
      \new Lyrics \lyricsto "Soprano" { \VerseOne }
      \new Lyrics \lyricsto "Soprano" { \VerseTwo }
```

```
\new Lyrics \lyricsto "Soprano" { \VerseThree }
          \new Lyrics \lyricsto "Soprano" { \VerseFour }
      \rightarrow\new Staff <<
          \clef "bass"
          \new Voice = "Tenor" { \voiceOne \TenorMusic }
          \new Voice = "Bass" { \voiceTwo \BassMusic }
      >>
   >>
}
 \mathsf{r}\frac{1}{\sqrt{2}}\oint_0h
                                                                       \overline{\bullet}h
                                                     h
                          \frac{1}{2} \frac{1}{2} \frac{1}{2} \frac{1}{2} \frac{1}{2}h
                                                                       h
                                    \overline{\bullet}f
                                                     h
                       h
               ا<br>م
                       f<br>P
                                    h
                          \ddot{\phantom{0}}nal
T
               E - ter{\it Fa\text{-}ther}, strong to
                                                                             save,
                             O Christ, whose voice the
                                                             wa - ters heard,
                                           Spi
rit,
              O
                     Ho
                                   ly
                                                            who didst brood
                              \equiv\OmegaTri
                                       -tyni
                                                    of
                                                             love and pow'r
                            \simu
                                      u
                                                                                 h
                                                P
                                                                            h
                                             \frac{1}{\sqrt{2}}h
                                                                                 h
                                                        \overline{\phantom{a}}h
                                                                            h
                                                               h
                                                                       h
                       \frac{1}{\sqrt{2}}P
                                    \overline{\phantom{a}}h
    9: e \asth
               \overline{\bullet}h
                          \ddot{ }h
                                             h
                                                     h
 \mathsf{R}\overline{a}
```
## 5.7.3 Fogli di stile

L'output prodotto da LilyPond può essere ampiamente modificato, come abbiamo visto nel capitolo [Capitolo 5 \[Modifica dell'output\], pagina 95.](#page-99-0) Ma se avessi molti file di input a cui voler applicare delle modifiche? O se volessi semplicemente separare le modifiche dalla musica vera e propria? E molto semplice. `

Prendiamo un esempio. Non ti preoccupare se non capisci le parti che hanno #(); verranno spiegate nel capitolo [Sezione 5.7.5 \[Modifiche avanzate con Scheme\], pagina 157](#page-161-0).

```
mpdolce =
  \tweak self-alignment-X #-0.6
  #(make-dynamic-script
    #{ \markup { \dynamic mp \normal-text \italic \bold dolce } #})
inst =
#(define-music-function
     (string)
     (string?)
   #{ <>^\markup \bold \box #string #})
\relative {
  \tempo 4=50
  a'4.\mpdolce d8 cis4--\glissando a |
  b4 bes a2 |
  \inst "Clarinet"
  cis4.\& d8 e4 fis |
  g8(\! fis)-. e( d)-. cis2 |
}
```
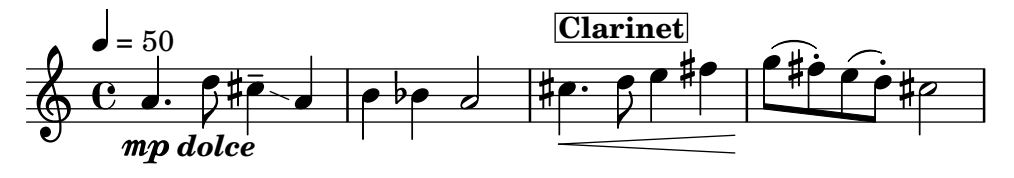

Facciamo qualcosa a proposito delle definizioni di mpdolce e inst. Producono l'output che desideriamo, ma potremmo volerle usare in un altro brano. Potremmo semplicemente copiarle e incollarle in cima a ogni file, ma sarebbe una seccatura e lascerebbe queste definizioni nel file di input; personalmente trovo tutti quei #() piuttosto brutti, dunque nascondiamoli in un altro file:

```
%%% salva queste righe in un file chiamato "definitions.ily"
mpdolce =
  \tweak self-alignment-X #-0.6
  #(make-dynamic-script
    #{ \markup { \dynamic mp \normal-text \italic \bold dolce } #})
```

```
inst =
#(define-music-function
     (string)
     (string?)
   #{ \lt\r \markup \bold \box #string #})
```
Ci riferiremo a questo file tramite il comando \include in cima al file dove c'è la musica. Si usa l'estensione .ily per distinguere il file da includere, che non intendiamo compilare da solo, dal file principale. Ora modifichiamo la musica (e salviamo questo file come music.ly).

```
\include "definitions.ily"
```

```
\relative {
   \tempo 4=50
   a'4.\mpdolce d8 cis4--\glissando a |
   b4 bes a2 |
   \inst "Clarinet"
   cis4.\& d8 e4 fis |
   g8(\! fis)-. e( d)-. cis2 |
}
                                                                                    ,<br>#<del>p | _</del>
                                                                            h
                                                                            \overline{r}\frac{1}{\sqrt{2}}\sharp en
                                                                                                 \hat{\mathbb{H}}n
                            ŧ
                         \frac{1}{2}\frac{1}{2}\bullet. \frac{\bullet}{\bullet} \frac{\bullet}{\bullet} \frac{\bullet}{\bullet} \bulletm\boldsymbol{p} dolce
    \oint_0\bullet = 50P
                                                                    Clarinet
                                                 \frac{1}{2}\rho d \sharp \rho.
```
L'aspetto è migliore, ma facciamo ancora qualche modifica. Il glissando si vede appena, rendiamolo quindi più spesso e più vicino alle teste di nota. Mettiamo l'indicazione metronomica al di sopra della chiave invece che della prima nota. E, infine, dato che il mio professore di composizione odia l'indicazione di tempo "C", usiamo "4/4" al suo posto.

Ma non devi cambiare music.ly bensì definitions.ily, in questo modo:

```
%%% definitions.ily
mpdolce =
  \tweak self-alignment-X #-0.6
  #(make-dynamic-script
```

```
#{ \markup { \dynamic mp \normal-text \italic \bold dolce } #})
inst =
#(define-music-function
       (string)
       (string?)
    #{ <>^\markup \bold \box #string #})
\layout{
   \context {
     \Score
      \override MetronomeMark.extra-offset = #'(-5 . 0)
      \override MetronomeMark.padding = #'3
   }
   \context {
     \Staff
      \override TimeSignature.style = #'numbered
   }
   \context {
      \Voice
      \override Glissando.thickness = #3
      \override Glissando.gap = #0.1
   }
}
                                                                 』<br>#<del>p (</del>
                                                           h
                                                           \overline{r}\frac{1}{\sqrt{1-\frac{1}{2}}}#n
                                                                           \hat{\mathbb{H}}|<br>|<br>|
                     ł
                   \frac{1}{2}\frac{1}{2}\bullet. \frac{\bullet}{\bullet} \frac{\bullet}{\bullet} \frac{\bullet}{\bullet} \bulletm\boldsymbol{p} dolce
   \frac{4}{9}4
  \triangle = 50
               P
                                                    Clarinet
                                      \frac{1}{2}\rho d \sharp \rho.
```
Ora l'aspetto è decisamente migliore! Supponiamo ora di voler pubblicare questo brano. Il mio professore di composizione non ama il segno di tempo "C", mentre a me piace. Copiamo l'attuale file definitions.ily in web-publish.ily e modifichiamolo. Dato che questa musica verr`a distribuita su un pdf da leggere a schermo, aumenteremo anche la dimensione complessiva dell'output.

```
%%% web-publish.ily
mpdolce =
  \tweak self-alignment-X #-0.6
  #(make-dynamic-script
    #{ \markup { \dynamic mp \normal-text \italic \bold dolce } #})
inst =
#(define-music-function
     (string)
     (string?)
   #{ \lt\r \markup \bold \box #string #})
#(set-global-staff-size 23)
\layout{
  \context {
```

```
\Score
               \override MetronomeMark.extra-offset = #'(-5 . 0)
               \override MetronomeMark.padding = #'3
       }
       \context {
               \Staff
       }
       \context {
               \Voice
               \override Glissando.thickness = #3
               \override Glissando.gap = #0.1
      }
}
                                                                                                                     \rho and \frac{\# \rho}{\# \rho}.
                                                                                                                                                             Clarinet
                                                                                                                \frac{1}{2} +
                                                                                                                   \overline{\qquad \qquad }\frac{1}{\sqrt{1-\frac{1}{\sqrt{1-\frac{1\overline{z}\frac{1}{\sqrt{1-\frac{1}{\sqrt{1-\frac{1\sum_{n=1}^{\infty}h
                                                                        p
                                              -<br>•
       \bullet = 50
         \oint_Cmp dolce
                                       h
                                                                ŧ
                                                                                   \overline{\phantom{a}}\hat{\mathbf{f}}n
                                                            .<br>Li
  4
                            h
         \Phin
                                   h
```
Nel file che contiene la musica non rimane che sostituire \include "definitions.ily" con \include "web-publish.ily". Potremmo usare un sistema ancora più conveniente: creare un file definitions.ily che contenga solo le definizioni di mpdolce e inst, un file web-publish.ily che contenga solo la sezione \layout vista prima, e un file university.ily che contenga solo le modifiche necessarie per produrre l'output preferito dal mio professore. L'inizio di music.ly apparirebbe così:

```
\include "definitions.ily"
%%% Una sola di queste linee deve essere commentata
\include "web-publish.ily"
%\include "university.ily"
```
Questo approccio pu`o essere utile anche se si sta creando un insieme di parti. Uso una mezza dozzina di diversi 'fogli di stile' per i miei progetti. Faccio iniziare ogni file musicale con \include "../global.ily", che contiene

```
%%% global.ily
\version "2.24.4"
#(ly:set-option 'point-and-click #f)
\include "../init/init-defs.ly"
\include "../init/init-layout.ly"
\include "../init/init-headers.ly"
\include "../init/init-paper.ly"
```
#### <span id="page-160-0"></span>5.7.4 Altre fonti di informazione

La guida al Funzionamento interno contiene molte informazioni su LilyPond, ma si possono trovare ancora più informazioni nei file interni di LilyPond. Per studiarli devi prima trovare la giusta directory nel tuo sistema operativo. Il percorso di questa directory dipende da quale sistema operativo si sta usando e da come si è ottenuto LilyPond, se scaricando un binario precompilato da lilypond.org oppure installandolo da un gestore di pacchetti (come nelle distribuzioni GNU/Linux o nelle istallazioni tramite fink o cygwin) o compilandolo dai sorgenti:

#### Scaricato da lilypond.org

• GNU/Linux

Vai in

```
INSTALLDIR/lilypond/usr/share/lilypond/current/
```
• MacOS X

Vai in

```
INSTALLDIR/LilyPond.app/Contents/Resources/share/lilypond/current/
```
usando cd in un terminale per entrare in questa directory oppure facendo un Ctrl+click sull'applicazione LilyPond e scegliendo "Mostra i contenuti dei pacchetti".

• Windows

Con Windows Explorer vai in

*INSTALLDIR*/LilyPond/usr/share/lilypond/current/

#### Istallato da un gestore di pacchetti o compilato da sorgenti

Vai in *PREFIX*/share/lilypond/*X.Y.Z*/, dove *PREFIX* è definito dal gestore pacchetti o dallo script configure e  $X.Y.Z$  è il numero di versione di LilyPond.

All'interno di questa directory le due sottodirectory interessanti sono

- ly/ contiene i file nel linguaggio di LilyPond
- scm/ contiene i file nel linguaggio Scheme

Iniziamo col vedere alcuni file in ly/. Apri ly/property-init.ly in un editor di testo. Quello che usi normalmente per i file .ly va bene. Questo file contiene le definizioni di tutti i comandi predefiniti standard di LilyPond, come \tieUp e \slurDotted. Vedrai che questi non sono altro che definizioni di variabili che contengono uno o più comandi \override. Ad esempio, \tieDotted è definito così:

```
tieDotted = {
  \override Tie.dash-period = #0.75
  \override Tie.dash-fraction = #0.1
}
```
Se non ti piacciono i valori predefiniti, puoi facilmente definire nuovamente questi comandi, proprio come qualsiasi altra variabile, all'inizio del file di input.

Ecco i file più utili che si trovano in  $1y$ :

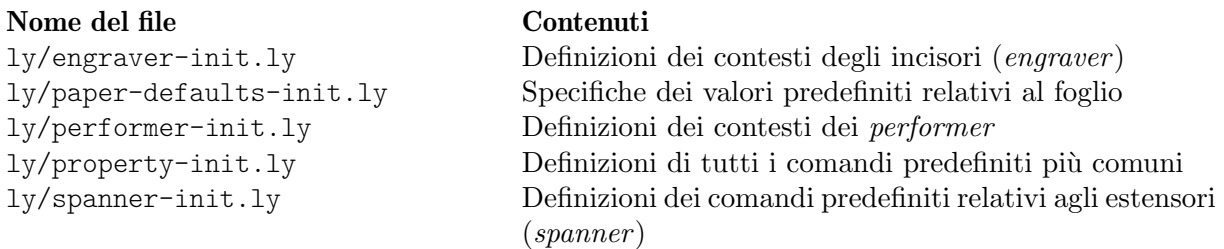

Altre impostazioni (come le definizioni dei comandi di markup) sono salvate come file .scm (Scheme). Il linguaggio di programmazione Scheme serve a fornire un'interfaccia di programmazione per modificare il funzionamento interno di LilyPond. Una spiegazione dettagliata di questi file non rientra nell'obiettivo di questo manuale, dal momento che è necessario conoscere il linguaggio Scheme. Avvisiamo gli utenti che è richiesta una notevole quantità di abilità tecnica o di tempo per comprendere Scheme e questi file (vedi Sezione "Scheme tutorial" in Estendere).

Nel caso tu conosca Scheme, i file che potrebbero essere di interesse sono:

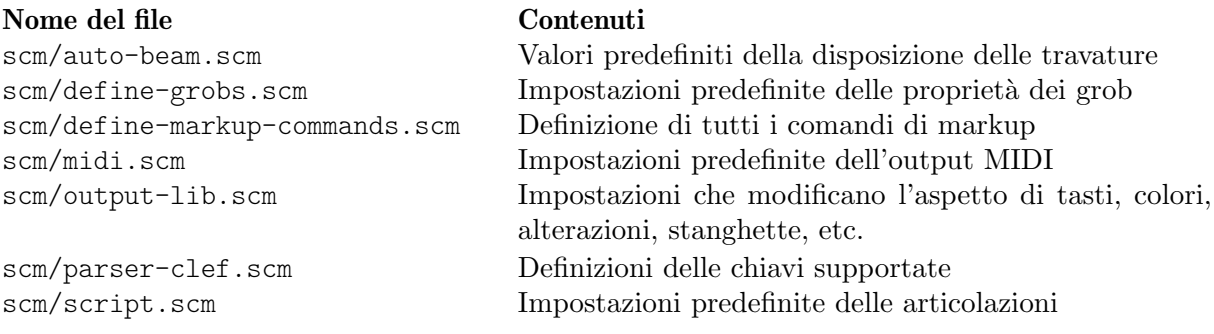

#### <span id="page-161-0"></span>5.7.5 Modifiche avanzate con Scheme

Anche se molte cose sono possibili con i comandi  $\overline{\overline{C}}$   $\overline{C}$   $\overline{C}$  and  $\overline{C}$  and  $\overline{C}$  and  $\overline{C}$  and  $\overline{C}$  and  $\overline{C}$  and  $\overline{C}$  and  $\overline{C}$  and  $\overline{C}$  and  $\overline{C}$  and  $\overline{C}$  and  $\overline{C}$ potente di modificare l'azione di LilyPond `e resa possibile da un interfaccia programmabile al funzionamento interno di LilyPond. Il codice scritto nel linguaggio di programmazione Scheme pu`o essere incorporato direttamente nel funzionamento interno di LilyPond. Ovviamente, per farlo è necessaria almeno una conoscenza di base della programmazione in Scheme; abbiamo scritto un'introduzione in Sezione "Scheme tutorial" in Estendere.

Come esempio di una delle tante possibilità, invece di impostare una proprietà su un valore costante, si pu`o impostare su una procedura Scheme che viene poi chiamata ogni volta che LilyPond accede a quella proprietà. La proprietà può essere poi impostata dinamicamente su un valore determinato dalla procedura nel momento in cui viene chiamata. In questo esempio coloriamo le teste delle note in base alla loro posizione sul rigo.

```
#(define (color-notehead grob)
   "Colora le teste di nota in base alla loro posizione sul rigo."
   (let ((mod-position (modulo (ly:grob-property grob 'staff-position)
                              7)))
     (case mod-position
       ;; Return rainbow colors
       ((1) (x11-color 'red )) ; for C
       ((2) (x11-color 'orange )) ; for D
       ((3) (x11-color 'yellow )) ; for E
       ((4) (x11-color 'green )) ; for F
       ((5) (x11-color 'blue )) ; for G
       ((6) (x11-color 'purple )) ; for A
       ((0) (x11-color 'violet )) ; for B
       )))
\relative {
  % Fa s`ı che il colore sia preso dalla procedura color-notehead
 \override NoteHead.color = #color-notehead
 a2 b | c2 d | e2 f | g2 a |
}
```
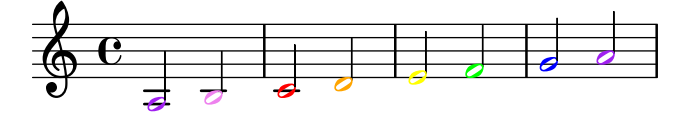

Altri esempi che mostrano l'uso di queste interfacce programmabili si trovano in Sezione "Callback functions" in Estendere.

# Appendice A Modelli

Questa sezione del manuale contiene dei modelli con la struttura del file LilyPond già preimpostata. Non ti resta che aggiungere le note, eseguire LilyPond e goderti dei belli spartiti!

#### A.1 Modelli integrati

Alcuni modelli, adatti a vari tipi di musica corale, sono integrati in LilyPond. Possono essere usati per creare semplici brani di musica corale, con o senza accompagnamento del pianoforte, in due, quattro o otto righi. Diversamente da altri modelli, questi modelli sono 'integrati', ovvero non c'è bisogno di copiarli e modificarli, basta includerli nel file di input.

> Nota: Diversamente dalla maggior parte dei file da includere, questi modelli integrati devono essere inclusi alla fine del file di input.

 $\sqrt{1 - \frac{1}{2}}$ 

 $\overline{\phantom{a}}$ 

Le espressioni musicali richieste si inseriscono definendo dei valori per variabili ben precise. Tali definizioni devono precedere il file incluso con \include.

#### <span id="page-163-0"></span>A.1.1 Modello SATB

La musica può essere impostata su una o due voci per rigo impostando la proprietà TwoVoicesPerStaff su ##f (falso) o ##t (vero) rispettivamente.

Ecco il file di input completo per produrre un arrangiamento SATB a quattro parti con testi individuali e accompagnamento per pianoforte:

```
SopranoMusic = \relative { a'4\f a8 a a4 a }
  SopranoLyrics = \lvert \text{Sop -ra -- no ly -- rics }AltoMusic = \relative \{ d'4\} d d d \}AltoLyrics = \lvert \text{Quintimode} \rvert Al -- to ly -- rics }
  TenorMusic = \text{relative} \{ a4\} a a a \}TenorLyrics = \lvert \text{Iyriconode} \rvert Te -- nor \lvert \text{Iy} \rvert -- rics \rvertBassMusic = \text{relative} \{ c2\p c4 c }BassLyrics = \lyricmode { Bass ly -- rics }
  PianoRHMusic = \relative { c' e g c }
  PianoDynamics = \{ s2\mp s4 s4 \}PianoLHMusic = \relative { c e g c }
  \include "satb.ly"
```
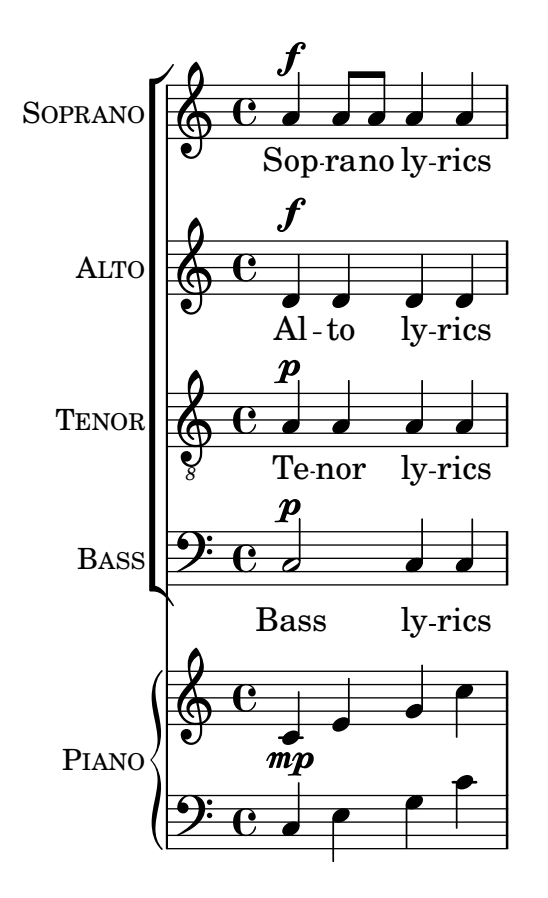

Si pu`o usare lo stesso input per generare una partitura con due voci per rigo semplicemente impostando TwoVoicesPerStaff su ##t. Anche in questo caso ogni voce ha un testo individuale.

```
SopranoMusic = \relative { a'4\f a8 a a4 a }
  SopranoLyrics = \lyricmode { Sop -- ra -- no ly -- rics }
  AltoMusic = \relative { d'4\f d d d }
  AltoLyrics = \lvert \text{Quintimode} \rvert Al -- to ly -- rics }
  TenorMusic = \text{relative } \{ a4\} a a a \}TenorLyrics = \langlelyricmode { Te -- nor ly -- rics }
  BassMusic = \relative { c2\p c4 c }
  BassLyrics = \lyricmode { Bass ly -- rics }
  PianoRHMusic = \relative { c' e g c }
  PianoDynamics = \{ s2\mp s4 s4 \}PianoLHMusic = \relative { c e g c }
  TwoVoicesPerStaff = ##t
  \include "satb.ly"
```
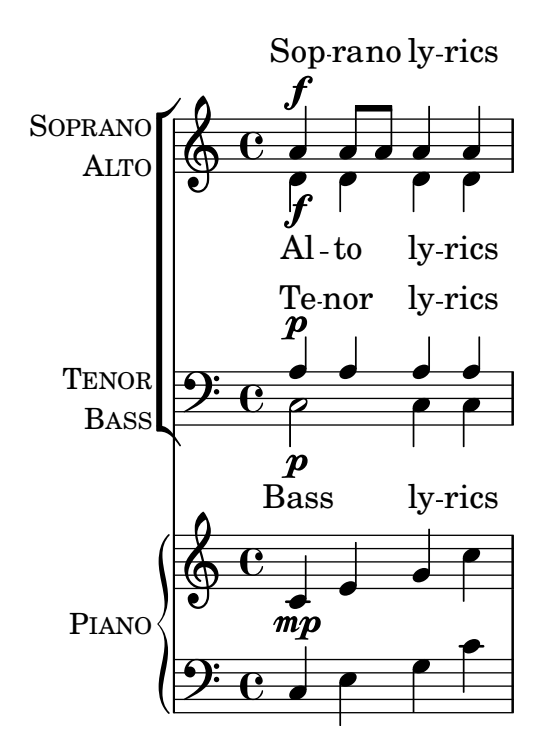

Quando TwoVoicesPerStaff è impostato su falso oppure è permesso per impostazione predefinita, qualsiasi variabile musicale può essere omessa per generare arrangiamenti con meno voci. Ecco come scrivere un file di input per un duetto soprano/basso:

```
SopranoMusic = \relative { c'' c c c }
  SopranoLyrics = \lyricmode { High voice ly -- rics }
  BassMusic = \relative { a a a a }
  BassLyrics = \lyricmode { Low voice ly -- rics }
  \include "satb.ly"
         \mathsf{r}
```
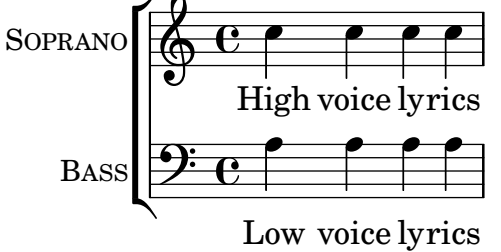

Una seconda strofa o testo alternativo può essere aggiunto a ciascuna parte:

```
SopranoMusic = \relative { a'4 a a a }
  SopranoLyricsOne = \lyricmode {
    \set stanza = "1."
    Parole per prima strofa
  }
  SopranoLyricsTwo = \lyricmode {
    \set stanza = "2."
    Parole per seconda strofa
  }
  \include "satb.ly"
```
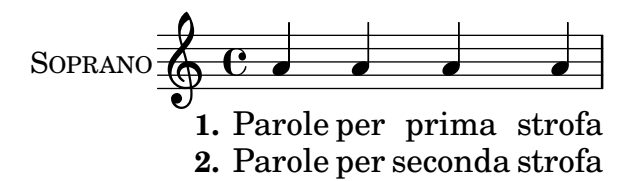

Quando il testo e le durate sono gli stessi in ogni parte, è meglio disporre la musica vocale su due righi con due voci in ciascuno. Si possono inserire fino a nove strofe. Ecco un esempio non accompagnato con tre strofe.

```
SopranoMusic = \relative { a' a a a }
  AltoMusic = \relaxpoonright f' f f f VerseOne = \lyricmode {
     \set stanza = "1."
    Parole per prima strofa
  }
  VerseTwo = \lyricmode {
    \set stanza = "2."
    Parole per seconda strofa
  }
  VerseThree = \lyricmode {
    \set stanza = "3."
    Parole per terza strofa
  }
  TenorMusic = \relative { a a a a }
  BassMusic = \text{relative} { f f f }
  TwoVoicesPerStaff = ##t
  \include "satb.ly"
                                           h
                                           \overline{\bullet}h
              1. Parole per prima strofa
              2. Parole per seconda strofa
              3. Parole per terza strofa
                                           h
                                  \overline{\bullet}h
                                  h
                                  h
            9: c <sup>3</sup>
SOPRANO
    ALTO
  TENOF
    BASS
          \mathsf{r}\mathsf{R}\oint e\overline{\mathbf{e}}h
                           h
                           h
                           h
```
Si possono assegnare valori a altre variabili. Si possono cambiare l'armatura di chiave e l'indicazione di tempo predefiniti:

```
Key = \key a \major
  Time = {
    \time 5/4
    \tempo "Allegro" 4 = 144
  }
  SopranoMusic = \relative { gis' gis gis gis gis }
  AltoMusic = \relative { cis' cis cis cis cis }
  VerseOne = \Vertyricmode { Words to this du -- et }
```

```
TwoVoicesPerStaff = ##t
\include "satb.ly"
```
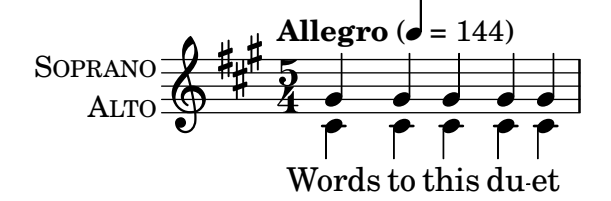

Si possono cambiare anche i nomi estesi o abbreviati degli strumenti:

```
SopranoMusic = \relative { c'' c c c }
  SopranoLyrics = \lyricmode { High voice ly -- rics }
  SopranoInstrumentName = "Soprano 1"
 SopranoShortInstrumentName = "S1"
  AltoMusic = \relative { a' a a a }
  AltoLyrics = \lyricmode { Low voice ly -- rics }
  AltoInstrumentName = "Soprano 2"
  AltoShortInstrumentName = "S2"
  \include "satb.ly"
```
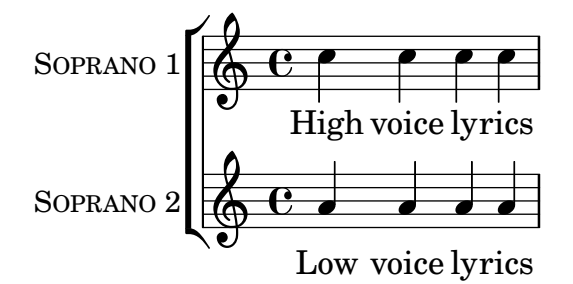

anche se, piuttosto che far così, sarebbe più facile usare il modello ssaattbb.ly, vedi [Sezione A.1.2 \[Modello SSAATTBB\], pagina 164](#page-168-0).

Si pu`o aggiungere un discanto definendo dei valori per la variabile DescantMusic e il testo di discanto definendo i valori della variabile DescantLyrics. In modo analogo, si può aggiungere una parte solista sopra i righi del coro raggruppati definendo i valori di SoloMusic e SoloLyrics.

I blocchi \header e \paper possono essere aggiunti, come sempre. Un blocco \layout pu`o essere posto, come sempre, al livello superiore, e il suo contenuto verrà combinato con le impostazioni fornite dal modello (ma senza scavalcarle). Altrimenti, tutte le impostazioni predefinite fornite dal modello possono essere annullate definendo una variabile Layout contenente tutte le impostazioni richieste:

Layout =  $\lceil \text{!} \rceil$  ... }

L'insieme completo di variabili modificabili è visibile esaminando il file  $1y/satb.1y$ , vedi [Sezione 5.7.4 \[Altre fonti di informazione\], pagina 156](#page-160-0).

## Vedi anche

Manuale di apprendimento: [Sezione 3.4.1 \[Organizzare i brani con le variabili\], pagina 40](#page-44-0), [Sezione A.5 \[Modelli per gruppi vocali\], pagina 177,](#page-181-0) [Sezione 4.4 \[Estendere i modelli\], pagi](#page-80-0)[na 76](#page-80-0), [Sezione 5.7.4 \[Altre fonti di informazione\], pagina 156](#page-160-0).

#### Problemi noti e avvertimenti

L'impostazione della variabile TwoVoicesPerStaff è attiva per l'intera durata della partitura: non è possibile assegnarle valori diversi in momenti diversi.

Arrangiamenti più complessi della musica corale SATB non sono possibili utilizzando questo semplice modello integrato.

#### <span id="page-168-0"></span>A.1.2 Modello SSAATTBB

Tutte le variabili definite nel modello SATB, con l'eccezione delle variabili VerseXxx, sono disponibili anche nel modello SSAATTBB, vedi [Sezione A.1.1 \[Modello](#page-163-0) SATB], pagina 159. In pi`u, la musica e il testo per le prime e seconde voci di una o tutte le quattro parti possono essere specificati fornendo i valori di SopranoOneMusic, SopranoTwoMusic, etc, col testo in SopranoOneLyrics e SopranoTwoLyrics, etc. Si possono definire fino a quattro ulteriori strofe per tutte le parti vocali usando le variabili SopranoOneLyricsOne, con le altre definite in modo analogo.

Impostando TwoVoicesPerStaff su ##t tutte le parti vocali saranno posizionate su righi singoli come voci divise. Se TwoVoicesPerStaff viene lasciato al suo valore predefinito o impostato su ##f allora le parti vocali individuali possono essere poste su uno o due righi in base all'impostazione di SopranoTwoVoicesPerStaff, MenTwoVoicesPerStaff, etc.

Facciamo un esempio e immaginiamo di avere un brano per soprano e alto che inizia con tutte le voci all'unisono, prosegue con una sezione con due parti, soprano e alto, e termina con una sezione a quattro parti. Tale esempio si scriverebbe così:

```
Time = { s1 \break s1 \break }
WomenMusic = \relative { a'4 a a a }
WomenLyrics = \lvert \text{V} \rvert = \lvert \text{V} \rvert = \lvert \text{V} \rvert = \lvert \text{V} \rvert = \lvert \text{V} \rvert = \lvert \text{V} \rvert = \lvert \text{V} \rvert = \lvert \text{V} \rvert = \lvert \text{V} \rvert = \lvert \text{V} \rvert = \lvert \text{V} \rvert = \lvert \text{V} \rvert = \lvert \text{V} \rvertSopranoMusic = \text{relative } \{ s1 | c''4 c c c8 c }SopranoLyrics = \lyricmode{ So -- pra -- no ly -- rics }
AltoMusic = \relative \{ s1 | g'4 g g g \}AltoLyrics = \lvert \Delta \rvert + \lvert \Delta \rvert + 
SopranoOneMusic = \text{relative} \{ s1 | s1 | e''4 e e e }SopranoOneLyrics = \lyricmode { Sop One ly -- rics }
SopranoTwoMusic = \text{leftive} \{ s1 | s1 | c' '4 c c c \}SopranoTwoLyrics = \lyricmode { Sop Two ly -- rics }
AltoOneMusic = \relax{\text{red}} { s1 | s1 | g'4 g g g8 g }
AltoOneLyrics = \lvert \lvertyricmode { Al -- to One ly -- rics }
AltoTwoMusic = \relative \{ s1 | s1 | e'4 e e e8 e \}AltoTwoLyrics = \lvert \text{A}-\text{A} \rvert + to Two ly -- rics }
\layout { ragged-right = ##t }
\include "ssaattbb.ly"
```
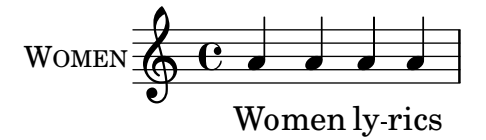

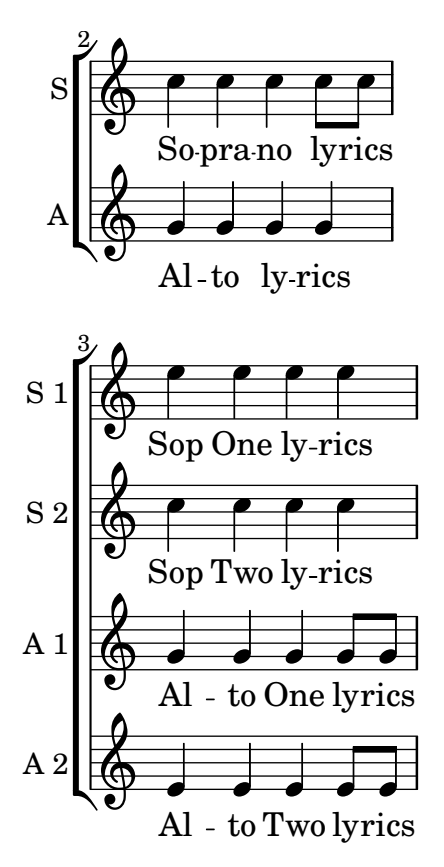

Le voci maschili possono essere aggiunte in modo analogo.

Per cambiare la formattazione in modo che le voci divise dei soprani usino un rigo condiviso, basta impostare SopranoTwoVoicesPerStaff su ##t, lasciando invariate tutte le altre variabili, così:

```
SopranoTwoVoicesPerStaff = ##t
Time = { s1 \break s1 \break }
WomenMusic = \relative { a'4 a a a }
WomenLyrics = \lvert \text{Wo -- men } \rvert \text{v -- rics }SopranoMusic = \relative { s1 | c''4 c c c8 c }
SopranoLyrics = \lvert \text{S}o \rvert -- pra -- no ly -- rics }
AltoMusic = \text{relative } \{ s1 \mid g'4 \mid g g g \}AltoLyrics = \Vertricmode { Al -- to ly -- rics }
SopranoOneMusic = \text{leftive} \{ s1 | s1 | e''4 e e e \}SopranoOneLyrics = \lyricmode { Sop One ly -- rics }
SopranoTwoMusic = \text{relative} \{ s1 | s1 | c''4 c c c c \}SopranoTwoLyrics = \lyricmode { Sop Two ly -- rics }
AltoOneMusic = \relative \{ s1 | s1 | g'4 g g g8 g \}AltoOneLyrics = \Vertyricmode { Al -- to One ly -- rics }
AltoTwoMusic = \relax{\text{red}} { s1 | s1 | e'4 e e e8 e }
AltoTwoLyrics = \lyricmode { Al -- to Two ly -- rics }
\layout { ragged-right = ##t }
\include "ssaattbb.ly"
```
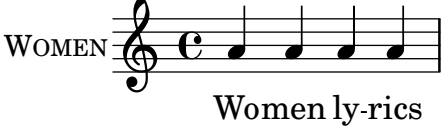

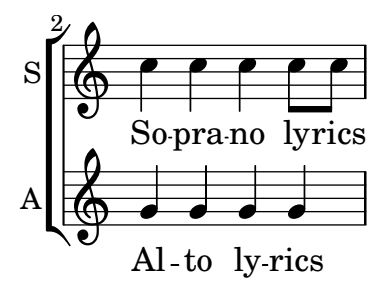

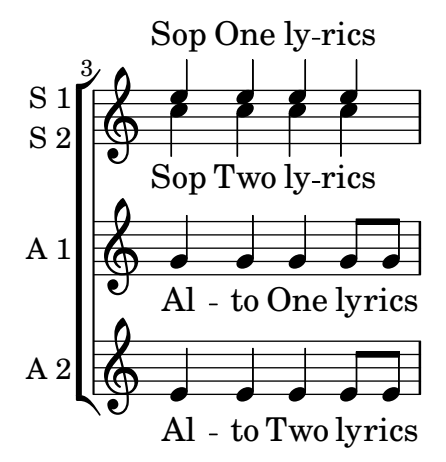

oppure, per far s`ı che tutte le voci appaiate condividano un solo rigo, impostare TwoVoicesPerStaff su ##t:

```
TwoVoicesPerStaff = ##t
Time = {s1 \beta s1}
WomenMusic = \relative { a'4 a a a }
WomenLyrics = \lyricmode { Wo -- men ly -- rics }
SopranoMusic = \text{relative } \{ s1 | c' '4 c c c8 c }SopranoLyrics = \lvert \text{S}o \rvert -- pra -- no ly -- rics }
AltoMusic = \relative \{ s1 | g'4 g g g \}AltoLyrics = \Vertyricmode { Al -- to ly -- rics }
SopranoOneMusic = \relative { s1 | s1 |e''4 e e e }
SopranoOneLyrics = \lyricmode { Sop One ly -- rics }
SopranoTwoMusic = \text{relative} \{ s1 \mid s1 \mid c' \in c \in c \}SopranoTwoLyrics = \lyricmode { Sop Two ly -- rics }
AltoOneMusic = \relax{\text{si} { s1 | s1 | g'4 g g g8 g }
AltoOneLyrics = \lvert \text{lyricmode} \rvert Al -- to One ly -- rics }
AltoTwoMusic = \relax{\text{si} \relax{\text{si} | s1 | e'4 e e e8 e }
AltoTwoLyrics = \lvert \text{Quart} \rvert + 1 -- to Two \lvert \text{Quart} \rvert\layout { ragged-right = ##t }
\include "ssaattbb.ly"
```
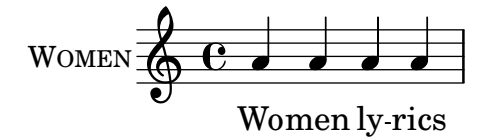

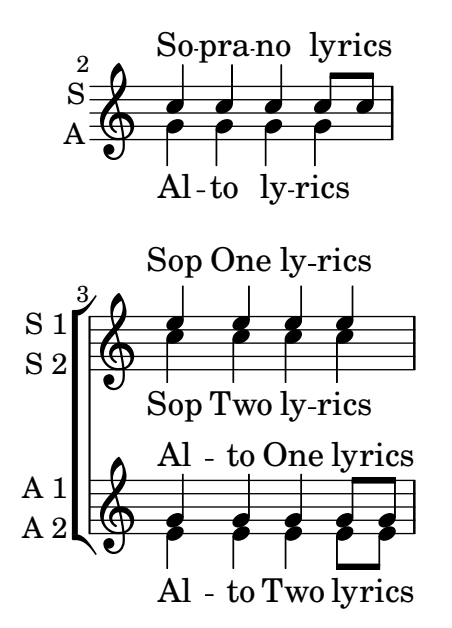

L'insieme completo di variabili che possono essere modificate può essere visto esaminando il file ly/ssaattbb.ly, vedi [Sezione 5.7.4 \[Altre fonti di informazione\], pagina 156.](#page-160-0)

## Vedi anche

Manuale di apprendimento: [Sezione 3.4.1 \[Organizzare i brani con le variabili\], pagina 40](#page-44-0), [Sezione A.5 \[Modelli per gruppi vocali\], pagina 177,](#page-181-0) [Sezione 4.4 \[Estendere i modelli\], pagi](#page-80-0)[na 76](#page-80-0), [Sezione 5.7.4 \[Altre fonti di informazione\], pagina 156](#page-160-0).

## Problemi noti e avvertimenti

L'impostazione delle variabili ...TwoVoicesPerStaff è attiva per l'intera durata della partitura: non è possibile assegnare valori diversi in momenti diversi.

Arrangiamenti più complessi di musica corale a 8 parti non sono possibili con questo semplice modello integrato.

# A.2 Modelli per rigo singolo

## A.2.1 Solo note

Questo modello molto semplice mette a disposizione un rigo con delle note ed è quindi adatto per uno strumento non accompagnato o per un frammento melodico. Copialo e incollalo in un file, aggiungi le note e hai finito!

```
melody = \relaxleftive c' {\n\clef treble
  \key c \major
  \time 4/4
  a4 b c d
}
\score {
  \new Staff \melody
  \layout { }
  \midi { }
}
```
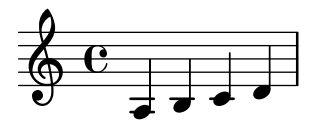

A.2.2 Note e testo

Questo piccolo modello presenta una semplice linea melodica con un testo. Copialo e incollalo, aggiungi le note e le parole. Questo esempio disabilita la disposizione automatica delle travature, come è consuetudine per le parti vocali. Per usare la disposizione automatica delle travature, cambia o commenta la relativa linea di codice.

```
melody = \relative c' {
  \clef treble
  \key c \major
  \time 4/4
  a4 b c d
}
text = \lvertlyricmode {
  Aaa Bee Cee Dee
}
\score{
  <<\new Voice = "one" {
      \autoBeamOff
      \melody
    }
    \new Lyrics \lyricsto "one" \text
  >>
  \layout { }
  \midi { }
}
```
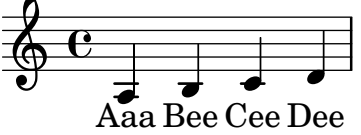

A.2.3 Note e accordi

Vuoi preparare uno spartito semplificato (lead sheet) con melodia e accordi? La tua ricerca è finita!

```
melody = \relative c' {
  \clef treble
  \key c \major
  \time 4/4
  f4 e8[ c] d4 g
  a2 ~ a
}
```

```
harmonies = \chordmode {
  c4:m f:min7 g:maj c:aug
  d2:dim b4:5 e:sus
}
\score {
  <<\new ChordNames {
      \set chordChanges = ##t
      \harmonies
    }
    \new Staff \melody
  \rightarrow\layout{ }
  \midi { }
}
```
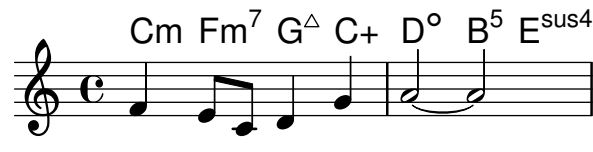

#### A.2.4 Note, testo e accordi

Ecco il modello di un comune spartito semplificato (lead sheet): include linea melodica, testo vocale e sigle degli accordi.

```
melody = \relative c' {
  \clef treble
  \key c \major
  \time 4/4
  a4 b c d
}
text = \lyricmode {
  Aaa Bee Cee Dee
}
harmonies = \chordmode {
  a2 c
}
\score {
  <<\new ChordNames {
      \set chordChanges = ##t
      \harmonies
    }
    \new Voice = "one" { \autoBeamOff \melody }
    \new Lyrics \lyricsto "one" \text
  >>
  \layout { }
```
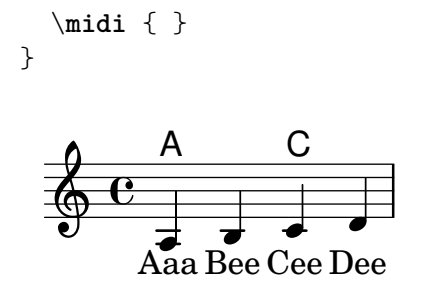

## A.3 Modelli per pianoforte

## A.3.1 Solo pianoforte

Ecco un comune doppio pentagramma per pianoforte con un po' di note.

```
upper = \relative c'' {
  \clef treble
  \key c \major
  \time 4/4
  a4 b c d
}
lower = \text{relative } c \{\clef bass
  \key c \major
  \time 4/4
  a2 c
}
\score {
  \new PianoStaff \with { instrumentName = "Piano" }
  <<\new Staff = "upper" \upper
     \new Staff = "lower" \lower
  >>
  \layout { }
  \midi { }
}
                           h
                        \overline{\bullet}h
                 \overline{\phantom{a}}9: c
                 \overline{\bullet}\oint_0Piano
```
#### A.3.2 Pianoforte e melodia con testo

Ecco un tipico formato per canzoni: un rigo con linea melodica e testo, e sotto l'accompagnamento per pianoforte.

```
melody = \relative c'' {
 \clef treble
```

```
\key c \major
  \time 4/4
  a b c d
}
text = \lyricmode {
  Aaa Bee Cee Dee
}
upper = \relative c'' {
  \clef treble
  \key c \major
  \time 4/4
 a4 b c d
}
lower = \relative c {
  \clef bass
  \key c \major
  \time 4/4
  a2 c
}
\score {
  \lt<\new Voice = "mel" { \autoBeamOff \melody }
    \new Lyrics \lyricsto mel \text
    \new PianoStaff <<
      \new Staff = "upper" \upper
      \new Staff = "lower" \lower
    \rightarrow>>
  \layout {
    \context { \Staff \RemoveEmptyStaves }
  }
  \midi { }
}
```
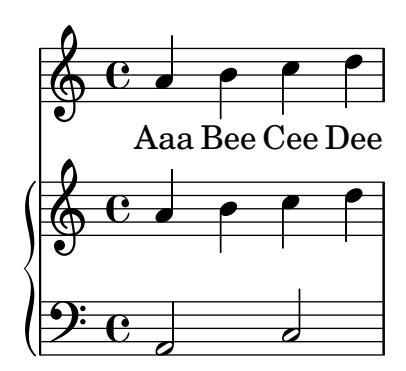

## A.3.3 Pianoforte con testo al centro

Invece di destinare un rigo a parte alla linea melodica e al suo testo, è possibile collocare il testo al centro di un doppio pentagramma per pianoforte.

```
upper = \relax{\text{relative}} c' \space\clef treble
  \key c \major
  \time 4/4
  a4 b c d
}
lower = \text{relative } c \{\clef bass
  \key c \major
  \time 4/4
  a2 c
}
text = \lyricmode {
  Aaa Bee Cee Dee
}
\score {
  \new PianoStaff <<
    \new Staff = upper { \new Voice = "singer" \upper }
    \new Lyrics \lyricsto "singer" \text
    \neq Staff = lower { \leq lower }
  \rightarrow\layout { }
  \midi { }
}
 | Aaa Bee Cee Dee
                        h
  6c\overline{\textbf{e}} .
               h
```
# A.4 Modelli per quartetto d'archi

 $\overline{\bullet}$ 

# A.4.1 Quartetto d'archi semplice

Questo modello presenta un semplice quartetto d'archi. Impiega anche una sezione \global per definire il tempo e l'armatura di chiave.

```
global= {
  \time 4/4
  \key c \major
}
```
9: c

 $\overline{\phantom{a}}$ 

```
violinOne = \new Voice \relative c'' {
  c2 d
  e<sub>1</sub>\bar "|."
}
violinTwo = \new Voice \relative c'' {
  g2 f
  e1
  \bar "|."
}
viola = \new Voice \relative c' {
  \clef alto
  e2 d
  c1
  \bar "|."
}
cello = \new Voice \relative c' {
  \clef bass
  c2 b
 a1
  \bar "|."
}
\score {
  \new StaffGroup <<
    \new Staff \with { instrumentName = "Violin 1" }
    << \global \violinOne >>
    \new Staff \with { instrumentName = "Violin 2" }
    << \global \violinTwo >>
    \new Staff \with { instrumentName = "Viola" }
    << \global \viola >>
    \new Staff \with { instrumentName = "Cello" }
    << \global \cello >>
  >>
  \layout { }
  \midi { }
}
```
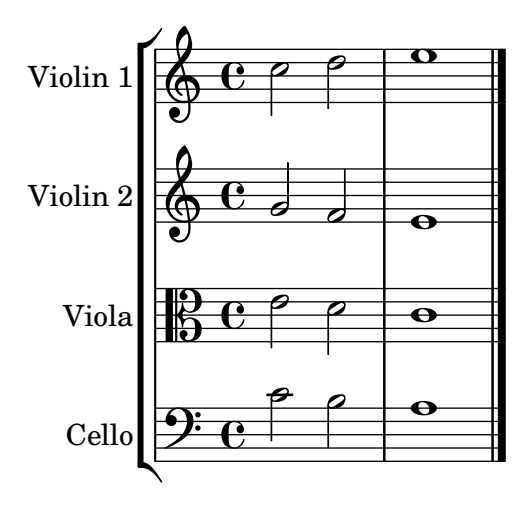

#### A.4.2 Parti di un quartetto d'archi

Il frammento di codice del "Modello per quartetto d'archi" crea un bel quartetto, ma cosa fare se si ha bisogno di creare le singole parti? Questo nuovo modello mostra come usare la funzionalità \tag per dividere facilmente un pezzo in parti staccate.

Occorre dividere questo modello in file separati; i nomi dei file sono indicati nei commenti all'inizio di ogni file. piece.ly contiene tutte le definizioni musicali. Gli altri file – score.ly, vn1.ly, vn2.ly, vla.ly e vlc.ly – creano ciascuna parte.

Non dimenticare di togliere i commenti quando usi i file separati!

```
%%%%% piece.ly
%%%%% (This is the global definitions file)
global= {
  \time 4/4
  \key c \major
}
Violinone = \new Voice {
  \relative c'' {
    c2 d e1
    \bar "|."
  }
}
Violintwo = \new Voice {
  \relative c'' {
    g2 f e1
    \bar "|."
  }
}
Viola = \new Voice {
  \relative c' {
    \clef alto
```

```
e2 d c1
    \bar "|."
  }
}
Cello = \new Voice {
  \relative c' {
    \clef bass
    c2 b a1
    \bar "|."
  }
}
music = {
  <<\tag #'score \tag #'vn1
    \new Staff \with { instrumentName = "Violin 1" }
    << \global \Violinone >>
    \tag #'score \tag #'vn2
    \new Staff \with { instrumentName = "Violin 2" }
    << \global \Violintwo>>
    \tag #'score \tag #'vla
    \new Staff \with { instrumentName = "Viola" }
    << \global \Viola>>
    \tag #'score \tag #'vlc
    \new Staff \with { instrumentName = "Cello" }
    << \global \Cello >>
  >>
}
% These are the other files you need to save on your computer
% score.ly
% (This is the main file)
% uncomment the line below when using a separate file
%\include "piece.ly"
#(set-global-staff-size 14)
\score {
  \new StaffGroup \keepWithTag #'score \music
  \layout { }
  \midi { }
}
```
```
%{ Uncomment this block when using separate files
% vn1.ly
% (This is the Violin 1 part file)
\include "piece.ly"
\score {
  \keepWithTag #'vn1 \music
  \layout { }
}
% vn2.ly
% (This is the Violin 2 part file)
\include "piece.ly"
\score {
  \keepWithTag #'vn2 \music
  \layout { }
}
% vla.ly
% (This is the Viola part file)
\include "piece.ly"
\score {
  \keepWithTag #'vla \music
  \layout { }
}
% vlc.ly
% (This is the Cello part file)
\include "piece.ly"
\score {
  \keepWithTag #'vlc \music
  \layout { }
}
%}
```
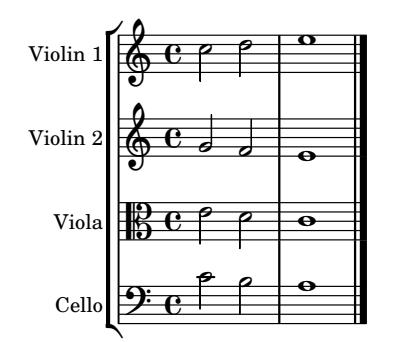

# A.5 Modelli per gruppi vocali

I modelli seguenti devono essere copiati nella tua partitura e modificati l`ı. Se la disposizione della tua partitura SATB è relativamente semplice, potresti preferire i modelli integrati, che possono essere semplicemente inclusi con include, come è spiegato in [Sezione A.1 \[Modelli integrati\],](#page-163-0) [pagina 159.](#page-163-0)

# A.5.1 Partitura vocale SATB

Ecco una tipica partitura corale a quattro parti, SATB. Se il complesso è più ampio, è spesso comodo scrivere gli elementi comuni in un'unica sezione, che verrà poi inclusa in tutte le parti. Ad esempio, l'indicazione di tempo e l'armatura di chiave sono quasi sempre le stesse per tutte le parti. Come nel modello dell'"Inno", le quattro voci sono ripartite in due soli righi.

```
\paper {
  top-system-spacing.basic-distance = #10
  score-system-spacing.basic-distance = #20
  system-system-spacing.basic-distance = #20
  last-bottom-spacing.basic-distance = #10
}
global = {
  \key c \major
  \time 4/4
}
sopMusic = \relative {
  c''4 c c8[( b)] c4
}
sopWords = \lyricmode {
 hi hi hi hi
}
altoMusic = \relative {
  e'4 f d e
}
altoWords = \lyricmode {
  ha ha ha ha
}
tenorMusic = \relative {
  g4 a f g
}
```

```
tenorWords = \lyricmode {
  hu hu hu hu
}
bassMusic = \relative {
  c4 c g c
}
bassWords = \lyricmode {
  ho ho ho ho
}
\score {
  \new ChoirStaff <<
    \new Lyrics = "sopranos" \with {
      % this is needed for lyrics above a staff
      \override VerticalAxisGroup.staff-affinity = #DOWN
    }
    \new Staff = "women" <<
      \new Voice = "sopranos" {
        \voiceOne
        << \global \sopMusic >>
      }
      \new Voice = "altos" {
        \voiceTwo
        << \global \altoMusic >>
      }
    >>
    \new Lyrics = "altos"
    \new Lyrics = "tenors" \with {
      % this is needed for lyrics above a staff
      \override VerticalAxisGroup.staff-affinity = #DOWN
    }
    \hbarew Staff = "men" <<
      \clef bass
      \new Voice = "tenors" {
        \voiceOne
        << \global \tenorMusic >>
      }
      \new Voice = "basses" {
        \voiceTwo << \global \bassMusic >>
      }
    >>
    \new Lyrics = "basses"
    \context Lyrics = "sopranos" \lyricsto "sopranos" \sopWords
    \context Lyrics = "altos" \lyricsto "altos" \altoWords
    \context Lyrics = "tenors" \lyricsto "tenors" \tenorWords
    \context Lyrics = "basses" \lyricsto "basses" \bassWords
  >>
}
```
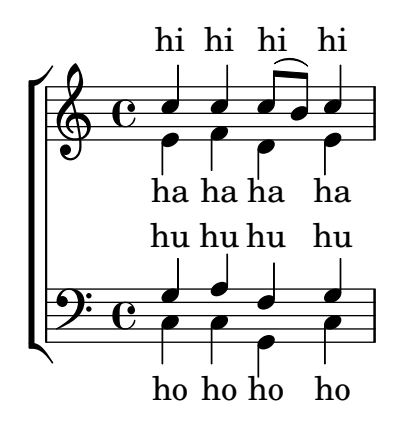

### A.5.2 Partitura vocale SATB e automatica riduzione per pianoforte

Questo modello aggiunge una riduzione automatica per pianoforte alla tipica partitura vocale SATB illustrata in "Modello per complesso vocale". Si dimostra così uno dei punti di forza di LilyPond – è possibile usare una definizione musicale più di una volta. Qualsiasi modifica venga fatta alle note delle voci (ad esempio, tenorMusic) verrà applicata anche alla riduzione per pianoforte.

```
\paper {
  top-system-spacing.basic-distance = #10
  score-system-spacing.basic-distance = #20
  system-system-spacing.basic-distance = #20
  last-bottom-spacing.basic-distance = #10
}
global = {
  \key c \major
  \time 4/4
}
sopMusic = \relative {
  c''4 c c8[( b)] c4
}
sopWords = \lyricmode {
 hi hi hi hi
}
altoMusic = \relative {
  e'4 f d e
}
altoWords =\lyricmode {
  ha ha ha ha
}
tenorMusic = \relative {
  g4 a f g
}
tenorWords = \lyricmode {
  hu hu hu hu
}
```

```
bassMusic = \relative {
  c4 c g c
}
bassWords = \lyricmode {
 ho ho ho ho
}
\score {
  <<\new ChoirStaff <<
      \new Lyrics = "sopranos" \with {
        % This is needed for lyrics above a staff
        \override VerticalAxisGroup.staff-affinity = #DOWN
      }
      \new Staff = "women" <<
        \new Voice = "sopranos" { \voiceOne << \global \sopMusic >> }
        \new Voice = "altos" { \voiceTwo << \global \altoMusic >> }
      >>
      \new Lyrics = "altos"
      \new Lyrics = "tenors" \with {
        % This is needed for lyrics above a staff
        \override VerticalAxisGroup.staff-affinity = #DOWN
      }
      \new Staff = "men" <<
        \clef bass
        \new Voice = "tenors" { \voiceOne << \global \tenorMusic >> }
        \new Voice = "basses" { \voiceTwo << \global \bassMusic >> }
      >>
      \new Lyrics = "basses"
      \context Lyrics = "sopranos" \lyricsto "sopranos" \sopWords
      \context Lyrics = "altos" \lyricsto "altos" \altoWords
      \context Lyrics = "tenors" \lyricsto "tenors" \tenorWords
      \context Lyrics = "basses" \lyricsto "basses" \bassWords
    \rightarrow\new PianoStaff <<
      \new Staff <<
        \set Staff.printPartCombineTexts = ##f
        \partCombine
        << \global \sopMusic >>
        << \global \altoMusic >>
      >>
      \new Staff <<
        \clef bass
        \set Staff.printPartCombineTexts = ##f
        \partCombine
        << \global \tenorMusic >>
        << \global \bassMusic >>
      >>
    >>
  >>
}
```
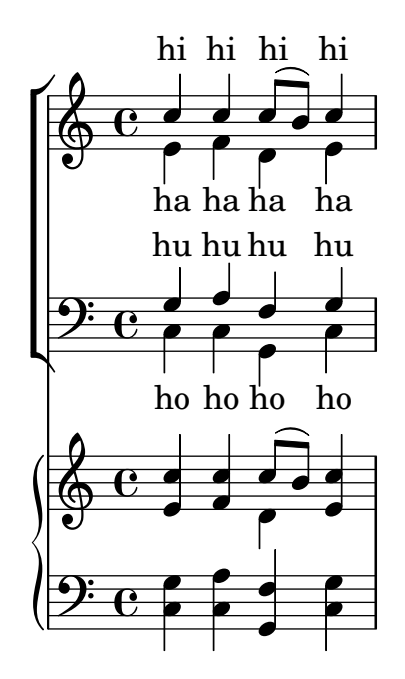

### A.5.3 SATB con contesti allineati

Questo modello è fondamentalmente analogo al semplice modello "Complesso vocale", con l'unica differenza che qui tutti i versi del testo sono posizionati usando alignAboveContext e alignBelowContext.

```
global = {
  \key c \major
  \time 4/4
}
sopMusic = \relative c'' {
  c4 c c8[( b)] c4
}
sopWords = \lyricmode {
  hi hi hi hi
}
altoMusic = \relative c' {
  e4 f d e
}
altoWords = \lyricmode {
  ha ha ha ha
}
tenorMusic = \relative c' {
  g4 a f g
}
tenorWords = \lyricmode {
  hu hu hu hu
}
bassMusic = \relative c {
  c4 c g c
```

```
}
bassWords = \lyricmode {
 ho ho ho ho
}
\score {
  \new ChoirStaff <<
    \hbox{\texttt{new} } \mathbf{S}taff = "women" <<
      \new Voice = "sopranos" { \voiceOne << \global \sopMusic >> }
      \new Voice = "altos" { \voiceTwo << \global \altoMusic >> }
    >>
    \new Lyrics \with { alignAboveContext = #"women" }
      \lyricsto "sopranos" \sopWords
    \new Lyrics \with { alignBelowContext = #"women" }
      \lyricsto "altos" \altoWords
    % we could remove the line about this with the line below, since
    % we want the alto lyrics to be below the alto Voice anyway.
    % \new Lyrics \lyricsto "altos" \altoWords
    \new Staff = "men" <<
      \clef bass
      \new Voice = "tenors" { \voiceOne << \global \tenorMusic >> }
      \new Voice = "basses" { \voiceTwo << \global \bassMusic >> }
    \rightarrow\new Lyrics \with { alignAboveContext = #"men" }
      \lyricsto "tenors" \tenorWords
    \new Lyrics \with { alignBelowContext = #"men" }
      \lyricsto "basses" \bassWords
    % again, we could replace the line above this with the line below.
    % \new Lyrics \lyricsto "basses" \bassWords
 >>
}
```
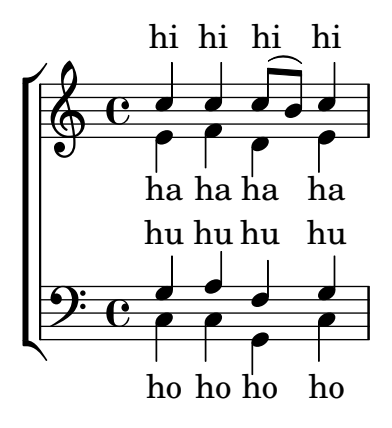

A.5.4 SATB su quattro righi

Modello per coro SATB (quattro righi)

```
global = {
  \key c \major
  \time 4/4
  \dynamicUp
```

```
}
sopranonotes = \relative c'' {
  c2 \p \< d c d \f
}
sopranowords = \lyricmode { do do do do }
altonotes = \relative c'' {
  c2\p d c d
}
altowords = \langlelyricmode { re re re \rangletenornotes = {
  \clef "G_8"
  c2\mp d c d
}
tenorwords = \lyricmode { mi mi mi mi }
bassnotes = {
  \clef bass
  c2\mf d c d
}
basswords = \lyricmode { mi mi mi mi }
\score {
  \new ChoirStaff <<
    \new Staff <<
      \new Voice = "soprano" <<
        \global
        \sopranonotes
      >>
      \new Lyrics \lyricsto "soprano" \sopranowords
    >>
    \new Staff <<
      \new Voice = "alto" <<
        \global
        \altonotes
      \rightarrow\new Lyrics \lyricsto "alto" \altowords
    >>
    \new Staff <<
      \new Voice = "tenor" <<
        \global
        \tenornotes
      >>
      \new Lyrics \lyricsto "tenor" \tenorwords
    \rightarrow\new Staff <<
      \new Voice = "bass" <<
        \global
        \bassnotes
      >>
      \new Lyrics \lyricsto "bass" \basswords
    >>
 >>
}
```
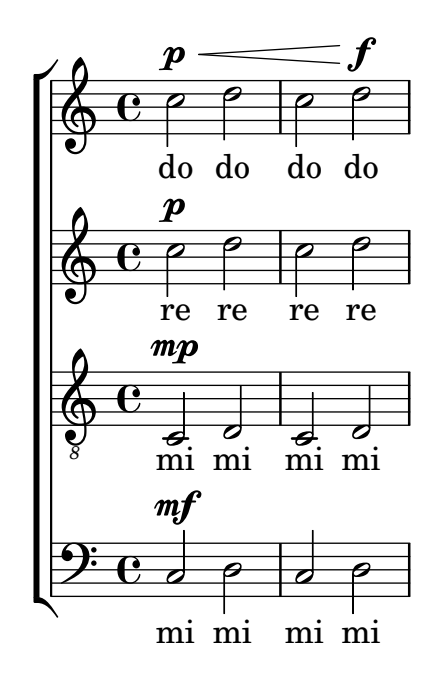

### A.5.5 Strofa sola e ritornello a due parti

Questo modello crea una partitura che inizia con una sezione solistica e prosegue in un ritornello a due voci. Illustra anche l'uso delle pause spaziatrici all'interno della variabile \global per definire i cambi di tempo (e altri elementi comuni a tutte le parti) nel corso di tutta la partitura.

```
global = {
  \key g \major
  % verse
  \time 3/4
  s2.*2
  \break
  % refrain
  \time 2/4
  s2*2
  \bar "|."
}
SoloNotes = \relative g' {
  \clef "treble"
  % verse
  g4 g g |b4 b b |
  % refrain
 R2*2 |
}
SoloLyrics = \lyricmode {
  One two three |
  four five six |
```

```
}
SopranoNotes = \relative c'' {
  \clef "treble"
  % verse
  R2.*2 |
  % refrain
  c4 c \vertg4 g |}
SopranoLyrics = \lyricmode {
  la la |
  la la |
}
BassNotes = \relative c {
  \clef "bass"
  % verse
  R2.*2 |
  % refrain
  c4 e |
  d4 d |
}
BassLyrics = \lyricmode {
  dum dum |
  dum dum |
}
\score {
  <<\new Voice = "SoloVoice" << \global \SoloNotes >>
    \new Lyrics \lyricsto "SoloVoice" \SoloLyrics
    \new ChoirStaff <<
      \new Voice = "SopranoVoice" << \global \SopranoNotes >>
      \new Lyrics \lyricsto "SopranoVoice" \SopranoLyrics
      \new Voice = "BassVoice" << \global \BassNotes >>
      \new Lyrics \lyricsto "BassVoice" \BassLyrics
    >>
  \rightarrow\layout {
    ragged-right = ##t
    \context { \Staff
      % these lines prevent empty staves from being printed
      \RemoveEmptyStaves
```
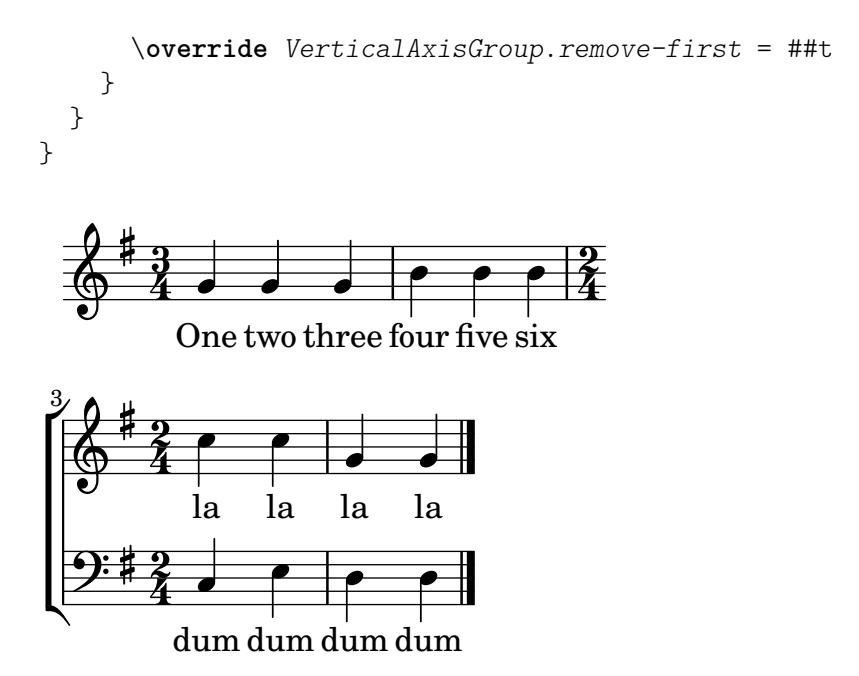

### A.5.6 Inni

Il codice seguente presenta un modo di impostare un inno in cui ogni verso inizia e finisce con una misura parziale. Mostra anche come aggiungere delle strofe come testo separato sotto la musica.

```
Timeline = {
  \time 4/4
  \tempo 4=96
  \partial 2
 s2 | s1 | s2 \breathe s2 | s1 | s2 \caesura \break
  s2 | s1 | s2 \breathe s2 | s1 | s2 \fine
}
SopranoMusic = \relative g' {
  g4 g | g g g g | g g g g | g g g g | g2
 g4 g | g g g g | g g g g | g g g g | g}
AltoMusic = \relative c' {
  d4 d | d d d d | d d d d | d d d d | d2
 d4 d | d d d d | d d d d | d d d d | d2
}
TenorMusic = \relative a {
 b4 b | b b b b | b b b b | b b b b | b2
  b4 b | b b b b | b b b b | b b b b | b2
}
BassMusic = \relative g {
  g4 g | g g g g | g g g g | g g g g | g2
 g4 g | g g g g | g g g g | g g g g | g2
}
global = {
```

```
\key g \major
}
\score { % Start score
  <<\new PianoStaff << % Start pianostaff
      \new Staff << % Start Staff = RH
        \global
        \clef "treble"
        \new Voice = "Soprano" << % Start Voice = "Soprano"
          \Timeline
          \voiceOne
          \SopranoMusic
        >> % End Voice = "Soprano"
        \new Voice = "Alto" << % Start Voice = "Alto"
          \Timeline
          \voiceTwo
          \AltoMusic
        >> % End Voice = "Alto"
      >> % End Staff = RH
      \new Staff << % Start Staff = LH
        \global
        \clef "bass"
        \new Voice = "Tenor" << % Start Voice = "Tenor"
          \Timeline
          \voiceOne
          \TenorMusic
        >> % End Voice = "Tenor"
        \new Voice = "Bass" << % Start Voice = "Bass"
          \Timeline
          \voiceTwo
          \BassMusic
        >> % End Voice = "Bass"
      >> % End Staff = LH
    >> % End pianostaff
  \rightarrow} % End score
\markup {
  \fill-line {
    ^{\rm 11.11}{
      \column {
        \left-align {
          "This is line one of the first verse"
          "This is line two of the same"
          "And here's line three of the first verse"
          "And the last line of the same"
        }
      }
    }
    ^{\rm m} "
```

```
}
}
\layout {
   \context {
        \Score
       caesuraType = #'((bar-line . "||''))fineBarType = "||"
   }
}
\paper { % Start paper block
    indent = 0 % don't indent first system
    line-width = 130 % shorten line length to suit music
} % End paper block
                                                                              l<br>S
                                                                              h
                                                                              h
                                                                              h
                                                                                   l<br>2
                                                                                   h
                                                                                   h
                                                                g
                                                                \frac{1}{2}l<br>2
                                                                  e<br>P
                                                                  h
                                                                       h
                                                                       l<br>S
                                                                       e<br>P
                                                                       h
                                                                                                    E
                                                                                                    ।<br>ट
                                                                                                    \overline{\widetilde{\rho}}\frac{1}{2}h
                                                                                        i<br>S
                                                                                        h
                                                                                        h
                                                                                             h
                                                                                             i<br>2
                                                                                             h
                                                                                             h
                                2222232222
                                l<br>S
                                e<br>P
                                h
                                     h
                                     l<br>S
                                     e<br>P
                                     h
                    h
                 = 969:#c
                    l<br>S
              \overline{\mathbf{e}}\sharp\oint_0^{\pi} \frac{e}{\sqrt{2\pi}}h
  \overline{\phantom{a}}h
                         l<br>S
                         e<br>P
                         h
                                                      l<br>S
                                                      h
                                                      e<br>P
                                                      h
                                                           h
                                                           l<br>S
                                                           e<br>P
                                                           h
                                          h
                                          l<br>S
                                          e<br>P
                                          h
                                               h
                                               h
                                               e<br>P
                                               l<br>S
                                                                          l<br>S
                                                                          h
                                                                          h
                                                                          h
                                                                               '<br>S
                                                                               h
                                                                               h
                                                            g
                                                            \frac{1}{2}l<br>2
                                                              h
                                                              h
                                                                   h
                                                                   l<br>2
                                                                   h
                                                                   h
                                                                                                p
                                                                                                '<br>8
                                                                                                e<br>P
                                                                                                \frac{1}{2}h
                                                                                    i<br>S
                                                                                    h
                                                                                    \frac{1}{2}h
                                                                                         i<br>S
                                                                                         h
                            <u> 22222332</u>
                            l<br>S
                            h
                            i e L
                                 h
                                 l<br>S
                                 h
                                 i e L
                h
                l<br>S
                h
                h
    9:4\sharp\pmb{\phi}\overline{\phantom{a}}h
                     l<br>S
                     e<br>P
                     h
                                                  h
                                                  l<br>2
                                                  h
                                                  h
                                                       h
                                                       l<br>S
                                                       h
                                                       h
                                      l<br>S
                                      h
                                      h
                                      h
                                           h
                                           l<br>S
                                           h
                                           h
                                 This is line one of the first verse
                                 This is line two of the same
```
And here's line three of the first verse And the last line of the same

# A.5.7 Salmi

Questo modello presenta un modo per impostare un salmo anglicano. Mostra anche come le strofe possano essere aggiunte come testo separato al di sotto della musica. Le due strofe sono scritte con stili diversi per illustrare le varie possibilità.

```
SopranoMusic = \relative g' {
  g1 | c2 b | a1 | \bar "||"
  a1 | d2 c | c b | c1 | \bar "||"
}
AltoMusic = \relative c' {
  e1 | g2 g | f1 |
  f1 | f2 e | d d | e1 |
}
TenorMusic = \relative a {
```

```
c1 | c2 c | c1 |
  d1 | g,2 g | g g | g1 |
}
BassMusic = \relative c {
  c1 | e2 e | f1 |
  d1 | b2 c | g' g | c,1 |
}
global = {
  \time 2/2
}
dot = \markup {
  \raise #0.7 \musicglyph "dots.dot"
}
\text{tick} = \text{markup}\raise #1 \fontsize #-5 \musicglyph "scripts.rvarcomma"
}
% Use markup to center the chant on the page
\markup {
  \fill-line {
    \score { % centered
      <<\new ChoirStaff <<
          \new Staff <<
             \global
             \clef "treble"
             \new Voice = "Soprano" <<
               \voiceOne
               \SopranoMusic
            >>
             \new Voice = "Alto" <<
               \voiceTwo
              \AltoMusic
            \rightarrow>>
          \new Staff <<
            \clef "bass"
             \global
             \new Voice = "Tenor" <<
               \voiceOne
               \TenorMusic
            \rightarrow\new Voice = "Bass" <<
               \voiceTwo
               \BassMusic
            >>
          >>
        >>
```

```
>>
      \layout {
        \context {
          \Score
          \override SpacingSpanner.base-shortest-duration = #(ly:make-
moment 1/2)
        }
        \context {
          \Staff
          \remove "Time_signature_engraver"
        }
      }
    } % End score
  }
} % End markup
\markup {
  \fill-line {
    \column {
      \left-align {
        \null \null \null
        \line {
          \fontsize #5 O
          \fontsize #3 come
          let us \bold sing | unto \dot the | Lord : let
        }
        \line {
          us heartily
          \concat { re \bold joice }
          in the | strength of | our
        }
        \line {
          sal | vation.
        }
        \null
        \line {
          \hspace #2.5 8. Today if ye will hear his voice *
        }
        \line {
          \concat { \bold hard en }
          \tick not your \tick hearts : as in the pro-
        }
        \line {
          vocation * and as in the \bold day of tempt- \tick
        }
        \line {
          -ation \tick in the \tick wilderness.
        }
     }
    }
 }
}
```
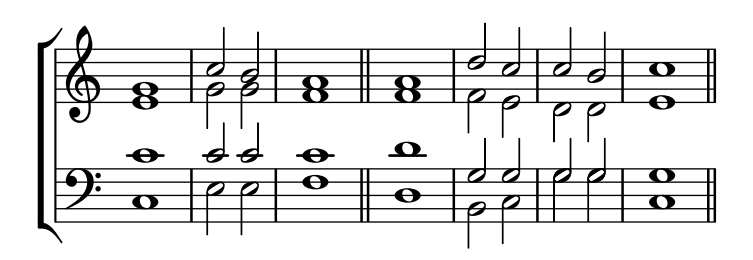

 $\mathbf O$   $\operatorname{come}$  let us  $\operatorname{\textbf{sing}}\nolimits$   $|$  unto  $\cdot$  the  $|$  Lord : let us heartily re**joice** in the | strength of | our sal | vation.

8. Today if ye will hear his voice \* harden ' not your ' hearts : as in the provocation  $*$  and as in the **day** of tempt-' -ation ' in the ' wilderness.

### A.6 Modelli per orchestra

### A.6.1 Orchestra, coro e pianoforte

Questo modello mostra come usare i contesti annidati StaffGroup e GrandStaff per creare sottogruppi degli strumenti dello stesso tipo. Mostra anche come usare \transpose in modo che le variabili mantengano la musica per gli strumenti traspositori nell'intonazione reale.

```
#(set-global-staff-size 17)
\paper {
  indent = 3.0\cm % add space for instrumentName
  short-indent = 1.5\cm % add less space for shortInstrumentName
}
fluteMusic = \text{relative } c' \{ \key g \major g'1 b }% Pitches as written on a manuscript for Clarinet in A
% are transposed to concert pitch.
clarinetMusic = \transpose c' a
  \relative c'' { \key bes \major bes1 d }
trumpetMusic = \text{relative } c \{ \key g \major g''1 b \}% Key signature is often omitted for horns
hornMusic = \transpose c' f
  \relative c { d'1 fis }
percussionMusic = \text{relative } c \{ \key g \mapsto g1 b \}sopranoMusic = \text{relative } c' \{ \key g \mapsto g'1 b \}
```

```
sopranoLyrics = \lyricmode { Lyr -- ics }
altoIMusic = \relaxleftarrow{ \key g \major g'1 b }altoIIMusic = \relax{\text{key g}\text{major g'1 b}}altoILyrics = \sopranoLyrics
altoIILyrics = \langlelyricmode { Ah -- ah }
tenorMusic = \relax{\text{left "treble_8" \key g \major g1 b } }tenorLyrics = \sopranoLyrics
pianoRHMusic = \relax{\kappa} c \{\ \key g \ \major g''1 b \}pianoLHMusic = \relax{\text{ } \c{ } \c{ } \searrow \garrow g \mapsto g1 b }violinIMusic = \relax{\text{key g}\text{major g'1 b}}violinIIMusic = \relax{\text{key g}\text{major g'1 b}}violaMusic = \relative c { \clef alto \key g \major g'1 b }
celloMusic = \text{relative } c \{ \text{ bass } \text{key } g \text{ip } g \}bassMusic = \text{relative } c \{ \cleft "bass 8" \key g \major g, 1 b \}\score {
  <<\new StaffGroup = "StaffGroup_woodwinds" <<
      \new Staff = "Staff_flute" \with { instrumentName = "Flute" }
      \fluteMusic
      \new Staff = "Staff_clarinet" \with {
        \text{instrumentName} = \text{t} \ \text{[Cluster] } \}}
      % Declare that written Middle C in the music
      % to follow sounds a concert B flat, for
      % output using sounded pitches such as MIDI.
      %\transposition bes
      % Print music for a B-flat clarinet
      \transpose bes c' \clarinetMusic
    \rightarrow\new StaffGroup = "StaffGroup_brass" <<
      \new Staff = "Staff_hornI" \with { instrumentName = "Horn in F" }
       % \transposition f
        \transpose f c' \hornMusic
```

```
\new Staff = "Staff_trumpet" \with { instrumentName = "Trumpet in C" }
  \trumpetMusic
>>
\new RhythmicStaff = "RhythmicStaff_percussion"
\with { instrumentName = "Percussion" }
<<\percussionMusic
\rightarrow\new PianoStaff \with { instrumentName = "Piano" }
\overline{\mathcal{C}}\new Staff { \pianoRHMusic }
  \new Staff { \pianoLHMusic }
\rightarrow\new ChoirStaff = "ChoirStaff_choir" <<
  \new Staff = "Staff_soprano" \with { instrumentName = "Soprano" }
  \new Voice = "soprano"
  \sopranoMusic
  \new Lyrics \lyricsto "soprano" { \sopranoLyrics }
  \new GrandStaff = "GrandStaff_altos"
  \with { \accepts Lyrics } <<
    \new Staff = "Staff_altoI" \with { instrumentName = "Alto I" }
    \new Voice = "altoI"
    \altoIMusic
    \new Lyrics \lyricsto "altoI" { \altoILyrics }
    \new Staff = "Staff_altoII" \with { instrumentName = "Alto II" }
    \new Voice = "altoII"
    \altoIIMusic
    \new Lyrics \lyricsto "altoII" { \altoIILyrics }
 \rightarrow\new Staff = "Staff_tenor" \with { instrumentName = "Tenor" }
    \new Voice = "tenor"
    \tenorMusic
  \new Lyrics \lyricsto "tenor" { \tenorLyrics }
\rightarrow\new StaffGroup = "StaffGroup_strings" <<
  \new GrandStaff = "GrandStaff_violins" <<
    \new Staff = "Staff_violinI" \with { instrumentName = "Violin I" }
    \violinIMusic
    \new Staff = "Staff_violinII" \with { instrumentName = "Violin II" }
    \violinIIMusic
 >>
  \new Staff = "Staff_viola" \with { instrumentName = "Viola" }
  \violaMusic
```

```
\new Staff = "Staff_cello" \with { instrumentName = "Cello" }
       \celloMusic
       \new Staff = "Staff_bass" \with { instrumentName = "Double Bass" }
       \bassMusic
    >>
  >>
  \layout { }
}
                              ª
                    \mathbf{r}'Flute
                         ∦
                      \oint_0^{\pi} . \int_0^{\pi}\overline{\mathbf{e}}
```
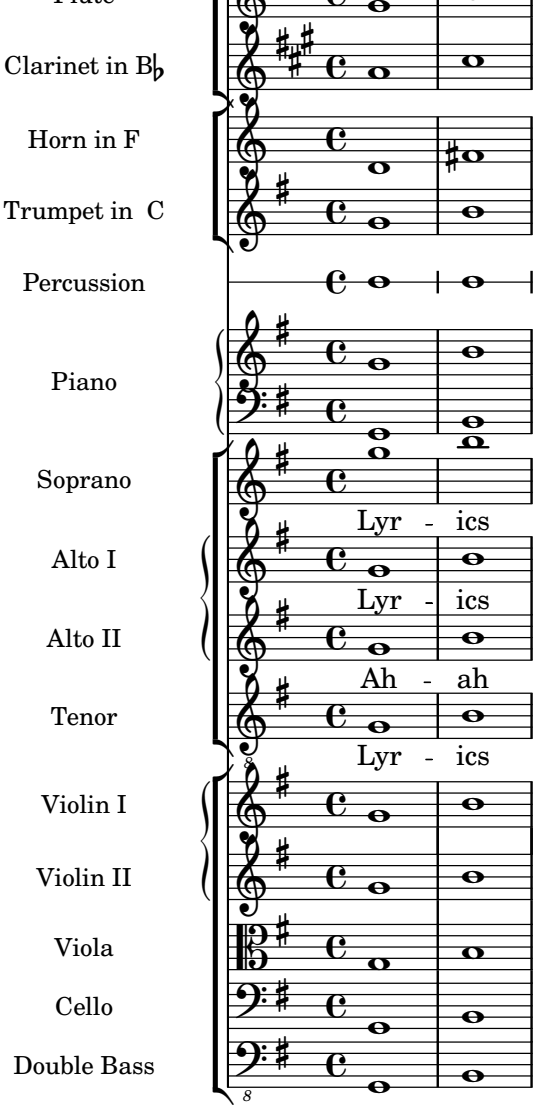

# A.7 Modelli per notazione antica

# A.7.1 Trascrizione di musica mensurale

Quando si trascrive musica mensurale, un incipit all'inizio del brano è utile per indicare il tempo e l'armatura di chiave originali. I musicisti oggi sono abituati alle stanghette, ma queste non

erano note all'epoca della musica mensurale. Come compromesso, spesso le stanghette vengono poste tra i righi, uno stile di formattazione chiamato mensurstriche.

```
%% With 2.23. this throws:
%% programming error: Loose column does not have right side to attach to.
%% Likely "Hidden BarLine during note yields programming error"
%% https://gitlab.com/lilypond/lilypond/-/issues/4084
%% --Harm
%%%%%%%%%%%%%%%%%%%%%%%%%%%%%%%%%%%%%%%%%%%%%%%%%%%%%%%%%%%%
% A short excerpt from the Jubilate Deo by Orlande de Lassus
%%%%%%%%%%%%%%%%%%%%%%%%%%%%%%%%%%%%%%%%%%%%%%%%%%%%%%%%%%%%
global = {
  \set Score.skipBars = ##t
  \key g \major
  \time 4/4
  % the actual music
  \skip 1*8
  % let finis bar go through all staves
  \override Staff.BarLine.transparent = ##f
  % finis bar
  \bar "|."
}
discantusIncipit = {
  \clef "neomensural-c1"
  \key f \major
  \time 2/2
 c'<sup>''1</sup>.
}
discantusNotes = {
  \transpose c' c'' {
    \clef "treble"
    d'2. d'4 |
    b e' d'2 |
    c'4 e'4.( d'8 c' b |
    a4) b a2 |
    b4.( c'8 d'4) c'4 |
    \once \hide NoteHead
    c'1b\breve |
  }
}
discantusLyrics = \lyricmode {
  Ju -- bi -- la -- te De -- o,
  om -- nis ter -- ra, __ om-
```

```
^{\mathrm{m}}..."
  -us.
}
altusIncipit = { \clef "neomensural-c3" \key f \major \time 2/2
  r1 f'1.
}
altusNotes = { \transpose c' c'' { \clef "treble"
    r2 g2. e4 fis g |
    a2 g4 e |
    fis g4.
( fis16 e fis4
) |
    g1 |
    \once
\hide NoteHead
    g1 |
    g\breve |
  }
}
altusLyrics = \lyricmode
{
  Ju -- bi -- la -- te
  De -- o, om -- nis ter -- ra,
  ^{\mathrm{m}}..."
  -us.
}
tenorIncipit = { \clef "neomensural-c4" \key f \major \time 2/2
  r\longa
  r\breve
  r1 c'1.
}
tenorNotes = { \transpose c' c' { \clef "treble_8"
    R1 |
    R1 |
    R1 |
    % two measures
    r2 d'2. d'4 b e' | \once \hide NoteHead
    e'1 |
    d'\breve |
  }
```

```
}
tenorLyrics = \lyricmode {
  Ju -- bi -- la -- te
  "..."
  -us.
}
bassusIncipit = {
  \clef "mensural-f"
  \key f \major
  \time 2/2
  r\maxima
  f1.
}
bassusNotes = {
  \transpose c' c' {
    \clef "bass"
    R1 |
    R1 |
    R1 |
    R1 |
    g2. e4 |
    \once \hide NoteHead
    e1 |
    g\breve |
  }
}
bassusLyrics = \lyricmode {
  Ju -- bi-
  \mathbf{u}_{1,1,2} \mathbf{u}-us.
}
\score {
  \lt<\new StaffGroup = choirStaff <<
      \new Voice = "discantusNotes" <<
        \set Staff.instrumentName = "Discantus"
        \incipit \discantusIncipit
        \global
        \discantusNotes
      \rightarrow\new Lyrics \lyricsto discantusNotes { \discantusLyrics }
      \new Voice = "altusNotes" <<
        \set Staff.instrumentName = "Altus"
        \global
        \incipit \altusIncipit
        \altusNotes
      >>
```
}

```
\new Lyrics \lyricsto altusNotes { \altusLyrics }
    \new Voice = "tenorNotes" <<
      \set Staff.instrumentName = "Tenor"
      \global
      \incipit \tenorIncipit
      \tenorNotes
    \rightarrow\new Lyrics \lyricsto tenorNotes { \tenorLyrics }
    \new Voice = "bassusNotes" <<
      \set Staff.instrumentName = "Bassus"
      \global
      \incipit \bassusIncipit
      \bassusNotes
    >>
    \new Lyrics \lyricsto bassusNotes { \bassusLyrics }
  >>
>>
\layout {
  \context {
    \Score
    %% no bar lines in staves or lyrics
    \hide BarLine
  }
  %% the next two instructions keep the lyrics between the bar lines
  \context {
    \Lyrics
    \consists "Bar_engraver"
    \consists "Separating_line_group_engraver"
  }
  \context {
    \Voice
    %% no slurs
    \hide Slur
    %% Comment in the below "\remove" command to allow line
    %% breaking also at those bar lines where a note overlaps
    %% into the next measure. The command is commented out in this
    %% short example score, but especially for large scores, you
    %% will typically yield better line breaking and thus improve
    %% overall spacing if you comment in the following command.
    %%\remove "Forbid_line_break_engraver"
  }
  \text{indent} = 6\cm\text{incident} = 4\cm}
```
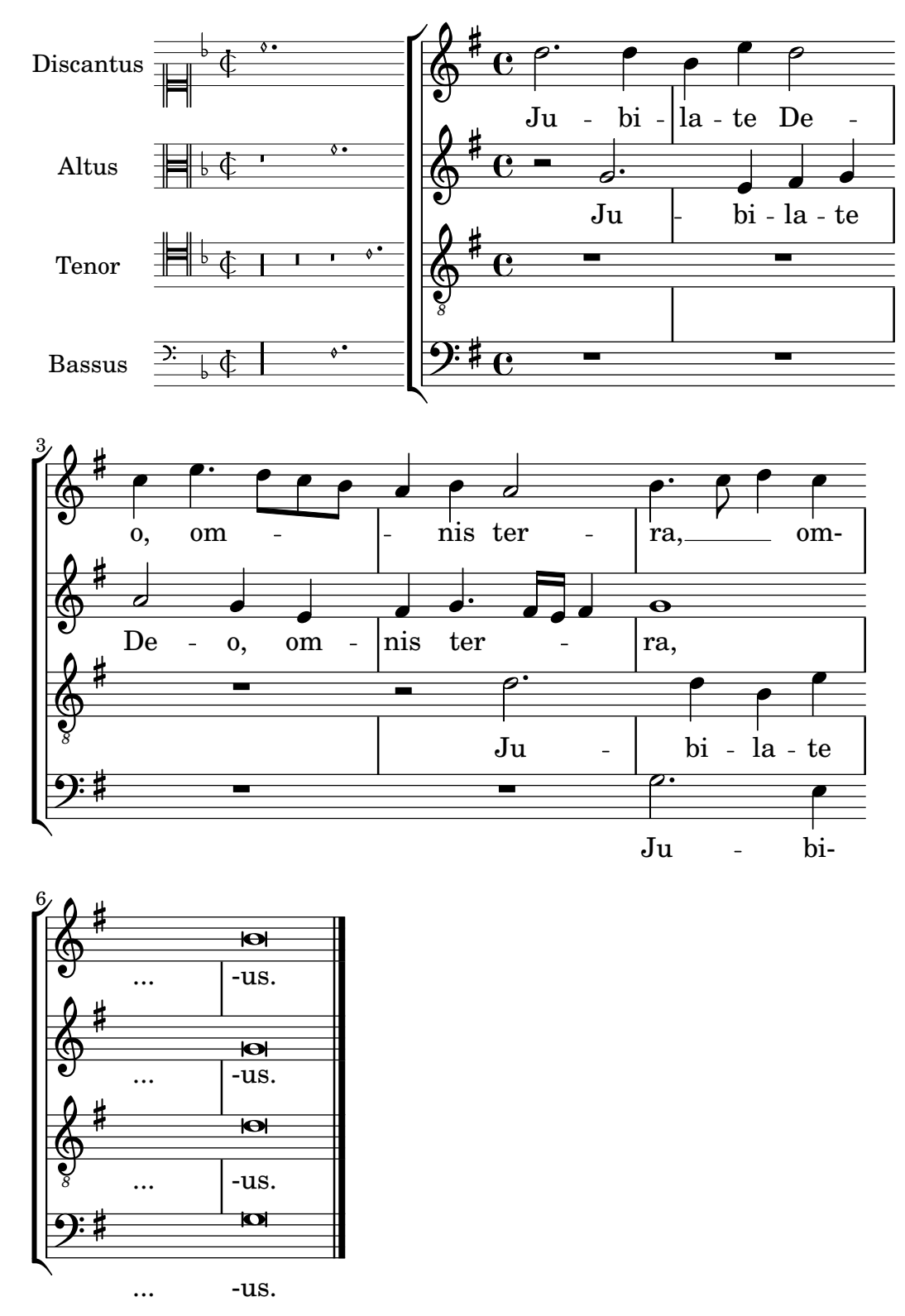

A.7.2 Trascrizione di musica Gregoriana

Questo esempio mostra come realizzare una trascrizione moderna di musica gregoriana. La musica gregoriana non presenta la suddivisione in misure né gambi; impiega soltanto le teste della minima e della semiminima, e dei segni appositi che indicano pause di diversa lunghezza.

\**include** "gregorian.ly"

```
chant = \relative c' {
  \set Score.timing = ##f
  f4 a2 \divisioMinima
  g4 b a2 f2 \divisioMaior
 g4( f) f( g) a2 \finalis
}
verba = \lyricmode {
  Lo -- rem ip -- sum do -- lor sit a -- met
}
\score {
  \new GregorianTranscriptionStaff <<
    \new GregorianTranscriptionVoice = "melody" \chant
    \new GregorianTranscriptionLyrics = "one" \lyricsto melody \verba
 >>
}
```
#### $\bullet$  a doof  $\bullet$ Lorem ipsum dolor sit a met h  $\oint$  $\overline{a}$

# A.8 Altri modelli

# A.8.1 Combo jazz

Ecco un modello piuttosto complesso, per un gruppo jazz. Si noti che tutti gli strumenti sono in  $\key c \major. Si tratta della tonalità reale; sarà trasposta automaticamente includendo la$ musica all'interno di una sezione \transpose.

```
\header {
  title = "Song"
  subtitle = "(tune)"
  composer = "Me"
 meter = "moderato"
 piece = "Swing"
  tagline = \mark\column {
      "LilyPond example file by Amelie Zapf,"
      "Berlin 07/07/2003"
    }
 }
}
% To make the example display in the documentation
\paper {
 paper-width = 130
}
%#(set-global-staff-size 16)
\include "english.ly"
%%%%%%%%%%%% Some macros %%%%%%%%%%%%%%%%%%%
```

```
s1 = {\override NoteHead.style = #'slash
  \hide Stem
}
nsl = {
  \revert NoteHead.style
  \undo \hide Stem
}
crOn = \override NoteHead.style = #'cross
crOff = \revert NoteHead.style
%% insert chord name style stuff here.
jazzChords = { }
%%%%%%%%%%%% Keys'n'thangs %%%%%%%%%%%%%%%%%
global = { \time 4/4 }
Key = \{\ \key c \ \major \}% ############ Horns ############
% ------ Trumpet ------
trpt = \transpose c d \relative c'' {
  \Key
  c1 | c | c |
}
trpHarmony = \transpose c' d {
  \jazzChords
}
trumpet = {
  \global
  \clef treble
  <<\trpt
  >>
}
% ------ Alto Saxophone ------
alto = \transpose c a \relative c' {
  \Key
  c1 | c | c |
}
altoHarmony = \transpose c' a {
  \jazzChords
}
altoSax = \{\global
  \clef treble
  <<\alto
```

```
>>
}
% ------ Baritone Saxophone ------
bari = \transpose c a' \relative c {
  \Key
  c1c1
  \sl
  d4^"Solo" d d d
  \nsl
}
bariHarmony = \transpose c' a \chordmode {
  \jazzChords s1 s d2:maj e:m7
}
bariSax = {
  \global
  \clef treble
  <<\bari
  >>
}
% ------ Trombone ------
tbone = \relative c {
  \Key
  c1 | c | c
}
tboneHarmony = \chordmode {
  \jazzChords
}
trombone = {
  \global
  \clef bass
  <<\tbone
  >>
}
% ############ Rhythm Section #############
% ------ Guitar ------
gtr = \relative c'' {
  \Key
  c1
  \sl
  b4 b b b
  \nsl
  c1
}
gtrHarmony = \chordmode {
  \jazzChords
```

```
s1 c2:min7+ d2:maj9
}
guitar = {\global \clef treble
  <<\gtr
  \rightarrow}
%% ------ Piano ------
rhUpper = \relative c'' { \voiceOne \Key
  c1 | c | c
}
rhLower = \relative c' { \voiceTwo \Key
  e1 | e | e
}
lhUpper = \relative c' { \voiceOne \Key
  g1 | g | g
}
lhLower = \relative c { \voiceTwo \Key
  c1 | c | c
}
PianoRH = { \clef treble \global
  <<\new Voice = "one" \rhUpper \new Voice = "two" \rhLower
  >>
}
PianoLH = { \clef bass \global
  <<\new Voice = "one" \lhUpper \new Voice = "two" \lhLower
  >>
}
piano = {
  <<
```

```
\new Staff = "upper" \PianoRH
    \new Staff = "lower" \PianoLH
  >>
}
% ------ Bass Guitar ------
Bass = \relative c {
  \Key
  c1 | c | c
}
bass = \{\global
  \clef bass
  <<\Bass
 >>
}
% ------ Drums ------
up = \drummode {
  \voiceOne
  hh4 <hh sn> hh <hh sn>
 hh4 \langlehh sn\rangle hh \langlehh sn\ranglehh4 <hh sn> hh <hh sn>
}
down = \drummode {
  \voiceTwo
  bd4 s bd s
  bd4 s bd s
  bd4 s bd s
}
drumContents = {
  \global
  <<\new DrumVoice \up
    \new DrumVoice \down
  >>
}
%%%%%%%%% It All Goes Together Here %%%%%%%%%%%%%%%%%%%%%%
\score {
  <<\new StaffGroup = "horns" <<
      \new Staff = "trumpet" \with { instrumentName = "Trumpet" }
      \trumpet
      \new Staff = "altosax" \with { instrumentName = "Alto Sax" }
      \altoSax
      \new ChordNames = "barichords" \with { instrumentName = "Trumpet" }
      \bariHarmony
      \new Staff = "barisax" \with { instrumentName = "Bari Sax" }
```
}

```
\bariSax
    \new Staff = "trombone" \with { instrumentName = "Trombone" }
    \trombone
  >>
  \new StaffGroup = "rhythm" <<
    \new ChordNames = "chords" \gtrHarmony
    \new Staff = "guitar" \with { instrumentName = "Guitar" }
    \guitar
    \new PianoStaff = "piano" \with {
      instrumentName = "Piano"
     midiInstrument = "acoustic grand"
    }
    \piano
    \new Staff = "bass" \with { instrumentName = "Bass" }
    \bass
    \new DrumStaff \with { instrumentName = "Drums" }
    \drumContents
  \rightarrow>>
\layout {
  \context { \Staff \RemoveEmptyStaves }
  \context {
    \Score
    \override BarNumber.padding = #3
    \override RehearsalMark.padding = #2
   skipBars = ##t
  }
}
\midi { }
```
**Song (tune)**

Me

moderato

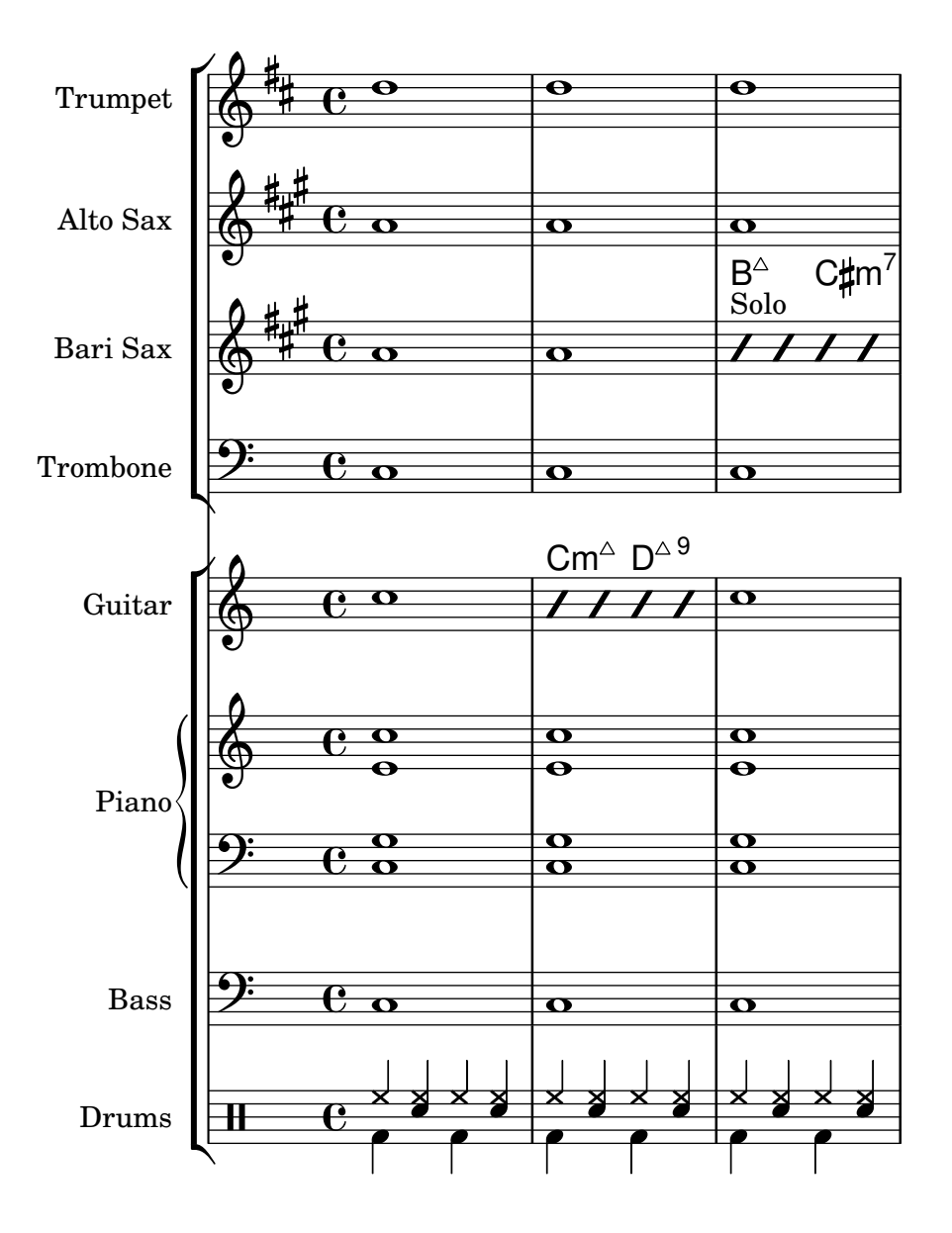

# Appendice B GNU Free Documentation License

Version 1.3, 3 November 2008

Copyright © 2000, 2001, 2002, 2007, 2008 Free Software Foundation, Inc. <https://fsf.org/>

Everyone is permitted to copy and distribute verbatim copies of this license document, but changing it is not allowed.

#### 0. PREAMBLE

The purpose of this License is to make a manual, textbook, or other functional and useful document free in the sense of freedom: to assure everyone the effective freedom to copy and redistribute it, with or without modifying it, either commercially or noncommercially. Secondarily, this License preserves for the author and publisher a way to get credit for their work, while not being considered responsible for modifications made by others.

This License is a kind of "copyleft", which means that derivative works of the document must themselves be free in the same sense. It complements the GNU General Public License, which is a copyleft license designed for free software.

We have designed this License in order to use it for manuals for free software, because free software needs free documentation: a free program should come with manuals providing the same freedoms that the software does. But this License is not limited to software manuals; it can be used for any textual work, regardless of subject matter or whether it is published as a printed book. We recommend this License principally for works whose purpose is instruction or reference.

#### 1. APPLICABILITY AND DEFINITIONS

This License applies to any manual or other work, in any medium, that contains a notice placed by the copyright holder saying it can be distributed under the terms of this License. Such a notice grants a world-wide, royalty-free license, unlimited in duration, to use that work under the conditions stated herein. The "Document", below, refers to any such manual or work. Any member of the public is a licensee, and is addressed as "you". You accept the license if you copy, modify or distribute the work in a way requiring permission under copyright law.

A "Modified Version" of the Document means any work containing the Document or a portion of it, either copied verbatim, or with modifications and/or translated into another language.

A "Secondary Section" is a named appendix or a front-matter section of the Document that deals exclusively with the relationship of the publishers or authors of the Document to the Document's overall subject (or to related matters) and contains nothing that could fall directly within that overall subject. (Thus, if the Document is in part a textbook of mathematics, a Secondary Section may not explain any mathematics.) The relationship could be a matter of historical connection with the subject or with related matters, or of legal, commercial, philosophical, ethical or political position regarding them.

The "Invariant Sections" are certain Secondary Sections whose titles are designated, as being those of Invariant Sections, in the notice that says that the Document is released under this License. If a section does not fit the above definition of Secondary then it is not allowed to be designated as Invariant. The Document may contain zero Invariant Sections. If the Document does not identify any Invariant Sections then there are none.

The "Cover Texts" are certain short passages of text that are listed, as Front-Cover Texts or Back-Cover Texts, in the notice that says that the Document is released under this License. A Front-Cover Text may be at most 5 words, and a Back-Cover Text may be at most 25 words.

A "Transparent" copy of the Document means a machine-readable copy, represented in a format whose specification is available to the general public, that is suitable for revising the document straightforwardly with generic text editors or (for images composed of pixels) generic paint programs or (for drawings) some widely available drawing editor, and that is suitable for input to text formatters or for automatic translation to a variety of formats suitable for input to text formatters. A copy made in an otherwise Transparent file format whose markup, or absence of markup, has been arranged to thwart or discourage subsequent modification by readers is not Transparent. An image format is not Transparent if used for any substantial amount of text. A copy that is not "Transparent" is called "Opaque".

Examples of suitable formats for Transparent copies include plain ASCII without markup, Texinfo input format, LaTEX input format, SGML or XML using a publicly available DTD, and standard-conforming simple HTML, PostScript or PDF designed for human modification. Examples of transparent image formats include PNG, XCF and JPG. Opaque formats include proprietary formats that can be read and edited only by proprietary word processors, SGML or XML for which the DTD and/or processing tools are not generally available, and the machine-generated HTML, PostScript or PDF produced by some word processors for output purposes only.

The "Title Page" means, for a printed book, the title page itself, plus such following pages as are needed to hold, legibly, the material this License requires to appear in the title page. For works in formats which do not have any title page as such, "Title Page" means the text near the most prominent appearance of the work's title, preceding the beginning of the body of the text.

The "publisher" means any person or entity that distributes copies of the Document to the public.

A section "Entitled XYZ" means a named subunit of the Document whose title either is precisely XYZ or contains XYZ in parentheses following text that translates XYZ in another language. (Here XYZ stands for a specific section name mentioned below, such as "Acknowledgements", "Dedications", "Endorsements", or "History".) To "Preserve the Title" of such a section when you modify the Document means that it remains a section "Entitled XYZ" according to this definition.

The Document may include Warranty Disclaimers next to the notice which states that this License applies to the Document. These Warranty Disclaimers are considered to be included by reference in this License, but only as regards disclaiming warranties: any other implication that these Warranty Disclaimers may have is void and has no effect on the meaning of this License.

#### 2. VERBATIM COPYING

You may copy and distribute the Document in any medium, either commercially or noncommercially, provided that this License, the copyright notices, and the license notice saying this License applies to the Document are reproduced in all copies, and that you add no other conditions whatsoever to those of this License. You may not use technical measures to obstruct or control the reading or further copying of the copies you make or distribute. However, you may accept compensation in exchange for copies. If you distribute a large enough number of copies you must also follow the conditions in section 3.

You may also lend copies, under the same conditions stated above, and you may publicly display copies.

#### 3. COPYING IN QUANTITY

If you publish printed copies (or copies in media that commonly have printed covers) of the Document, numbering more than 100, and the Document's license notice requires Cover Texts, you must enclose the copies in covers that carry, clearly and legibly, all these Cover Texts: Front-Cover Texts on the front cover, and Back-Cover Texts on the back cover. Both covers must also clearly and legibly identify you as the publisher of these copies. The front cover must present the full title with all words of the title equally prominent and visible. You may add other material on the covers in addition. Copying with changes limited to the covers, as long as they preserve the title of the Document and satisfy these conditions, can be treated as verbatim copying in other respects.

If the required texts for either cover are too voluminous to fit legibly, you should put the first ones listed (as many as fit reasonably) on the actual cover, and continue the rest onto adjacent pages.

If you publish or distribute Opaque copies of the Document numbering more than 100, you must either include a machine-readable Transparent copy along with each Opaque copy, or state in or with each Opaque copy a computer-network location from which the general network-using public has access to download using public-standard network protocols a complete Transparent copy of the Document, free of added material. If you use the latter option, you must take reasonably prudent steps, when you begin distribution of Opaque copies in quantity, to ensure that this Transparent copy will remain thus accessible at the stated location until at least one year after the last time you distribute an Opaque copy (directly or through your agents or retailers) of that edition to the public.

It is requested, but not required, that you contact the authors of the Document well before redistributing any large number of copies, to give them a chance to provide you with an updated version of the Document.

#### 4. MODIFICATIONS

You may copy and distribute a Modified Version of the Document under the conditions of sections 2 and 3 above, provided that you release the Modified Version under precisely this License, with the Modified Version filling the role of the Document, thus licensing distribution and modification of the Modified Version to whoever possesses a copy of it. In addition, you must do these things in the Modified Version:

- A. Use in the Title Page (and on the covers, if any) a title distinct from that of the Document, and from those of previous versions (which should, if there were any, be listed in the History section of the Document). You may use the same title as a previous version if the original publisher of that version gives permission.
- B. List on the Title Page, as authors, one or more persons or entities responsible for authorship of the modifications in the Modified Version, together with at least five of the principal authors of the Document (all of its principal authors, if it has fewer than five), unless they release you from this requirement.
- C. State on the Title page the name of the publisher of the Modified Version, as the publisher.
- D. Preserve all the copyright notices of the Document.
- E. Add an appropriate copyright notice for your modifications adjacent to the other copyright notices.
- F. Include, immediately after the copyright notices, a license notice giving the public permission to use the Modified Version under the terms of this License, in the form shown in the Addendum below.
- G. Preserve in that license notice the full lists of Invariant Sections and required Cover Texts given in the Document's license notice.
- H. Include an unaltered copy of this License.
- I. Preserve the section Entitled "History", Preserve its Title, and add to it an item stating at least the title, year, new authors, and publisher of the Modified Version as given on the Title Page. If there is no section Entitled "History" in the Document, create one stating the title, year, authors, and publisher of the Document as given on its

Title Page, then add an item describing the Modified Version as stated in the previous sentence.

- J. Preserve the network location, if any, given in the Document for public access to a Transparent copy of the Document, and likewise the network locations given in the Document for previous versions it was based on. These may be placed in the "History" section. You may omit a network location for a work that was published at least four years before the Document itself, or if the original publisher of the version it refers to gives permission.
- K. For any section Entitled "Acknowledgements" or "Dedications", Preserve the Title of the section, and preserve in the section all the substance and tone of each of the contributor acknowledgements and/or dedications given therein.
- L. Preserve all the Invariant Sections of the Document, unaltered in their text and in their titles. Section numbers or the equivalent are not considered part of the section titles.
- M. Delete any section Entitled "Endorsements". Such a section may not be included in the Modified Version.
- N. Do not retitle any existing section to be Entitled "Endorsements" or to conflict in title with any Invariant Section.
- O. Preserve any Warranty Disclaimers.

If the Modified Version includes new front-matter sections or appendices that qualify as Secondary Sections and contain no material copied from the Document, you may at your option designate some or all of these sections as invariant. To do this, add their titles to the list of Invariant Sections in the Modified Version's license notice. These titles must be distinct from any other section titles.

You may add a section Entitled "Endorsements", provided it contains nothing but endorsements of your Modified Version by various parties—for example, statements of peer review or that the text has been approved by an organization as the authoritative definition of a standard.

You may add a passage of up to five words as a Front-Cover Text, and a passage of up to 25 words as a Back-Cover Text, to the end of the list of Cover Texts in the Modified Version. Only one passage of Front-Cover Text and one of Back-Cover Text may be added by (or through arrangements made by) any one entity. If the Document already includes a cover text for the same cover, previously added by you or by arrangement made by the same entity you are acting on behalf of, you may not add another; but you may replace the old one, on explicit permission from the previous publisher that added the old one.

The author(s) and publisher(s) of the Document do not by this License give permission to use their names for publicity for or to assert or imply endorsement of any Modified Version.

#### 5. COMBINING DOCUMENTS

You may combine the Document with other documents released under this License, under the terms defined in section 4 above for modified versions, provided that you include in the combination all of the Invariant Sections of all of the original documents, unmodified, and list them all as Invariant Sections of your combined work in its license notice, and that you preserve all their Warranty Disclaimers.

The combined work need only contain one copy of this License, and multiple identical Invariant Sections may be replaced with a single copy. If there are multiple Invariant Sections with the same name but different contents, make the title of each such section unique by adding at the end of it, in parentheses, the name of the original author or publisher of that section if known, or else a unique number. Make the same adjustment to the section titles in the list of Invariant Sections in the license notice of the combined work.

In the combination, you must combine any sections Entitled "History" in the various original documents, forming one section Entitled "History"; likewise combine any sections Entitled "Acknowledgements", and any sections Entitled "Dedications". You must delete all sections Entitled "Endorsements."

#### 6. COLLECTIONS OF DOCUMENTS

You may make a collection consisting of the Document and other documents released under this License, and replace the individual copies of this License in the various documents with a single copy that is included in the collection, provided that you follow the rules of this License for verbatim copying of each of the documents in all other respects.

You may extract a single document from such a collection, and distribute it individually under this License, provided you insert a copy of this License into the extracted document, and follow this License in all other respects regarding verbatim copying of that document.

### 7. AGGREGATION WITH INDEPENDENT WORKS

A compilation of the Document or its derivatives with other separate and independent documents or works, in or on a volume of a storage or distribution medium, is called an "aggregate" if the copyright resulting from the compilation is not used to limit the legal rights of the compilation's users beyond what the individual works permit. When the Document is included in an aggregate, this License does not apply to the other works in the aggregate which are not themselves derivative works of the Document.

If the Cover Text requirement of section 3 is applicable to these copies of the Document, then if the Document is less than one half of the entire aggregate, the Document's Cover Texts may be placed on covers that bracket the Document within the aggregate, or the electronic equivalent of covers if the Document is in electronic form. Otherwise they must appear on printed covers that bracket the whole aggregate.

#### 8. TRANSLATION

Translation is considered a kind of modification, so you may distribute translations of the Document under the terms of section 4. Replacing Invariant Sections with translations requires special permission from their copyright holders, but you may include translations of some or all Invariant Sections in addition to the original versions of these Invariant Sections. You may include a translation of this License, and all the license notices in the Document, and any Warranty Disclaimers, provided that you also include the original English version of this License and the original versions of those notices and disclaimers. In case of a disagreement between the translation and the original version of this License or a notice or disclaimer, the original version will prevail.

If a section in the Document is Entitled "Acknowledgements", "Dedications", or "History", the requirement (section 4) to Preserve its Title (section 1) will typically require changing the actual title.

#### 9. TERMINATION

You may not copy, modify, sublicense, or distribute the Document except as expressly provided under this License. Any attempt otherwise to copy, modify, sublicense, or distribute it is void, and will automatically terminate your rights under this License.

However, if you cease all violation of this License, then your license from a particular copyright holder is reinstated (a) provisionally, unless and until the copyright holder explicitly and finally terminates your license, and (b) permanently, if the copyright holder fails to notify you of the violation by some reasonable means prior to 60 days after the cessation.

Moreover, your license from a particular copyright holder is reinstated permanently if the copyright holder notifies you of the violation by some reasonable means, this is the first time you have received notice of violation of this License (for any work) from that copyright holder, and you cure the violation prior to 30 days after your receipt of the notice.
Termination of your rights under this section does not terminate the licenses of parties who have received copies or rights from you under this License. If your rights have been terminated and not permanently reinstated, receipt of a copy of some or all of the same material does not give you any rights to use it.

#### 10. FUTURE REVISIONS OF THIS LICENSE

The Free Software Foundation may publish new, revised versions of the GNU Free Documentation License from time to time. Such new versions will be similar in spirit to the present version, but may differ in detail to address new problems or concerns. See [https://](https://www.gnu.org/licenses/) [www.gnu.org/licenses/](https://www.gnu.org/licenses/).

Each version of the License is given a distinguishing version number. If the Document specifies that a particular numbered version of this License "or any later version" applies to it, you have the option of following the terms and conditions either of that specified version or of any later version that has been published (not as a draft) by the Free Software Foundation. If the Document does not specify a version number of this License, you may choose any version ever published (not as a draft) by the Free Software Foundation. If the Document specifies that a proxy can decide which future versions of this License can be used, that proxy's public statement of acceptance of a version permanently authorizes you to choose that version for the Document.

#### 11. RELICENSING

"Massive Multiauthor Collaboration Site" (or "MMC Site") means any World Wide Web server that publishes copyrightable works and also provides prominent facilities for anybody to edit those works. A public wiki that anybody can edit is an example of such a server. A "Massive Multiauthor Collaboration" (or "MMC") contained in the site means any set of copyrightable works thus published on the MMC site.

"CC-BY-SA" means the Creative Commons Attribution-Share Alike 3.0 license published by Creative Commons Corporation, a not-for-profit corporation with a principal place of business in San Francisco, California, as well as future copyleft versions of that license published by that same organization.

"Incorporate" means to publish or republish a Document, in whole or in part, as part of another Document.

An MMC is "eligible for relicensing" if it is licensed under this License, and if all works that were first published under this License somewhere other than this MMC, and subsequently incorporated in whole or in part into the MMC, (1) had no cover texts or invariant sections, and (2) were thus incorporated prior to November 1, 2008.

The operator of an MMC Site may republish an MMC contained in the site under CC-BY-SA on the same site at any time before August 1, 2009, provided the MMC is eligible for relicensing.

#### ADDENDUM: How to use this License for your documents

To use this License in a document you have written, include a copy of the License in the document and put the following copyright and license notices just after the title page:

Copyright (C) *year your name*. Permission is granted to copy, distribute and/or modify this document under the terms of the GNU Free Documentation License, Version 1.3 or any later version published by the Free Software Foundation; with no Invariant Sections, no Front-Cover Texts, and no Back-Cover Texts. A copy of the license is included in the section entitled ``GNU Free Documentation License''.

If you have Invariant Sections, Front-Cover Texts and Back-Cover Texts, replace the "with. . . Texts." line with this:

with the Invariant Sections being *list their titles*, with the Front-Cover Texts being *list*, and with the Back-Cover Texts being *list*.

If you have Invariant Sections without Cover Texts, or some other combination of the three, merge those two alternatives to suit the situation.

If your document contains nontrivial examples of program code, we recommend releasing these examples in parallel under your choice of free software license, such as the GNU General Public License, to permit their use in free software.

# Appendice C Indice di LilyPond

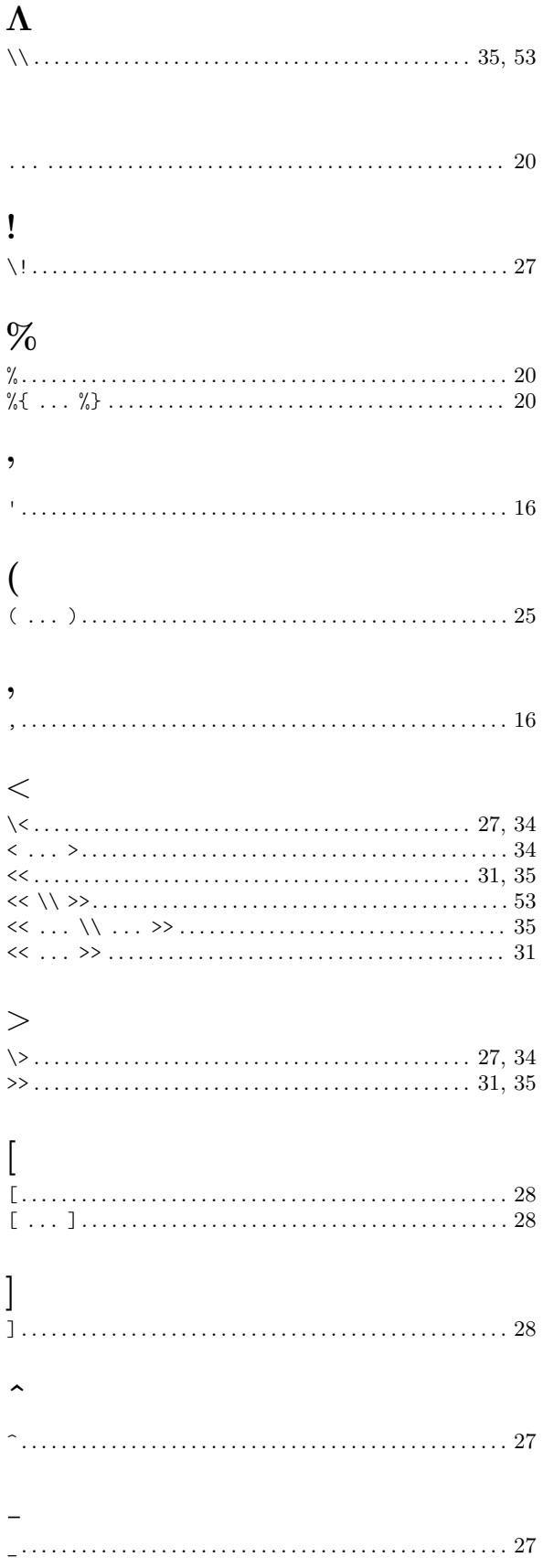

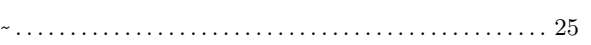

# $\mathbf{A}$

 $\sim$ 

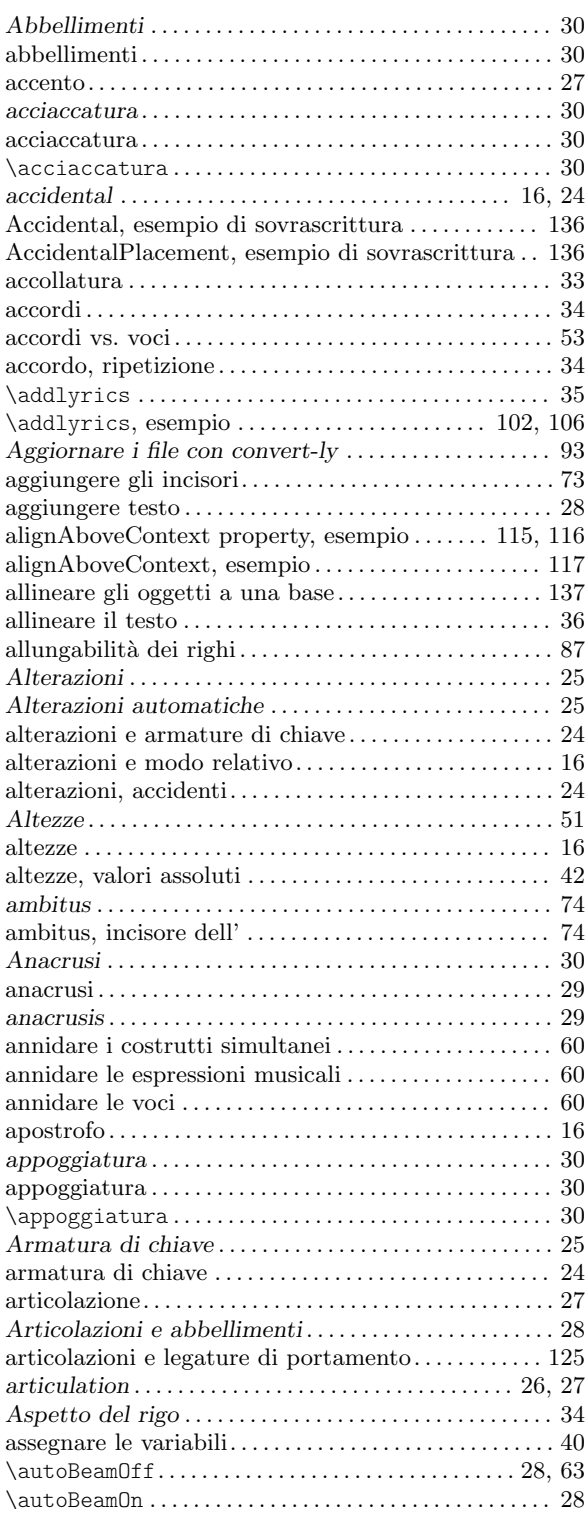

### B

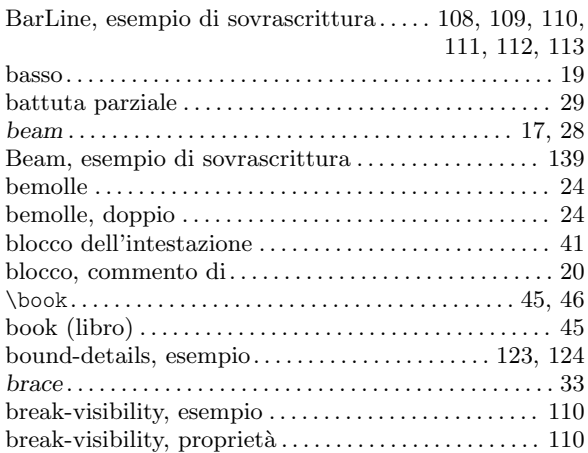

### C

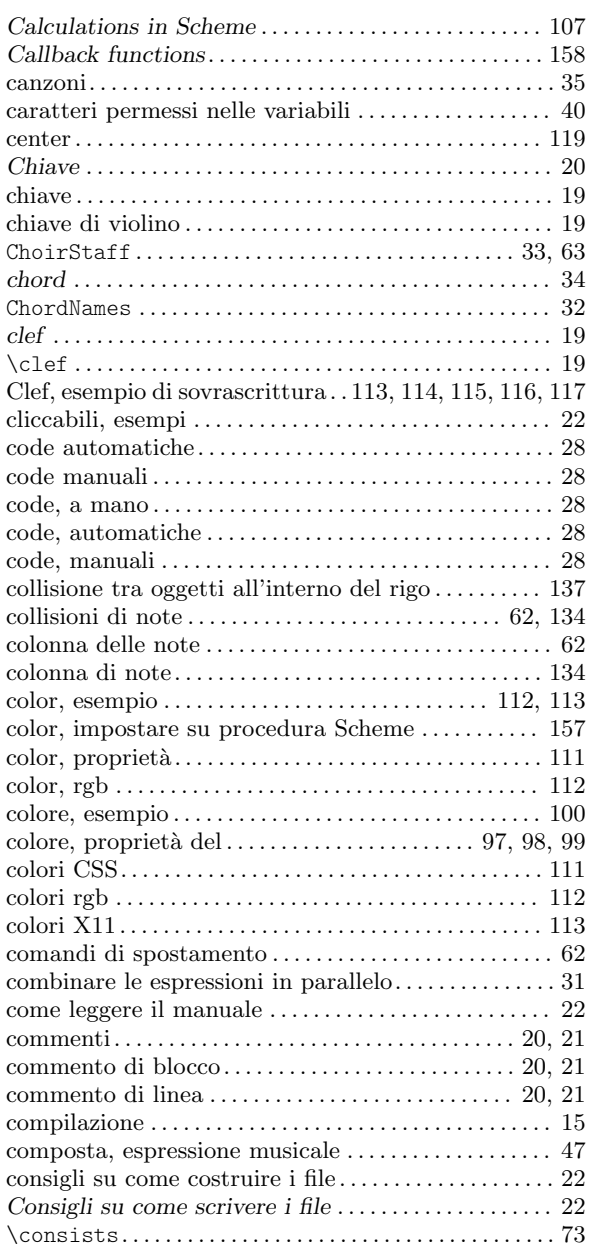

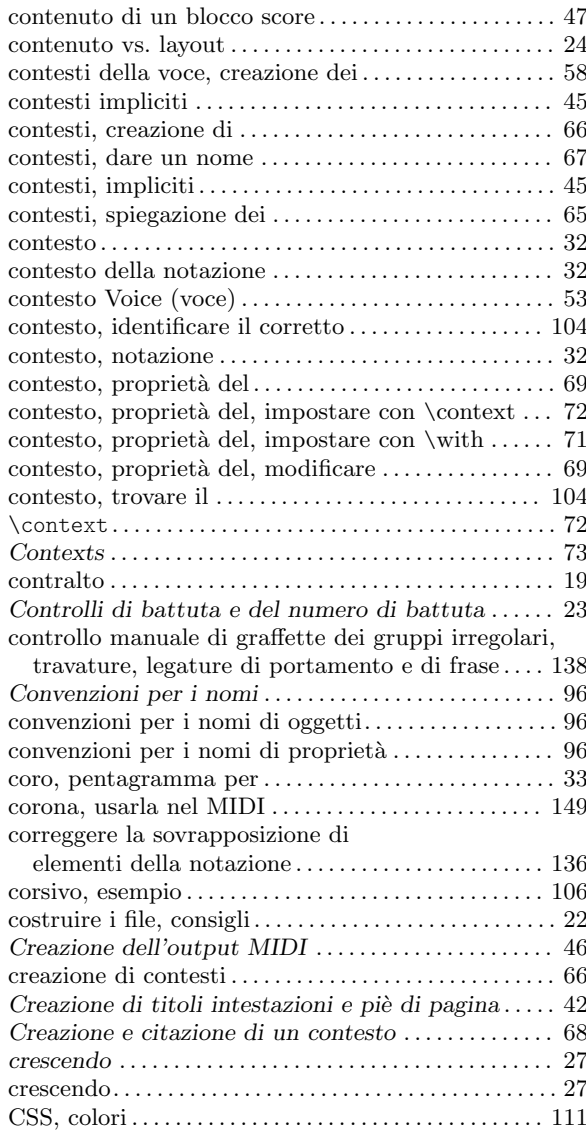

### D

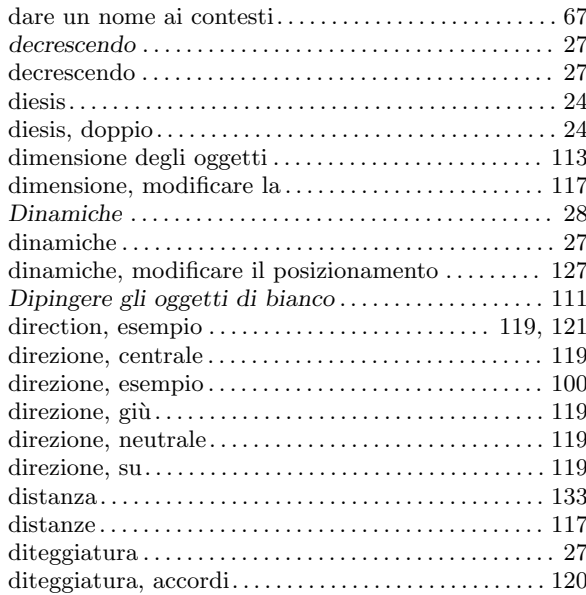

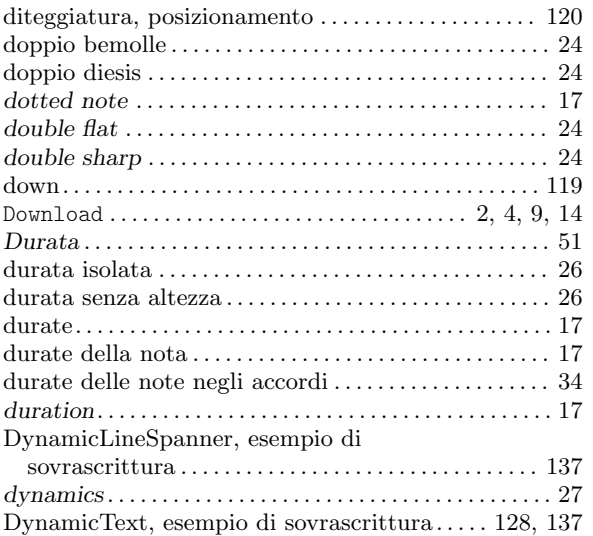

# E

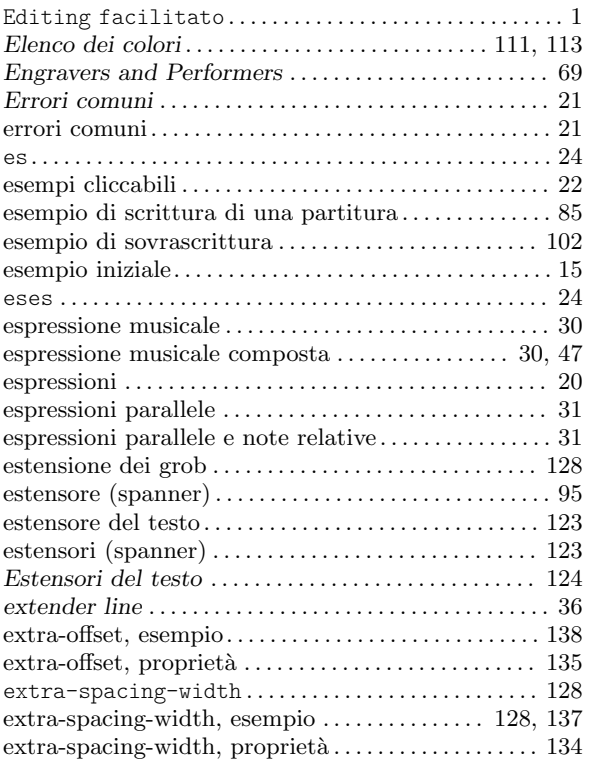

#### F

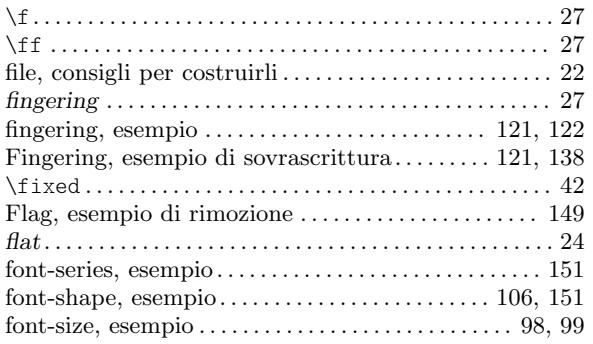

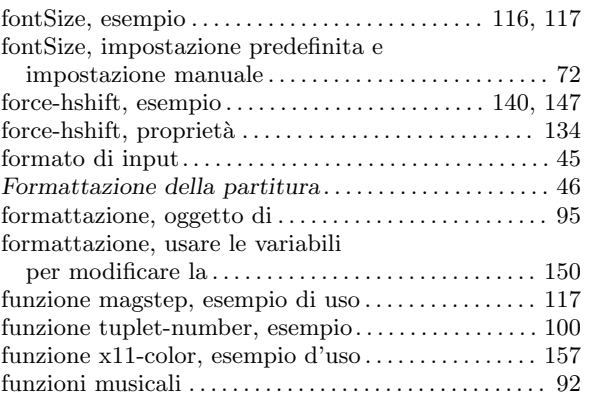

# G

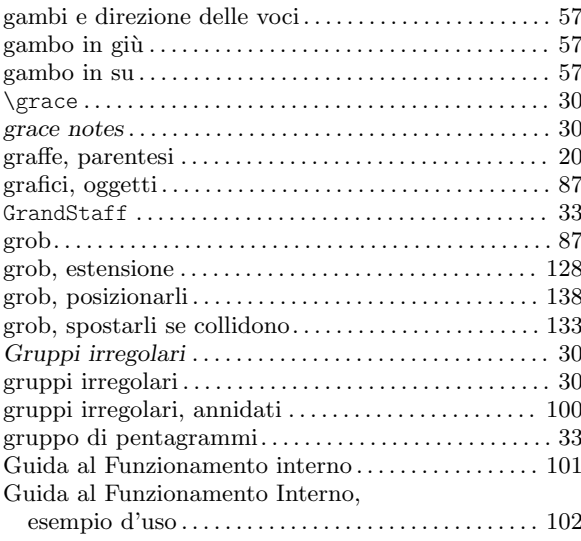

### $\mathbf H$

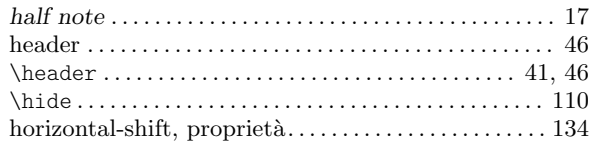

### I

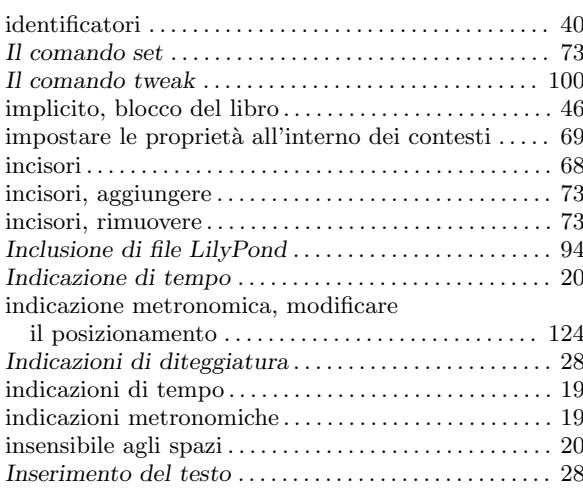

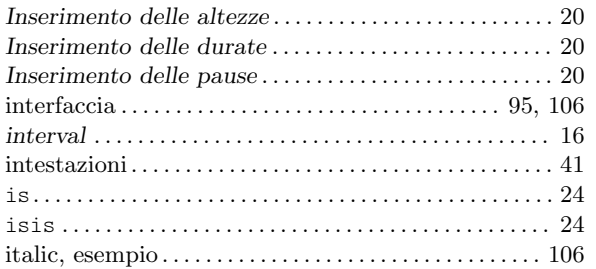

# K

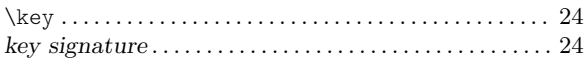

# L

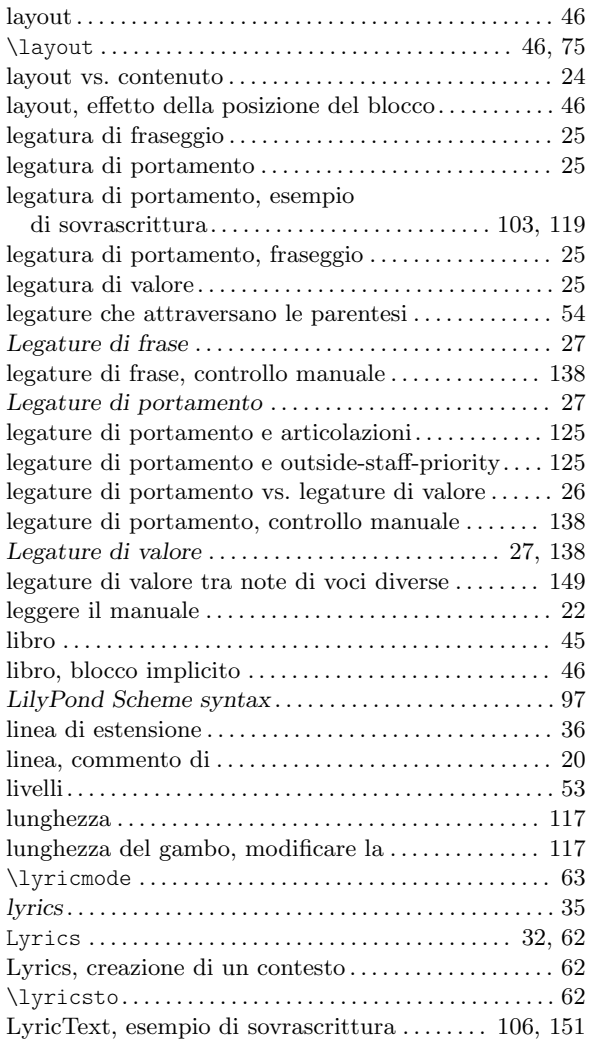

# M

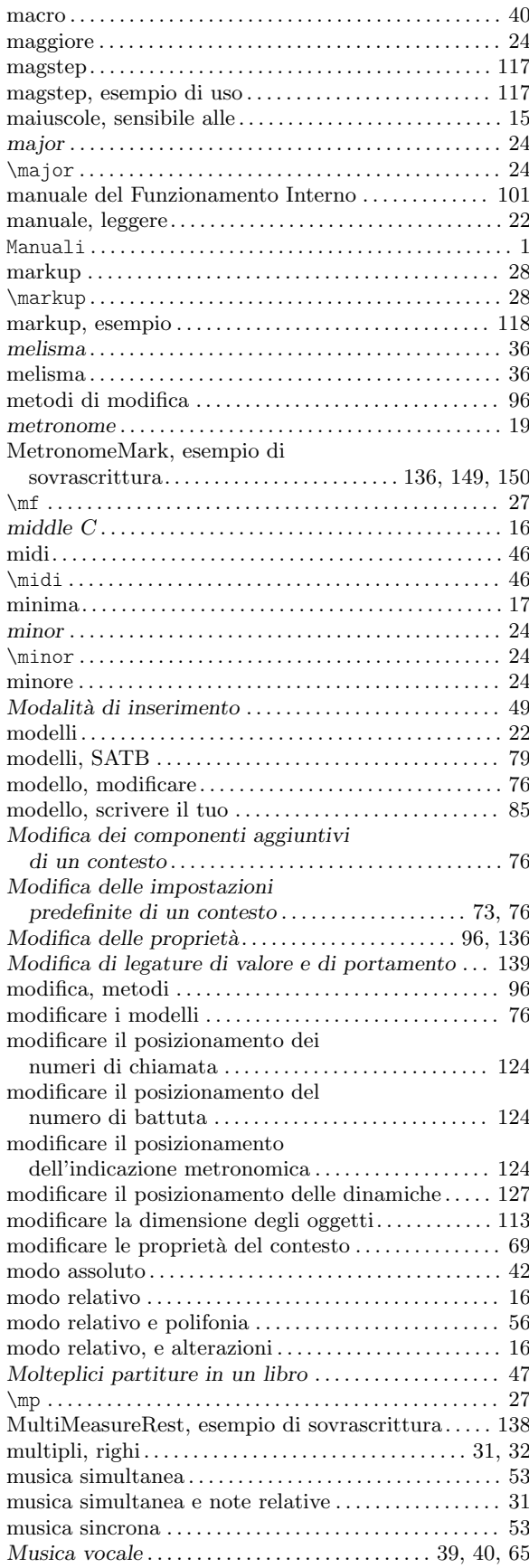

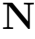

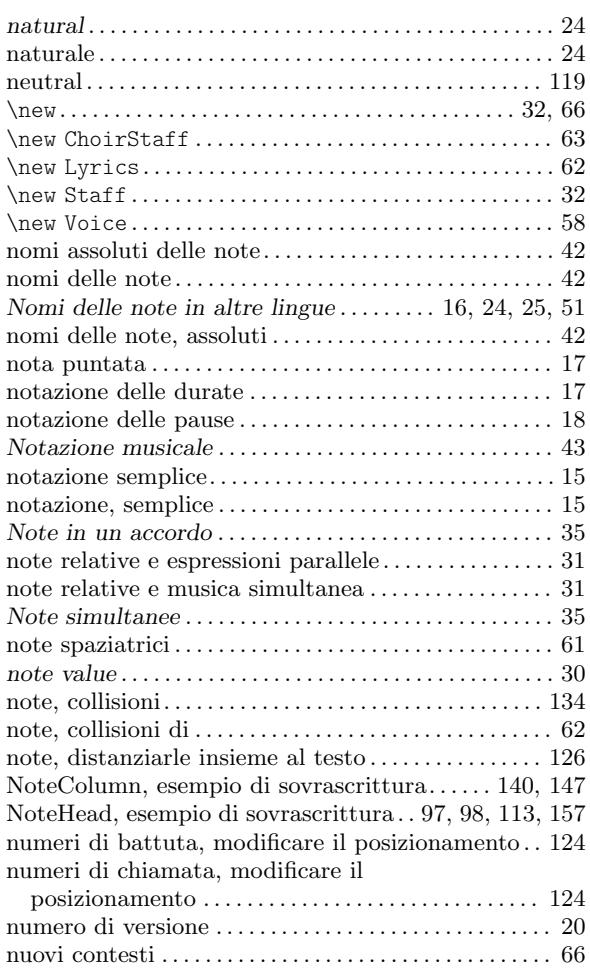

#### O

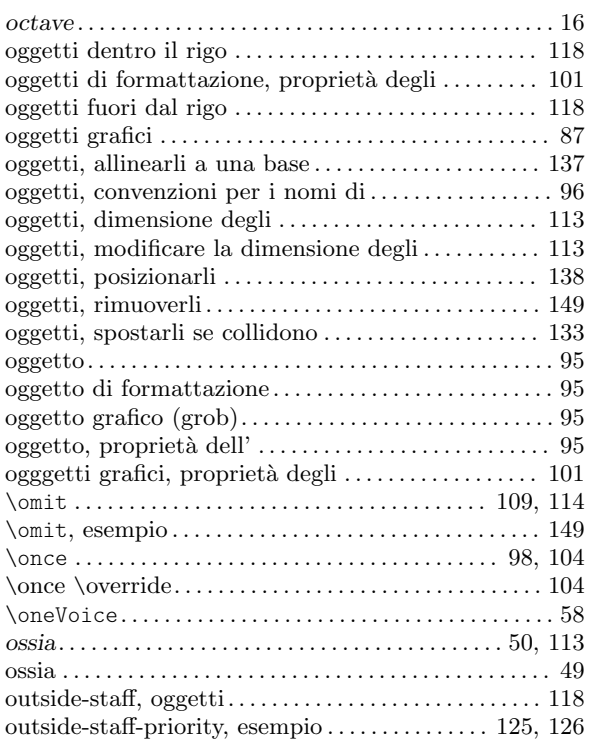

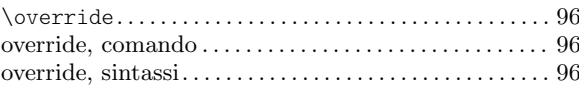

#### P

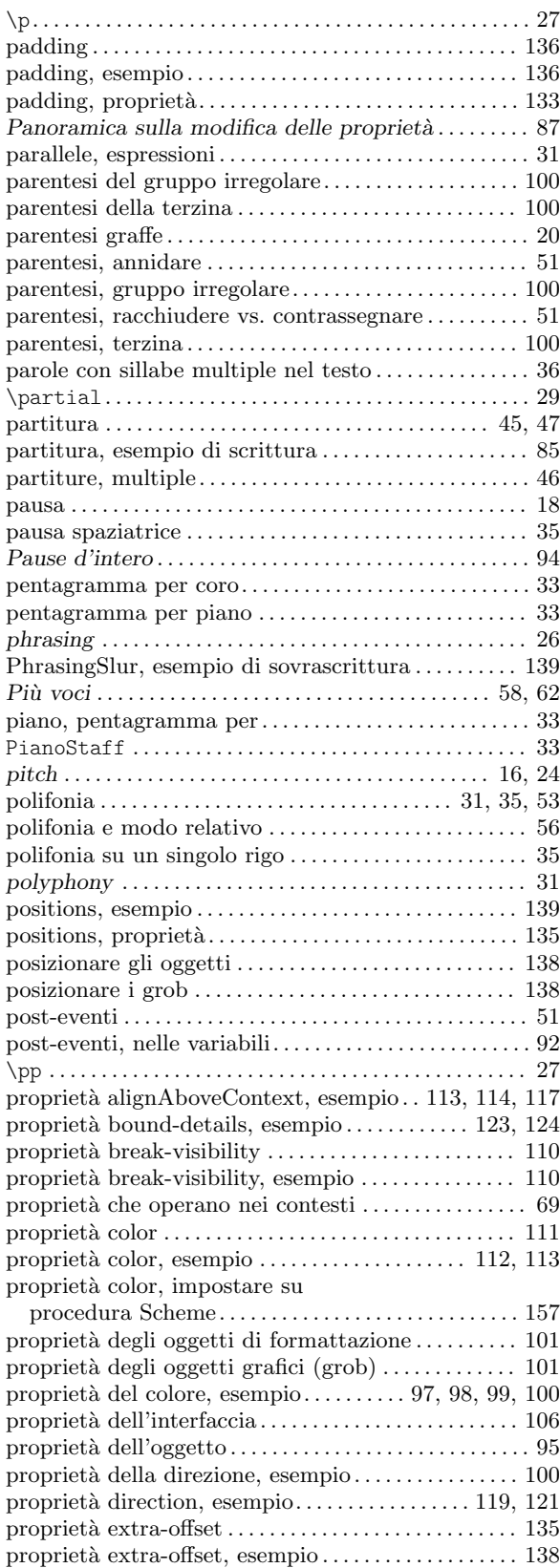

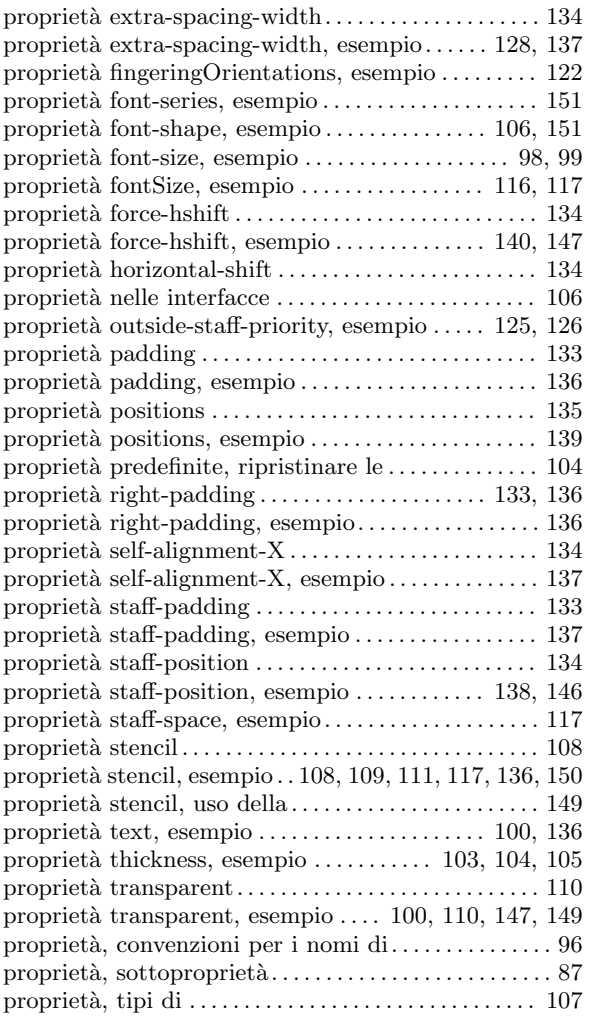

# Q

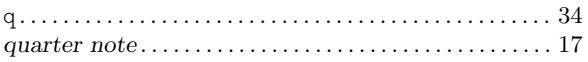

### R

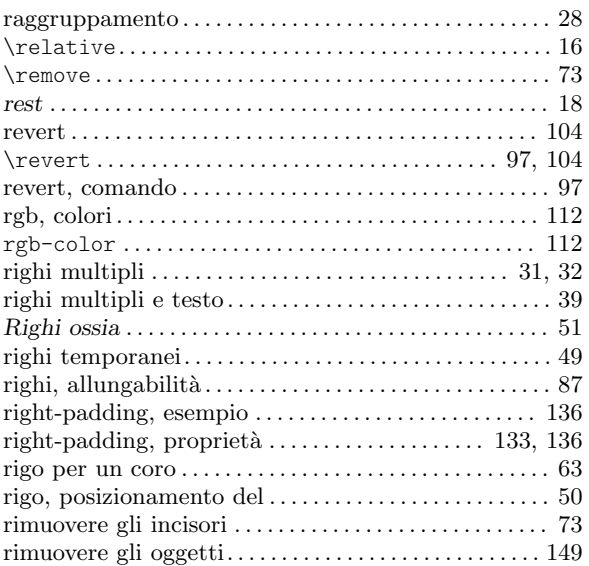

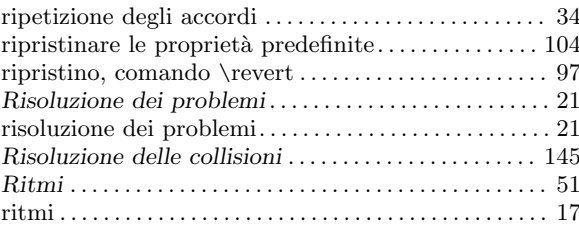

#### S

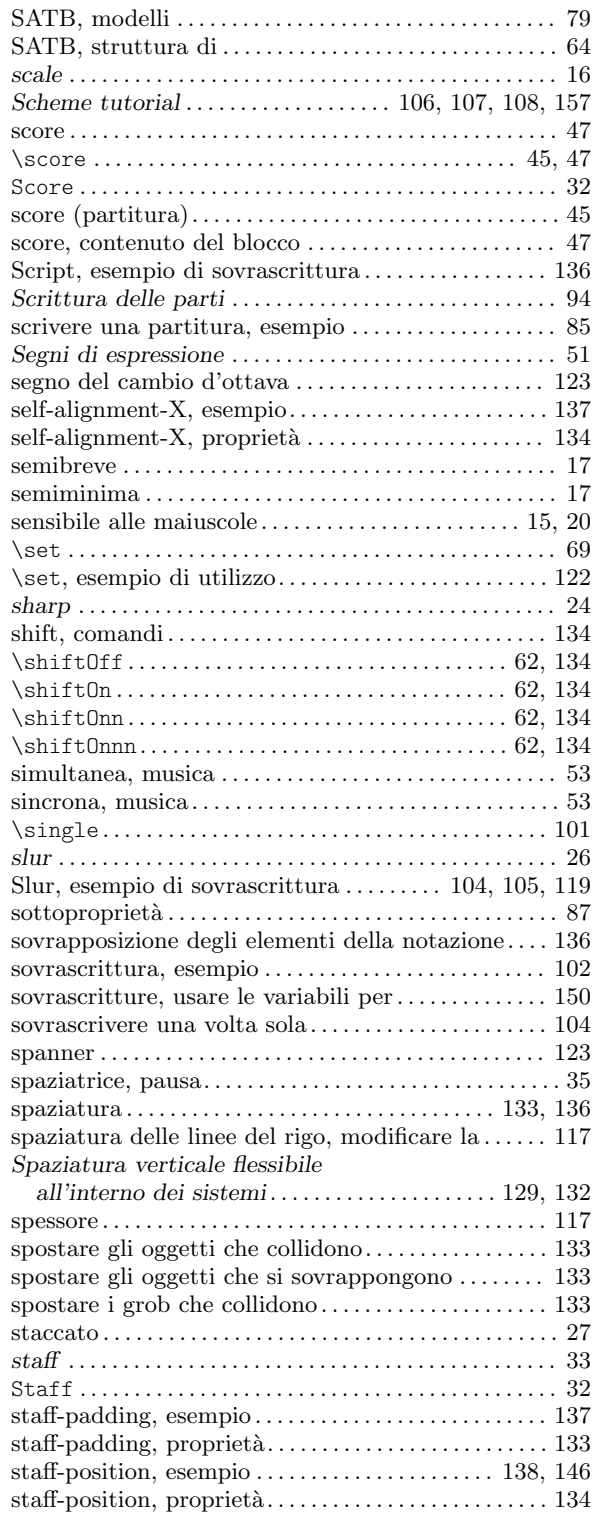

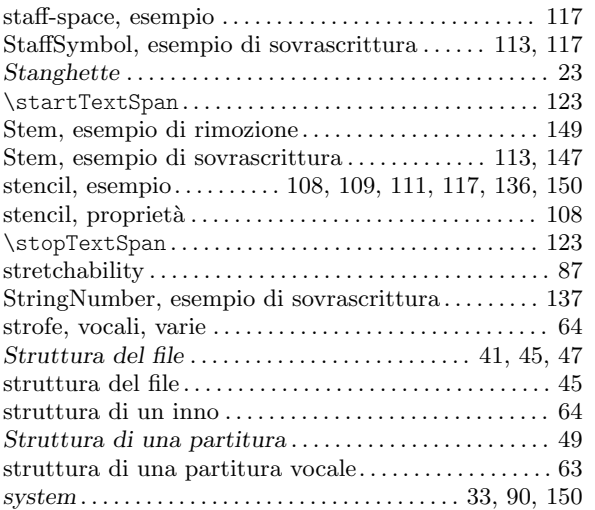

#### T

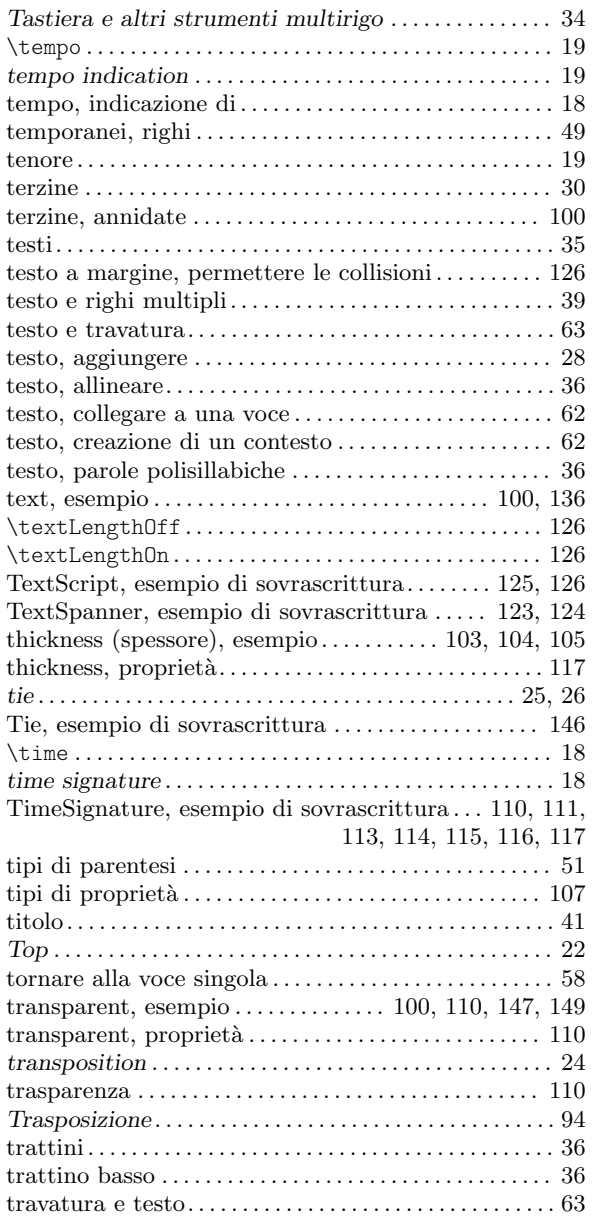

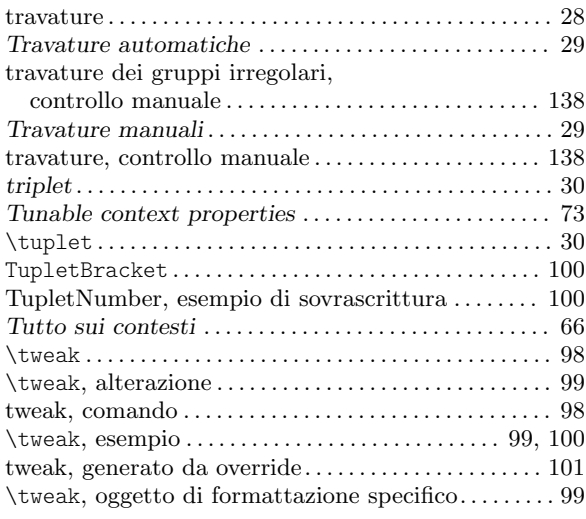

#### $\mathbf U$

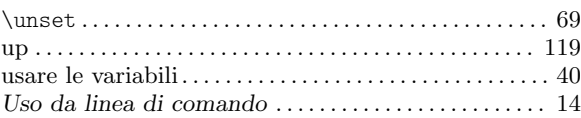

# $\mathbf{V}_{\text{relaxi}}$

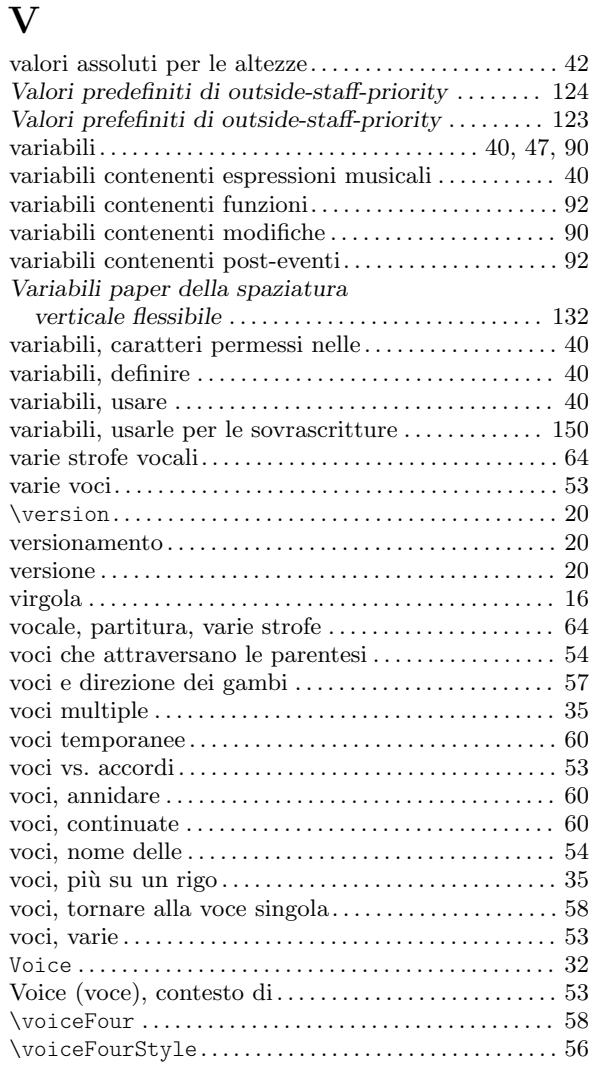

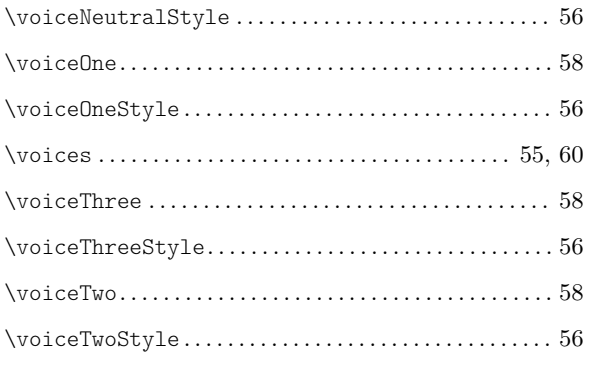

#### W

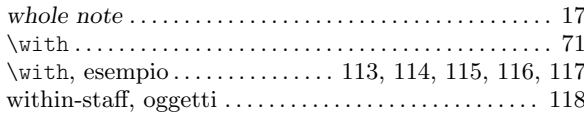

# X

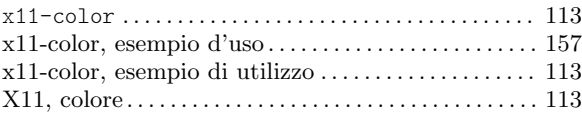